# ktu 1922

# **KAUNO TECHNOLOGIJOS UNIVERSITETAS INFORMATIKOS FAKULTETAS**

**Karolis Rušėnas**

# **VIDINIO DEBESŲ KOMPIUTERIJOS SPRENDIMO AUTOMATIZAVIMAS IR RESURSŲ VALDYMAS**

Baigiamasis magistro projektas

**Vadovas** doc. dr. R. Butkienė

# **KAUNO TECHNOLOGIJOS UNIVERSITETAS INFORMATIKOS FAKULTETAS**

# **VIDINIO DEBESŲ KOMPIUTERIJOS SPRENDIMO AUTOMATIZAVIMAS IR RESURSŲ VALDYMAS**

Baigiamasis magistro projektas **Informacinių sistemų inžinerijos studijų programa (kodas 621E15001)**

#### **Vadovas**

doc. dr. R. Butkienė 2015-05-

#### **Recenzentas**

doc. dr. G. Vilutis 2015-05-

**Projektą atliko** Karolis Rušėnas 2015-05-

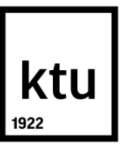

#### KAUNO TECHNOLOGIJOS UNIVERSITETAS INFORMATIKOS FAKULTETAS

(Fakultetas)

(Studento vardas, pavardė) Informacinių sistemų inžinerijos studijų programa, 621E15001 (Studijų programos pavadinimas, kodas)

> Baigiamojo projekto "Pavadinimas" **AKADEMINIO SĄŽININGUMO DEKLARACIJA**

 $20$  m. Kaunas

Patvirtinu, kad mano, **Karolio Rušėno**, baigiamasis projektas tema "VIDINIO DEBESŲ KOMPIUTERIJOS SPRENDIMO AUTOMATIZAVIMAS IR RESURSŲ VALDYMAS" yra parašytas visiškai savarankiškai ir visi pateikti duomenys ar tyrimų rezultatai yra teisingi ir gauti sąžiningai. Šiame darbe nei viena dalis nėra plagijuota nuo jokių spausdintinių ar internetinių šaltinių, visos kitų šaltinių tiesioginės ir netiesioginės citatos nurodytos literatūros nuorodose. Įstatymų nenumatytų piniginių sumų už šį darbą niekam nesu mokėjęs.

Aš suprantu, kad išaiškėjus nesąžiningumo faktui, man bus taikomos nuobaudos, remiantis Kauno technologijos universitete galiojančia tvarka.

*(vardą ir pavardę įrašyti ranka) (parašas)*

Rušėnas, K. Internal cloud deployment automation and resource management. *Final Degree Project of Master of Information Systems Egineering* / Supervisor Assoc. Dr. Rita Butkienė; Kaunas University of Technology, Faculty of Informatics.

Kaunas, 2015. 122 p.

#### **SUMMARY**

This project aims at systems that operate large pools of physical computing resources in datacenters. It also focuses on systems that automate OpenStack cloud computing operating system initial deployment. In analysis section we compare similar systems, analyze their strengths and weaknesses so we can define main functionalities for the new system that could manage datacenters, install and operate OpenStack so it could cover end-to-end installation.

In the following sections we investigate what steps are usually taken to find physical servers in the network, manually or semi-automatically install operating systems to servers, establish remote control. These flows are then documented and activity diagrams created. Using this knowledge we can then proceed to systems engineering.

Since OpenStack components are written in Python – this high level programming language was also chosen as a main tool for system development. There are numerous reasons to choose this language – from OpenStack python clients, HP IPMI python client to other libraries that were used to speed up system development (such as NMAP client for network scanning). Django was chosen as a core framework to provide structure for the applications. Since distributed application architecture was chosen – two systems were created: 1) SiteManager for local datacenter deployment which can find and install operating systems to servers and then carry on with OpenStack installation; 2) CloudMap for centralized automated information gathering which can aggregate data from multiple SiteManagers with their respective OpenStack environments.

System integration tests took place in several datacenters across the globe and results can be seen in one of the last sections. There are also some suggestions for further development such as deployment with Docker containers, configuration management using tools like Chef, Ansible and cloud capacity forecasting.

# **TURINYS**

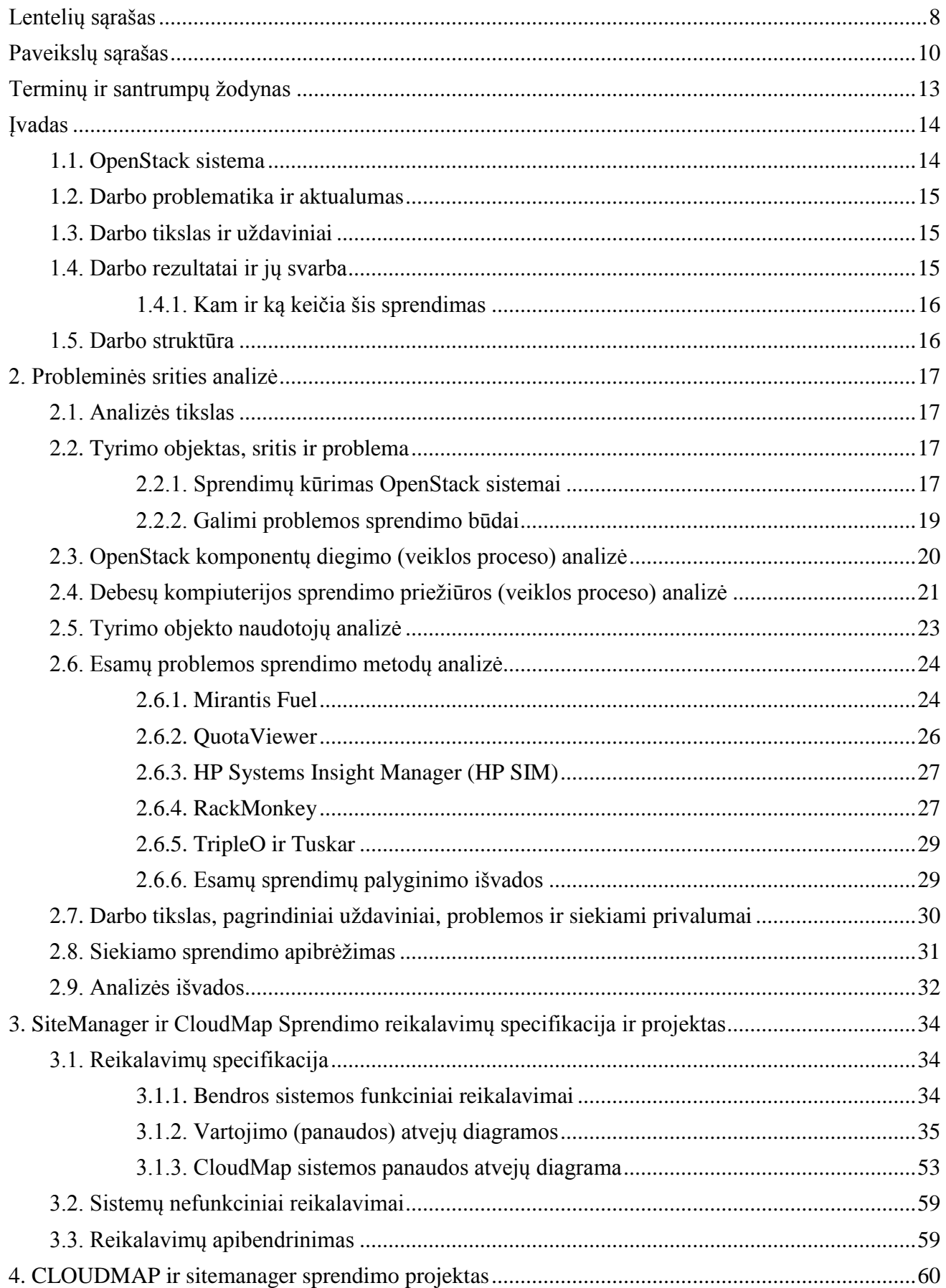

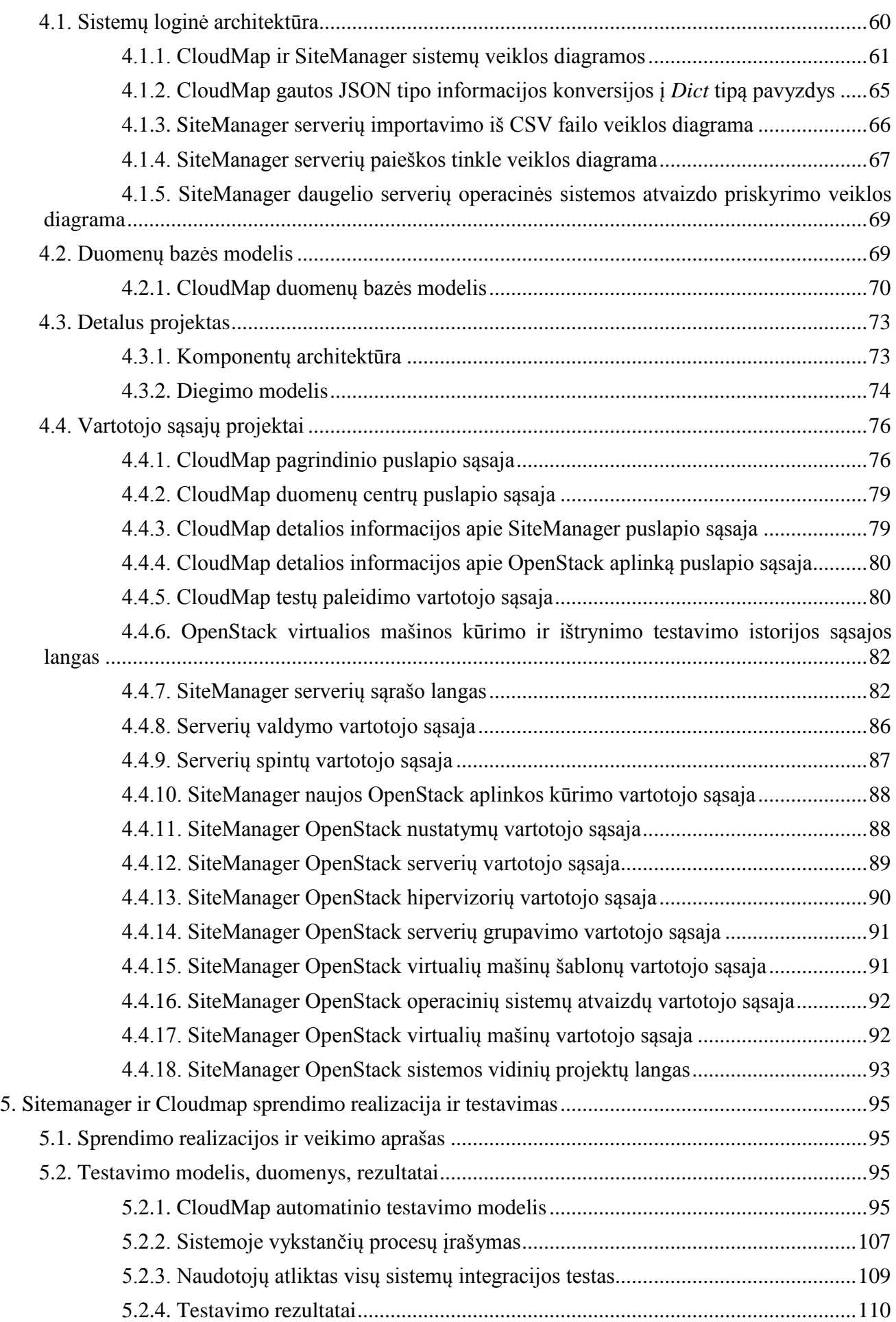

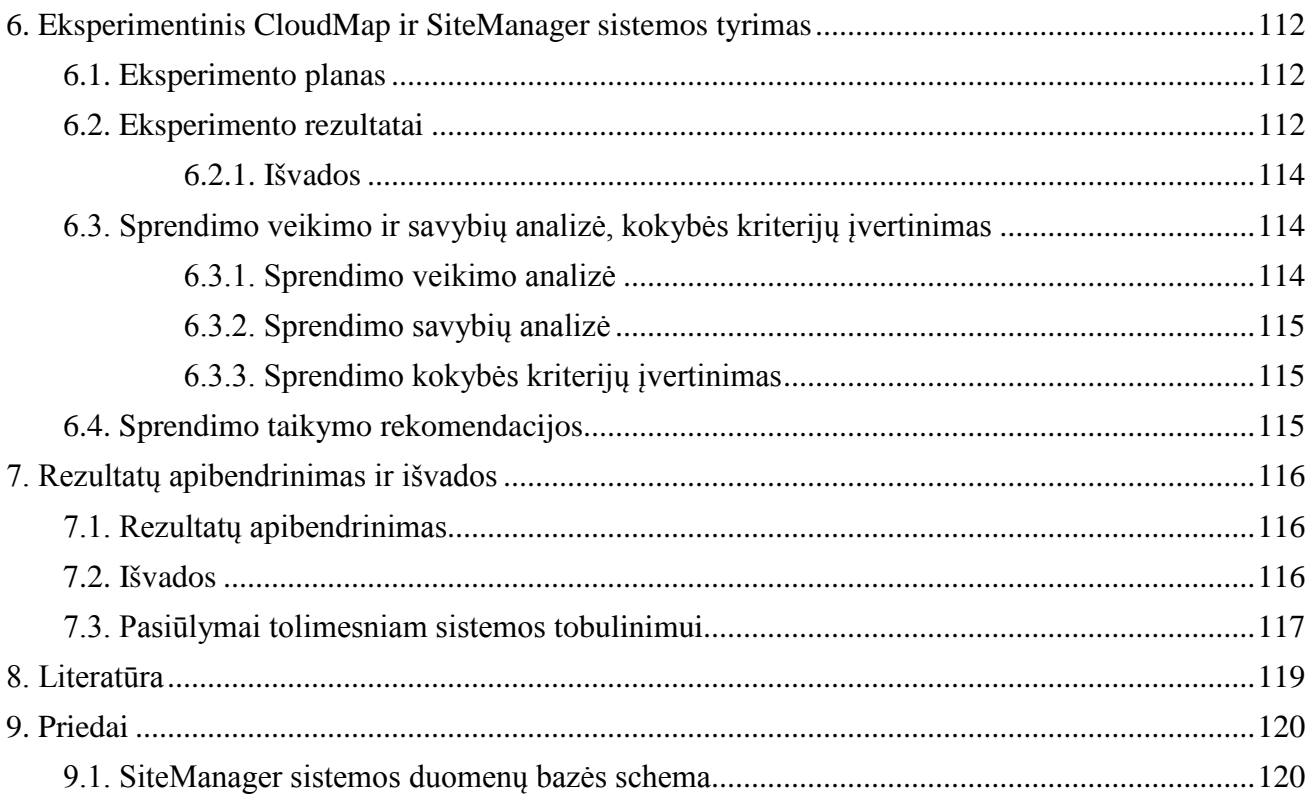

# <span id="page-7-0"></span>**LENTELIŲ SĄRAŠAS**

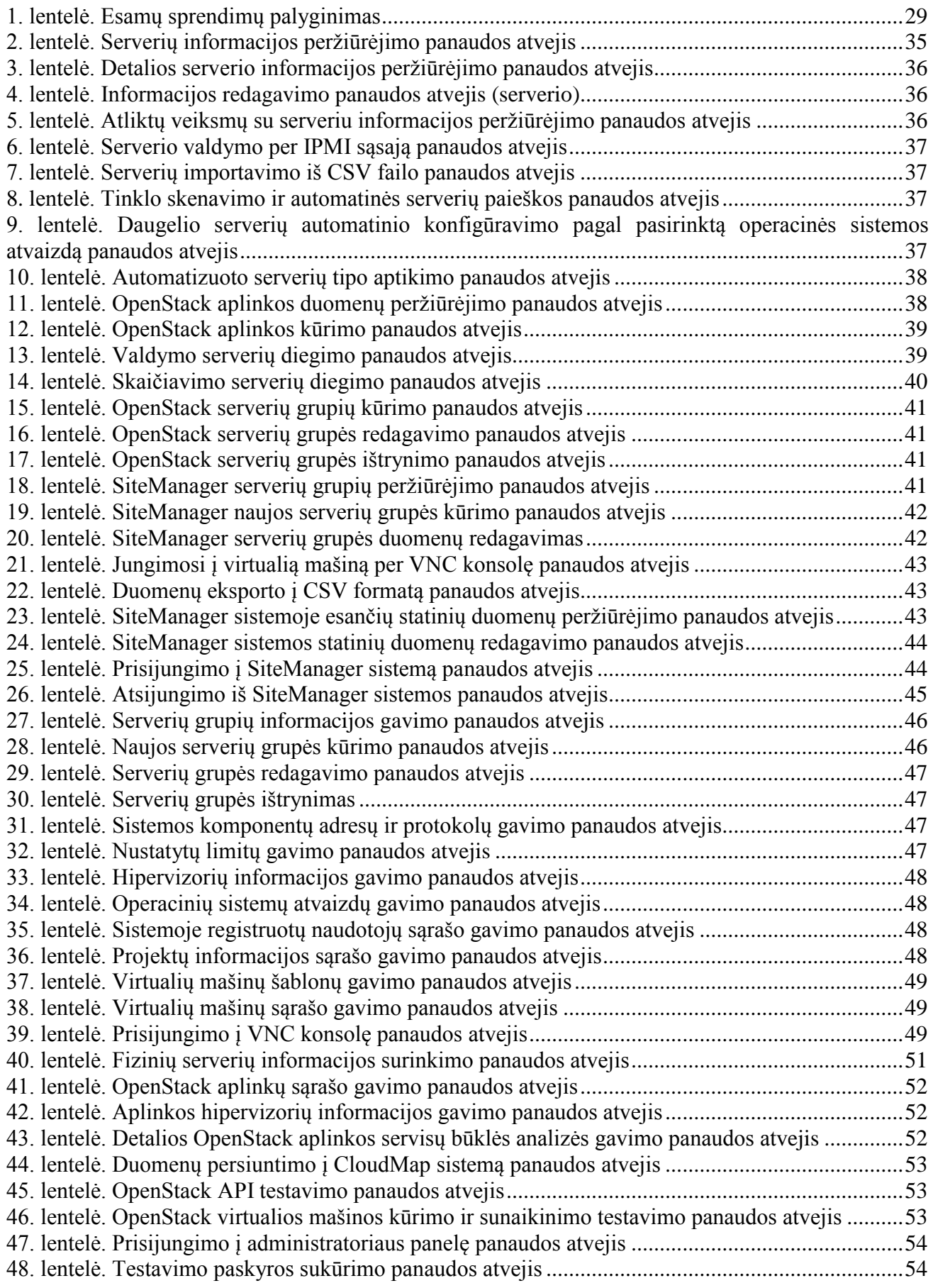

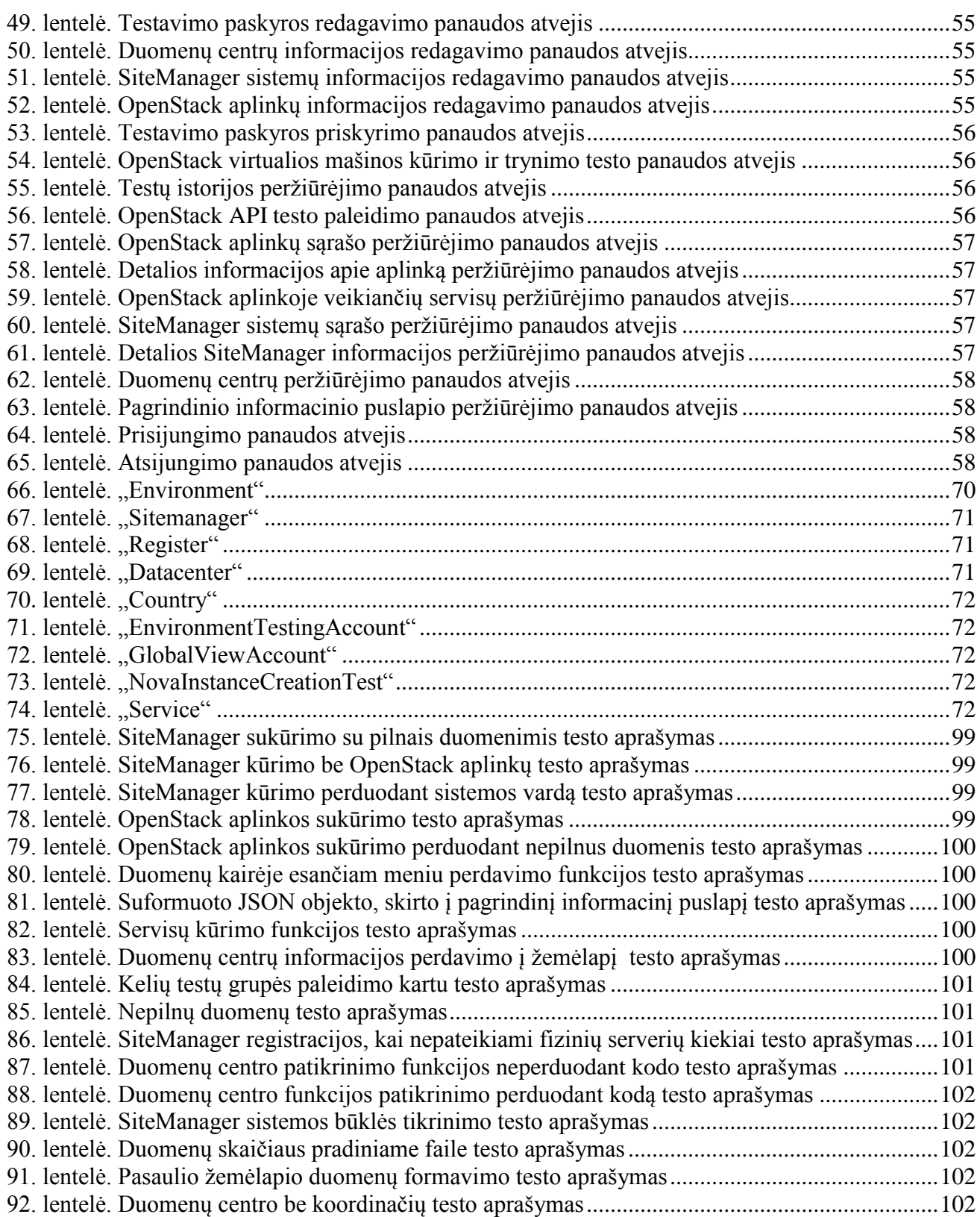

# <span id="page-9-0"></span>**PAVEIKSLŲ SĄRAŠAS**

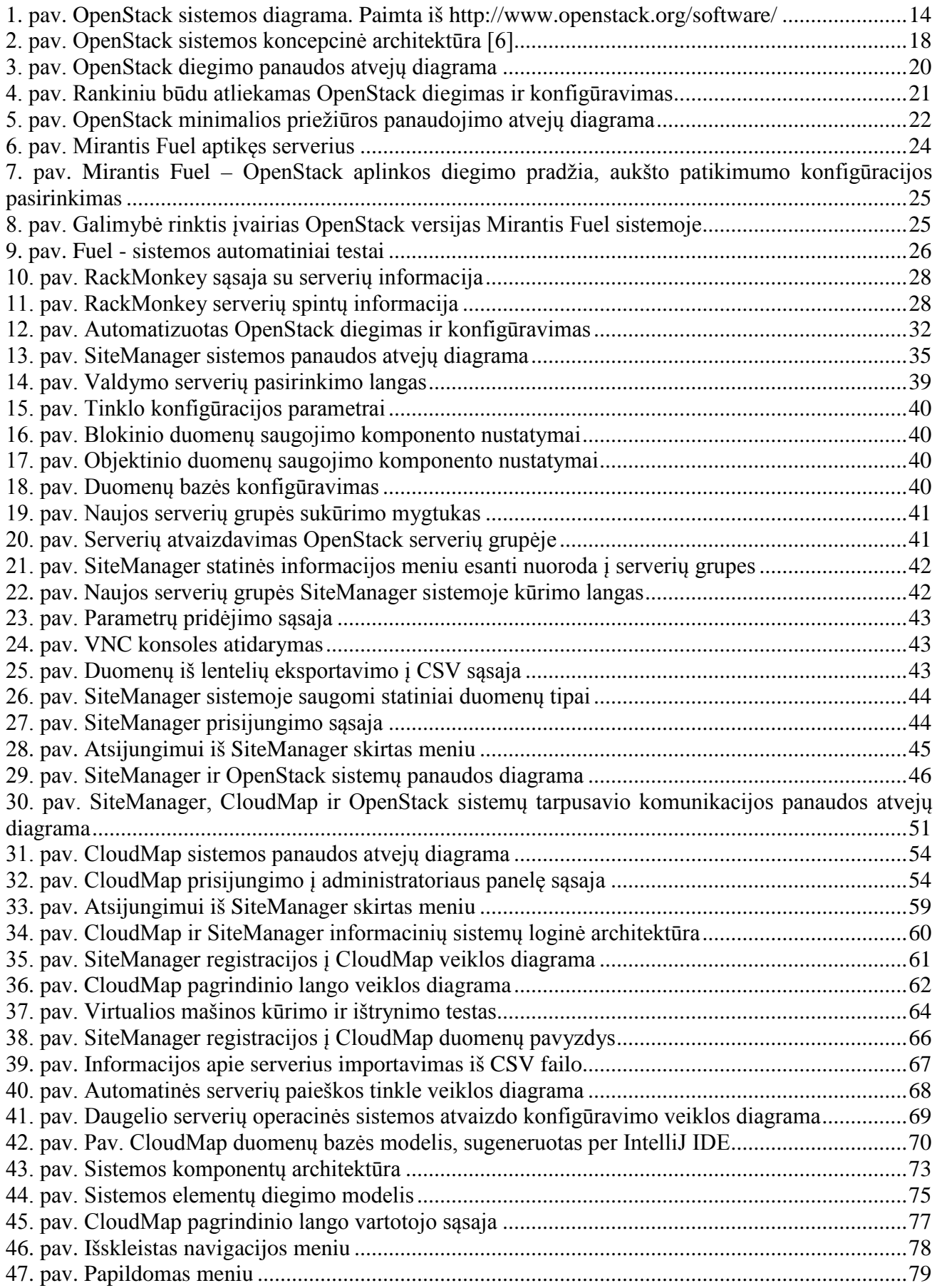

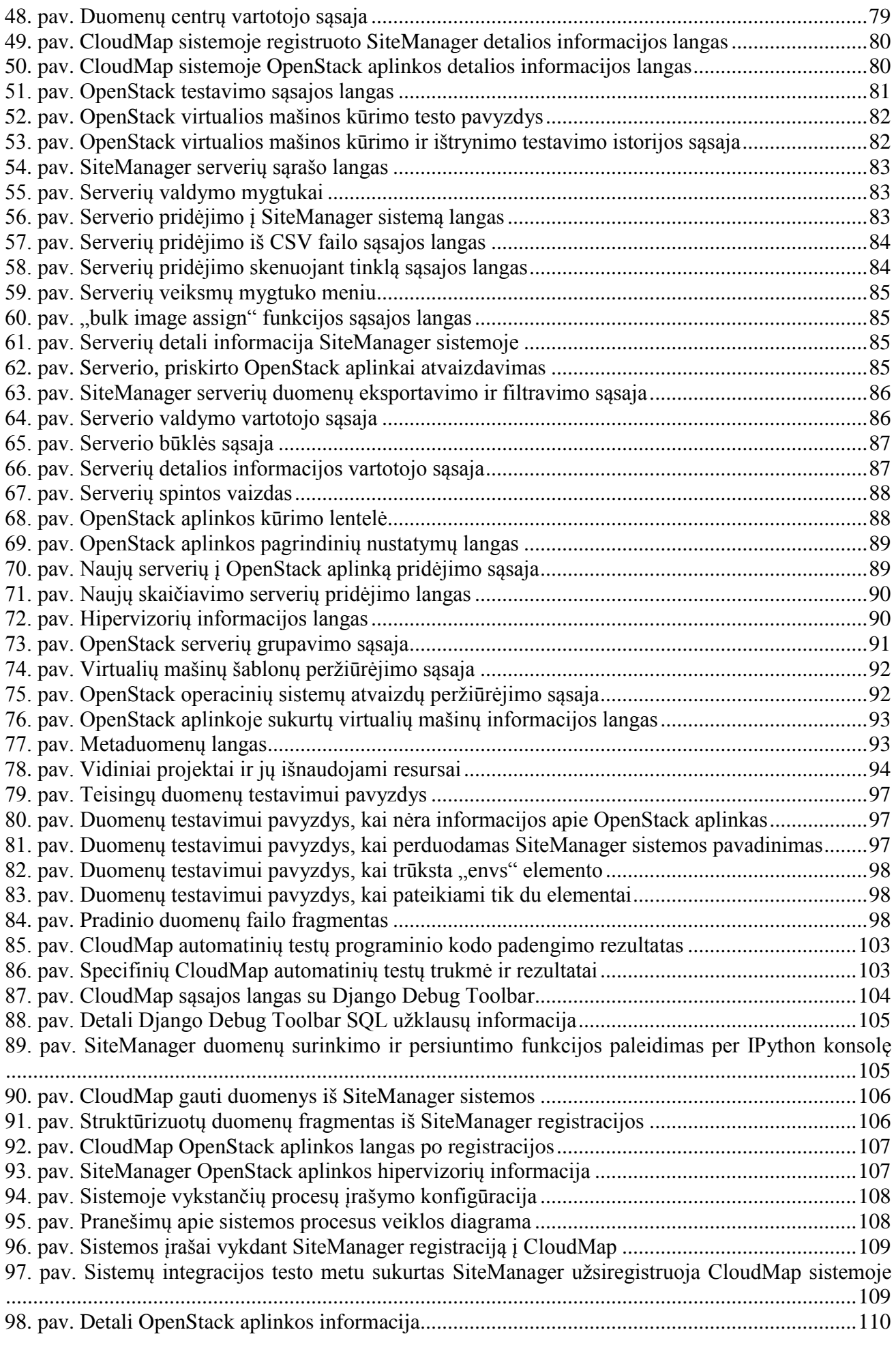

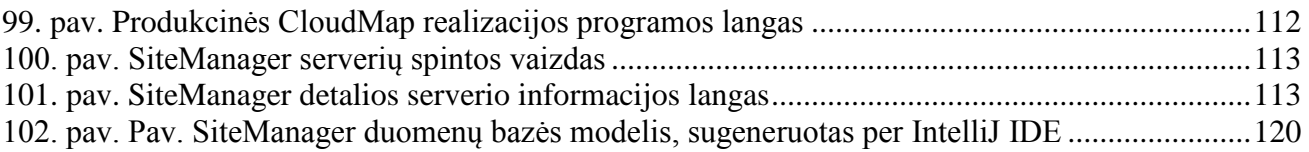

### <span id="page-12-0"></span>**TERMINŲ IR SANTRUMPŲ ŽODYNAS**

FTP (File Transfer Protocol) – duomenų perdavimo protokolas.

HTTP (Hypertext Transfer Protocol) – pagrindinis duomenų perdavimo protokolas internete.

Debesis – plačiai naudojamas terminas, sutrumpinantis "debesų kompiuterijos" terminą, nusako tam tikrą automatizacijos lygį infrastruktūroje.

SSH (Secure Shell) – kriptografinis duomenų perdavimo protokolas, skirtas saugioms komunikacijoms.

CPU (Central Processing Unit) - vienas iš pagrindinių kompiuterio sistemos komponentų, kuris rūpinasi programų siunčiamomis instrukcijomis.

vCPU (virtual CPU) - tai virtualus CPU vienetas, priskiriamas virtualioms mašinoms.

IPMI (Intelligent Platform Management Interface) – autonominė kompiuterio posistemė, kuri suteikia prieigą valdyti ir stebėti kompiuterio parametrus nepriklausomai nuo jo operacinės sistemos ar CPU tipo.

HP ILO (HP Integrated Lights-Out) – HP sukurta IPMI patobulinta sąsaja, kuri leidžia prisijungti prie serverio IPMI sąsajos per naršyklę, be to, turi papildomą RestAPI sąsają.

Hipervizorius – programa, kuri valdo virtualias mašinas ir operacines sistemas vienoje kompiuterinėje sistemoje.

API (Application Programming Interface) – viešai pasiekiamų funkcijų, metodų arba klasių apibrėžimas, kuriomis sistemos naudotojai gali pasiekti jos funkcijas.

Rest API (Representational State Transfer API) – tai programinės įrangos architektūra, nusakanti standartus ir geriausias praktikas, skirtas kurti didelio našumo internetines paslaugas.

VNC (Virtual Network Computing) – grafinė sąsaja, leidžianti nuotoliniu būdu valdyti serverius.

AD (Active Directory) – Microsoft sukurta sistema, autentifikuojanti ir autorizuojanti vartotojus į kompiuterius.

NMAP (Network Mapper) – Programa, skirta skenuoti tinklą. Dažnai naudojama tikrinant tinklo saugumą.

JSON (JavaScript Object Notation) – duomenų perdavimo standartas, kurį lengva skaityti tiek žmogui, tiek programai.

SDN (Software Defined Networks) - programinės įrangos kuriami kompiuterių tinklai.

IaaS (Infrastructure as a Service) – terminas, reiškiantis paslaugą, kai suteikiama infrastruktūra, kurioje galima diegti savo platformas, sistemas.

PaaS (Platform as a Service) – terminas, reiškiantis paslaugą, kai suteikiama platforma, kurioje galima talpinti savo taikomąsias programas (dažniausiai reikia įtraukti kiekvienai platformai specifinį konfigūracijų failą, kuris nurodo, kaip platforma turi paleisti taikomają programą).

#### <span id="page-13-0"></span>**ĮVADAS**

Šis darbas priklauso informacinių sistemų inžinerijos magistrantūros studijų programai. Darbo specializacija – debesų kompiuterijos [1] sprendimų diegimo automatizacija, resursų valdymas ir stebėjimas.

#### <span id="page-13-1"></span>**1.1. OpenStack sistema**

Debesų kompiuterija (*angl. Cloud Computing*) yra modelis, įgalinantis vartotoją greitai ir patogiai gauti jam reikalingus kompiuterių resursus. Šie resursai gali būti įvairūs: kompiuterių tinklai, serveriai, taikomosios programos, duomenų saugojimas. Gautos paslaugos turi būti nesunkiai valdomos, o sistemos administratorius turi arba visiškai arba tik minimaliai dalyvauti procesuose paslaugų užsakymo ir atsisakymo procesuose [1].

Debesų kompiuterijos sprendimai įgauna vis didesnį pagreitį tiek didelėse, tiek ir vidutinio dydžio bei mažose įmonėse. Pagal naujausius duomenis, 81% apklaustų įmonių iš Jungtinės Karalystės, JAV, Vokietijos, Prancūzijos ir Australijos, kurias apklausė *Forrester*, teigė, kad jau perkėlinėja arba planuoja perkelti svarbiausias taikomąsias programas į debesį per artimiausius du metus[2]. Šių įmonių tipus skiria tik debesies sprendimo įgyvendinimas. Mažose ir vidutinio dydžio įmonėse renkamasi dažniau išoriniai debesų kompiuterijos sprendimai – tokiu atveju nereikia skirti daug resursų debesies dizaino kūrimui, įrangos tiekimo ir palaikymo užtikrinimui, debesies sprendimo diegimui. Tačiau, viskas pasikeičia, kai reikalavimai išauga ir atsiranda poreikis dideliems resursų kiekiams arba tenka prisitaikyti prie vidinių reikalavimų [3], kurių negali patenkinti išoriniai tiekėjai – tuomet tenka kurti debesį įmonės viduje. Dažniausiai šie reikalavimai yra susiję su saugumo užtikrinimu, nes bankai, kaip ir kitos įmonės, kurios dirba tiesiogiai su žmonių duomenimis yra reguliuojami valstybiniu mastu. Šiuo metu ypač populiarus debesų kompiuterijos sprendimas – OpenStack, tai sistema, susidedanti iš savarankiškų komponentų, kurie, veikdami kartu, užtikrina prieigą prie turimų resursų per Rest API, užtikrina galimybę veikti nepriklausomai nuo kompiuterinės įrangos gamintojo (*hardware agnostic*) bet siūlo praktiškai visas paslaugas, kurios reikalingos sukurti savo nuosavą debesų kompiuterijos sprendimą.

Šis tiriamasis darbas yra glaudžiai susijęs su OpenStack debesų kompiuterijos sprendimu. Tai didžiulis projektas, vienas iš greičiausiai augančių atviro kodo projektų visame pasaulyje. Per šiek tiek daugiau nei keturis metus pasiekti rezultatai [4]:

- Įtraukta daugiau nei 18131 žmonių.
- 451 kompanija, kuri prisideda prie OpenStack kūrimo.
- Sistema naudojama 145 šalyse.
- Daugiau nei 20 milijonų programinio kodo eilučių.

Paprasčiausias OpenStack sistemos apibrėžimas būtų – debesų kompiuterijos operacinė sistema, kuri valdo didžiulius skaičiavimo, duomenų saugojimo ir tinklo valdymo resursus duomenų centruose. Visa tai yra valdoma per OpenStack Horizon komponentą arba API. Supaprastina diagrama paveikslėlyje žemiau.

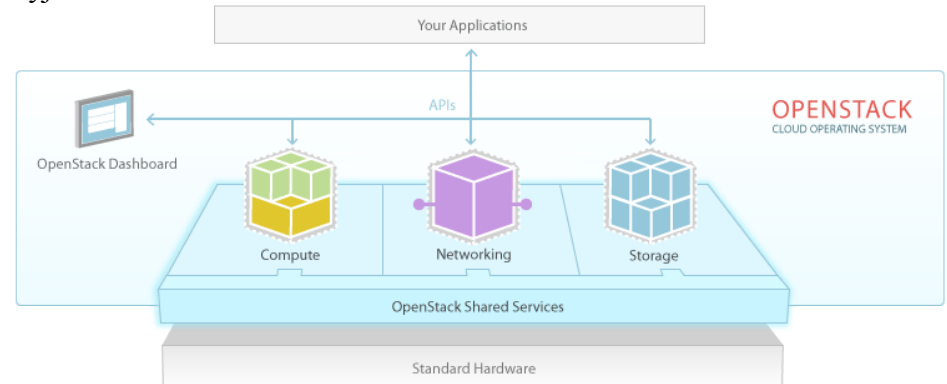

<span id="page-13-2"></span>**1. pav. OpenStack sistemos diagrama. Paimta i[š http://www.openstack.org/software/](http://www.openstack.org/software/)**

#### <span id="page-14-0"></span>**1.2. Darbo problematika ir aktualumas**

Nors OpenStack sistema yra pasiekusi jau gana brandžią gyvavimo fazę, tačiau vis dar nėra prieita prie vienos ar kelių pagrindinių papildomų sistemų, kurios padėtų valdyti turimus fizinius resursus, agreguoti jų informaciją bei automatizuotai paleisti diegimo programas turimuose resursuose dideliais mastais. Dideli mastai, šiuo atveju būtų po maždaug 600 serverių per 6 duomenų centrus visame pasaulyje, kuriuose būtų reikalinga keisti tokius parametrus kaip serverio vardas, tinklo konfigūracija (skirtinguose geografiniuose regionuose bus priskirti skirtingi potinkliai, taip pat gali būti poreikis perduot į virtualias mašinas įvairius metaduomenis, grupuot jas pagal projekto numerius, pagal operacines sistemas ir kitus, bizniui reikalingus parametrus. Tokių virtualių mašinų visame pasaulyje pirmojoje debesies fazėje tikimasi turėti 50 iki 96 tūkstančių. Su šia problema susiduria ne tik OpenStack, tačiau ir daugelis kitų šiuolaikinių sistemų, kurios nėra monolitinės, o įvairius savo komponentus laiko skirtinguose serveriuose arba virtualiose mašinose [5].

Kita problema, kuri atsiranda jau turint funkcionuojantį debesį – užtikrinimas, kad visi servisai veikia ir kad yra galimybė kurti virtualias mašinas. Taigi, reikalingas įrankis, kurio pagalba būtų galima matyti visas debesies pasiekiamumo zonas (*angl. Availability Zones*), servisus jose, jų būklę bei kitus pagrindinius duomenis, tokius kaip resursų utilizacija (kiek priskirta, kiek panaudota). Šis įrankis taip pat galėtų pasitarnauti žmonėms, kurie tiesiogiai dirba su debesies priežiūra, nes vartotojai, kreipdamiesi pagalbos dėl savo virtualių mašinų dažniausiai gali nežinot, kuriuose duomenų centruose yra jų mašinos.

#### <span id="page-14-1"></span>**1.3. Darbo tikslas ir uždaviniai**

Šio darbo tikslas yra išsaugoti OpenStack diegimui reikalingas žinias, kurios išliktų nepriklausomai nuo darbuotojų kaitos, bei pateikti instaliacijos ir priežiūros karkasus bei algoritmus, kurie galėtų būti toliau tobulinami kartojant, surandant logines spragas, komponentų neatitikimus bei spręsti resursų būsenų stebėjimo ir valdymo problemą, kuri tampa vis aktualesnė, kai nebetinka standartiniai įrankiai tokie kaip *NagiOS*, *Splunk* infrastruktūros stebėjimui bei valdymui.

Tiriamajame darbe taip pat siekiama identifikuoti OpenStack sistemos diegimo metu kylančias problemas dėl automatizacijos trūkumo. Didžiausios problemos kyla dėl didelio reikalingų komponentų kiekio ir jų konfigūracijų. Praktiškai tampa labai sudėtinga atlikti OpenStack diegimą kelis kartus iš eilės dėl įvairių priežasčių: kernelio neatitikimų, programų įrašymo tvarkos, ugniasienių nustatymų ir t.t., todėl dažnai diegimai baigiasi nesėkmingai. Diegimas turėtų susidėti iš automatizuotų žingsnių, kuriuos būtų galima pakartoti nepriklausomai nuo visos instaliacijos (turėtų būti galimybė atskirai diegti valdymo ir skaičiavimo serverius). Išsprendus šias problemas – organizacija gali vietoj kelių šimtų Linux, kompiuterių tinklų, duomenų bazių ir įvairių kitų specialybių inžinierių turėti tik po kelis visų sričių inžinierius, kurie paleistų automatizuotą debesų kompiuterijos sprendimo diegimą duomenų centruose.

Užsibrėžtam tikslui įvykdyti reikalinga atlikti šiuos uždavinius:

- 1. Išanalizuoti analogiškus sprendimus OpenStack diegimui, nustatant šių sprendimų pagrindines savybes (trūkumus ir privalumus).
- 2. Suprojektuoti sprendimus, kurie reikalingi automatizuoti diegimą ir valdyti bei stebėti turimus resursus.
- 3. Realizuoti sprendimą.
- 4. Eksperimentiškai ištirti sprendimą (testuoti tiek automatinių testų pagalba, tiek ir realioje aplinkoje)
- 5. Aprašyti gautus rezultatus.

#### <span id="page-14-2"></span>**1.4. Darbo rezultatai ir jų svarba**

Kuriama sistema yra viena iš pagrindinių debesies dalių, be kurios nebūtų įmanoma sukurti žemiausios grandies infrastruktūros, priskiriamos IaaS (*angl. Infrastructure as a Service*) kategorijai. Šiuo metu rinkoje nėra sprendimų, kurie savyje turėtų visas reikalingas funkcijas arba tik dalinai jas tenkina. Pavyzdžiui, rinkoje esantys produktai, kurie yra skirti diegti OpenStack sistemą į fizinius serverius – negali jų valdyti per IPMI sąsają, taigi negalima jiems nuotoliniu būdų priskirti operacinės sistemos atvaizdo, o reikia pradžioje rankiniu būdu prisijungti per terminalą ir sukonfigūruoti SSH raktų poras, kad vėliau galėtų atlikti diegimą. Taigi, sistemos diegėjams reiktų papildomų paskyrų ir teisių, kad galėtų jungtis į fizinius serverius, o dėl to gali atsirasti saugumo spragos.

Kita priežastis, kodėl svarbu sukurti šį sprendimą – rinkoje nėra įrankių, kurie galėtų sekti OpenStack instaliacijas įvairiuose duomenų centruose visame pasaulyje, taigi net pasirinkus kitą diegimui skirtą įrankį – jį reiktų modifikuoti arba šalia jo įdiegti atskirą servisą, kuris sektų jo komandas ir perduotų į kitą sistemą, kuri renka ir agreguoja duomenis iš visų duomenų centrų.

#### <span id="page-15-0"></span>**1.4.1. Kam ir ką keičia šis sprendimas**

Šis sprendimas labiausiai pasitarnauja OpenStack diegėjui, kadangi ne tik išsaugomos žinios, reikalingos sėkmingam sistemos įdiegimui, tačiau ir sutaupoma daug laiko:

- Sutrumpina reikalingą laiką OpenStack įdiegimui nuo ~2 dienų iki 1 valandos.
- Suteikia sąsają naršyklėje, kurioje mato iškart iš visų komponentų apjungtą informaciją ir greitai gali reaguoti į iškilusias problemas.
- Nebereikia rankiniu būdų jungtis į kiekvieną serverį ir perkonfigūruoti, kad sekantį kartą krautųsi iš tinklo. Diegiant ~100 serverių vienu metu – sistema sutrumpina reikalingą laiką nuo keliasdešimt valandų iki kelių sekundžių.

Nors aukščiau pateikti punktai yra svarbūs, tačiau didžiausia šio sprendimo vertė yra žinių išsaugojimas ir panaudojimas. Naudojantis SiteManager (tai kuriamos sistemos, kuri bus atsakinga už OpenStack diegimą pavadinimas. Šis pavadinimas čia įtrauktas, kad vėliau būtų aiškiau, apie ką kalbama) sistema OpenStack diegimą gali atlikti kiekvienas, turintis bent minimalias žinias apie kompiuterių tinklus bei OpenStack komponentus, todėl įmonėje atsiranda galimybė OpenStack diegti ne porai didžiausius įgūdžius turinčius darbuotojus, o kelioms dešimtis technikų, kurie turi tik paviršutiniškas žinias apie OpenStack komponentus.

#### <span id="page-15-1"></span>**1.5. Darbo struktūra**

Šis darbas susideda iš skyrių, tokių kaip analizė, kurios metu analizuojami panašūs produktai, siekiant pastebėti reikalingiausias funkcijas bei pagrindinius jų trūkumus. Taip pat duomenų perdavimo strategijos pasirinkimas, programavimo kalbos pasirinkimas, įvairių papildomų bibliotekų paieška, kurios padėtų pasiekti tikslą. Toliau, sprendimo specifikacijos skyriuje aptariama, kokios funkcijos turėtų įeiti į šias sistemas, nustatoma, kas įeina į šios sistemos kūrimą, taip nustatant ribas, iki kurių galima plėsti kuriamą sistemą pirmojoje debesies fazėje.

Šiame darbe taip pat pateikiamas sistemos projektas, kuriame grafiškai (veiklos diagramomis) pavaizduojami sistemoje vykstantys procesai, tokie kaip automatinė fizinių serverių paieška tinkle, operacinės sistemos atvaizdo priskyrimas ir kitos pagrindinės funkcijos. Projektavimo stadijoje taip pat pavaizduojama duomenų bazės schema ir lentelių aprašymai. Darbe taip pat parodomos sukurtos vartotojo sąsajos ir jų aprašymai.

Nors pateikiama sąsajos ir duomenų bazės aprašymai, tačiau šio darbo tikslas nėra atskleisti programiniame kode priimtų sprendimų, visa šių sprendimų logika atsispindi veiklos diagramose.

Testavimo skyriuje pateikiama medžiaga, kaip buvo testuojamas šis sprendimas. Kadangi yra dideli skirtumai tarp sistemos komponentų – nebuvo tikslinga visiem panaudos atvejam sukurti automatinius testus ir buvo pasitelktas rankinis naudotojų testavimas.

## <span id="page-16-0"></span>**2. PROBLEMINĖS SRITIES ANALIZĖ**

#### <span id="page-16-1"></span>**2.1. Analizės tikslas**

Šiame skyriuje bus analizuojami panašūs produktai, jų pagrindinės teigiamos bei neigiamos savybės, taip siekiant išsiaiškinti norimo produkto savybes bei sukurti reikalavimus kuriamai sistemai. Nors kai kurie toliau pateikti įrankiai tiesiogiai negali atlikti visų reikalaujamų veiksmų – tačiau jie gali būti naudingi dėl savo kai kurių sprendimų (pavyzdžiui serverių spintų atvaizdavimo).

#### <span id="page-16-2"></span>**2.2. Tyrimo objektas, sritis ir problema**

Objektas – sistemos, skirtos paruošti fizinius serverius OpenStack sistemos įdiegimui ir po to debesies priežiūrai rinkti reikalingus parametrus ir pats OpenStack sistemos diegimas (norint sukurti šią automatizavimo sistemą būtina įsigilinti į kai kuriuos diegimo metu vykdomus procesus). Diegimui reikalingi parametrai dažniausiai svarbūs ne tik palaikančiajam personalui, tačiau ir verslo analitikams, kurie turi įvertinti minimalius debesies išnaudojimo resursus, ties kuriais yra pelninga turėti įmonėje šią sistemą ir kuomet reikia apjungti resursus su išoriniai debesų kompiuterijos tiekėjais (kurti hibridinį debesį).

Sritis – debesų kompiuterijai skirti sprendimai, apimantys tiek pradinį serverių konfigūravimą, tiek vėliau ateinančias debesies priežiūrai reikalingas funkcijas. Ši sritis yra nepaprastai plati, nes nėra vieno teisingo kelio atlikti diegimą arba vienareikšmiškai nuspręsti, jog pasirinkti komponentai yra geriausi. Šio darbo sritis apima tik būtiniausius komponentus tikslui pasiekti, tačiau nesigilinama į kitas, labiau specializuotas sritis, tokias kaip ELK (*ElasticSearch*, *LogStash*, *Kibana*) resursų stebėjimui arba *Chef* pačiai instaliacijai atlikti. Teoriškai, kuriama sistema gali būti bet kada išplečiama, įtraukiant aukščiau paminėtus įrankius ir perduodant arba paimant iš jų informaciją.

Yra kelios pagrindinės problemos, su kuriomis susiduriama. Pirmoji - šiuo metu daug įmonių skelbiasi apie jų naujus ir neįtikėtinus debesų sprendimus, tačiau realybė yra tokia, kad dauguma iš jų nesupranta, ką daro ir ką iš tikro reiškia debesų kompiuterijos paslaugos, tokios kaip IaaS ir PaaS. Jų sprendimai nėra pritaikyti dideliems poreikiams, jie sunkiai integruojami į jau egzistuojančią korporacijos infrastruktūrą. Nors ši technologija ir neturėtų taikytis prie senų standartų, tačiau taikytis turėtų įrankiai, kuriais po to turi naudotis šią sistemą palaikantys administratoriai ir paprasti vartotojai.

Kita problema yra žinių išsaugojimas. Ši problema OpenStack diegimo procese labai svarbi, nes konfigūruojant skirtingus komponentus ir jų sąveiką tarpusavyje – galima padaryti klaidų, kurios surasti ir ištaisyti kainuoja itin daug laiko. Taip pat, norint tobulinti procesą – svarbu jį turėti aprašytą (instaliacijos algoritmas tampa vienas iš geriausių variantų).

Taip pat prie problemų galima priskirti OpenStack sistemos būklės stebėjimą. Pati OpenStack sistema pateikia savo servisų būklę per API, tačiau standartinėje Horizon sąsajoje šie duomenys nerodomi. Trečiųjų šalių įrankiai, tokie kaip *BMC TrueSight* suteikia daugiau informacijos apie OpenStack aplinką, tačiau jų kaina didžiulė, o reali vertė – maža. Šiuos duomenis nėra sudėtinga pasiekti ir kaupti panaudojant vos kelias Rest tipo užklausas į Nova komponentą, o tuomet išsaugoti duomenų bazėje arba perduoti į centralizuotas ir strategines įmonės aliarmų ir įvykių stebėjimo sistemas, pvz. per *rsyslog*.

#### <span id="page-16-3"></span>**2.2.1. Sprendimų kūrimas OpenStack sistemai**

Norint kurti sprendimus OpenStack, reikia susipažinti su šios sistemos koncepcine architektūra, kuri pavaizduota paveikslėlyje žemiau.

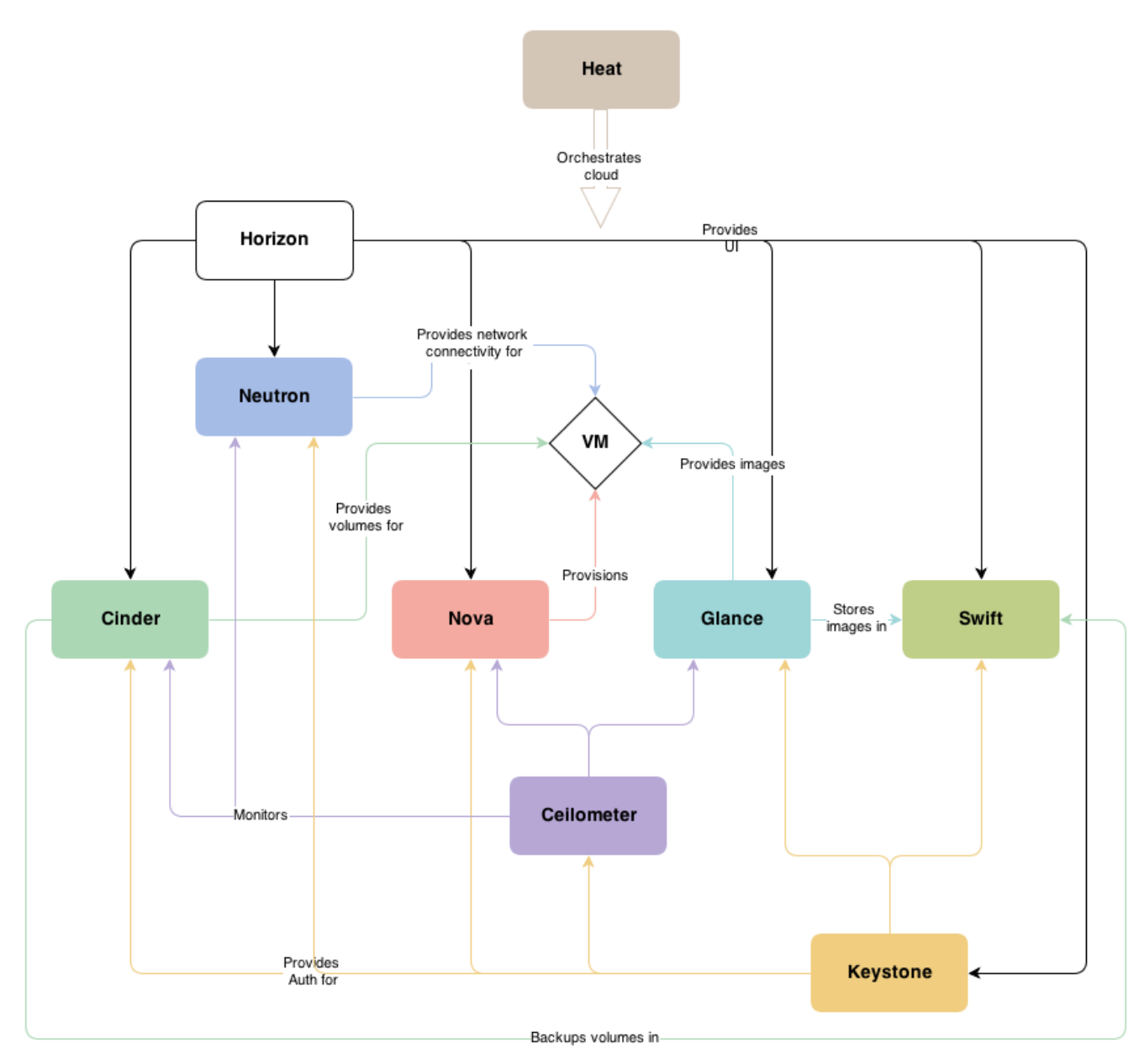

**2. pav. OpenStack sistemos koncepcinė architektūra [6]**

<span id="page-17-0"></span>Iš šios diagramos matome, kad ši sistema susideda iš skirtingų komponentų, kurie tarpusavyje bendrauja per tam tikrus API kreipinius. Tokia architektūra leidžia ne tik laisviau tobulinti ir keisti pavienius komponentus nesudarant problemų kitiems komponentams, tačiau suteikia galimybę išviso pašalinti kai kurias OpenStack dalis ir vietoj jų įdėti savo sukurtus komponentus (jei to reikia). Tuomet, savo komponente tereikia atkartoti originalaus komponento API protokolus ir visa sistema net neaptiks, kad kažkas pasikeitė. Tokiu būdu OpenStack sistemą galima pritaikyti praktiškai bet kokioms reikmėms, pavyzdžiui, vietoj įprastinio Neutron komponento, kuris valdo tinklo nustatymus virtualioms mašinoms (kuria L2, L3 tinklus) galima įdiegti trečiosios šalies sprendimus, kurie naudoja SDN kartos tinklus.

Tačiau, su dinamiškumu bei lankstumu atsiranda kita problema – neapibrėžtumas, kai galima turėti neribotus kiekius įvairiausių komponentų ir jų konfigūracijų. Norint, kad OpenStack veiktų – visi komponentai turi žinoti, kaip rasti vienas kitą. Šiuo atveju visu tuo turėtų rūpintis Keystone. Ši OpenStack posistemė užtikrina vartotojų autentifikaciją ir autorizaciją, taip pat savyje laiko informaciją apie galinius taškus (*angl. k. endpoints*), per kuriuos pasiekiamas bet kuris kitas komponentas. Tai taškas, per kurį vienas komponentas randa kitą, pvz. Nova kreipiasi į Glance, kai kuriama nauja virtuali mašina ir reikia operacinės sistemos atvaizdo. Tačiau, kaip visa ši informacija atsiranda Keystone? – Tai yra konfigūracijų pasekmė, todėl svarbu diegiant ir konfigūruojant komponentus nesupainioti IP adresų, o tai tampa sudėtingas uždavinys diegiant kelis šimtus serverių.

Taip pat, kuriant debesų kompiuterijos sprendimą korporacijoje, yra atsižvelgiama ir į kitas, išorines sistemas, kurios taip pat turi savo galinius taškus, per kuriuos išduoda arba priimą informaciją, taigi galimų konfigūracijų dar labiau padaugėja iki tokio lygio, kai tai padaryti rankinių būdu tampa praktiškai neįgyvendinama užduotis.

#### <span id="page-18-0"></span>**2.2.2. Galimi problemos sprendimo būdai**

Žinių išsaugojimo problema sukuria puikų pretekstą automatizuoti kuo didesnę vykdomo proceso dalį. Tai leidžia ne tik inžinieriams kurti naujus, inovatyvius produktus, tačiau ir užtikrinti kokybės kontrolę (vykdyti automatizuotus testus). Taigi, problemos sprendimo būdas – kurti automatizuojantį įrankį (paverčiant itin sudėtingą diegimą ir konfigūravimą uždaviniu, kurį gali įveikti kiekvienas, bent šiek tiek su sistema susipažinęs technikas), kuris valdytų fizinius serverius, galėtų prisijungti prie OpenStack komponentų per API ir konsoliduotų daugelio aplinkų informaciją į centrinę sistemą, iš kurios būtų galima stebėti debesies būklę bei paleisti integracinius testus. Sprendimas taip pat turėtų apimti ir kitą problemą – OpenStack būklės stebėjimą, o šis uždavinys šiuo metu yra itin aktualus, dėl sudėtingos sistemos architektūros, kai nebeužtenka stebėti, ar veikia serveriai, o daug svarbiau tampa individualių servisų stebėjimas ir jų tarpusavio sąveika [7]. Kadangi diegimo metu ir po jo reikalinga galimybė stebėti debesies būklę – tiek automatizavimo, tiek ir stebėjimo funkcijos turėtų būti pasiekiamos per ta pačia sasają.

Šiam sprendimui įgyvendinti, detalesni žingsniai būtų:

- Išanalizuoti galimybės serverių paruošimui OpenStack sistemai (valdyti juos per IPMI sąsają bei priskirti jiems operacinės sistemos atvaizdus nuotoliniu būdu).
- Išanalizuoti metodus, kurie leistų realiu laiku stebėti kompiuterių debesies parametrus, tokius kaip: sukurtų virtualių mašinų skaičius ir jų detalės, turimų resursų kiekis ir jų utilizacija (hipervizorių informacija), serverių grupių informacija ir jų valdymas.
- Suprojektuoti sąsają, kuri leistų matyti agreguotą informaciją apie debesies būklę iš daugelio duomenų centrų, galimybė matyti konkrečių servisų būklę ir kuriuose serveriuose jie vra.
- Sukurti šią informaciją teikiančią sistemą, pasiekiamą per įprastą internetinę naršyklę, kurios pagrindinį puslapį būtų galima naudoti dideliame ekrane.

Tikslesni veiksmai, kuriuos reiktų atlikti yra:

- Sukurti dvi sistemas, duomenų centro ribose veikti skirta sistema SiteManager ir jos veiklai priskirtos užduotys:
	- o Įvertinti būdus serverių valdymui per IPMI sąsajas (gamintojas HP), tačiau žvelgiant į ateitį reikia pasilikti galimybes valdyti ir kitus serverius, pvz. Dell, taigi serverio valdymo modulis turėtų turėti prieš save kitą modulį, kuris nustato serverio gamintoją ir atiduoda reikiamą klasę.
	- o Panaudojant HP serverių spintų funkcijas, kuriomis jie gali nustatyti savo buvimo vietą šasi, dinamiškai atvaizduoti naudotojo ekrane visą serverių spintą.
	- o Tai pat pirmojoje sistemoje turi būti modulis skirtas stebėti OpenStack sistemą per jos API realiu laiku, suteikiant galimybę šią sistemą prižiūrintiems administratoriams visus reikalingus duomenis.
	- o Prieš paleidžiant OpenStack sistemos įrašymą į serverius galimybė nusiųsti papildomus metaduomenis į diegimo programas.
- Antroji sistema, kurios pavadinimas CloudMap ir jai priskiriami pagrindiniai uždaviniai:
	- o Sukurti mechanizmą, kaip bus renkami duomenys iš duomenų centruose esančių SiteManager sistemų.
- o Sukurti duomenų atvaizdavimą pasaulio žemėlapyje, kur būtų sužymėti duomenų centrai ir juose veikiantys servisai.
- o Sukurti modulį, skirtą OpenStack sistemos testavimui pagrindiniai testai yra tikrinimas, ar API atsako ir sudėtingesnis, paliečiantis praktiškai visus OpenStack sistemos komponentus – virtualios mašinos sukūrimas ir ištrynimas.

#### <span id="page-19-0"></span>**2.3. OpenStack komponentų diegimo (veiklos proceso) analizė**

Šiame skyriuje analizuojamas OpenStack sistemos veiklos procesas. Šiam procesui atvaizduoti panaudojama panaudos atvejų diagrama bei veiklos diagrama, kurioje galime matyti pagrindinius veiksmus, kuriuos atlieka inžinierius, diegdamas ir konfigūruodamas OpenStack sistemą viename serveryje. Minimaliai, produkcijai skirtai OpenStack aplinkai yra reikalingi bent 3 valdymo serveriai, taigi šį procesą turėtų kartoti tris kartus, tačiau realybėje dar reiktų pridėti kelis šimtus skaičiavimo serverių, kurių diegimo procesas yra gana panašus. Paveikslėlyje žemiau pateikiama panaudos atvejų diagrama su veiksmais, kuriuose atlieka sistemos diegėjas, norėdamas sukurti viekiančią OpenStack sistemą:

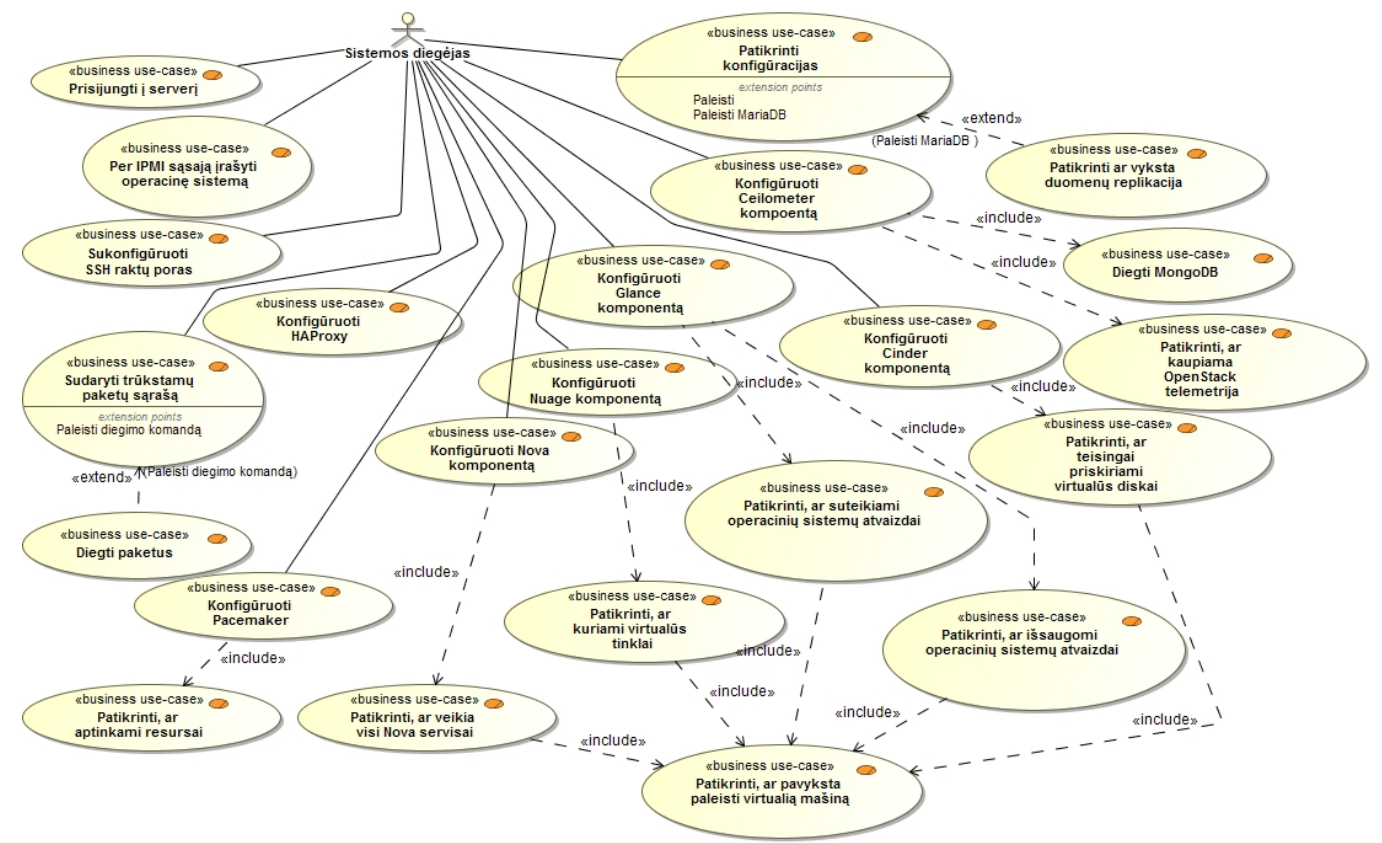

**3. pav. OpenStack diegimo panaudos atvejų diagrama**

<span id="page-19-1"></span>Kuriama sistema turėtų automatizuoti šį procesą, sumažindama reikalingą darbą iki tiek, jog reiktų tik rankiniu būdu įvesti norimą sistemos konfigūraciją, nes priklausomai nuo fizinės serverių vietos bei kintančių reikalavimų (pvz. kompiuterių tinkluose išskirtų IP adresų rėžių ir potinklių negalima iš anksto numatyti keliems mėnesiams ar metams į priekį). Taigi, žemiau paveikslėlyje pateikta rankiniu būdu atliekamo OpenStack įrašymo veiklos diagrama:

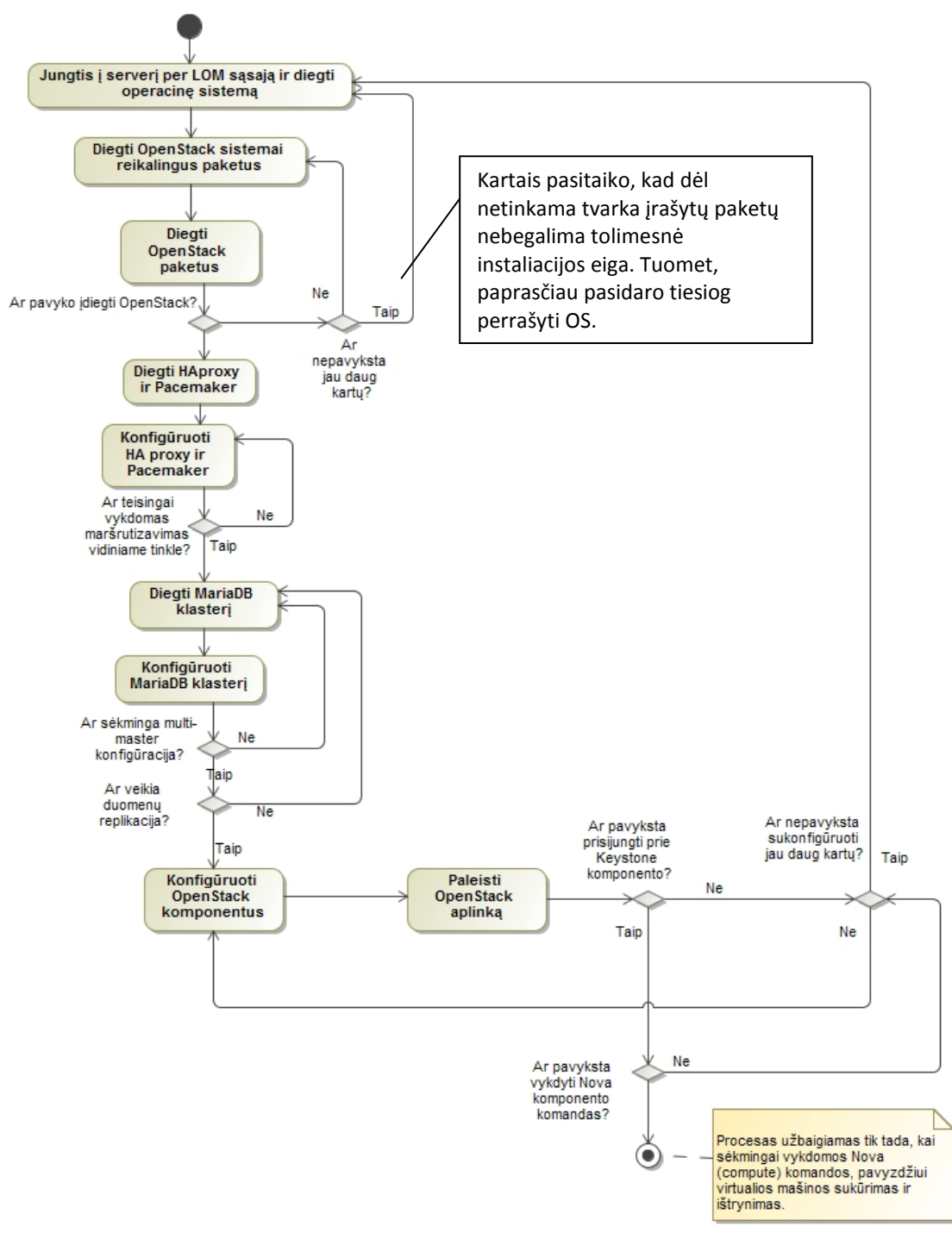

**4. pav. Rankiniu būdu atliekamas OpenStack diegimas ir konfigūravimas**

<span id="page-20-1"></span>Iš šios diagramos matome, kad gana dažnai gali tekti pradėti viską iš naujo dėl itin daug reikalingų paketų, kurie gali pažeisti vienas kitą, pavyzdžiui kai kurie paketai dirba tik su griežtai nustatytos versijos kitais paketais ir naujesnė jų versija gali sugadinti jau esančius paketus ir t.t. Labai sudėtinga prisiminti ir dokumentuoti visus tokius neatitikimus. Dažnai net nebegali žinot, kodėl pavyko arba nepavyko sudiegti tam tikrus komponentus. Šis darbas yra lėtas ir erzinantis, kurį pakartoti kelis šimtus kartų gali ir nori tik labai mažas kiekis žmonių.

#### <span id="page-20-0"></span>**2.4. Debesų kompiuterijos sprendimo priežiūros (veiklos proceso) analizė**

Standartinė OpenStack sistemos architektūra susideda iš valdymo ir skaičiavimo serverių, kurie visi yra apjungti tarpusavyje ir veikia kaip viena sistema. Turint standartinį sprendimą – nėra labai sudėtinga stebėti jo būklę pasitelkiant Horizon komponentą, nors jis ir nėra pilnai tinkamas produkciniam naudojimui, nes neturi autorizuotų grupių kūrimo funkcionalumo, taigi, jei

vartotojams suteikiama prieiga stebėti išnaudojamus resursus – tuomet negalima uždrausti kurti ir naikinti virtualių mašinų. Taip pat tokie vartotojai galėtų prisijungti prie klientų virtualių mašinų per VNC konsolę, o panaudoję "*rescue mode*" – galėtų ir patekti prie privačių duomenų. Kitas iššūkis – Horizon internetinė grafinė sąsaja neleidžia stebėti konkrečių OpenStack servisų būklės – tik atlikus tam tikras komandas (pavyzdžiui pareikalavus parodyti visus Glance virtualių mašinų šablonus) ir jom neįsivykdžius – galima suprasti, kad yra neveikiančių komponentų. Kiti patikrinimai tampa dar sudėtingesni, pavyzdžiui servisų, kurie užtikrina, jog yra galimybė prisijungti prie virtualių mašinų per VNC konsolę neveikimas užfiksuojamas tik pabandžius tai atlikti, o šie veiksmai yra nerekomenduojami, jei virtuali mašina veikia. Šiuo atveju būtų galima susikurti testavimui skirtą virtualią mašiną ir per ją atlikti specifinius veiksmus, siekiant išsiaiškinti, servisų būklę. Kitas būdas – naudoti standartinius OpenStack API ir, pavyzdžiui per naršyklę su RestAPI papildiniais, tokiais kaip "Postman" arba "Advanced REST Client", atlikti užklausas į Keystone ir Nova komponentus. Pasitelkiant šablonus, tai būtų galima daryti gana nesudėtingai, tačiau užtruktų vis tiek daug laiko ir pareikalautų žmogiškųjų resursų, kurie tai darytų ir dokumentuotų. Šie sprendimai yra vienkartiniai, nepritaikyti daryti nuolat ir nesukuria perspėjimo sistemos, o dažniau gali tik patvirtinti vieną ar kitą faktą, kad sistema veikia arba neveikia. Sekančiame paveikslėlyje yra pavaizduojami pagrindiniai veiksmai, kuriuos atliekant galima patikrinti, ar OpenStack sistema veikia. Yra ir daugiau reikalingų veiksmų, tokių kaip RabbitMQ žinučių persiuntimo karkaso tikrinimas, tačiau čia specifiškai tikrinami tik OpenStack sistemos komponentai ir jų servisai. Šiuos veiksmus gali atlikti tiek sistemos diegėjai, tiek ir palaikymo personalas. Žemiau pateikta sistemos priežiūros panaudos atvejų diagrama:

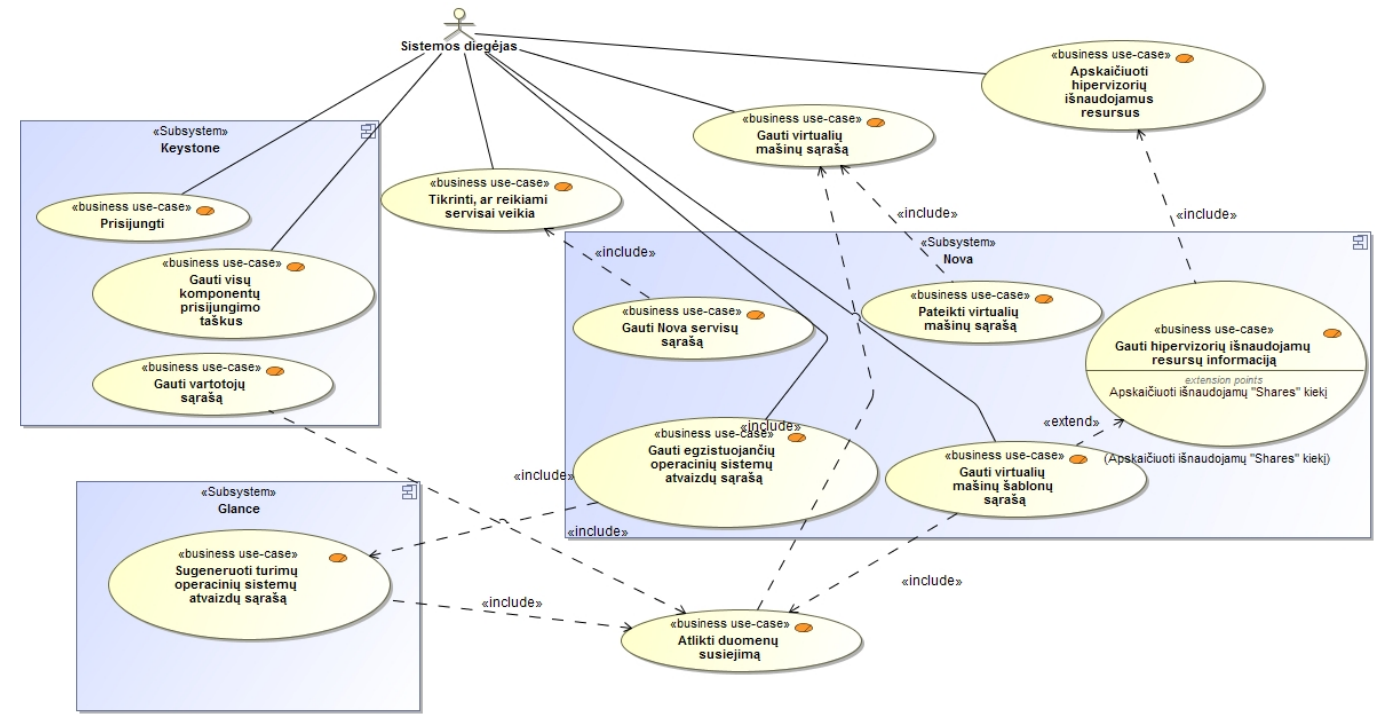

#### **5. pav. OpenStack minimalios priežiūros panaudojimo atvejų diagrama**

<span id="page-21-0"></span>Iš diagramos matome, kad norint stebėti OpenStack būklę, neužtenka kreiptis į vieną komponentą, o reikia kreiptis iškart į kelis ir gautus duomenis apjungti. Kaip pavyzdį galima pateikti virtualių mašinų sąrašo peržiūrėjimą - norint gauti informaciją iš duomenų, reikia atlikti šiuos veiksmus:

- 1. **Gauti virtualių mašinų sąrašą** šis sąrašas žmogui yra sudėtingai perskaitomas, nes vietoj hipervizorių pavadinimų, virtualių mašinų šablonų, vartotojų, kurie sukūrė jas yra pateikiami atitinkamos UUID reikšmės, kurios yra užkoduoti išoriniai raktai.
- 2. **Gauti virtualių mašinų šablonų sąrašą**  gavus šį sąrašą, su papildomom taikomosiomis programomis (pvz. Excel VLOOKUP funkcija) arba Python skriptais

galima susieti virtualių mašinų sąrašo UUID laukus su šablonų laukais ir gauti panaudoto šablono pavadinimą.

- 3. **Gauti vartotojų sąrašą**  taip pat kaip ir su šablonų sąrašu, vartotojai nėra iškart pateikti prie virtualių mašinų, o yra tik jų identifikaciniai numeriai, taigi nėra galimybių nustatyti, kas sukūrė tam tikrą virtualią mašiną prieš tai neapjungus šių sąrašų. Procedūra tokia pati – abu sąrašai su papildomomis taikomosiomis programomis apjungiami pagal UUID laukus.
- 4. **Gauti operacinių sistemų atvaizdų sąrašą**  šis sąrašas reikalingas tam, kad būtų galima žinoti, kokia operacinė sistema buvo panaudota kuriant virtualią mašiną. Be šio sąrašo apjungimo su virtualių mašinų sąrašu – nebūtų galimybės atskirti Windows nuo Linux, bei įvairių kitų \*nix distribucijų. Apjungiami taip pat UUID laukai.

Visus šiuos žingsnius reikėtų kartoti kiekvieną kartą, kai norima gauti virtualių mašinų sąrašą. Tačiau sudėtingiau tampa su servisų patikrinimu. Šiuo atveju pirminis sąrašas gaunamas iš Keystone komponento – jame galima rasti pagrindinius komponentus, tokius kaip Keystone (jis pats), Glance, Nova, Cinder, Ceilometer, Swift. Šiame sąraše ignoruojamas Neutron, nes jis reaguoja į kitas komandas ir yra konfigūruojamas bei prižiūrimas kitų komandų, tačiau jeigų būtų naudojamas standartinis Neutron, būtų galima prie jo prisijungt ir siųsti jam užklausas taip pat, kaip ir kitiems OpenStack komponentams. Tuomet, turint pirminį sąrašą, galima vieną po kito tikrinti jo elementus, pavyzdžiui, jeigu komponentas Glance – tuomet pabandoma gauti operacinių atvaizdų sąrašą, o jeigu Ceilometer – prašoma pateikti telemetrijos duomenis. Tačiau, tai tik valdymo serverių sudedamosios dalys ir jeigu aptinkamas Nova komponentas sąraše – reikia prašyti jo turimų servisų sąrašo, o šis sąrašas gali būti kelių šimtų arba tūkstančių elementų ilgio. Kai kurie servisai turi būti specialiai išjungti, pavyzdžiui "console-auth" servisas turi veikti tik ant vieno valdymo serverio, o kitur turi būti išjungtas, taigi šiuos duomenis reikia papildomai apdoroti. Iš aukščiau pateiktos panaudos atvejų diagramos galime matyti, jog neautomatizuotas resursų ir servisų stebėjimas yra praktiškai neįveikiama užduotis, o jeigu bandyti tai spręsti didesniu darbuotojų skaičiumi – būtų itin neefektyvu.

#### <span id="page-22-0"></span>**2.5. Tyrimo objekto naudotojų analizė**

Yra trys pagrindinės naudotojų grupės, kurių nariai naudosis šiomis sistemomis:

- Diegėjai ši naudotojų grupė atsakinga už pradinį SiteManager sistemos diegimą į valdymo serverius, o tada su šios sistemos pagalba galėtų diegti kitus serverius su OpenStack sistema. Ši naudotojų grupė labiausiai suinteresuota šiomis funkcijomis:
	- o Fizinių serverių paieška ir valdymas.
	- o OpenStack sistemos diegimo metu perduodamais parametrais ir operacinės sistemos įrašymo metu vykstančių procesų atvaizdavimu SiteManager sistemoje. Ši grupė, tikėtina, kad nesinaudos CloudMap sistema, nebent tik tam, kad surastų jiems reikalingą SiteManager ir jo prisijungimo duomenis.
- Analitikai ši naudotojų grupė yra atsakinga už išnaudojamų resursų stebėjimą pagal klientus arba biznio šakas. Vienas iš jų tikslų – nustatyti minimalų debesų kompiuterijos sprendimo išnaudojimą, kad jis būtų pelningas ar bent jau atsipirktų. Šia naudotojų grupę labiausiai domina:
	- o SiteManager OpenStack išnaudojamų resursų langas, kur jie gali eksportuoti duomenis į CSV formatą ir tada jau analizuoti reikiamais pjūviais.
	- o CloudMap agreguotų duomenų vaizdas, kur matomos visos OpenStack aplinkos ir matomi visi turimi resursai per visus duomenų centrus.
- Palaikymo komanda ši grupė atsakinga jau už įdiegto ir paruošto debesų kompiuterijos sprendimo palaikymą. Jie atsakingi už tai, kad būtų galima kurti

virtualias mašinas ir naudoti kitas OpenStack funkcijas. Jie taip pat atsakingi, kai, pavyzdžiui, vartotojas nebegali prisijungti prie savo virtualios mašinos, tuomet jie turėtų naudoti SiteManager, kad surastų šią virtualią mašiną ir su ja susijusius duomenis. Jiems taip pat būtų svarbi CloudMap sistema, tuomet jie galėtų matyti, kiek ir kokių servisų yra sutrikę globaliai.

#### <span id="page-23-0"></span>**2.6. Esamų problemos sprendimo metodų analizė**

Debesų kompiuterijos pasaulyje, viena iš pagrindinių idėjų yra "automatizuoti viską". Nieko keista, kai augant OpenStack sistemos naudotojui atsiranda vis daugiau automatizavimo projektų. Tačiau šių sprendimų kiekis yra įspūdingas – jų daugiau nei dvidešimt. Šiame skyriuje apžvelgsime keletą tokių projektų bei kitų sistemų, kurios atlieka tam tikrą dalį užsibrėžtų uždavinių.

Kai kurie toliau paminėti projektai, pavyzdžiui "*Compass*" gali automatizuoti ne tik OpenStack diegimą, tačiau ir kitus, įmonei reikalingus, veiksmus.

#### <span id="page-23-1"></span>**2.6.1. Mirantis Fuel**

Šis produktas buvo komercinis, o vėliau tapo atviro kodo produktu ir šios analizės metu – geriausiai išvystytas automatizavimo įrankis. Tačiau jis patiekiamas kartu su OpenStack distribucija ir nėra integruotas į OpenStack, o tik susijęs su juo. Taigi jis niekada nenaudoja naujausios OpenStack versijos, o šiek tiek modifikuotą. Pagrindinės funkcijos pateiktos toliau.

#### **2.6.1.1. Automatinė fizinių ir virtualių serverių paieška tinkle**

Ši funkcija suranda serverius, kuriuose numatyta krautis iš tinklo. Kai jie aptinkami – Fuel įtraukia juos į sąrašą ir sistemos administratorius gali juos naudoti, priskirti jiems roles debesyje. Fuel taip pat atlieka ir kompiuterių tinklo patikrinimus, nors ši funkcija šiame projekte nėra svarbi, nes bus naudojamas programinės įrangos būdu kuriamas tinklas (angl. Software Defined Network). Šis tinklas bus atitinkamai konfigūruojamas pagal virtualios mašinos tipą – vienos galės pasiekti produkcinį tinklą (*prod*), o kitos – sistemų kūrimui ir testavimui skirtą tinklą (*dev*). Vienintelis privalumas – prieš paleidžiant instaliaciją patikrinti tinkle esančius konfliktus ir juos pateikti sistemos administratoriui, kad būtų greičiau įdiegta sistema.

Ši funkcija tikrindama tinklą ir aptikusi serverius, parodo tai vartotojui tokiu formatu, kaip pateikta paveikslėlyje žemiau.

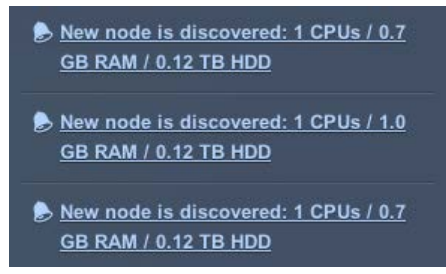

#### **6. pav. Mirantis Fuel aptikęs serverius**

<span id="page-23-2"></span>Trūkumas – tinklo skenavimas yra agresyvus būdas ir sistemos administratorius visada turėtų perspėti atsakingą komandą apie planuojamą tinklo tikrinimą. Už saugumą atsakinga komanda turbūt neleistų jai veikti, todėl tektų ją išjungti.

#### **2.6.1.2. Pagalba tinkamam konfigūracijos pasirinkimui**

Tai papildomi aprašymai ir iš anksto numatyti scenarijai OpenStack sistemos diegimui. Diegimo pradžioje yra keli variantai, ar ši aplinka turės būti aukšto patikimumo, ar ne. Paveikslėlis žemiau.

Create a new OpenStack environment

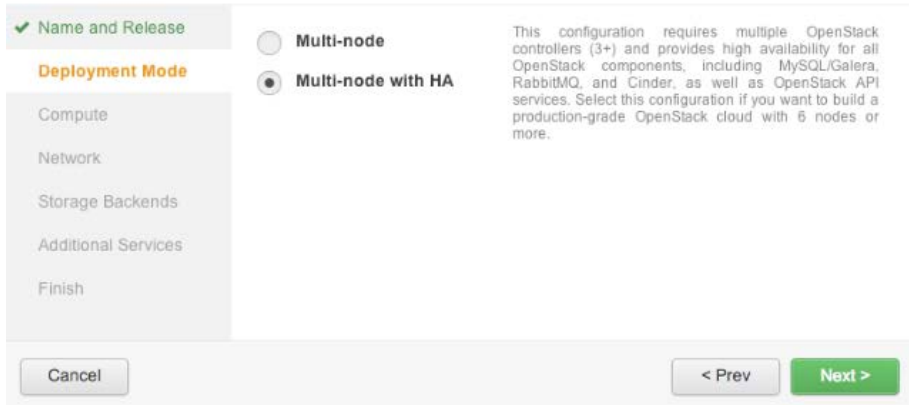

**7. pav. Mirantis Fuel – OpenStack aplinkos diegimo pradžia, aukšto patikimumo konfigūracijos pasirinkimas**

<span id="page-24-0"></span>Šiek tiek apie HA – tai *High Availability* trumpinys, reiškiantis šiek tiek kitokią konfigūraciją nei įprasta. Tai gerokai sudėtingesnė OpenStack konfigūracija, kai reikalingi trys arba daugiau valdantieji serveriai, kurie turi vienodus jiems priklausančius servisus. Tai reiškia, kad išsijungus net 2 serveriams – OpenStack sistema veiks be sutrikimų. Naudojant MariaDB Galera – visi duomenys bus prieinami iš vienintelio likusio serverio, o atsistačius likusiems – jie automatiškai sinchronizuosis ir atsinaujins savo duomenų bazės lenteles.

Yra ir kitų konfigūracijų, ne tik čia nurodytos, tai būtų, pavyzdžiui, - *All in One*  konfigūracija, kai visi reikalingi servisai veikia viename serveryje. Šioje konfigūracijoje vartotojas jungiasi į vieną serverį ir jame veikiantį OpenStack Horizon komponentą ir per jį kuria virtualias mašinas, o šios virtualios mašinos yra sukuriamos tame pačiame serveryje. Jeigu kyla klausimų, kam reikalinga tokia konfigūracija ir ar tai naudojama praktikoje – reiktų pabrėžt, kad dabartiniai serveriai gali pas save turėti maždaug 140-190 virtualių mašinų, o su šia konfigūracija nereikia visiškai spręsti jokių bėdų susijusių su tinklais.

Taip pat Fuel siūlo rinktis serverio operacinę sistemą (fizinio, į kurį bus įrašomas OpenStack), hipervizorių programinę įrangą, tinklo topologiją. Taip pat kita funkcija, kuri gali pasirodyti naudinga – šablonų kūrimas, kurie galėtų pagreitinti naujų OpenStack aplinkų diegimą.

Kita funkcija, kuri galėtų būti naudinga – galimybė rinktis įvairias OpenStack versijas. Kadangi ši sistema yra labai greitai plėtojama, reikia ją versijuoti (diegti atitinkamus komponentus pagal kitų komponentų versijas). Tačiau mūsų įmonės atžvilgiu ši funkcija nėra reikalinga, nes bus diegiama viena, patvirtinta versija, jau perėjusi daug testavimo fazių ir saugumo patikrinimų. Versijų paveikslėlis žemiau.

| Releases                                                         |            |               |
|------------------------------------------------------------------|------------|---------------|
| <b>OpenStack Release</b>                                         | Version    | <b>Status</b> |
| Icehouse on CentOS 6.5                                           | 2014.1-5.1 | Active        |
| streets in the change of the state<br>Icehouse on Ubuntu 12.04.4 | 2014.1-5.1 | Active        |

**8. pav. Galimybė rinktis įvairias OpenStack versijas Mirantis Fuel sistemoje**

#### <span id="page-24-1"></span>**2.6.1.3. Siųsti komandas į OpenStack ir vykdyti operacijas debesyje**

Mirantis turi galimybę keisti OpenStack konfigūracija jau po įdiegimo ir paleidimo:

- Pridėti papildomus skaičiavimo serverius
- Priskirti daugiau rolių bet kuriam serveriui (įrašyti papildomus servisus, pavyzdžiui valdymo serveriuose įdiegti Ceilometer komponentą debesies parametrų rinkimui)
- Pašalinti serveri iš debesies
- Konfigūruoti fizinius diskus iškart daugelyje serverių
- Rinkti informaciją iš daugelio serverių apie jų būklę

### **2.6.1.4. Rinkti informaciją realiu laiku iš OpenStack aplinkos**

Ši funkcija leidžia vykdyti automatinius testus įvairiems komponentams, pavyzdžiui tikrinimas, ar duomenys replikuojasi duomenų bazėse, ar žinučių perdavimo servisas veikia (RabbitMQ) ir kiti parametrai, paveikslėlis žemiau.

| Nodes                                                           | ⊌<br>and the con-<br>Networks | 登<br>Settings | Ê<br>Logs | <b>CO</b><br>Health Check | 品<br>Actions             |                          |                        | <b>a</b> Deploy Changes |
|-----------------------------------------------------------------|-------------------------------|---------------|-----------|---------------------------|--------------------------|--------------------------|------------------------|-------------------------|
|                                                                 | OpenStack Health Check        |               |           |                           |                          | $\sqrt{}$ Select All     |                        | <b>Stop Tests</b>       |
| HA tests. Duration 30 sec - 8 min<br>$\checkmark$               |                               |               |           |                           |                          | <b>Expected Duration</b> | <b>Actual Duration</b> | Status                  |
| Check data replication over mysql                               |                               |               |           |                           | $1-40 s.$                | 20.4 s.                  | d.                     |                         |
| Check amount of tables in os databases is the same on each node |                               |               |           |                           | $1 - 40$ s.              | 19.3 s.                  | чb                     |                         |
| RabbitMQ availability                                           |                               |               |           |                           | 100 s                    |                          | $\circ$                |                         |
| RabbitMQ queues availability                                    |                               |               |           |                           | 100 s.                   | $-1$                     | $\odot$                |                         |
| RabbitMQ messages availability                                  |                               |               |           |                           | $100 s$ .                |                          | $\odot$                |                         |
| Sanity tests. Duration 30 sec - 2 min<br>$\checkmark$           |                               |               |           |                           | <b>Expected Duration</b> | <b>Actual Duration</b>   | <b>Status</b>          |                         |
| Flavor list availability                                        |                               |               |           |                           | $20 s$ .                 | 0.4 s.                   | ۳Ġ                     |                         |
| Images list availability                                        |                               |               |           |                           |                          | 20 s                     | 0.3s                   | rb                      |
| Instance list availability                                      |                               |               |           |                           | 20 s                     | $0.4 s$ .                |                        |                         |
|                                                                 |                               |               |           |                           |                          |                          |                        |                         |

**9. pav. Fuel - sistemos automatiniai testai**

<span id="page-25-1"></span>Tai gana naudinga informacija, tačiau, jeigu Mirantis yra įrašytas viename iš valdančiųjų serverių – yra natūralu, jog API užklausų atsakymo greitis yra didžiulis. Dėl kitų parametrų – jie naudingi tik instaliacijos metu, nes vėliau šią informaciją turėtų globaliai rinkti tam tikri agentai, kurie šiuos duomenis perduotų į tam skirtą bendrą sistemą. Kitas aspektas, į kurį reiktų atkreipti dėmesį – nėra OpenStack integracinių testų, kurie bandytų kurti virtualias mašinas arba įkelti operacinių sistemų atvaizdus į Glance komponentą.

#### **2.6.1.5. Mirantis Fuel apžvalgos apibendrinimas**

Taigi, šios sistemos privalumai:

- Galimybė rinkti ir matyti turimus fizinius ir virtualius resursus.
- Galimybė pasirinkti įvairias OpenStack konfigūracijas prieš instaliaciją.

Trūkumai:

- Automatinis tinklo tikrinimas gali sukelti saugumo problemų.
- Daugelis funkcijų, kurios pateikiamos vartotojui mūsų įmonės atveju bus nereikalingos, nes nebus diegiamas nei duomenų saugojimo komponentas (Swift), nei tinklo komponentas (Neutron), nei skirtingos OpenStack versijos. Taip pat tokios funkcijos kaip fizinio serverio operacinės sistemos pasirinkimas irgi nebus reikalingas, nes tam iš anksto yra ruošiama itin stabilus RedHat operacinės sistemos variantas.

#### <span id="page-25-0"></span>**2.6.2. QuotaViewer**

Ši sistema buvo sukurta stebėti pirmajai OpenStack sistemos versijai. Ji nenaudoja OpenStack API, yra parašyta PHP kalboje ir tiesiogiai jungiasi į OpenStack duomenų bazę. Kadangi tai yra tik duomenų atvaizdavimo įrankis, saugumo problemos jungiantis į duomenų bazę yra išsprendžiamos apribojant paskyros teises.

Pagrindinės QuotaViewer funkcijos:

- OpenStack sistemos išnaudojamų resursų informacija
- Fizinių serverių sąrašas ir papildomi duomenys (RAM, VCPU, virtualių mašinų kiekis juose)
- Virtualių mašinų sąrašas su jų duomenimis.
- Operacinių sistemų atvaizdų sąrašas ir jų parametrai

QuotaViewer privalumai – gana paprasta sistema, kuri palaikymo komandai atskleidžia daug duomenų apie virtualias mašinas, resursų išnaudojimą. Taip pat yra funkcijos, skirtos eksportuoti duomenis į CSV tipo failą.

Trūkumai:

- Jungiantis tiesiai į duomenų bazę gali kilti problemų dėl blogai parašyto programinio kodo, taip pat nėra galimybės išnaudoti OpenStack duomenų valdymo klasių, kurios apjungia kai kuriuos duomenis ir leidžia iš duomenų išgauti žinias.
- Nėra galimybės ieškoti fizinių serverių ir jiems priskirti operacinės sistemos atvaizdų.
- Nėra galimybės diegti OpenStack.
- Sistemoje daug kur trūksta paaiškinimų (jų tiesiog nėra), taigi gali būti sudėtinga šia sistema naudotis nepatyrusiam naudotojui.
- Informacijos apie virtualias mašinas yra pateikta perdaug, galima jas rūšiuot pagal turimą RAM, atminties kiekį ar priskirtus CPU, tačiau palaikymo komandai užtektų vien tik virtualios mašinos šablono, taigi perteklinė informacija taip pat gali sudaryti problemų.
- Nėra galimybės prisijungti į VNC konsolę, jei virtuali mašina neužsikrauna.
- Nėra galimybės agreguoti informacijos iš daug OpenStack aplinkų.

#### **2.6.2.1. QuotaViewer apžvalgos apibendrinimas**

Ši sistema šiame sąraše pateikta dėl to, jog ji yra vis dar naudojama įmonėje OpenStack parametrų peržiūrai. Ši OpenStack versija yra senesnė, kuri bus pakeista į naujausią versiją ir įrankis nebetiks naudoti. Iš šio įrankio galima spręsti apie pagrindinius informacijos šaltinius, kurie domina OpenStack palaikymo komandą, nes dirbant su jais – galima detaliai išsiaiškinti norimos kurti sistemos funkcijas.

#### <span id="page-26-0"></span>**2.6.3. HP Systems Insight Manager (HP SIM)**

HP SIM sistema skirta valdyti fizinius serverius per IPMI sąsają, o tiksliau – HP ILO sąsają. Kadangi įmonės pirmojoje fazėje numatyta, jog visi serveriai bus perkami iš HP – naudojantis šia sistema galima būtų išvengti šio funkcionalumo kūrimo ir tiesiog nusipirkti šį įrankį. Ji turi tokias pageidaujamas funkcijas kaip serverių spintų atvaizdavimas bei nuotolinis jų valdymas (pavyzdžiui, nustatyti po serverio perkrovimo krautis iš tinklo). Ši sistema nėra skirta dirbti su OpenStack, ji tiesiog gali valdyti serverius, kaupti jų informaciją bei automatizuoti šiek tiek jų veiksmų.

Sistemos trūkumai:

- Tai komercinis produktas, kurį reikia pirkti.
- Galima valdyti tik HP gamintojo serverius.

## <span id="page-26-1"></span>**2.6.4. RackMonkey**

Ši sistema, taip pat kaip ir HP SIM, nėra skirta OpenStack diegimui arba valdymui. RackMonkey skirta kaupti informaciją apie fizinius serverius ir praktiškai bet ką, ką galima įdėti į serverių spintas (pavyzdžiui komutatorius, maršrutizatorius). Sąsaja yra gana paprasta ir pateikta paveikslėlyje žemiau:

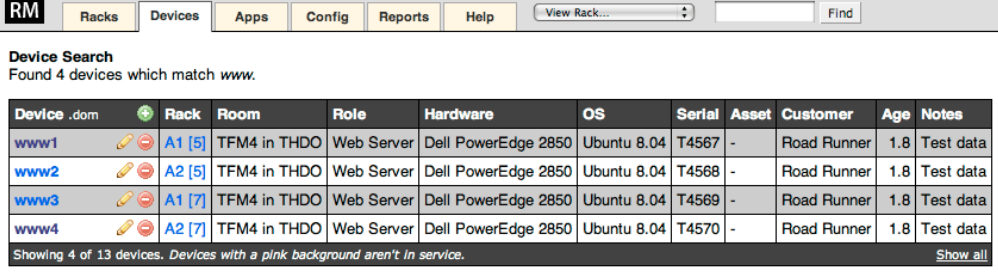

Device name, serial number and asset number are searched. Searching is not case sensitive

Connected from :: 1 and not logged in. Generated by RackMonkey v1.2.5 at 2009-04-08 20:01 GMT.

#### **10. pav. RackMonkey sąsaja su serverių informacija**

<span id="page-27-0"></span>Iš sąsajos matome, kad galima įsirašyt pagrindinę informaciją apie kiekvieną serverį. Taip pat yra galimybė peržiūrėti serverių spintų informaciją, paveikslėlis žemiau:

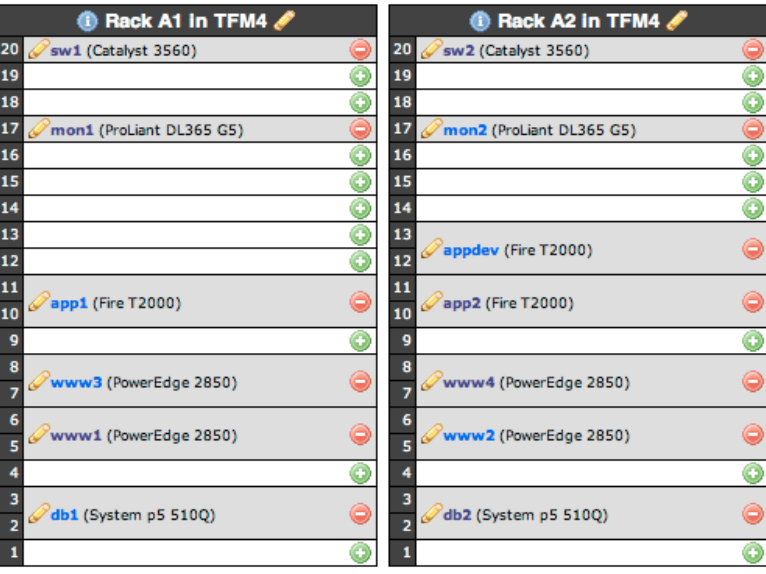

**11. pav. RackMonkey serverių spintų informacija**

<span id="page-27-1"></span>Sistemoje itin naudinga funkcija - galima kaupti informaciją nepriklausomai nuo gamintojų ar įrenginių tipų.

RackMonkey privalumai:

- Galima nurodyti, kokios taikomosios programos veikia serveriuose.
- Galima nurodyti operacinės sistemos licencijos numerį prie serverio.
- Dublikatų paiešką pagal serijinį numerį, licenciją.
- Informacija pasiekiama per API.

Trūkumai:

- Nėra galimybės automatizuotai rinkti serverių informaciją iš tinklo.
- Nėra galimybės valdyti serverių per IPMI sasają.
- Nėra galimybės automatizuoti veiksmų su serveriais (nustatyti sekantį kartą krautis iš tinklo ir tuomet perkrauti serverių)

# **2.6.4.1. RackMonkey apžvalgos apibendrinimas**

Nors tai visiškai skirtingas įrankis nuo kuriamos sistemos ir jis negali nei diegti OpenStack, nei valdyti serverių – vienas įdomiausių šio sprendimo bruožų – dinamiškas serverių spintų atvaizdavimas ir informacijos parodymas. Viena iš kuriamos sistemos funkcijų yra būtent tokių serverių spintų atvaizdavimas, taigi galima tvirtai nuspręsti, kad serveriai turėtų būti aptinkami automatiškai, o ne suvedami rankomis.

#### <span id="page-28-0"></span>**2.6.5. TripleO ir Tuskar**

Ši sistema yra išskirtinė tuo, kad naudoja OpenStack įrankius diegti OpenStack sistemą, taigi reikia "turėti debesį, norint įdiegti debesį". TripleO tai dedikuotas OpenStack diegimo įrankis, kuris dar vadinamas "žemuoju debesiu" ir kuria naują OpenStack fiziniuose serveriuose, kuris vadinamas "viršutiniu debesiu".

### **2.6.5.1. TripleO veikimo principas**

Kadangi naudojami standartiniai OpenStack komponentai nusakyti, kaip atrodys kuriamas OpenStack debesis – norimo debesies konfigūracija aprašoma Heat komponento šablone ir tada visas diegimas yra valdomas iš Heat. Skaičiavimo serveriai yra įdiegiami tiesiai į fizinius serverius naudojant Nova komponento "bare-metal (Ironic)" funkciją. Tada, naudojamas PXE ir įdiegiami operacinių sistemų atvaizdai.

Diegėjai naudoja standartinius OpenStack įrankius:

- Keystone komponentą autentifikacijai ir autorizacijai.
- Horizon grafinė vartotojo sąsaja.
- Nova konsolę.

Viskas vyksta lygiai taip pat, kaip būtų kuriamos virtualios mašinos OpenStack aplinkoje, taigi sistemos naudotojam praktiškai nėra jokių naujų funkcijų, kurios galėtų kelti neaiškumų.

TripleO skirtas didžiausių OpenStack aplinkų diegimam, atlieka nuolatinę integraciją daugelyje OpenStack aplinkų. Šį įrankį plėtoja tokios įmonės kaip HP, Red Hat bei daugelis kitų, jis yra integruotas į OpenStack, taigi įtrauktas į naujausią OpenStack versiją.

#### **2.6.5.2. TripleO ir Tuskart apžvalgos apibendrinimas**

Šis įrankis anksčiau ar vėliau bus naudojamas mūsų įmonės viduje, tačiau, nors ir yra daug tenkinančių funkcijų sprendimas, bet nėra būdo valdyti ir automatiškai aptikti daugelį fizinių serverių. Be to, šios sistemos kūrimo metu tai dar nėra pilnai išvystytas produktas. Jo išleidimo data buvo ketvirtas 2014 metų ketvirtis, tačiau Red Hat nukėlė jo išleidimą į 2015 pirmą ketvirtį, o tada dar vėliau.

#### <span id="page-28-1"></span>**2.6.6. Esamų sprendimų palyginimo išvados**

Kuriama sistema yra didelio masto, todėl buvo atsižvelgta į daugelį kitų sprendimų. Šiame skyriuje nusakomi visos norimos funkcijos, kurios bus reikalingos diegiant ir prižiūrint OpenStack aplinką. Žemiau pateikta lentelė, kurioje įvertinami visų anksčiau pateiktų sprendimų funkcijų įvertinimai. Įrankiai įvertinami balais nuo 0 iki 2, kai 2 – tenkina pilnai, 1 – tenkina dalinai (pavyzdžiui Fuel turi galimybę ieškoti serverių tinkle, tačiau tik kai turi SSH raktą, su kuriuo gali prisijungti į juos), o 0 skiriamas toms sistemoms, kurios šios funkcijos neturi.

| Palyginimo kriterijus                                                            | Reikalinga<br>sistema | <b>Fuel</b> | <b>QuotaViewer</b> | <b>RackMonkey</b> | TripleO ir<br><b>Tuskar</b> | <b>HP SIM</b>  |
|----------------------------------------------------------------------------------|-----------------------|-------------|--------------------|-------------------|-----------------------------|----------------|
| Automatinė serverių<br>paieška tinkle be<br>išankstinio SSH raktų<br>apsikeitimo |                       |             |                    |                   |                             | 2              |
| Serverių spintų<br>atvaizdavimas                                                 |                       | 0           |                    |                   |                             | $\overline{2}$ |
| Serverių valdymas per<br>IPMI sąsają                                             | 2                     |             |                    |                   |                             | 2              |
| Nepriklausomybė nuo<br>serverių gamintojo                                        | $\overline{2}$        |             |                    |                   |                             |                |
| Automatizuotas                                                                   |                       |             |                    |                   |                             |                |

<span id="page-28-2"></span>**1. lentelė. Esamų sprendimų palyginimas**

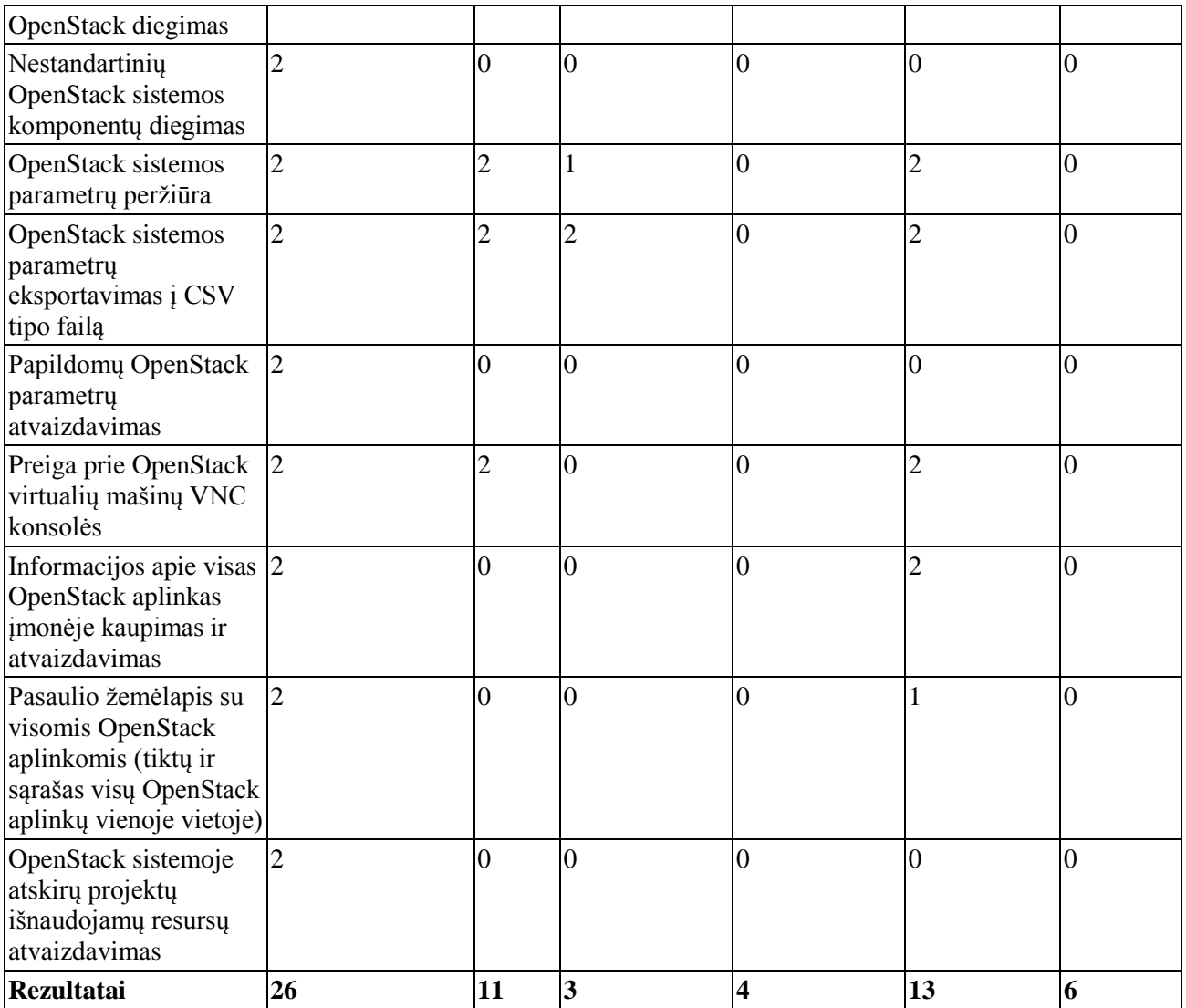

Iš šios lentelės matome, jog tikslui pasiekti reikalinga sistema turėtų būti žymiai pranašesnė už atskirus sprendimus. Netgi pasirinkus naudoti atskiras sistemas vienu metu, siekiant turėti galimybę vykdyti visas funkcijas – būtų sudėtinga išlaikyti teisingus duomenis (be klaidų) keliose sistemose vienu metu.

#### <span id="page-29-0"></span>**2.7. Darbo tikslas, pagrindiniai uždaviniai, problemos ir siekiami privalumai**

Iš atliktos analizės matome, jog praktiškai visos sistemos, skirtos OpenStack diegimui naudoja tam tikrus šablonus, skirtus automatizuoti veiksmus. Pavyzdžiui, Mirantis Fuel, - nepavykus skaičiavimo serverio diegimui kartoja jį tol, kol jis pavyksta. Vėliau, galima išsaugoti sėkmingų diegimų konfigūracijas ir jas naudoti kitiems OpenStack diegimams. Šio darbo tikslas – sukurti OpenStack sistemos komponentų diegimui reikalingų žinių išsaugojimo skriptus, kurie automatizuoja patį diegimą ir OpenStack aplinkų stebėjimui skirtą sistemą. Šiam tikslui pasiekti, reikės išspręsti pagrindinius uždavinius:

- Sukurti sistemą, kuri leistų automatizuoti veiksmus su serveriais (aptikti serverius, diegti jiems operacines sistemas, valdyti per IPMI sąsają).
- Prisijungti prie OpenStack per šios sistemos API ir gauti informaciją apie jos išnaudojamus resursus.
- Agreguoti informaciją iš daugelio OpenStack aplinkų į vieną centralizuotą sistemą.

Problemos - įprastas, neautomatizuotas OpenStack diegimas iki dešimties serverių esančiai aplinkai trunka mažiausiai kelias dienas ir tai atlikti gali tik patyręs inžinierius, išmanantis visus OpenStack komponentus. Darbo rinkoje nėra daug tokių žmonių, kurie galėtų tai atlikti, o tai atlikti keliems tūkstančiams serverių tai taptų neįmanoma užduotimi. Taigi, šio tiriamojo darbo tikslas yra sukurti sistemą, kuri galėtų automatizuotai diegti OpenStack sistemą perdavus jai tik pagrindinius parametrus, tokius kaip tinklo nustatymai ir t.t, o ši sistema būtų pritaikyta naudotis ne tik patyrusiems OpenStack inžinieriams, bet ir pradedantiesiems. Taip pat kuriama sistema galėtų per API jungtis į OpenStack ir realiu laiku stebėti įvairius vidinius parametrus, pavyzdžiui resursų išnaudojimą. Kadangi, PXE ir TFTP technologijos yra gana plačiai taikomos automatizuotame diegime, jos bus naudojamos ir šiame sprendime [8].

Sistemos naudotojai yra inžinieriai, kuriantys komponentus OpenStack sistemai, analitikai ir viso infrastruktūros kūrimo departamento vadovai.

Pagrindiniai uždaviniai pagal grupes:

- Inžinierių grupė reikalinga platforma, kuria būtų galima valdyti servius per ILO sąsają – keisti įrenginį, iš kurio užsikrauna OS, perkrauti serverį, išnaudoti jo vietos nustatymo galimybes (išnaudojant šią funkciją galima dinamiškai atkurti serverių spintų vaizdą vartotojo ekrane). Taip pat yra reikalavimas kuriant OpenStack aplinkas perduoti pradinius parametrus į skriptus, tokius kaip tinklo nustatymai, instaliacijos patikrinimai, serverių pradinės konfigūracijos patikrinimai.
- Analitikų grupė ši klientų grupė yra orientuota į OpenStack aplinkos išnaudojimą, jiems svarbiausia yra informacija pagal projektus, kiek kas išnaudoja, kiek resursų yra laisvų ir kada gali reikėti pirkti papildomos įrangos. Kuriamos sistemos privalumai: informacija pagal projektus su papildomu "Shares" parametru, kuris negalėtų būti atvaizduojamas kitose sistemose, eksportavimo į CSV tipo failus galimybė.
- Palaikymo komanda jiems svarbiausia QuotaViewer stiliaus informacija, tačiau kuriama sistema taip pat turės galimybę suteikti prisijungimą į VNC konsolę, taip pat stebėti fizinius serverius bei serverių spintas, kuriose jie yra. Be to, nustačius, kad problema yra su fiziniu serveriu – jie galės įjungti LED lemputę ant serverio (kad duomenų centro palaikymo komanda galėtų šalinti fizinius gedimus) arba tiesiog perkrauti serverį ir perrašyti OpenStack sistemą.

#### <span id="page-30-0"></span>**2.8. Siek**i**amo sprendimo apibrėžimas**

Kuriamas sprendimas yra sistema, susidedanti iš dviejų posistemių, iš kurių viena atsakinga už serverių valdymą, automatizuotą OpenStack diegimą ir jo resursų išnaudojimo stebėjimą, o kita atsakinga už informacijos konsolidavimą bei OpenStack testavimą.

Ši sistema turėtų pastebimai sutrumpinti sistemos diegimą, taip pat daugelyje diegimo vietų panaikintų žmogiškosios klaidos faktorių, kai labai lengva supainioti daugelio komponentų tarpusavio komunikavimo konfigūraciją. Žemiau pateikta automatizuoto diegimo veiklos proceso diagrama:

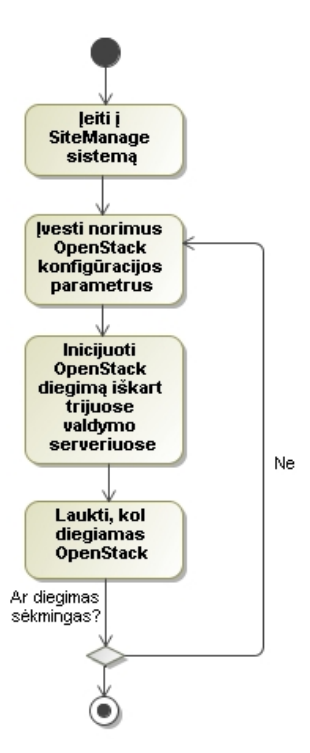

**12. pav. Automatizuotas OpenStack diegimas ir konfigūravimas**

<span id="page-31-1"></span>Iš šios diagramos matome, jog tampa labai nesudėtinga pradėti OpenStack instaliaciją. Net įvedus netinkamą konfigūraciją – serverius galima iš naujo diegti neskiriant tam daug laiko. Visas operacijas atlieka SiteManager serveris, taigi sistemos naudotojui net nereikia būti prisijungus prie SiteManager – jis gali pradėti instaliaciją ir užsiimti savo darbais.

#### <span id="page-31-0"></span>**2.9. Analizės išvados**

Analizės metu nustatytos:

- 1. Tyrimo objektas OpenStack yra didelė ir sudėtinga sistema, kuriai reikalingas ilgas ir kruopštus diegimas (didinamas inžinierių kiekis tik padidintų konfigūracijos klaidų galimybę). Geriausias būdas spręsti diegimo ir debesies būklės stebėjimą – procesą automatizuoti, naudojant pradinius kintamuosius, kurie perduodami į instaliacijos skriptą, kuris savo ruožtu juos pakartotinai panaudoja diegime. Taip pat šie aplinkos kintamieji (virtualus IP, lokali administracinė naudojo paskyra) tuomet gali būti naudojami prisijungimams prie OpenStack API per kurį gaunama informacija apie turimus debesies resursus.
- 2. Naudotojų grupės ir kokios funkcijos jiems yra svarbiausios. Turint šią informaciją, galima teigti, jog bus reikalinga griežta autentifikacijos ir autorizacijos sistema, kai skirtingoms grupėms yra leidžiama atlikti tik joms priskirtas funkcijas. Šios funkcijos praktiškai visiškai persidengia tarp diegėjų ir palaikymo komandų, tačiau projektų vadovų grupei turėtų būti apribota prieiga prie serverių valdymo bei tam tikros informacijos apie virtualias mašinas.
- 3. Įvertinus rezultatus iš esamų sprendimų analizės matome, jog panašūs sprendimai, nors ir turintys dalį reikiamų funkcijas – niekaip negali atlikti pilno automatizuoto OpenStack diegimo. Tokiu atveju reiktų naudoti kelias sistemas vienu metu, kas dar padidintų diegimo sudėtingumą. Taip pat yra funkcijų, kurių negali pilnai atlikti nei viena sistema, taigi vis tiek reiktų kurti papildomus įrankius, kurie atliktų kai kurias funkcijas.

Taip pat analizės metu nustatyta, jog:

4. svarbu turėti fizinių resursų valdymo galimybes, kad būtų įmanoma atlikti šiuos veiksmus:

- a) Atlikti automatinę serverių paieška nurodytame potinklyje.
- b) Importuoti serverių informaciją iš CSV failo.
- c) Valdyti serverius per IPMI sąsają.
- 5. OpenStack diegimo automatizavimui nustatytos svarbiausios charakteristikos:
	- a) Prieš diegiant sprendimą turi būti galimybė rinktis serverius iš turimų resursų. Šie resursai taip pat turėtų būti automatiškai patvirtinami, pavyzdžiui duomenų saugojimui skirtų serverių neturėtų būti galimybės pasirinkti kaip valdymo komponentų ir atvirkščiai. Nei viena iš alternatyvių sistemų neturi šios galimybės. Taigi kuriama sistema turėtų pagal nustatytus šablonus atpažinti serverius ir priskirti juos vienai iš trijų grupių:
		- Valdymo serveriai
		- Skaičiavimo serveriai
		- Duomenų saugojimo serveriai
	- b) Turėti galimybę realiu laiku stebėti OpenStack sistemos vidinius resursus:
		- Sukurtas virtualias mašinas ir su jomis susijusius duomenis bei metaduomenis.
		- Stebėti kitus OpenStack sistemos parametrus, tokius kaip "flavors", , images", , networks", , users", , tenants", , images".
	- c) Agreguoti duomenis iš daugelio OpenStack aplinkų ir geografiškai matyti jų išsidėstymą pasaulyje bei veikiančių arba neveikiančių servisų būklę šiose aplinkose.

Taigi, sprendimo specifikacijos, sudarytos pagal esamų sprendimų analizę yra toliau projektuojamas ir realizuojamas tiriamajame darbe.

#### <span id="page-33-0"></span>**3. SITEMANAGER IR CLOUDMAP SPRENDIMO REIKALAVIMŲ SPECIFIKACIJA IR PROJEKTAS**

Šiame skyriuje specifikuojami reikalavimai, pateikiami funkciniai ir nefunkciniai sistemos reikalavimai, panaudos atvejų diagramos. Didžiausias dėmesys skiriamas funkcijų išaiškinimui dėl didelės jų gausos bei skirtingo sudėtingumo lygio.

#### <span id="page-33-1"></span>**3.1. Reikalavimų specifikacija**

Kuriama vidinio debesų kompiuterijos sprendimo ir resursų valdymo sistema (SiteManager ir CloudMap). Naudotojas, norėdamas atlikti OpenStack sistemos automatizuotą diegimą, turės prisijungti prie SiteManager sistemos per interneto naršyklę. Prisijungimo duomenys bus saugojami Active Directory serveryje, o AD grupė nusakys jo teises. Prisijungęs, galės įvairiais būdais į SiteManager duomenų bazę įrašyti fizinių serverių, paruošti jų operacines sistemas (automatizuotai daugeliui serverių arba po vieną) ir pradėt OpenStack sistemos diegimą.

Įdiegus OpenStack, SiteManager sistemoje diegėjų grupei bus galima matyti, ar diegimas įvyko be problemų ir stebėti kitus OpenStack sistemos parametrus, tokius kaip:

- Serverių spintas, kuriose yra serveriai, priskirti šiai OpenStack aplinkai.
- Bendrus aplinkos parametrus, tokius kaip versija, IP adresai, fizinių serverių kiekis.
- Hipervizoriai ir jų resursų išnaudojimas.
- Sistemos taškai, per kuriuos pasiekiami visi komponentai.
- OpenStack serverių grupės ir jų valdymas.
- Virtualių mašinų šablonai.
- Operacinių sistemų atvaizdai.
- Sukurtos virtualios mašinos ir jų informacija, VNC prieiga.
- Sistemoje registruoti naudotojai (Tik sisteminiai naudotojai, AD grupės ir jose esantys naudotojai nebus įtraukti).
- Sistemoje sukurti projektai, jų aprašymai ir jų išnaudojami resursai.

OpenStack palaikymo komanda ir analitikai SiteManager sistemoje turės ribotas galimybes veikti (priešingai nei diegėjai) – analitikai galės stebėti praktiškai visus duomenis, tačiau negalės jų redaguoti. Jų rolė šioje sistemoje bus informacijos rinkimas raportų kūrimui (kol nebus užbaigtas raportų automatizavimo projektas), o OpenStack palaikymo komanda dar turės papildomas galimybes veiksmams su klientų turimomis virtualiomis mašinomis.

Esant bent vienam SiteManager, jo duomenys bus matomi CloudMap sistemoje. Šis procesas visiškai automatizuotas, taigi CloudMap sistemos naudotojai neturės suvedinėti jokios papildomos informacijos ir galės matyti visas SiteManager sistemas ir OpenStack aplinkas, kai tik jos bus sudiegtos. Į CloudMap sistemą naudotojai taip pat jungsis per AD autentifikaciją.

CloudMap sistema taip gali atlikti OpenStack sistemos testavimus:

- Tikrinti, ar pasiekiamas API.
- Tikrinti, ar pavyksta sukurti ir ištrinti virtualią mašiną.

#### <span id="page-33-2"></span>**3.1.1. Bendros sistemos funkciniai reikalavimai**

Kuriamos sistemos galės atlikti šias pagrindines funkcijas:

- Valdyti fizinių serverių ir kitų, duomenų bazės modelyje apibrėžtų, elementų informaciją (kurti naujus elementus, redaguoti, trinti)
- Valdyti fizinius serverius per IPMI sasaja
- Vizualiai atvaizduoti serverių spintas su jose esančiais serveriais (dinamiškai nubrėžti serverių spintos paveikslėlį)
- Automatizuotai diegti OpenStack aplinką
- Realiu laiku stebėti OpenStack aplinkos parametrus (bei išimtiniais atvejais juos keisti)
- Agreguoti visų SiteManager sistemų duomenis į vieną centrinį tašką
- Leisti automatinius OpenStack sistemos testus

Diegti SiteManager sistemai taip pat bus paruoštas RPM paketas, skirtas automatizuoti daugelį veiksmų. CloudMap sistemai šiuo metu nėra numatoma sukurti RPM paketo, dėl to, kad planuojama ją turėti tik vieną per visą įmonės tinklą.

#### <span id="page-34-0"></span>**3.1.2. Vartojimo (panaudos) atvejų diagramos**

Kuriamos sistemos panaudos atvejų diagramos pateiktos sekančiuose skyriuosi. Diagramomis norima parodyti sistemos naudotojų ryšius su pačiomis sistemomis, sistemų tarpusavio ryšius (SiteManager ir CloudMap) bei šių kuriamų sistemų ir OpenStack ryšius.

#### **3.1.2.1. SiteManager sistemos panaudos atvejų diagrama**

Šioje diagramoje aprašomi veiksmai, kuriuos gali atlikti SiteManager sistemos naudotojai. Visas teises sistemoje turi diegėjas, jam tai reikalinga, nes šis naudotojas OpenStack diegimo metu gali panaudoti visas sistemos funkcijas. Jam reikalingos serverių paieškos funkcijos, jų valdymas, prieiga prie OpenStack sistemos diegimo funkcijų ir, galiausiai, OpenStack aplinkos parametrų peržiūrėjimas, nes reikia patikrinti, ar visa informacija sėkmingai įrašyta (operacinių sistemų atvaizdai, virtualių mašinų šablonai).

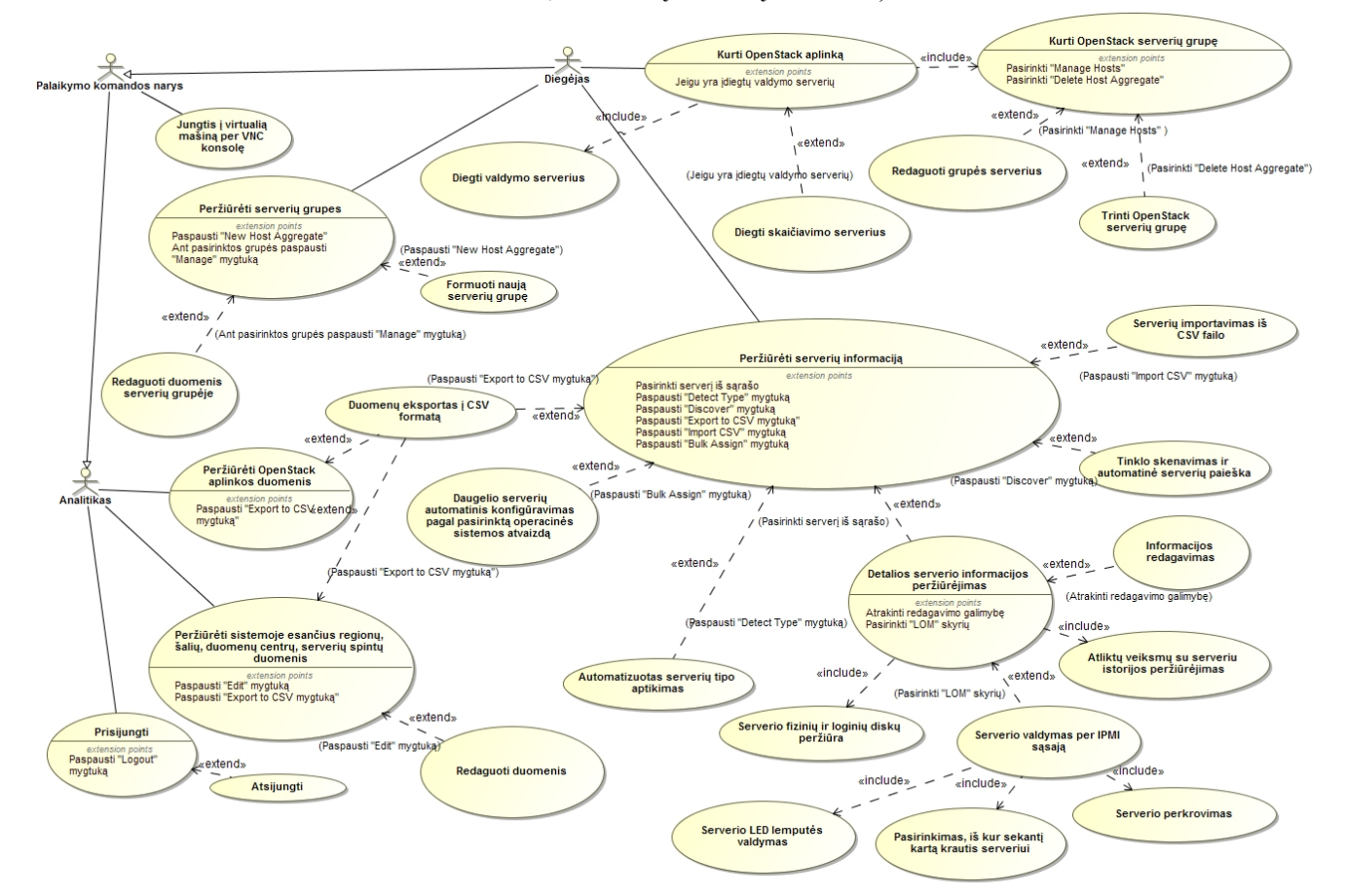

#### **13. pav. SiteManager sistemos panaudos atvejų diagrama**

Toliau pateikti papildomi panaudos atvejų aprašymai.

#### <span id="page-34-2"></span><span id="page-34-1"></span>**2. lentelė. Serverių informacijos peržiūrėjimo panaudos atvejis**

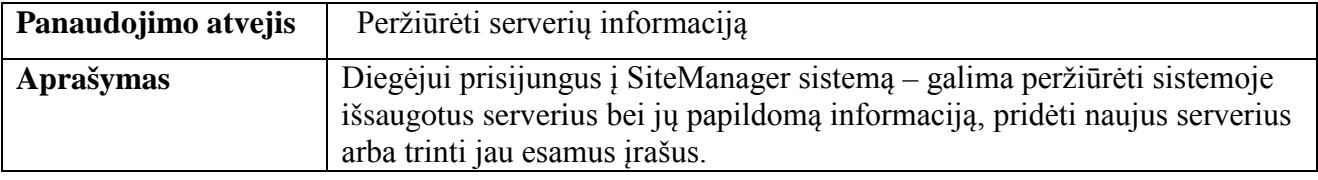

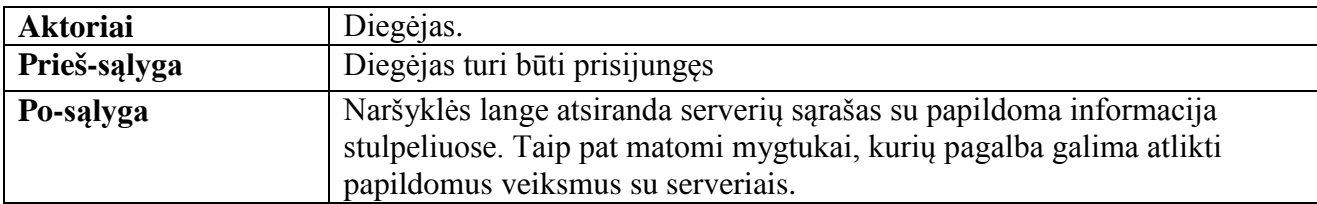

# <span id="page-35-0"></span>**3. lentelė. Detalios serverio informacijos peržiūrėjimo panaudos atvejis**

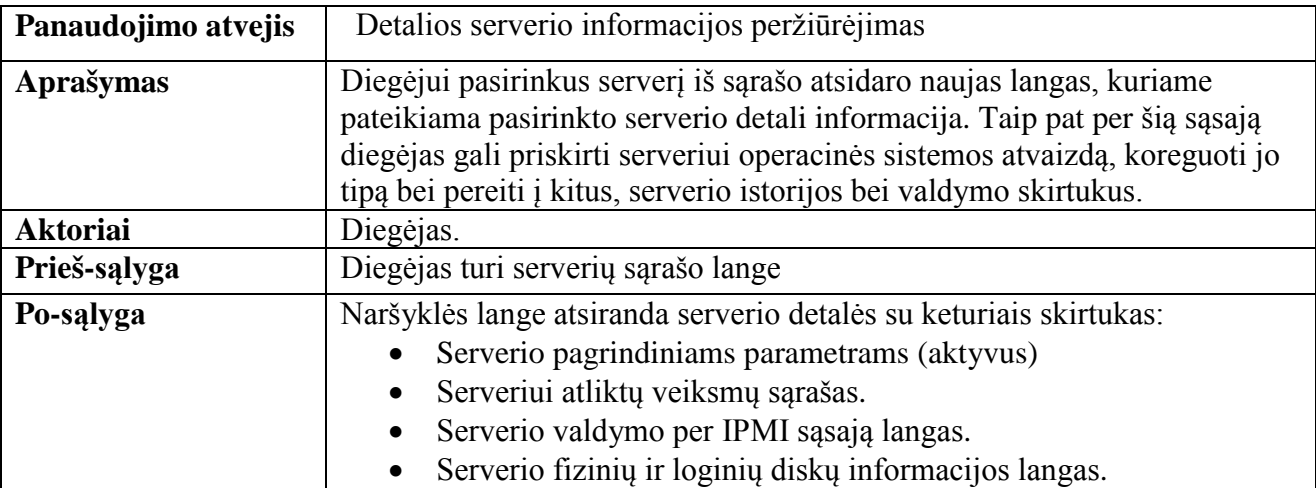

### <span id="page-35-1"></span>**4. lentelė. Informacijos redagavimo panaudos atvejis (serverio)**

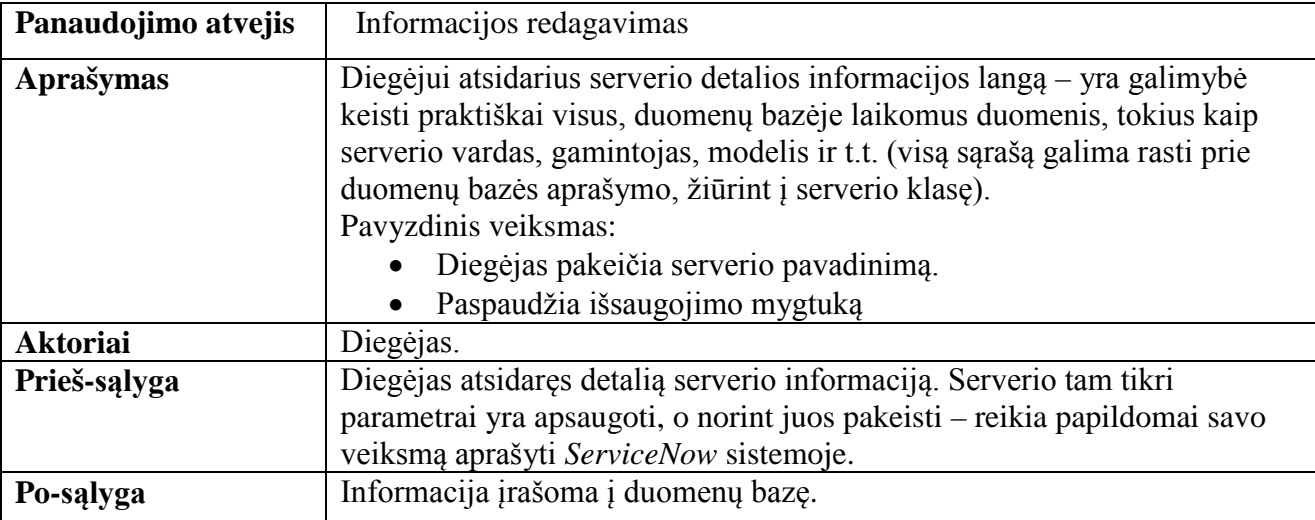

# <span id="page-35-2"></span>**5. lentelė. Atliktų veiksmų su serveriu informacijos peržiūrėjimo panaudos atvejis**

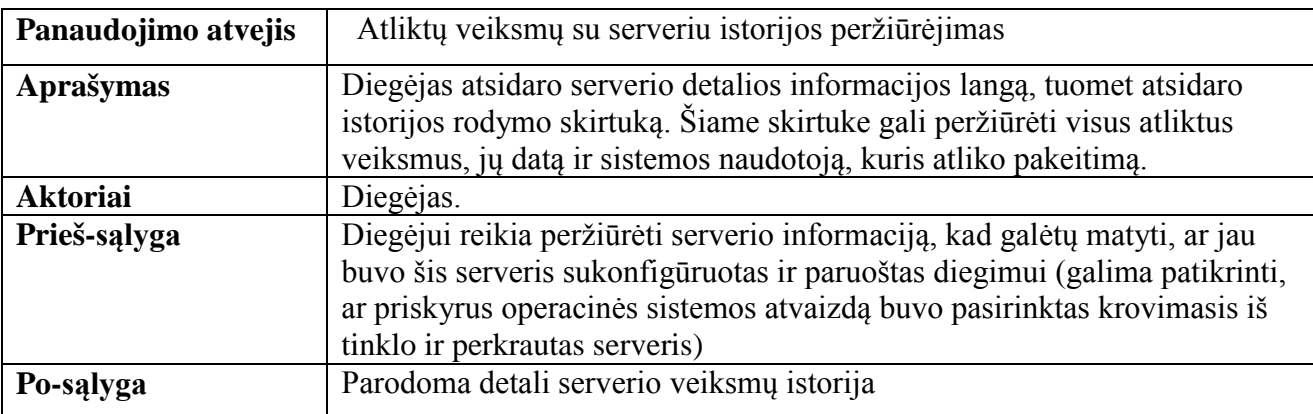
## **6. lentelė. Serverio valdymo per IPMI sąsają panaudos atvejis**

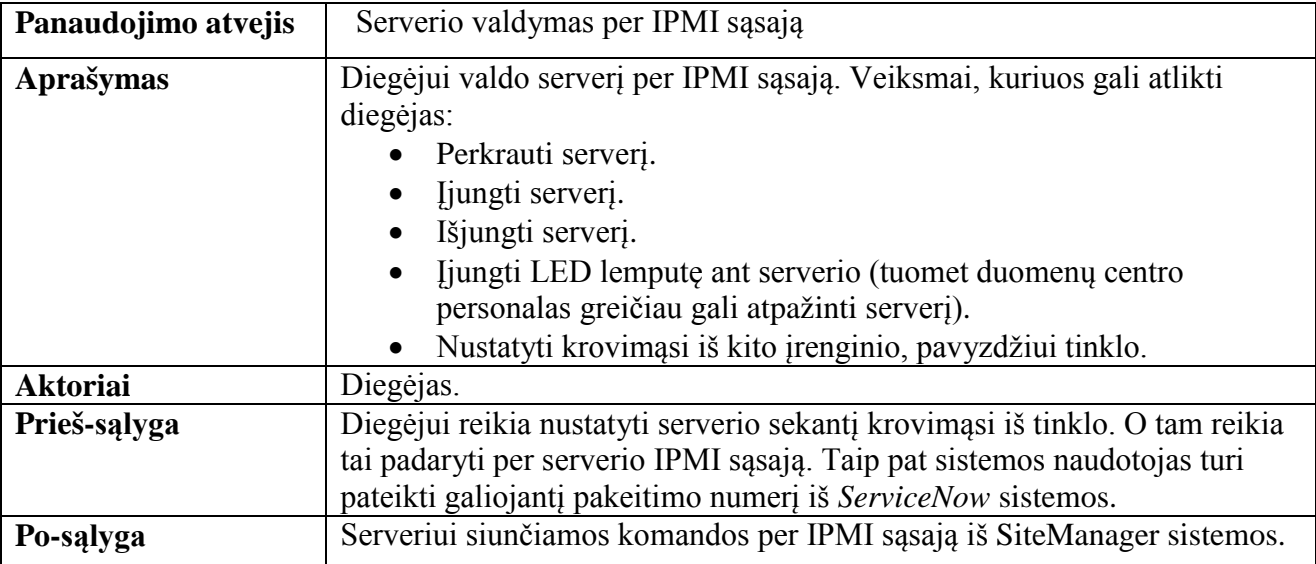

### **7. lentelė. Serverių importavimo iš CSV failo panaudos atvejis**

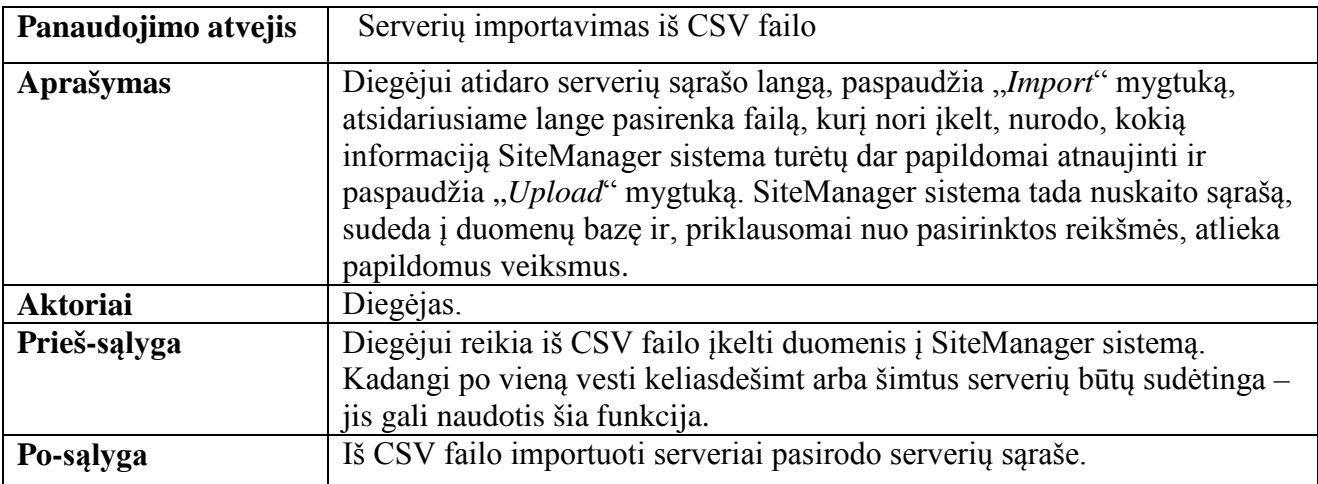

### **8. lentelė. Tinklo skenavimo ir automatinės serverių paieškos panaudos atvejis**

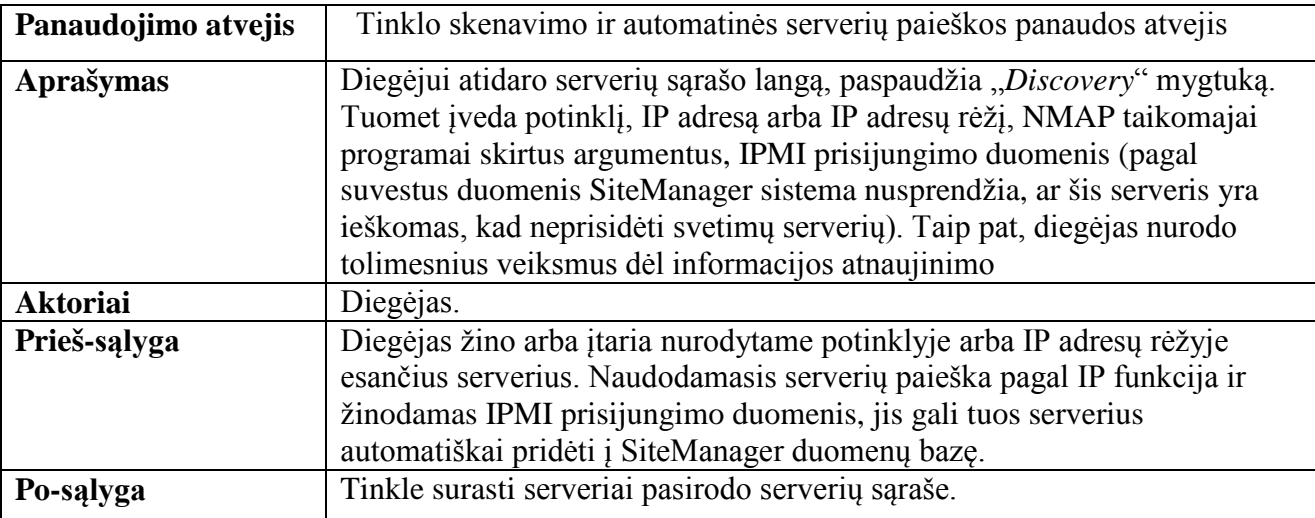

### **9. lentelė. Daugelio serverių automatinio konfigūravimo pagal pasirinktą operacinės sistemos atvaizdą panaudos atvejis**

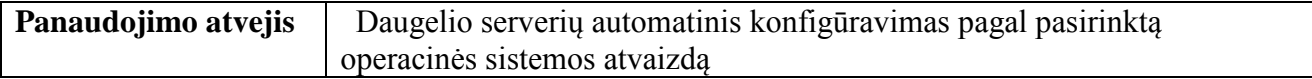

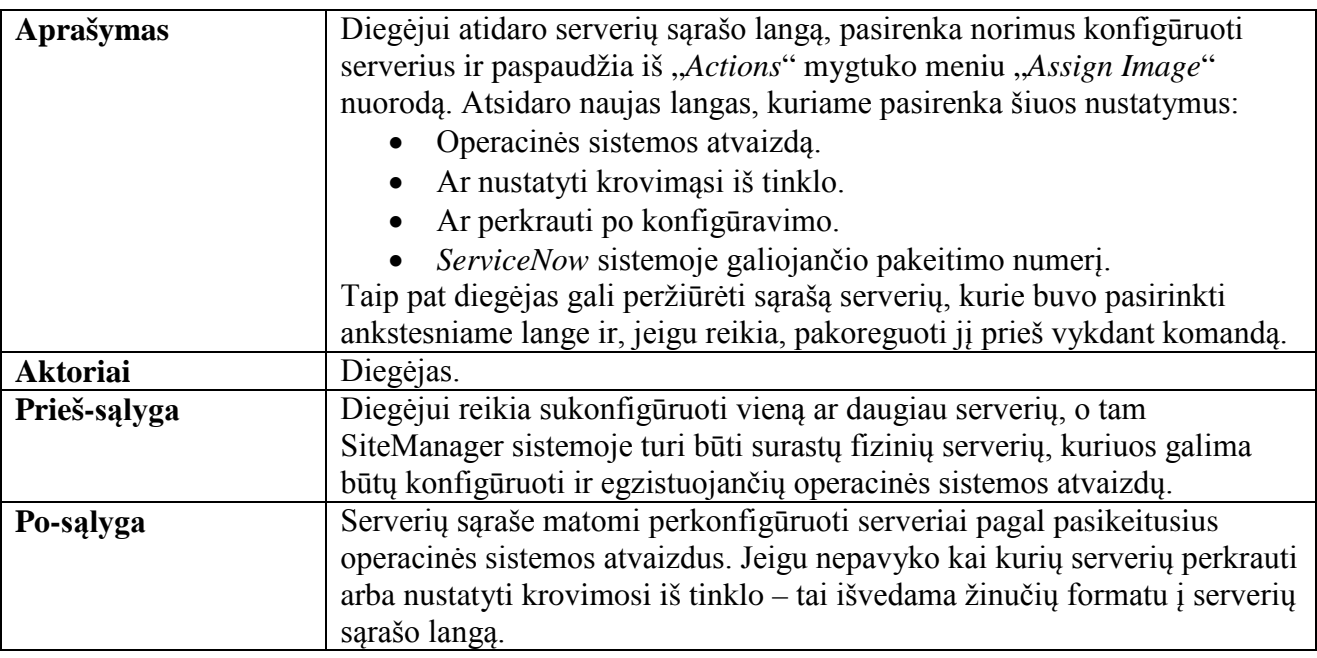

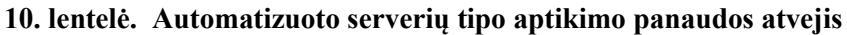

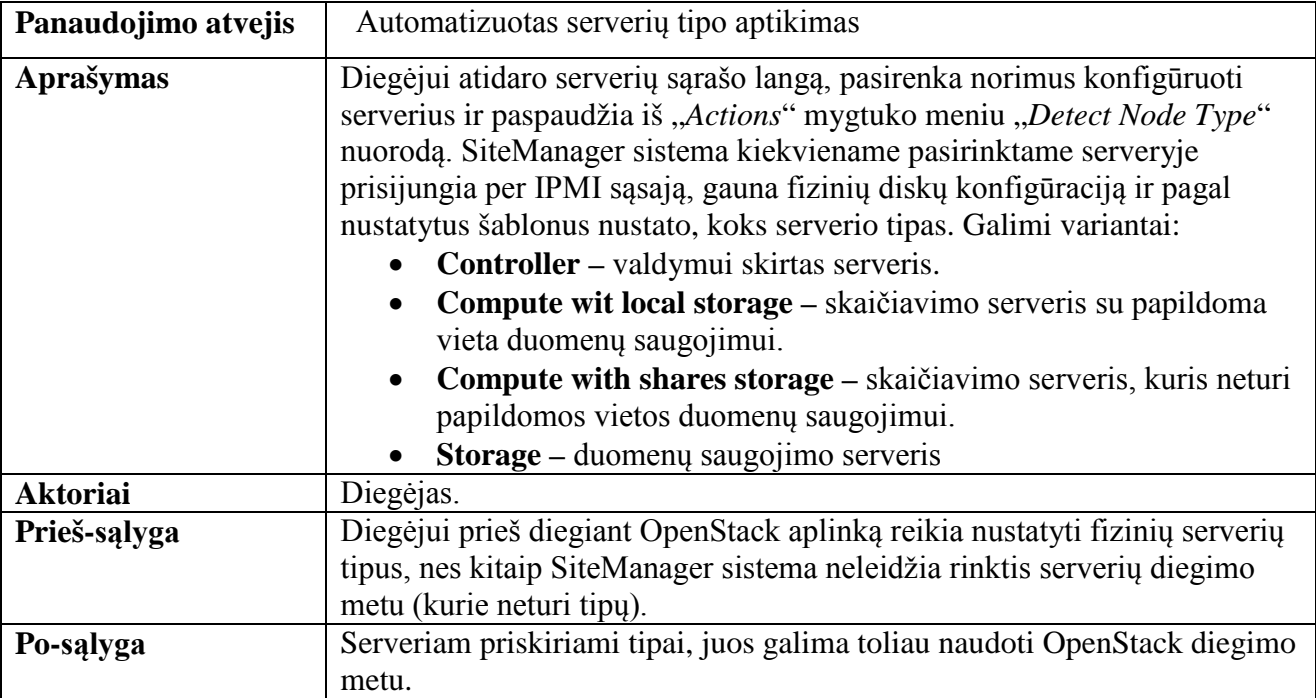

# **11. lentelė. OpenStack aplinkos duomenų peržiūrėjimo panaudos atvejis**

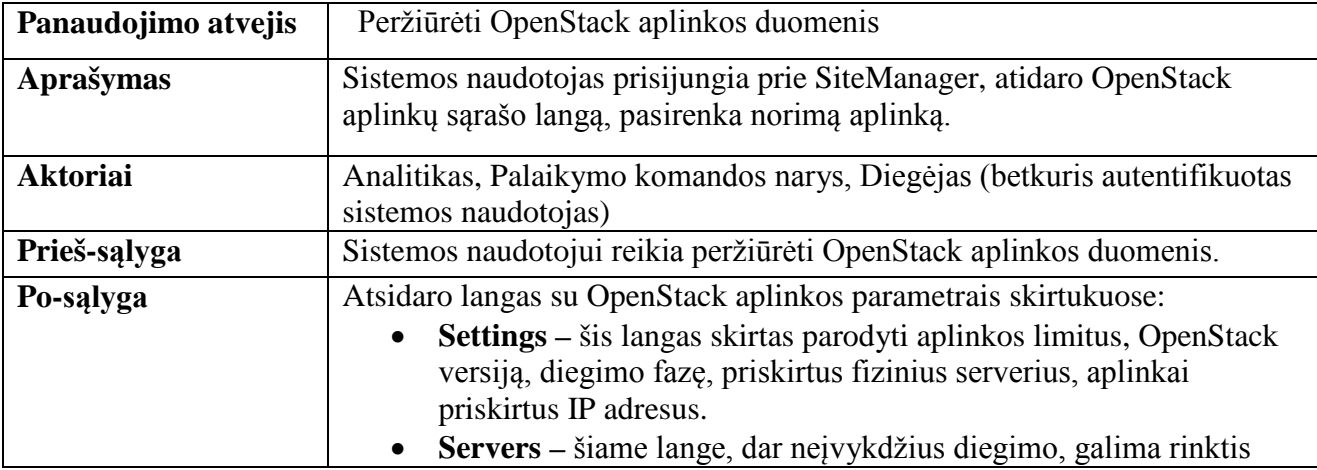

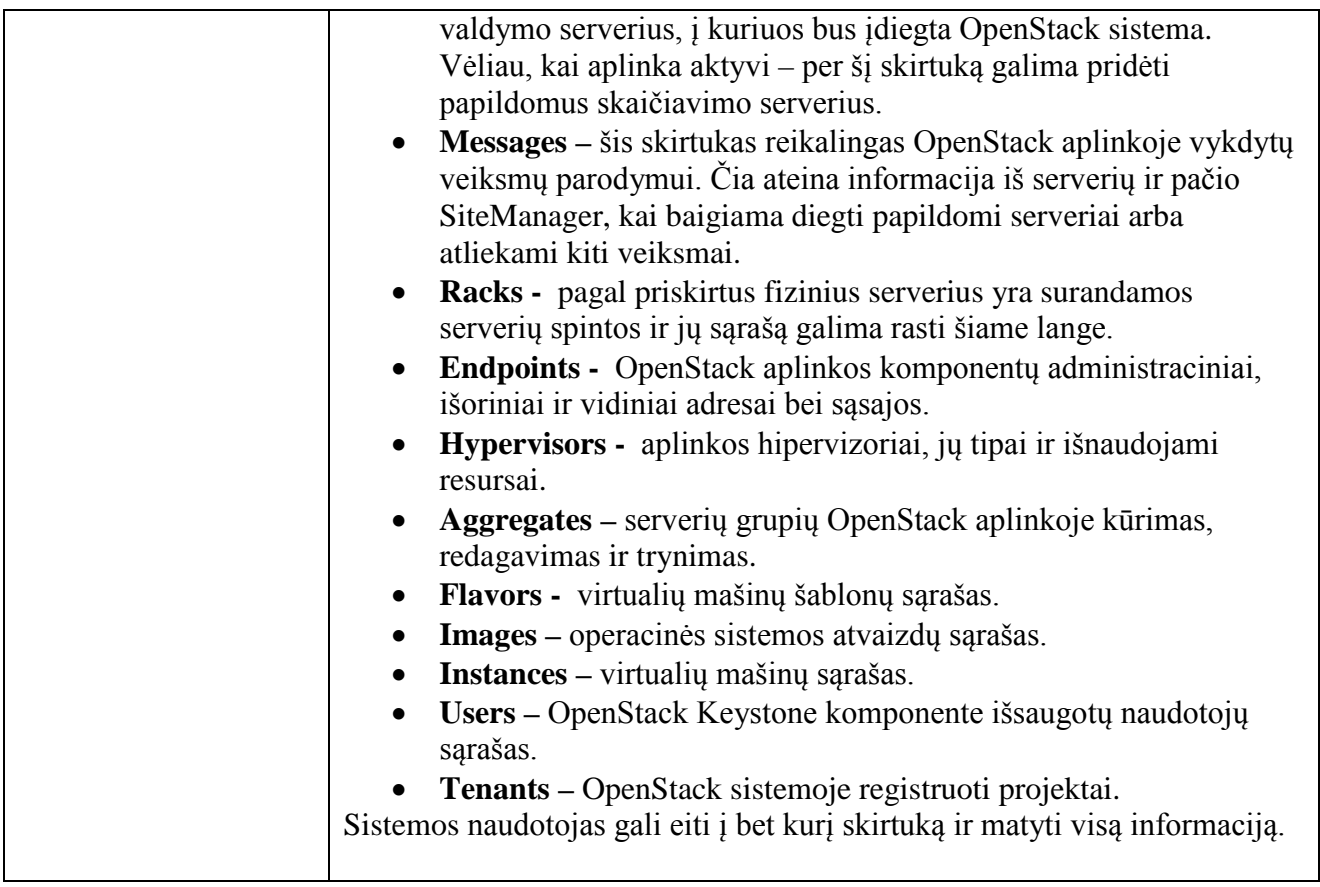

# **12. lentelė. OpenStack aplinkos kūrimo panaudos atvejis**

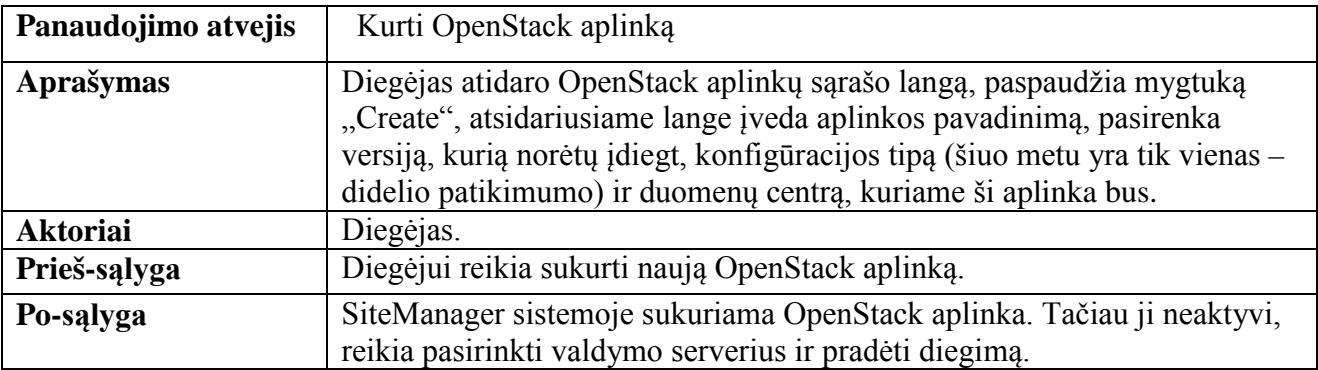

# **13. lentelė. Valdymo serverių diegimo panaudos atvejis**

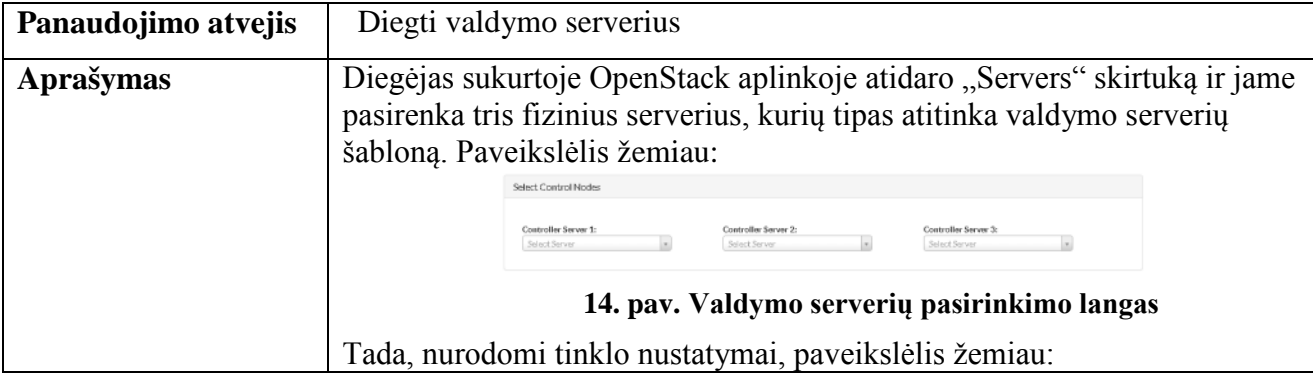

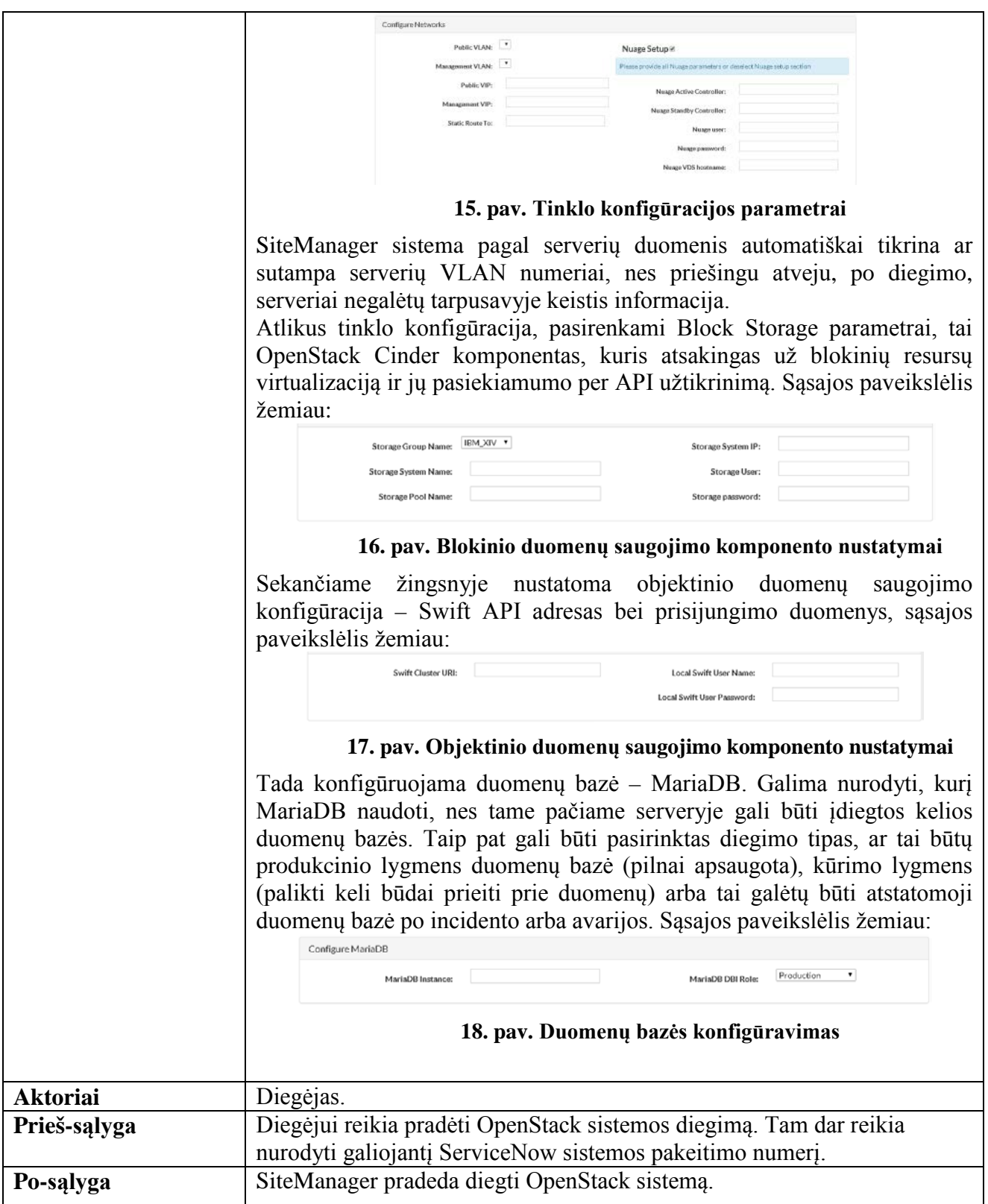

# **14. lentelė. Skaičiavimo serverių diegimo panaudos atvejis**

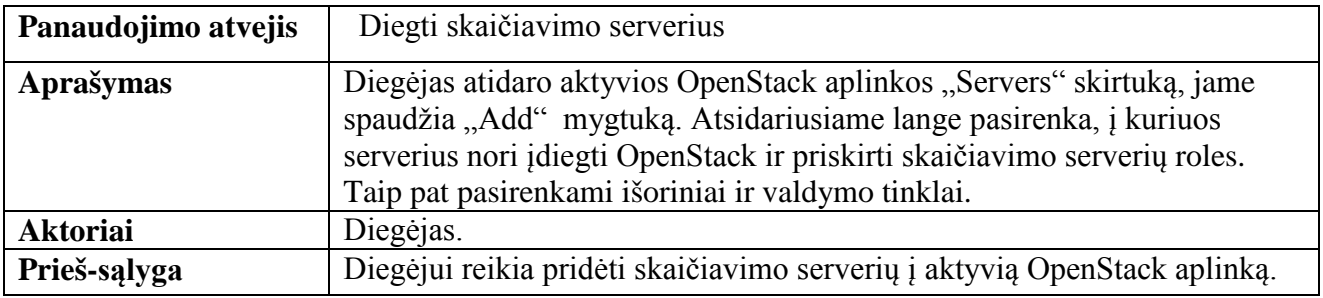

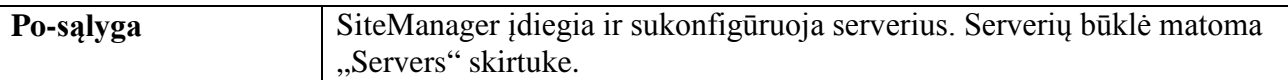

# **15. lentelė. OpenStack serverių grupių kūrimo panaudos atvejis**

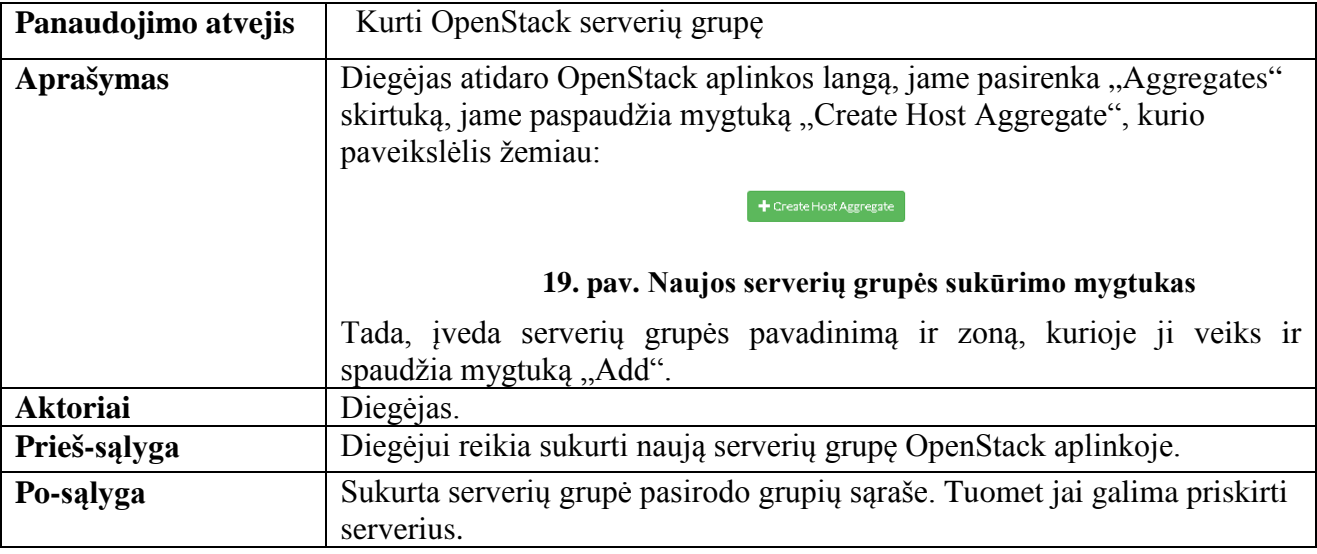

# **16. lentelė. OpenStack serverių grupės redagavimo panaudos atvejis**

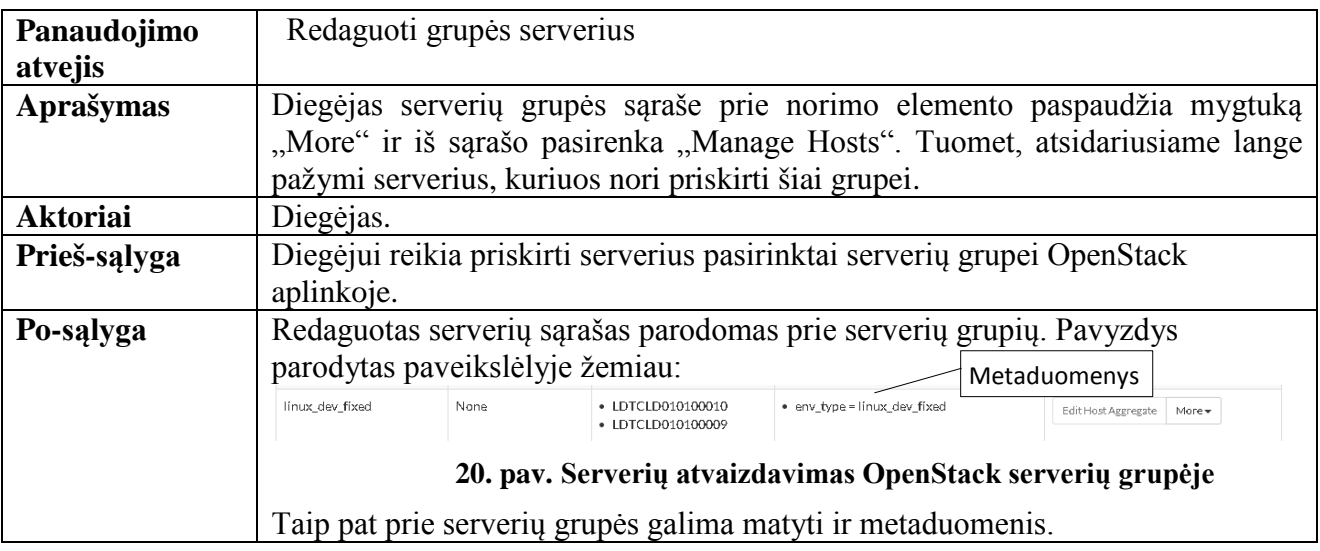

### **17. lentelė. OpenStack serverių grupės ištrynimo panaudos atvejis**

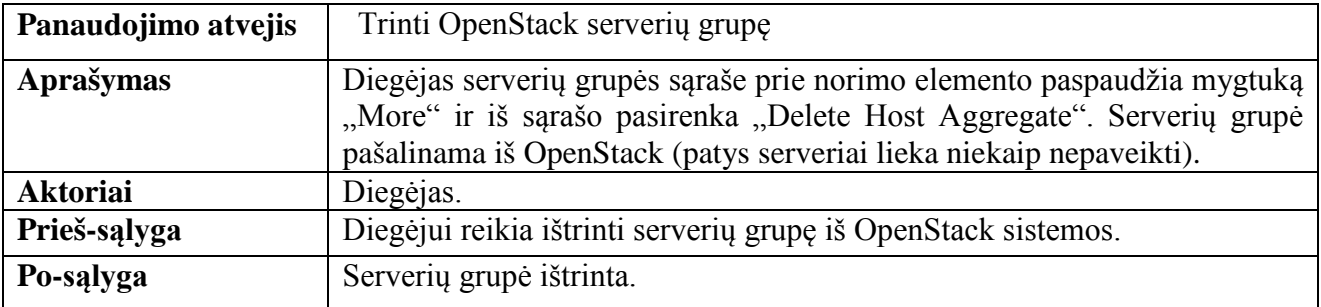

# **18. lentelė. SiteManager serverių grupių peržiūrėjimo panaudos atvejis**

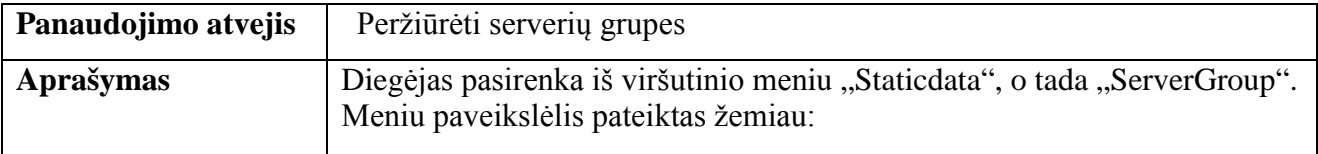

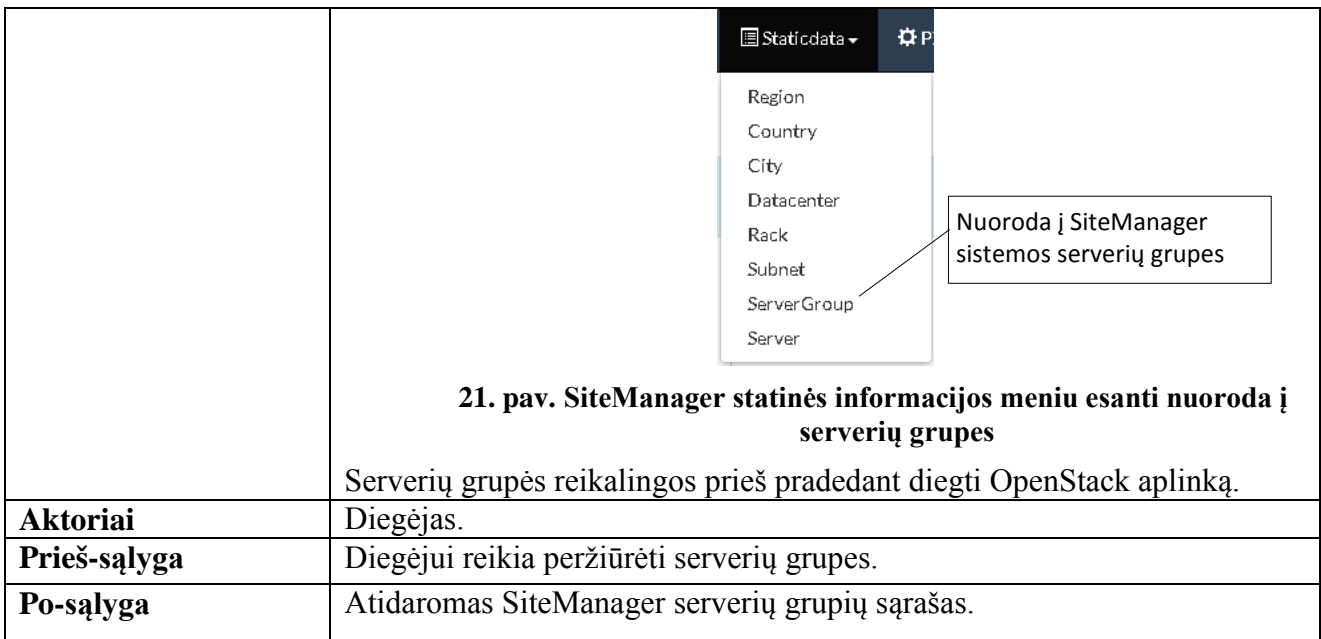

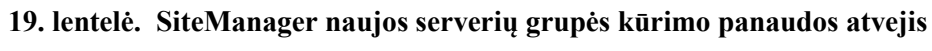

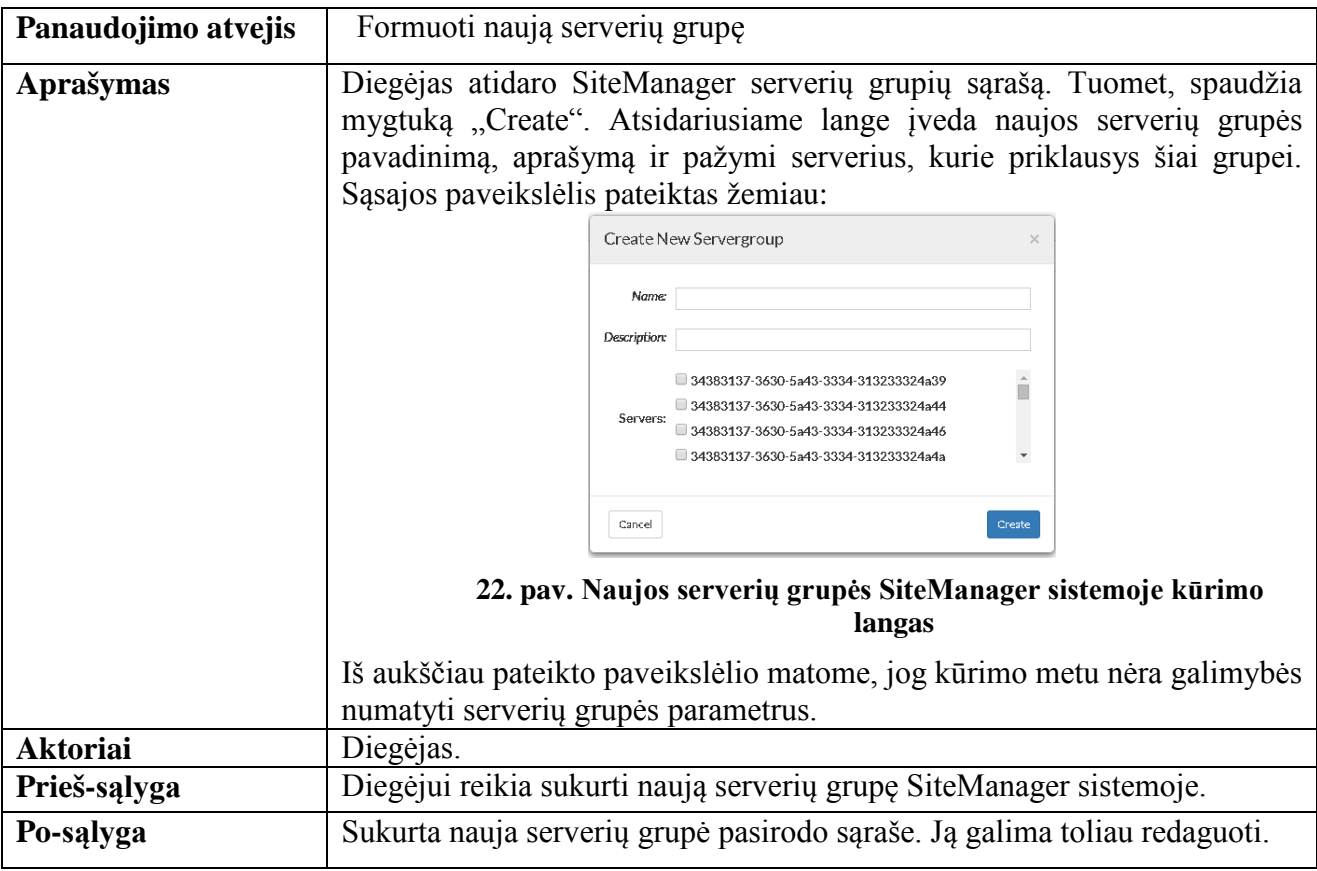

# **20. lentelė. SiteManager serverių grupės duomenų redagavimas**

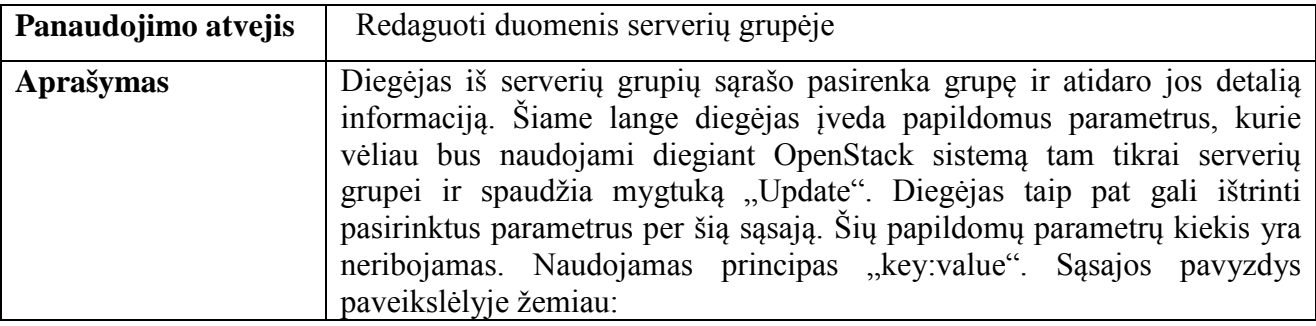

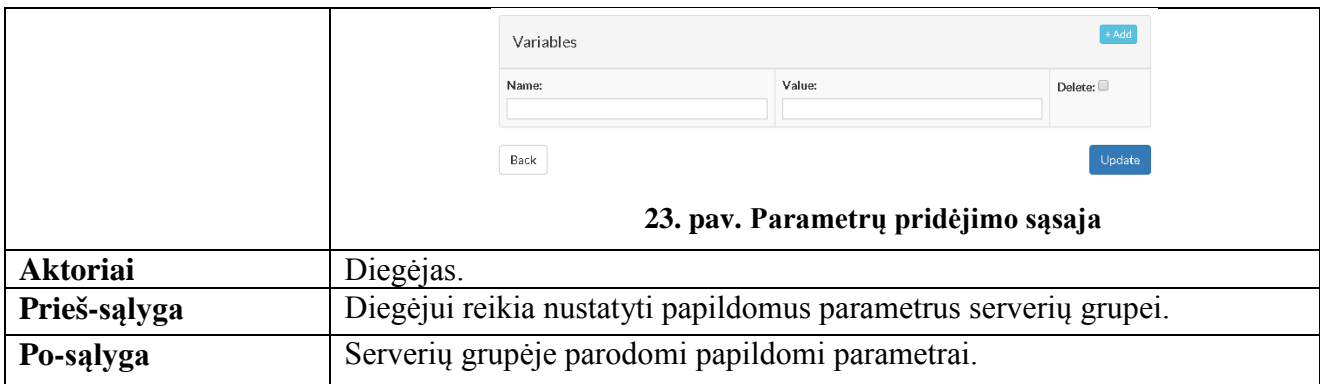

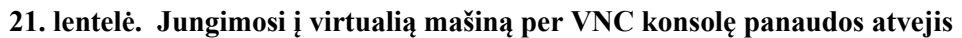

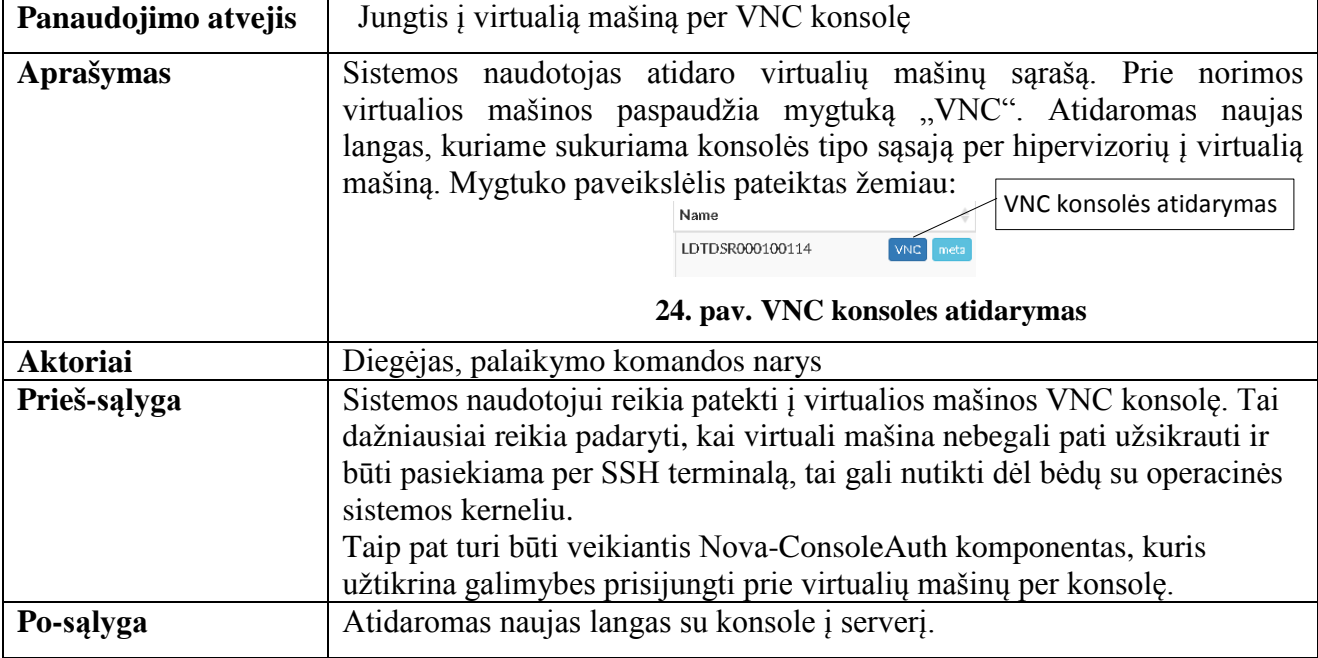

# **22. lentelė. Duomenų eksporto į CSV formatą panaudos atvejis**

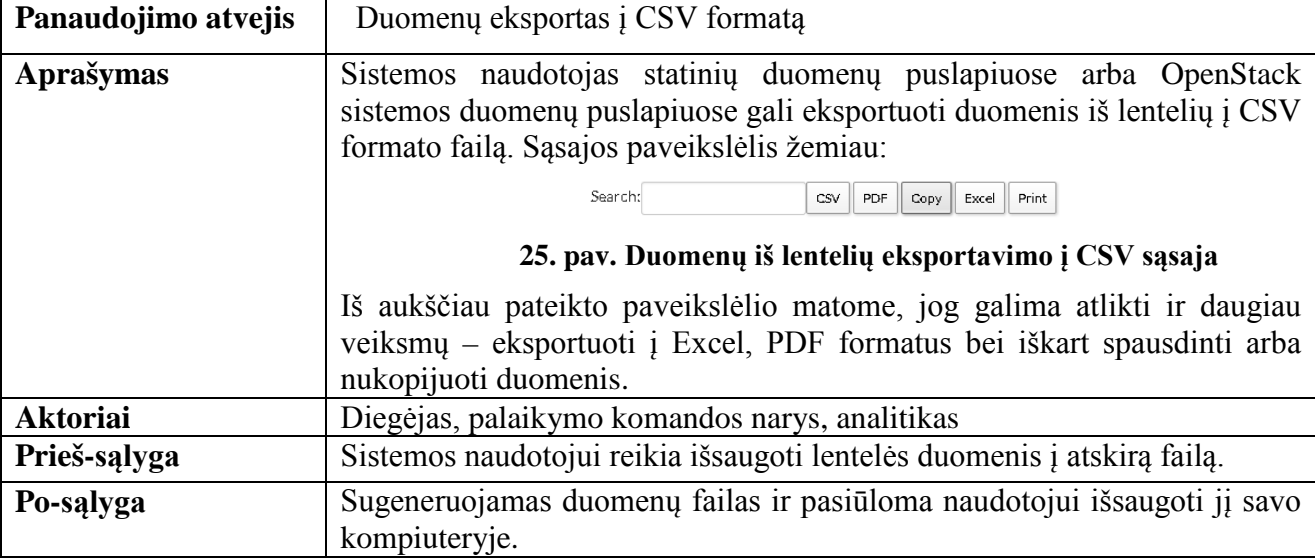

# **23. lentelė. SiteManager sistemoje esančių statinių duomenų peržiūrėjimo panaudos atvejis**

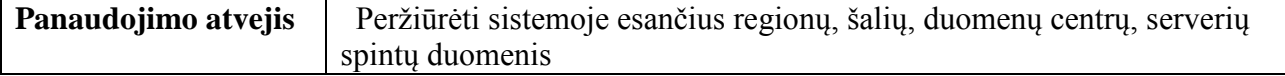

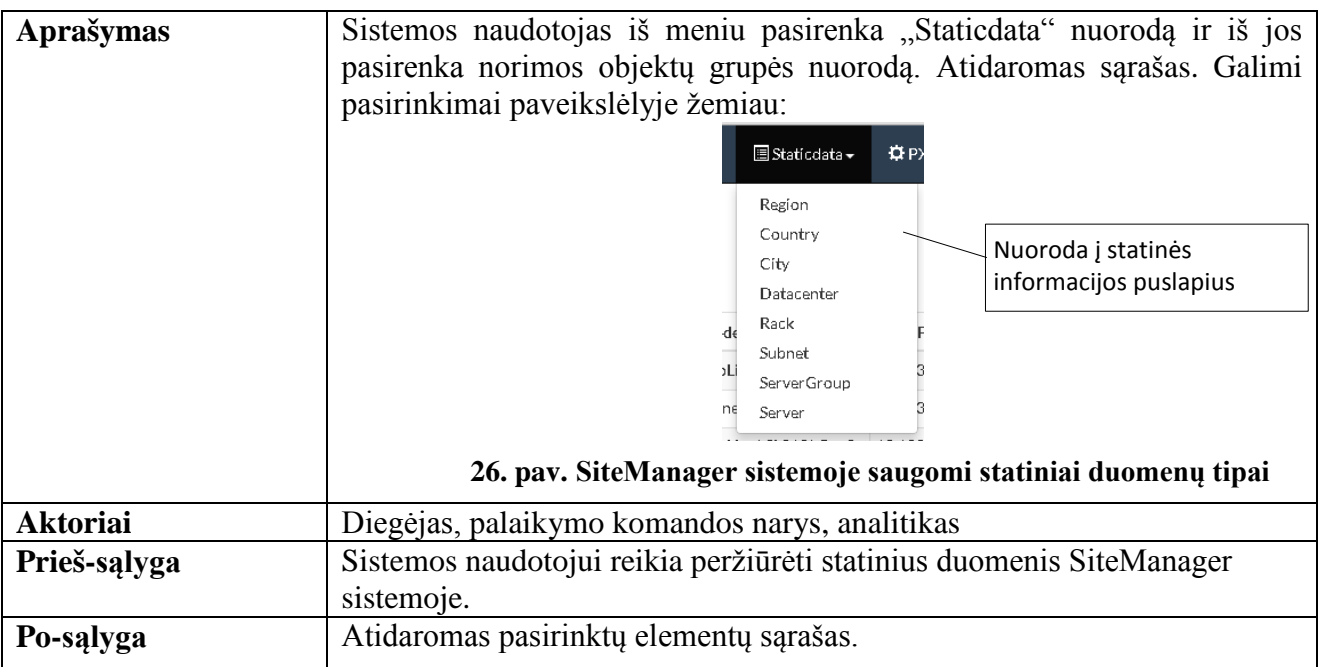

# **24. lentelė. SiteManager sistemos statinių duomenų redagavimo panaudos atvejis**

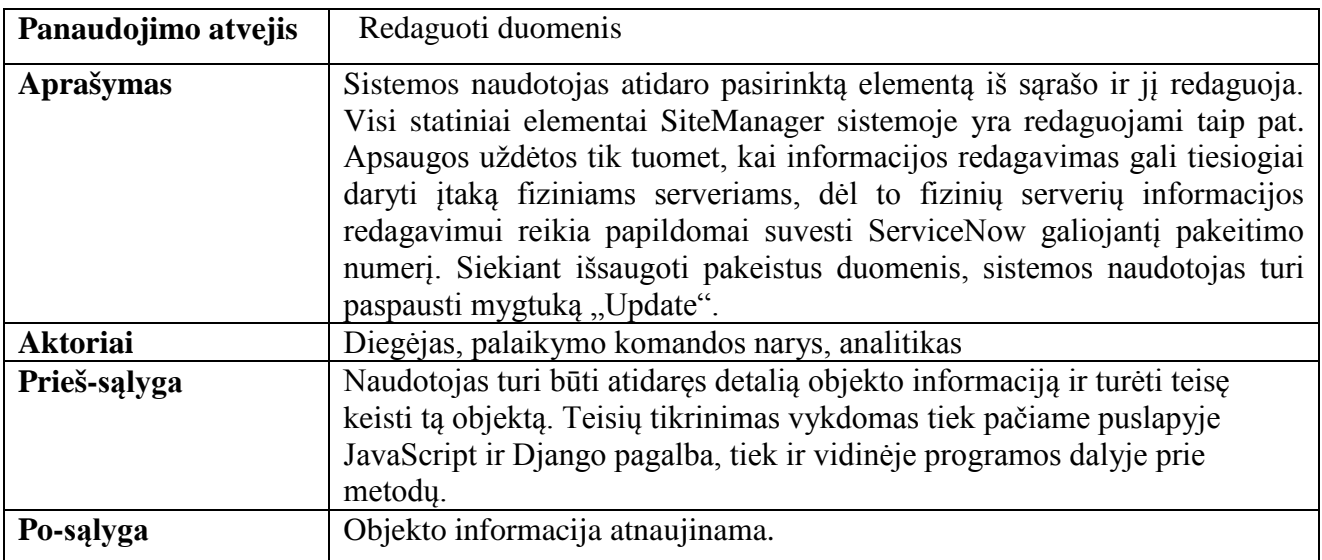

# **25. lentelė. Prisijungimo į SiteManager sistemą panaudos atvejis**

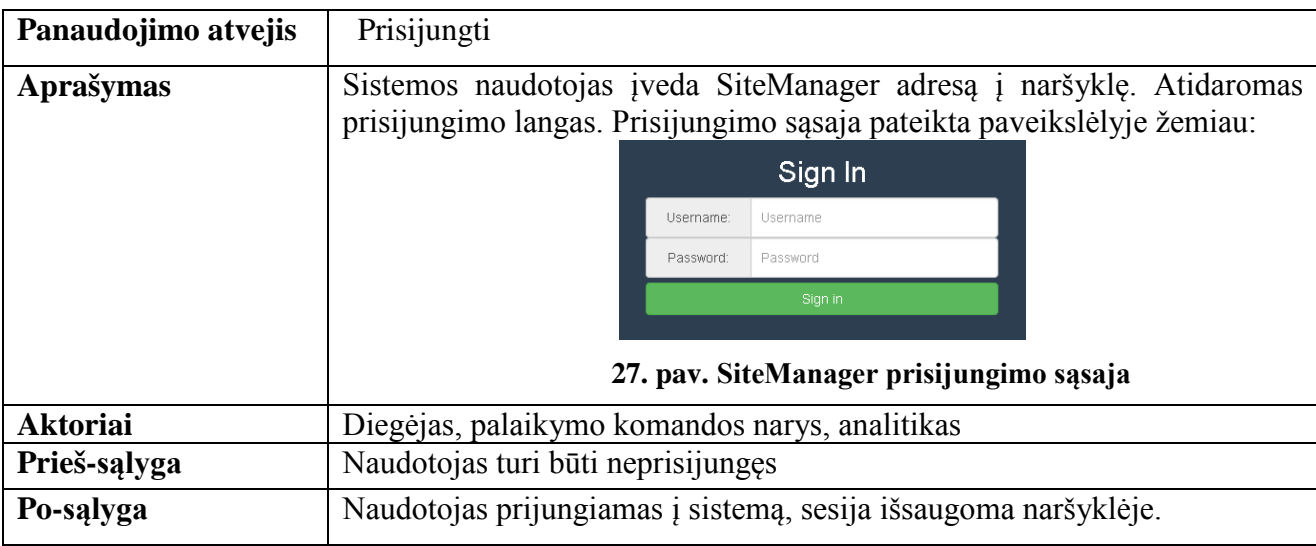

**26. lentelė. Atsijungimo iš SiteManager sistemos panaudos atvejis**

| Panaudojimo atvejis | Atsijungti                                                                                                    |
|---------------------|----------------------------------------------------------------------------------------------------|
| Aprašymas           | Sistemos naudotojas paspaudžia ekrano viršuje, dešinėje esantį mygtuką<br>"Welcome [naudotojo prisijungimo vardas]" ir iš meniu pasirenka<br>"Logout". Meniu paveikslėlis pateiktas žemiau:<br>Welcome rusenask +<br><b>O</b> Product Info<br><b>北 API token</b><br>Mygtukas, skirtas<br><b>D</b> Admin Panel<br>atsijungti naudotojui<br><b>U</b> Logout<br>28. pav. Atsijungimui iš SiteManager skirtas meniu |
| <b>Aktoriai</b>     |                                                                                                    |
|                     | Diegėjas, palaikymo komandos narys, analitikas                                                                                                    |
| Prieš-salyga        | Naudotojas turi būti atsijungęs                                                                                                    |
| Po-salyga           | Naudotojas atjungiamas nuo sistemos, jo sesija tampa negaliojanti.                                                                                                    |

# **3.1.2.2. SiteManager duomenų rinkimo realiu laiku iš OpenStack sistemos panaudos diagrama**

Šiame skyriuje pateikta panaudos atvejų diagrama tarp veikiančių SiteManager ir OpenStack sistemų. Šia diagrama siekiama parodyti, kokie yra ryšiai tarp sistemų kai SiteManager sistemoje naudojamasi OpenStack duomenų peržiūrėjimo realiu laiku funkcijos. Diagrama pateikta paveikslėlyje žemiau:

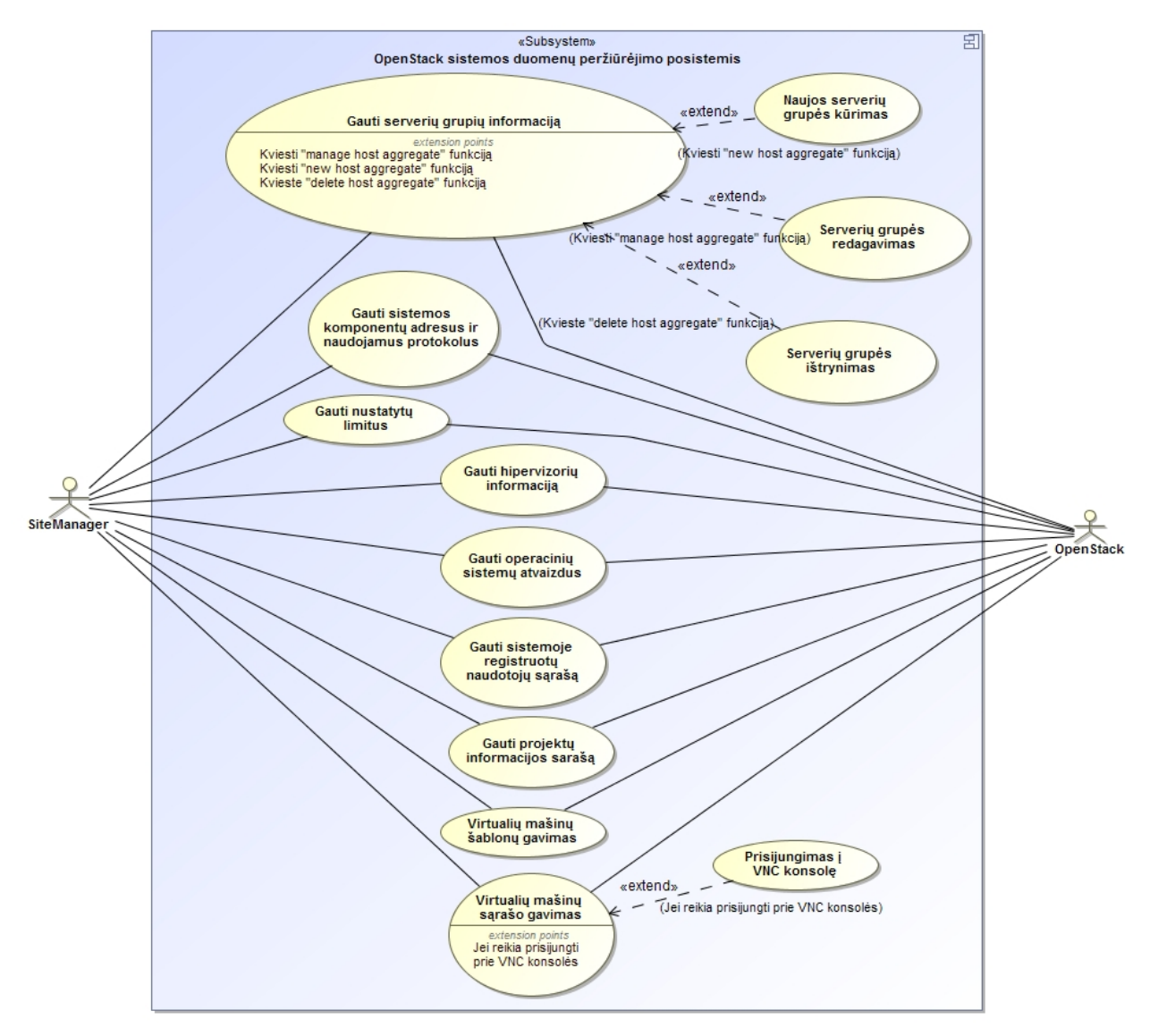

**29. pav. SiteManager ir OpenStack sistemų panaudos diagrama**

Aukščiau pateiktoje diagramoje esantys panaudos atvejai nusako vidinių SiteManager sistemos funkcijų bendravimą su OpenStack sistemos komponentus per tam tikrus API. Toliau, pateikiami panaudos atvejų detalesni aprašymai.

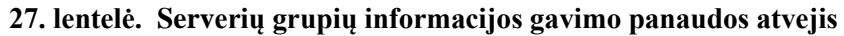

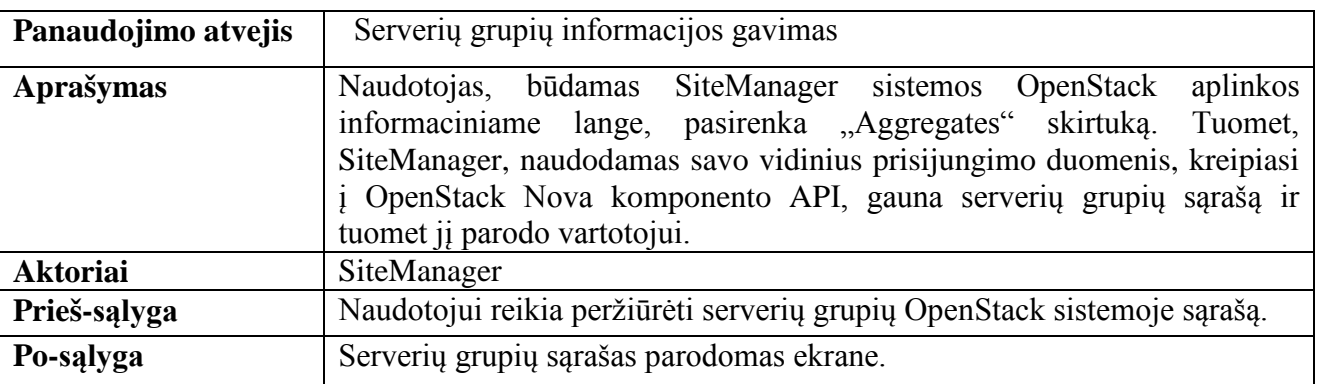

### **28. lentelė. Naujos serverių grupės kūrimo panaudos atvejis**

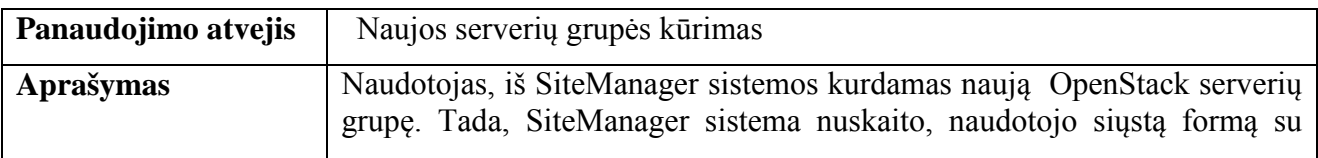

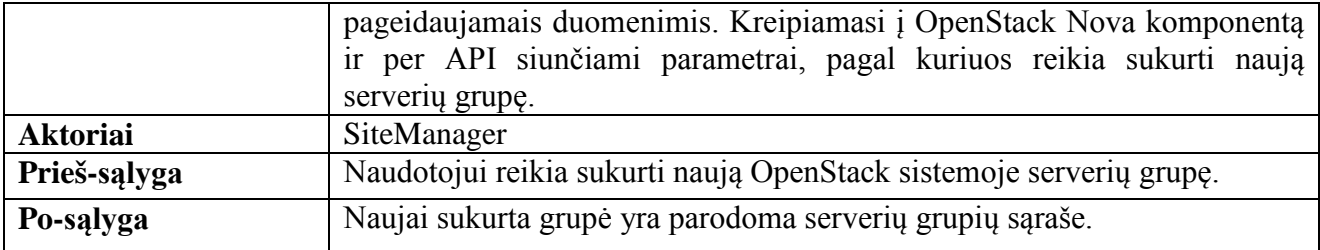

### **29. lentelė. Serverių grupės redagavimo panaudos atvejis**

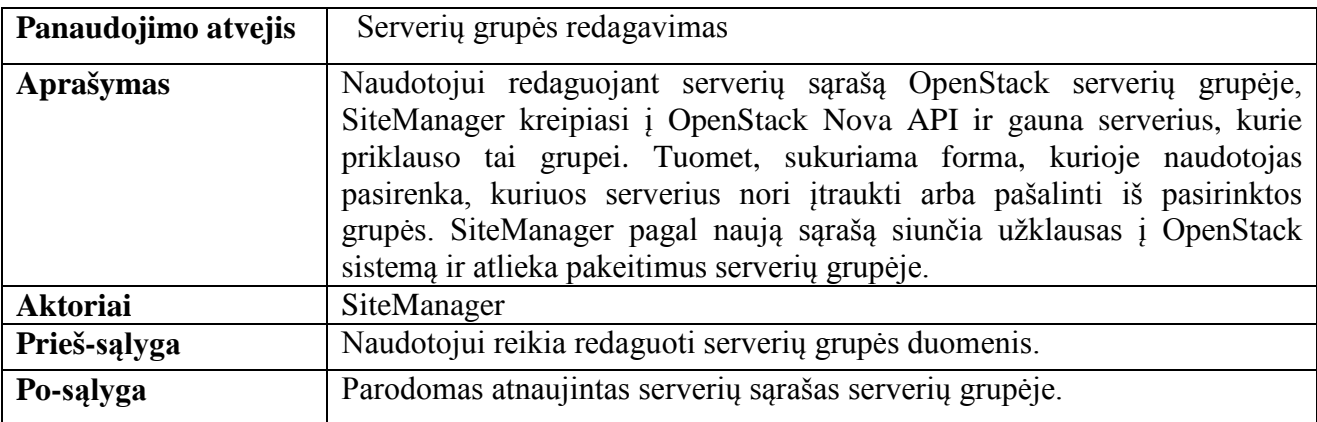

# **30. lentelė. Serverių grupės ištrynimas**

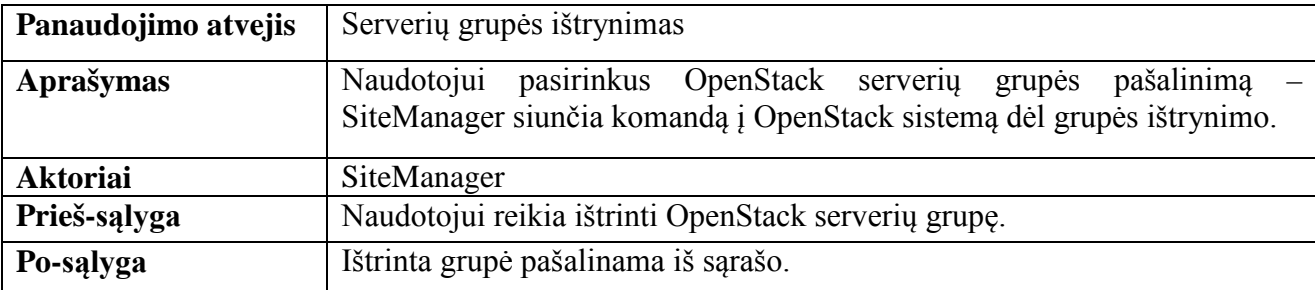

# **31. lentelė. Sistemos komponentų adresų ir protokolų gavimo panaudos atvejis**

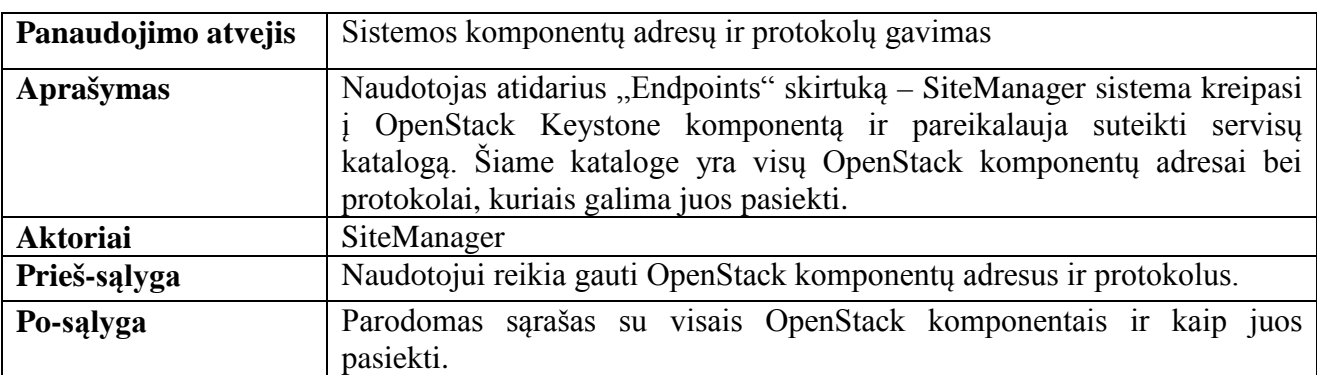

# **32. lentelė. Nustatytų limitų gavimo panaudos atvejis**

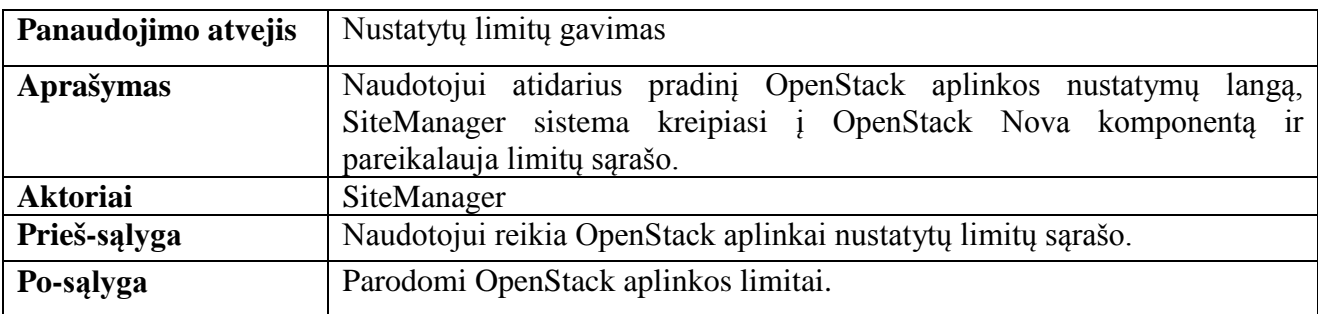

# **33. lentelė. Hipervizorių informacijos gavimo panaudos atvejis**

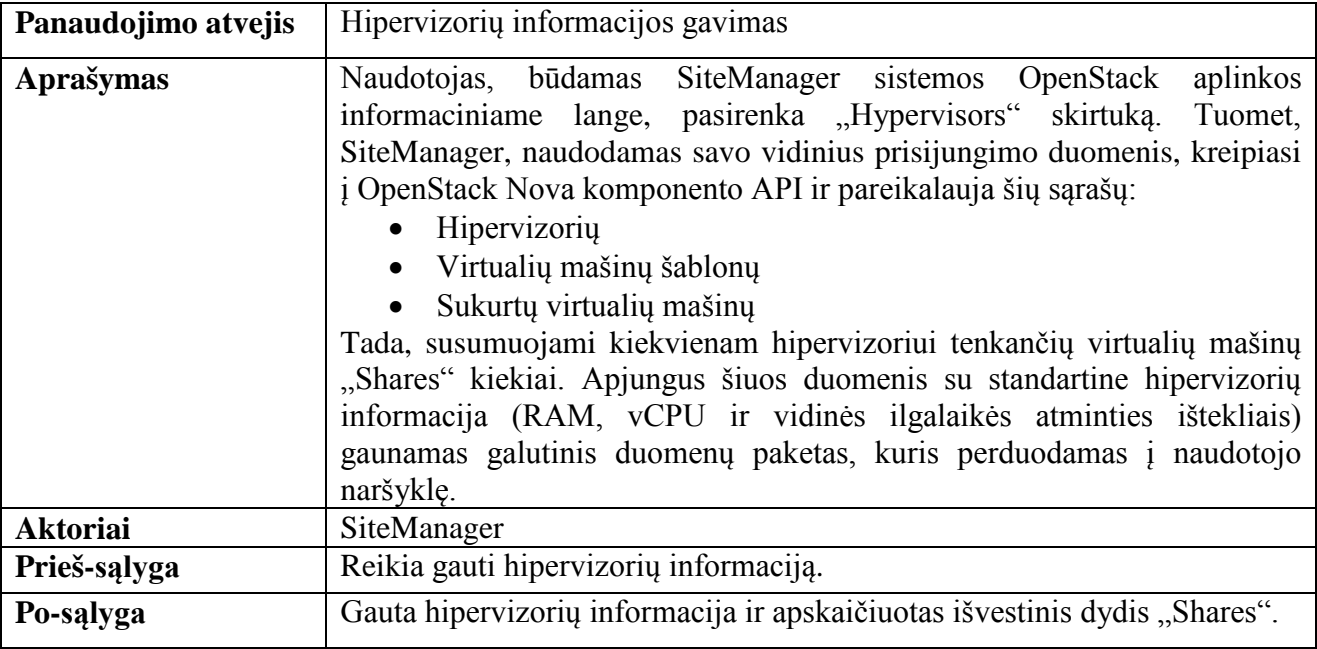

# **34. lentelė. Operacinių sistemų atvaizdų gavimo panaudos atvejis**

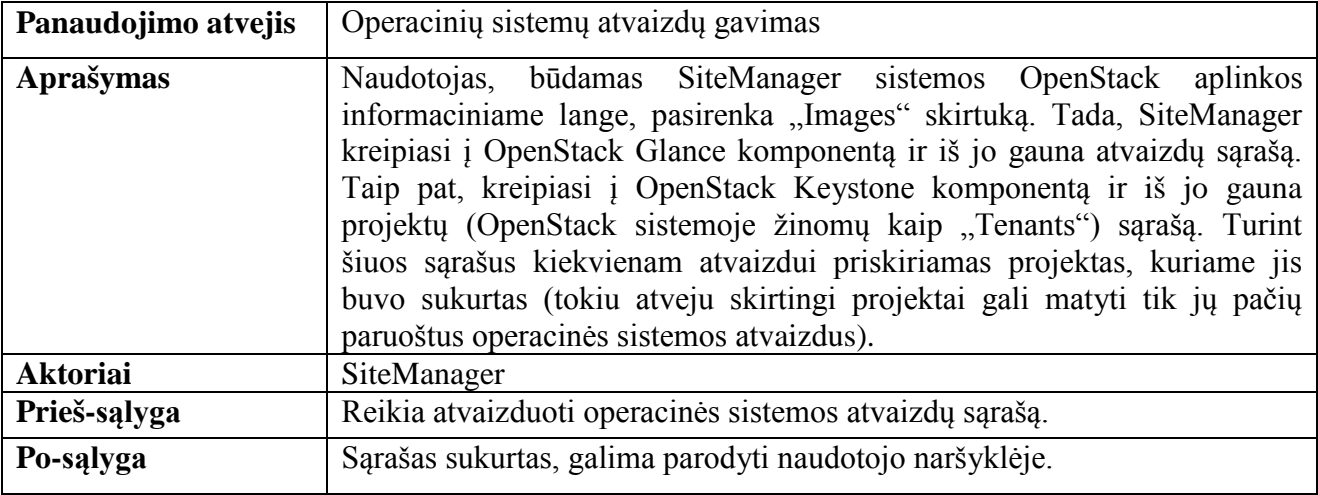

# **35. lentelė. Sistemoje registruotų naudotojų sąrašo gavimo panaudos atvejis**

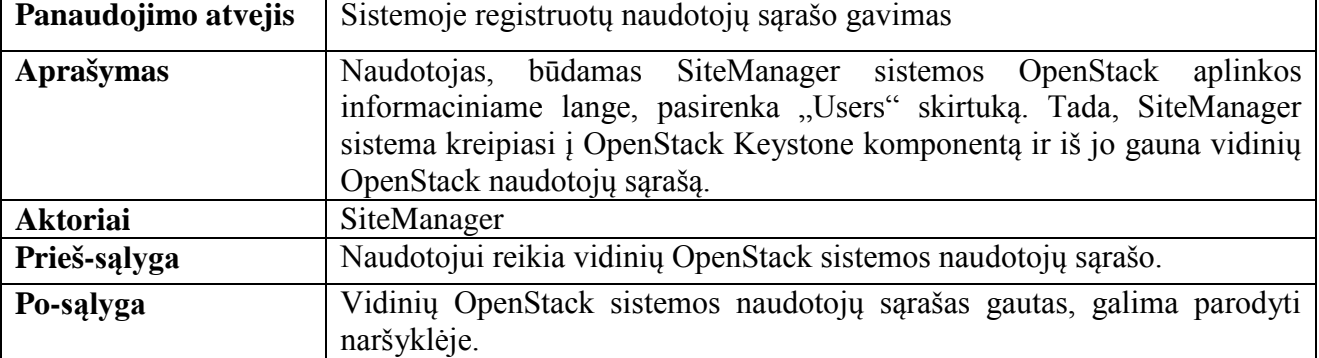

#### **36. lentelė. Projektų informacijos sąrašo gavimo panaudos atvejis**

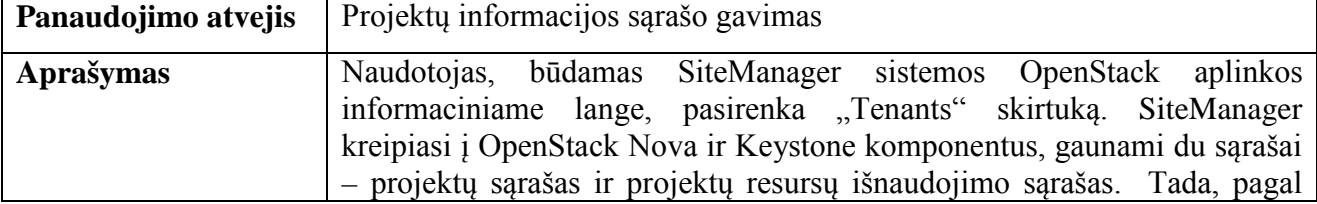

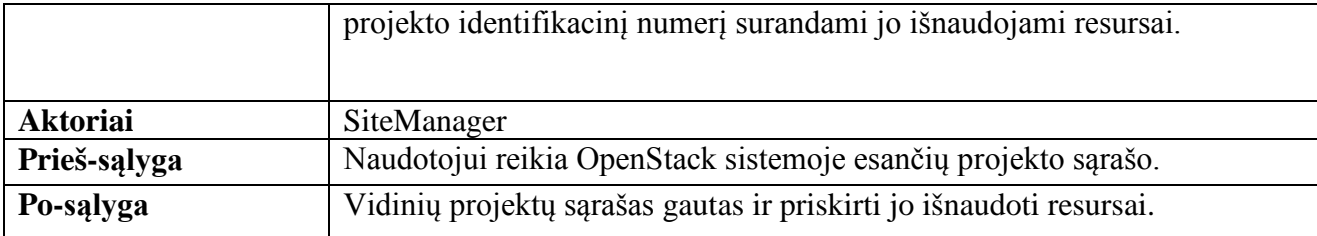

# **37. lentelė. Virtualių mašinų šablonų gavimo panaudos atvejis**

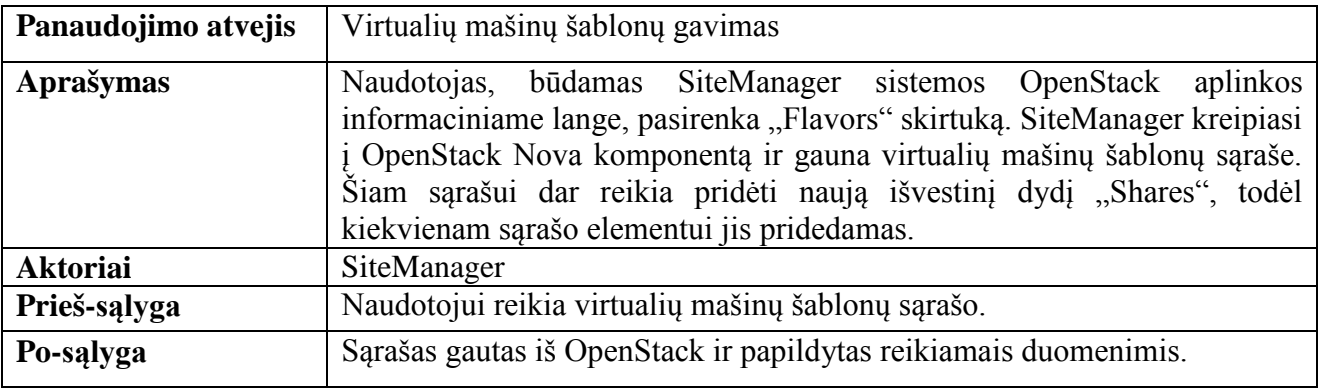

# **38. lentelė. Virtualių mašinų sąrašo gavimo panaudos atvejis**

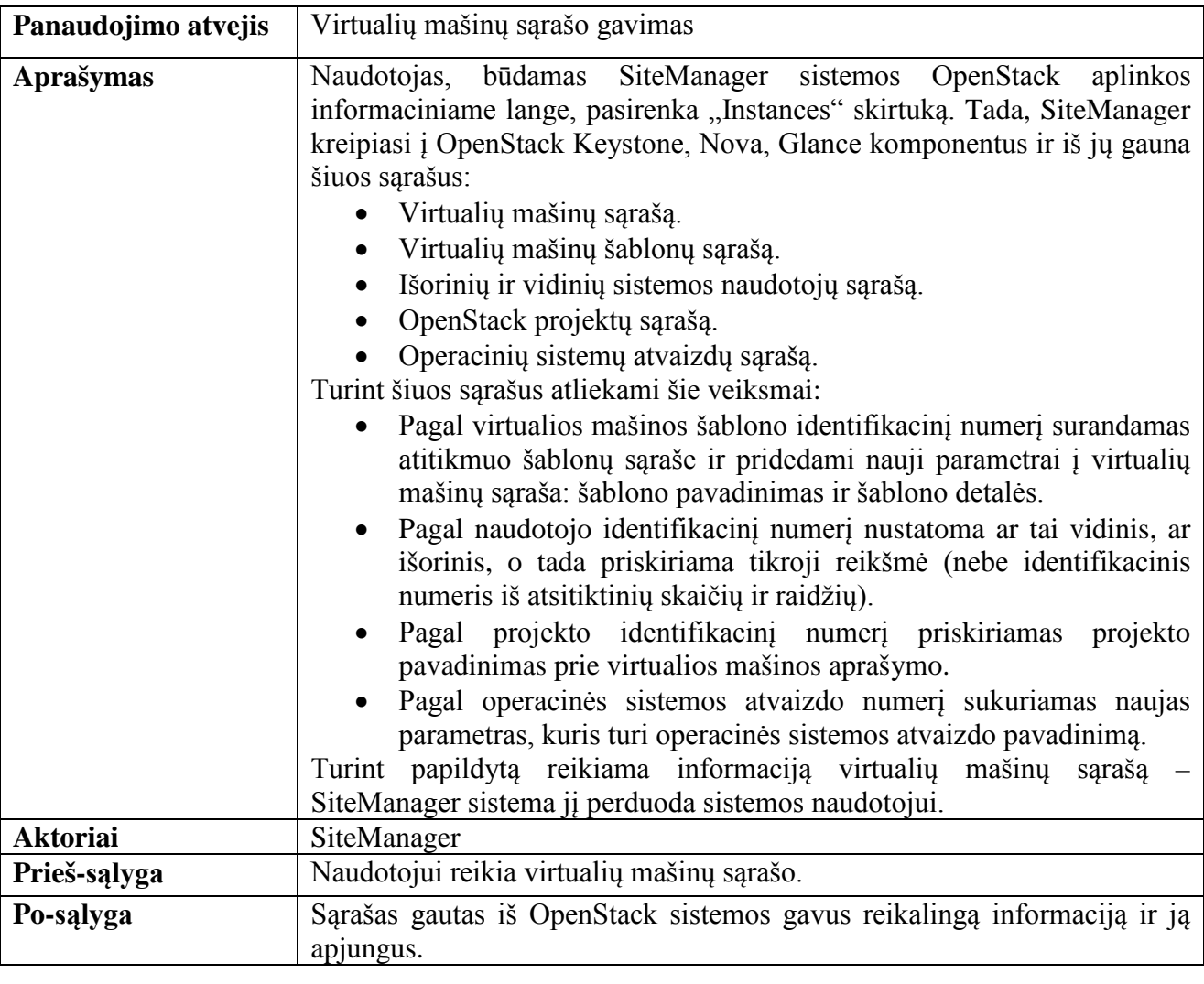

# **39. lentelė. Prisijungimo į VNC konsolę panaudos atvejis**

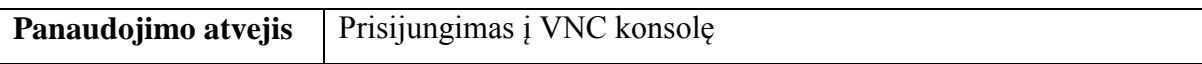

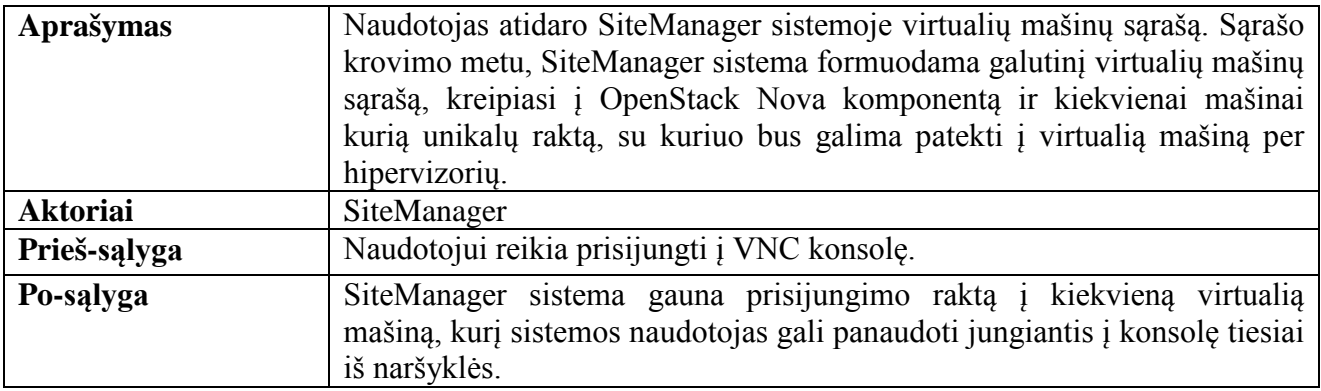

# **3.1.2.3. SiteManager, CloudMap ir OpenStack tarpusavio komunikacijų panaudos atvejų diagrama**

Šiame skyriuje aprašomi panaudos atvejai, nusakantys SiteManager, CloudMap ir OpenStack sistemų tarpusavio veikimą. SiteManager sistema, naudodama Celery ir Celerybeat sistemas, nustatytais intervalais kreipiasi į OpenStack, surenka duomenis ir persiunčia į CloudMap sistemą. CloudMap, turėdama informaciją apie OpenStack sistemas – gali paleisti integracinius testus. Pagrindiniai SiteManager veiksmai, atliekami ruošiant duomenis persiuntimui į CloudMap sistemą:

- Fizinių serverių informacijos surinkimas.
- Sukurtų OpenStack aplinkų sąrašo sudarymas.
- Kiekvienai OpenStack aplinkai atliekami veiksmai:
	- o Hipervizorių informacijos gavimas.
	- o Detalios OpenStack aplinkos servisų būklės analizė (gaunami visi Novos ir Keystone servisai, Swift komponento būklė netikrinama).
- Duomenų persiuntimas į CloudMap sistemą.

Sekančiame paveikslėlyje pateikta veiklos diagrama:

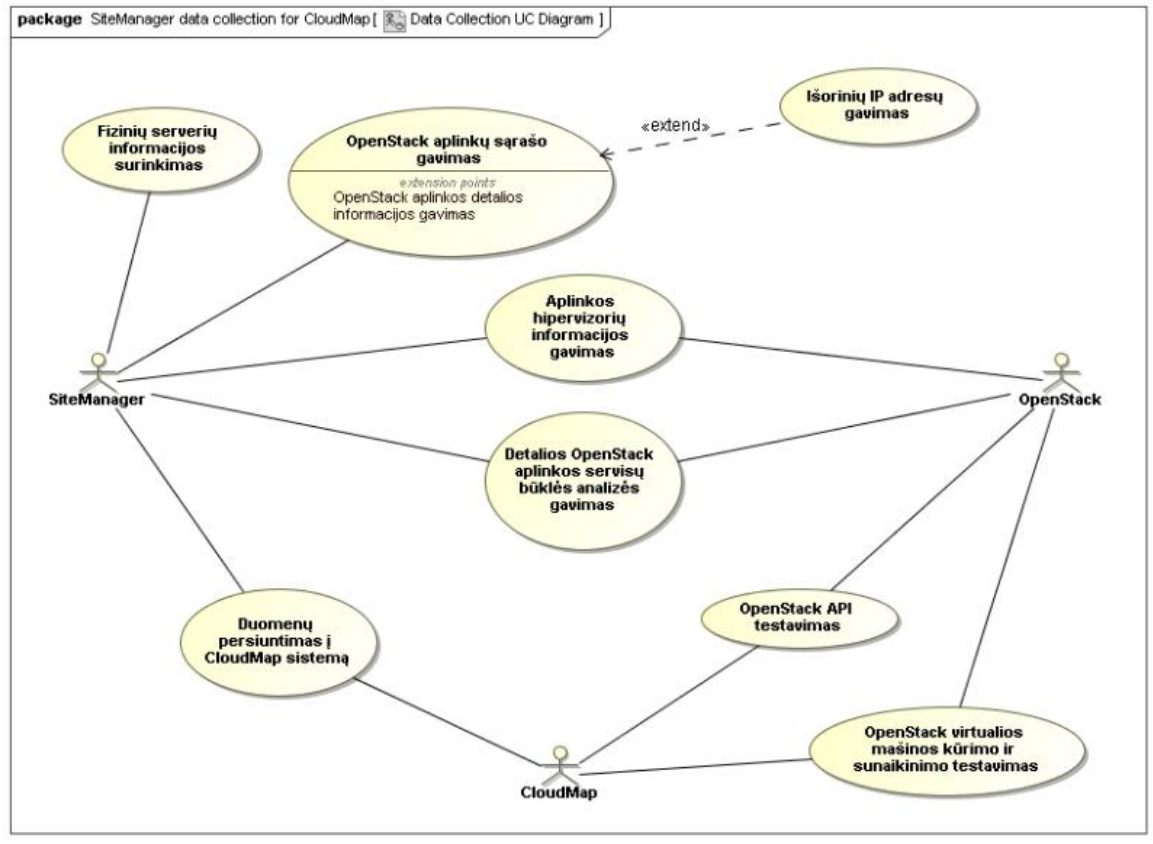

### **30. pav. SiteManager, CloudMap ir OpenStack sistemų tarpusavio komunikacijos panaudos atvejų diagrama**

Iš diagramos matome, jog SiteManager ir CloudMap sistemos sąveikauja su OpenStack sistema, tik skirtingais lygmenimis. Toliau lentelėse pateikiami detalizuoti panaudos atvejai:

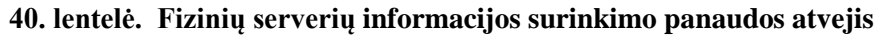

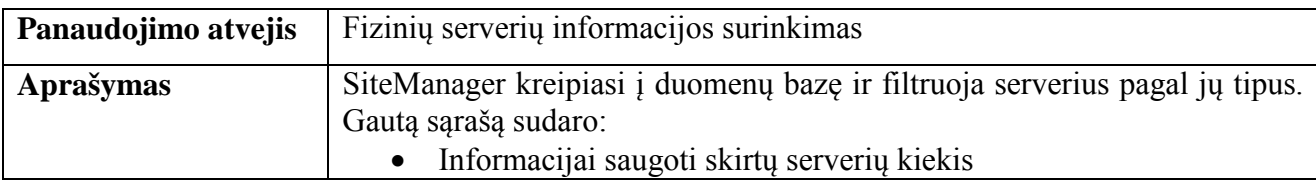

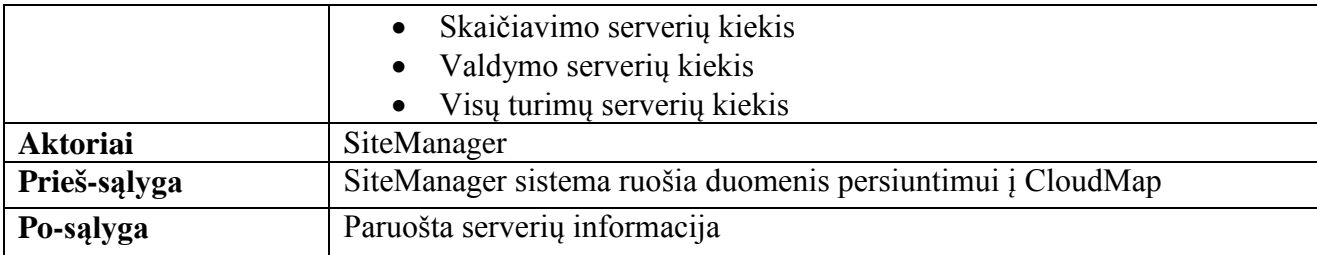

# **41. lentelė. OpenStack aplinkų sąrašo gavimo panaudos atvejis**

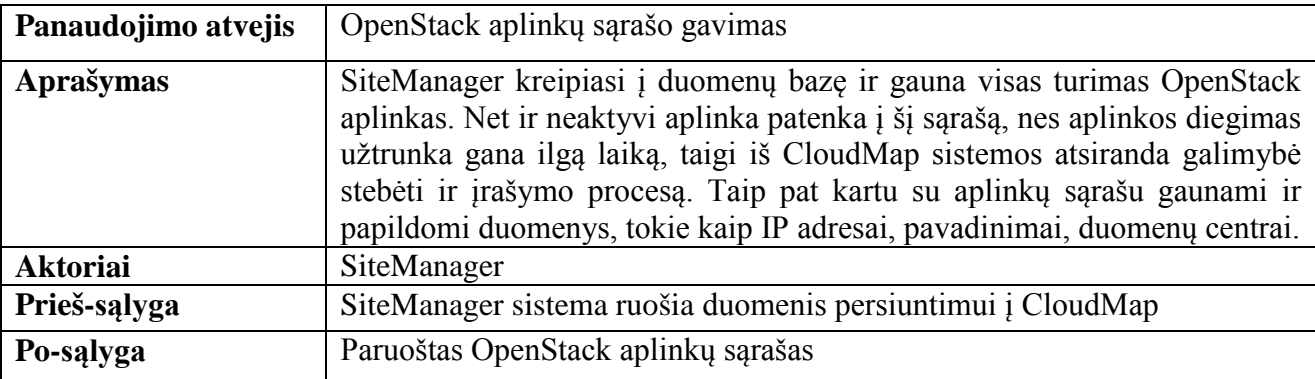

# **42. lentelė. Aplinkos hipervizorių informacijos gavimo panaudos atvejis**

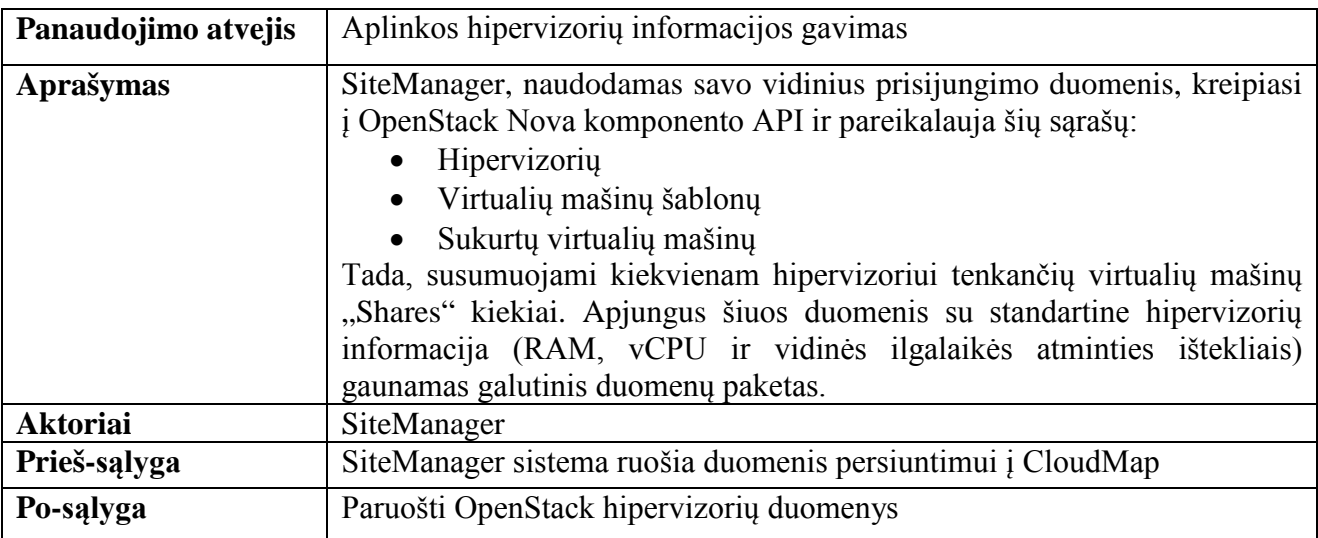

# **43. lentelė. Detalios OpenStack aplinkos servisų būklės analizės gavimo panaudos atvejis**

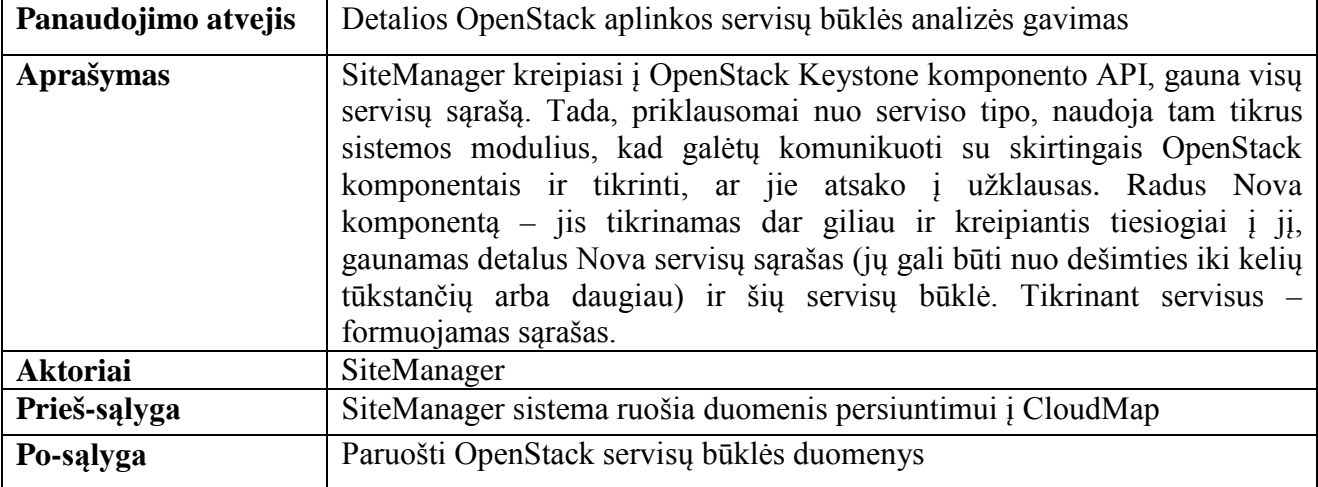

### **44. lentelė. Duomenų persiuntimo į CloudMap sistemą panaudos atvejis**

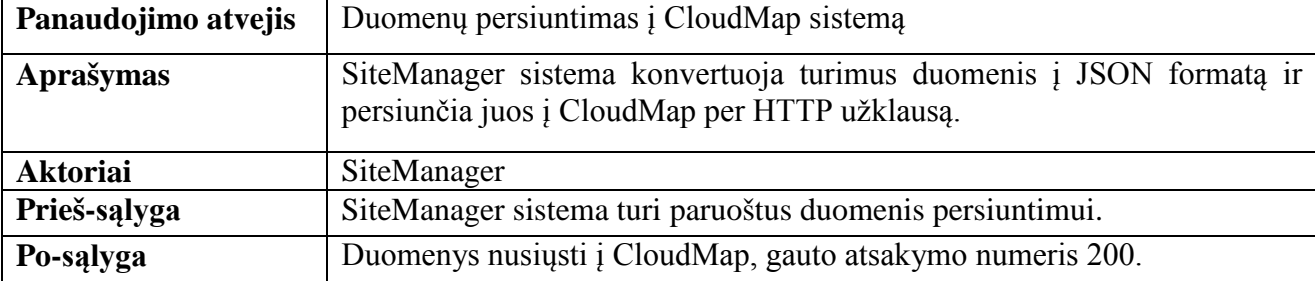

### **45. lentelė. OpenStack API testavimo panaudos atvejis**

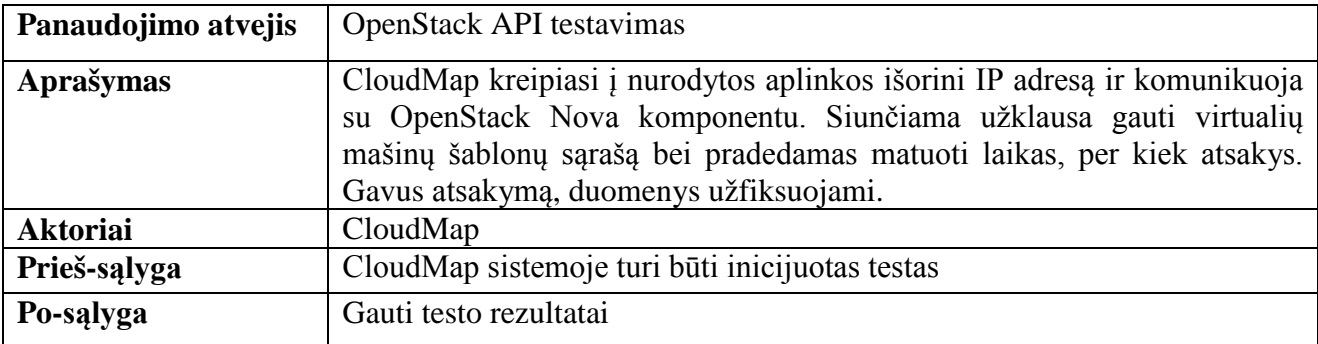

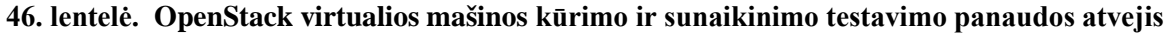

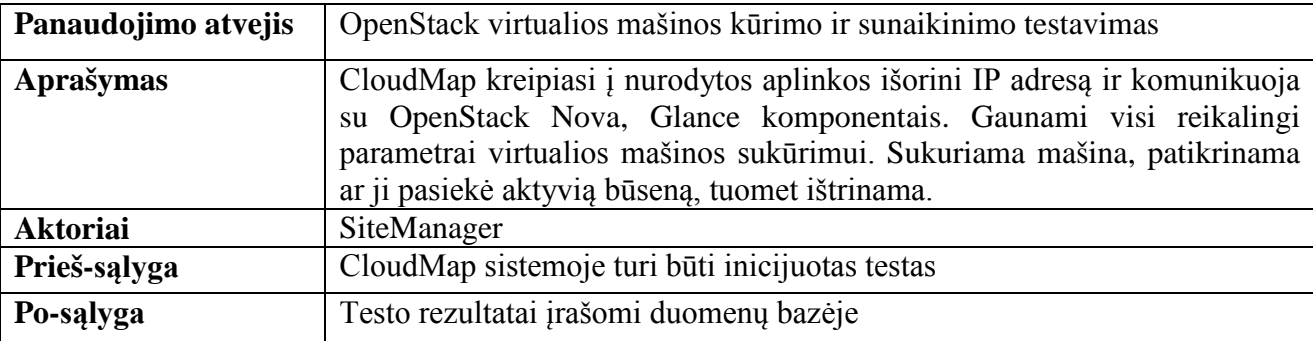

# **3.1.3. CloudMap sistemos panaudos atvejų diagrama**

Šis skyrius skirtas parodyti sistemos naudotojų sąveiką su CloudMap sistema. Visi veiksmai vykdomi per naršyklę. Šios sistemos naudotojai skirstomi į dvi grupes: paprasti sistemos naudotojai ir sistemos administratorius. Įprastiniai sistemos naudotojai galės tik peržiūrėti informaciją, nes jiems nereikia kurti ar įvedinėti jokių duomenų patiems – jeigu SiteManager sistemų nustatymuose yra teisingai sukonfigūruotas CloudMap adresas, tuomet duomenys į šią sistemą turi būti atsiųsti automatiškai. Yra tik keli atvejai, kada naudotojui reikia prisijungti su administratoriaus paskyra:

- 1. OpenStack aplinka įdiegiama naujame, dar nenumatytame duomenų centre.
- 2. Naudotojas nori pakeisti duomenų centro informacinės eilutės poziciją žemėlapyje.
- 3. Įdiegus CloudMap sistemą reikia sukurti ir OpenStack aplinkoms priskirti testavimo paskyras (jos turės savo numatytus projektus sistemos viduje ir jiems priskirtus resursus, kurių užteks sukurti kelioms virtualioms mašinoms).
- 4. Naudotojui reikia priskirti specifinius pavadinimus SiteManager sistemoms.

Žemiau pateikta CloudMap sistemos panaudos atvejų diagrama:

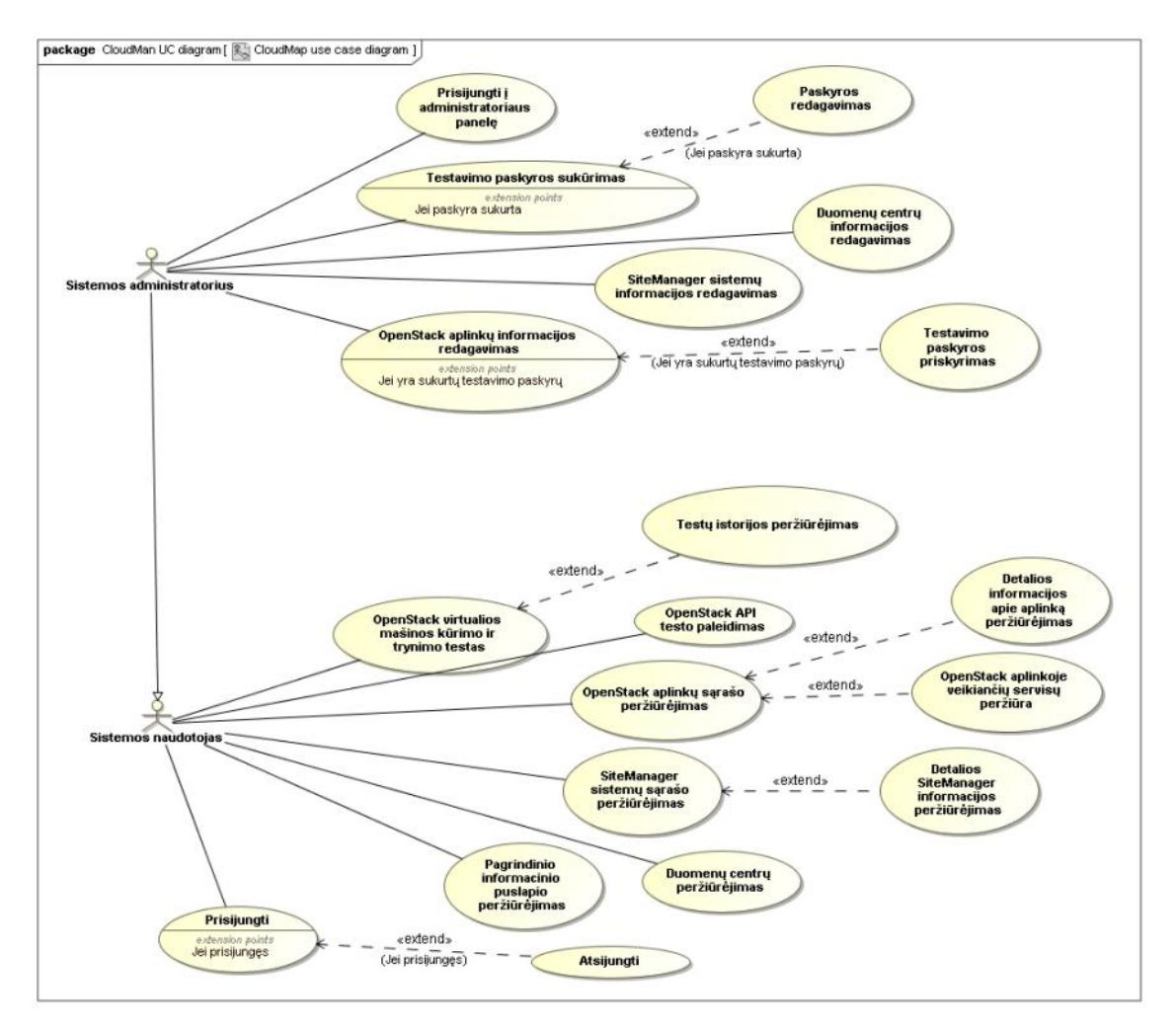

**31. pav. CloudMap sistemos panaudos atvejų diagrama**

Iš šios diagramos matome, jog pagrindinis šios sistemos tikslas – konsoliduoti informaciją ir ją pateikti sistemos naudotojui. Dėl šio pagrindinio tikslo yra skiriama daug laiko grafinės sąsajos tobulinimui, ko nereikėjo kuriant SiteManager sistemą. Sekančiose lentelėse detalizuojami CloudMap panaudos atvejai:

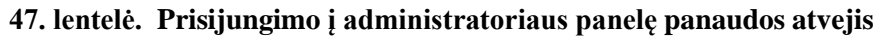

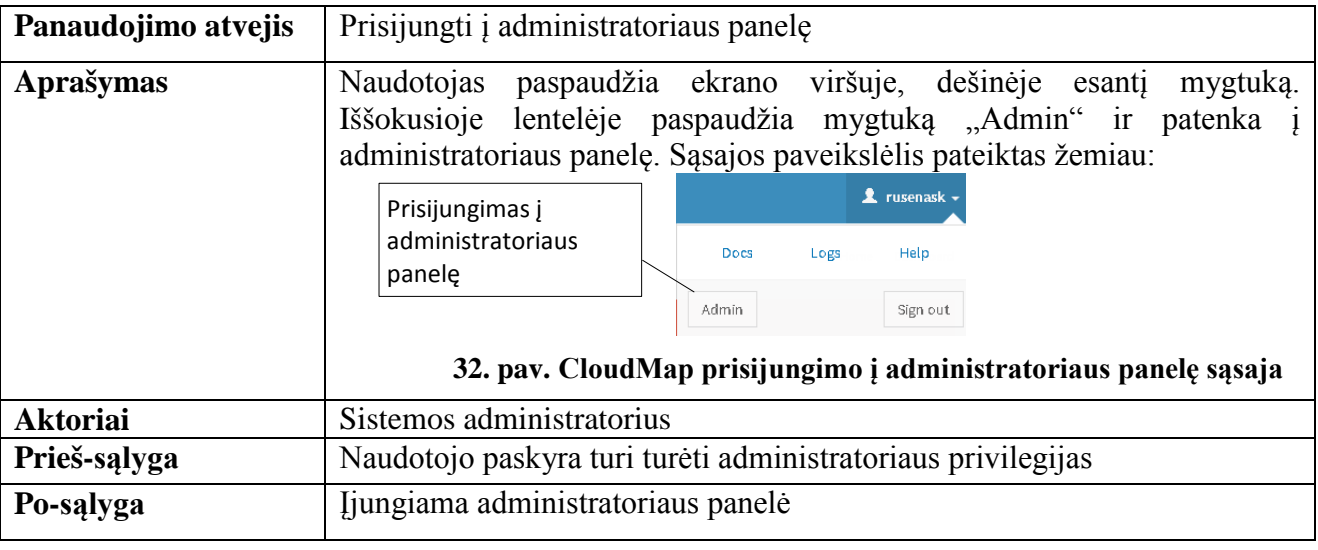

## **48. lentelė. Testavimo paskyros sukūrimo panaudos atvejis**

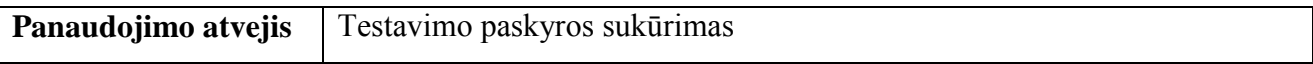

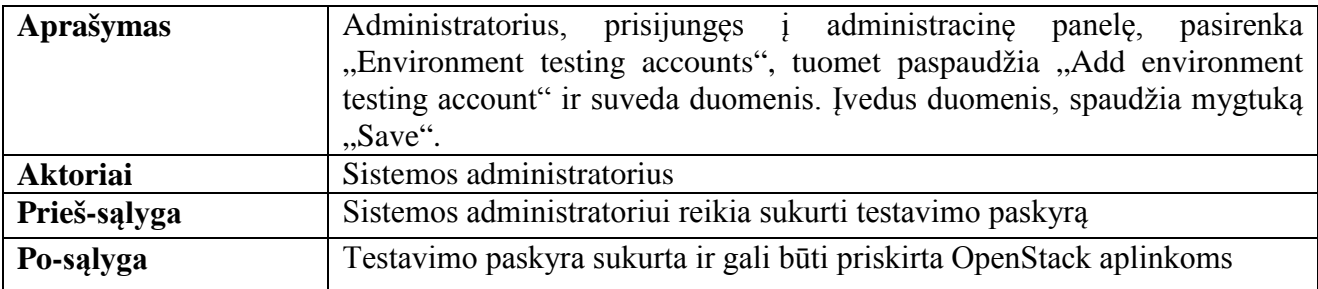

### **49. lentelė. Testavimo paskyros redagavimo panaudos atvejis**

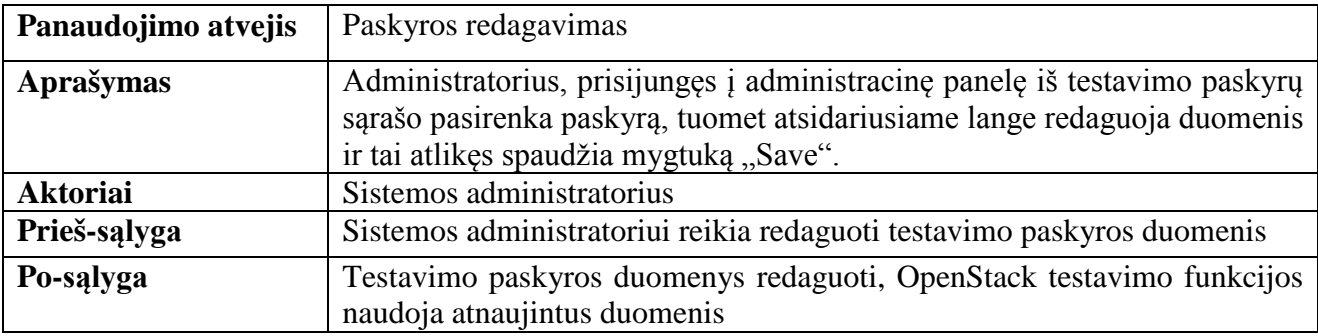

# **50. lentelė. Duomenų centrų informacijos redagavimo panaudos atvejis**

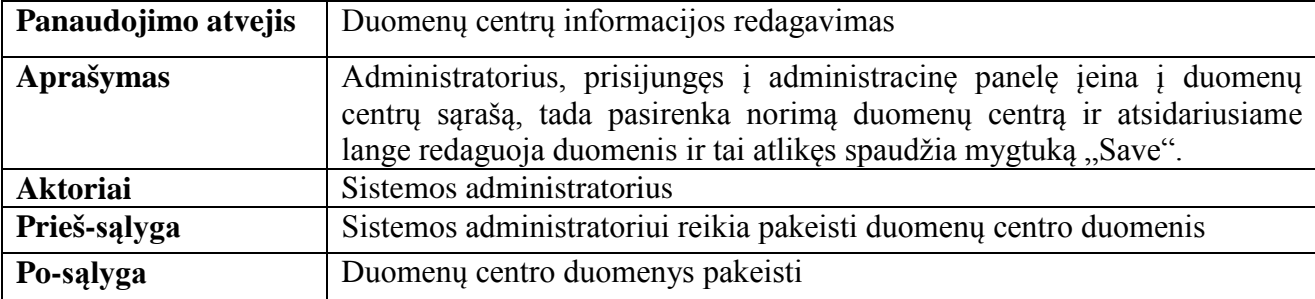

### **51. lentelė. SiteManager sistemų informacijos redagavimo panaudos atvejis**

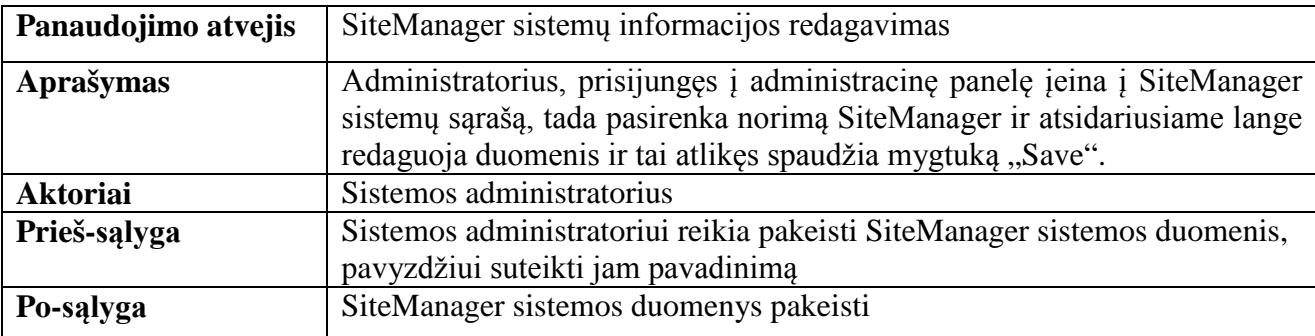

# **52. lentelė. OpenStack aplinkų informacijos redagavimo panaudos atvejis**

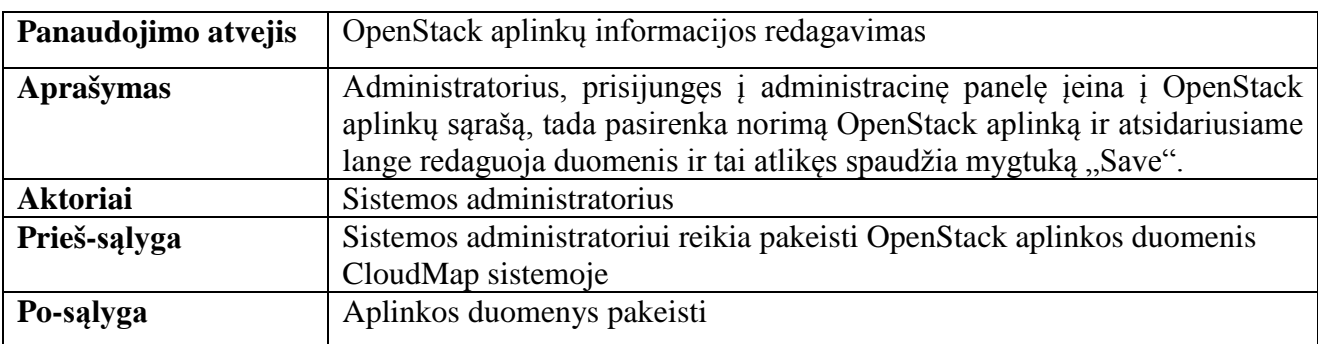

### **53. lentelė. Testavimo paskyros priskyrimo panaudos atvejis**

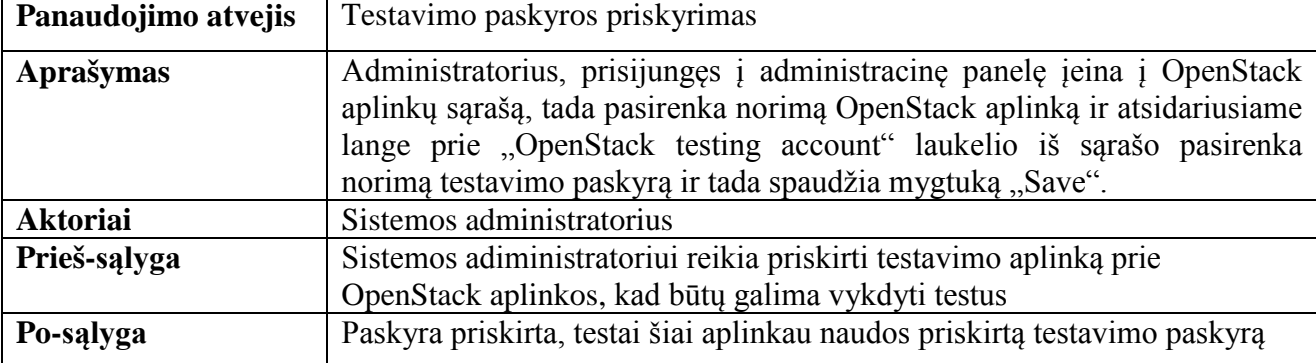

# **54. lentelė. OpenStack virtualios mašinos kūrimo ir trynimo testo panaudos atvejis**

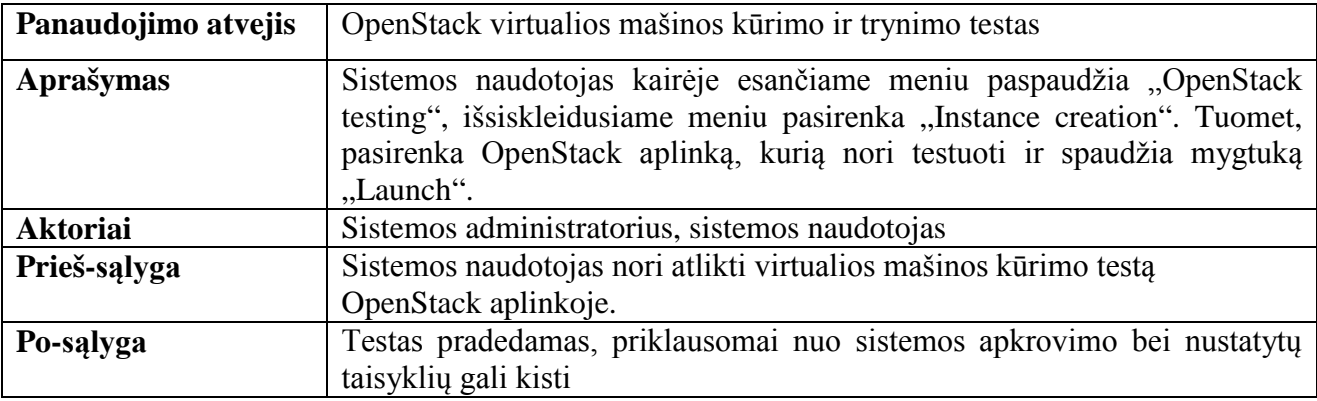

# **55. lentelė. Testų istorijos peržiūrėjimo panaudos atvejis**

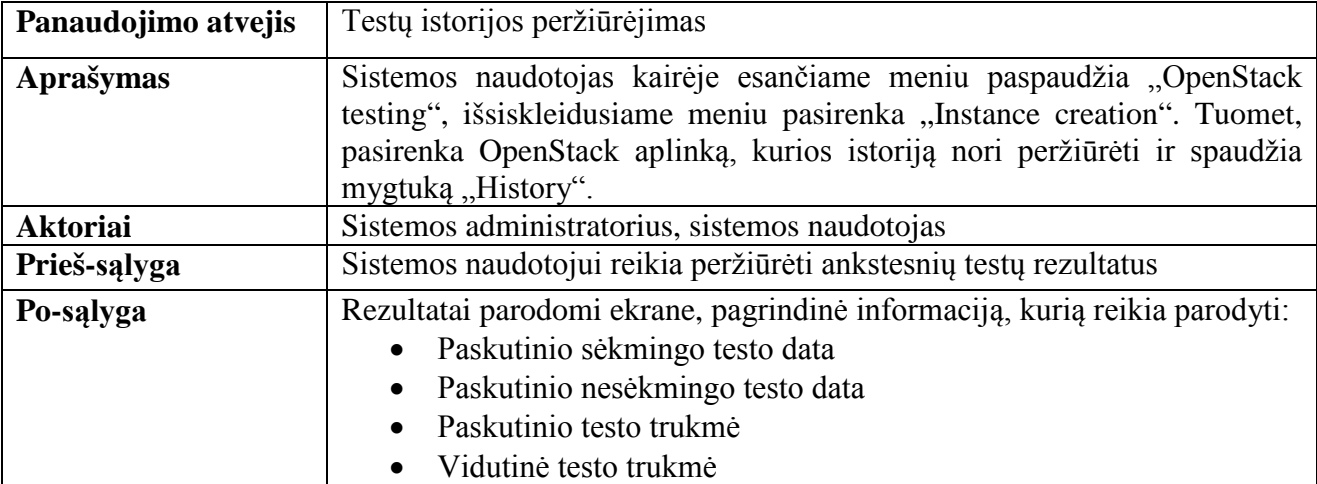

# **56. lentelė. OpenStack API testo paleidimo panaudos atvejis**

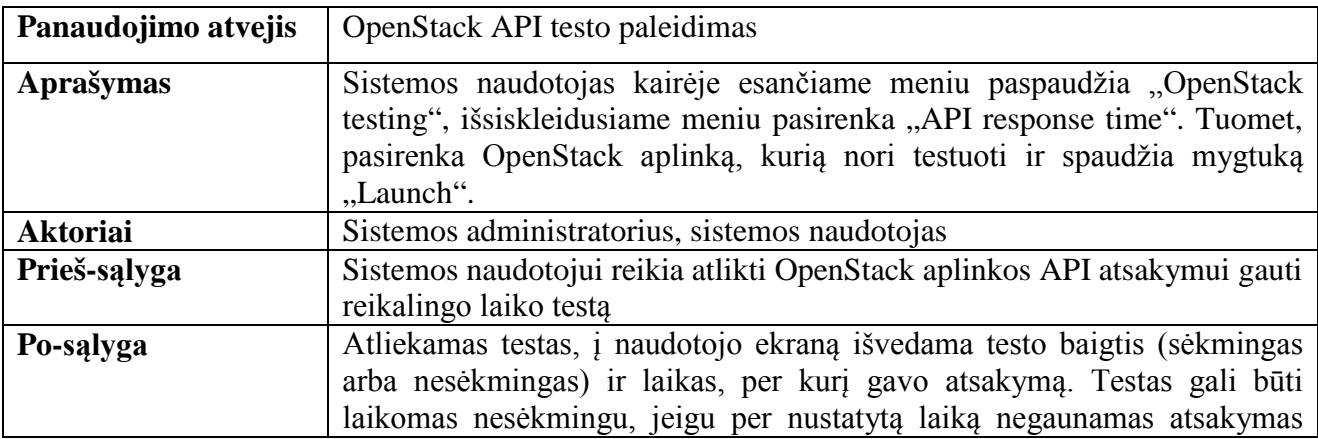

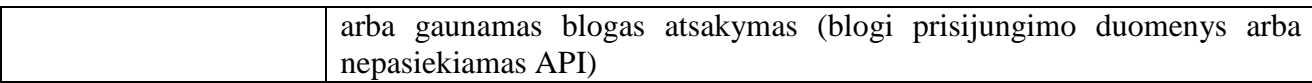

### **57. lentelė. OpenStack aplinkų sąrašo peržiūrėjimo panaudos atvejis**

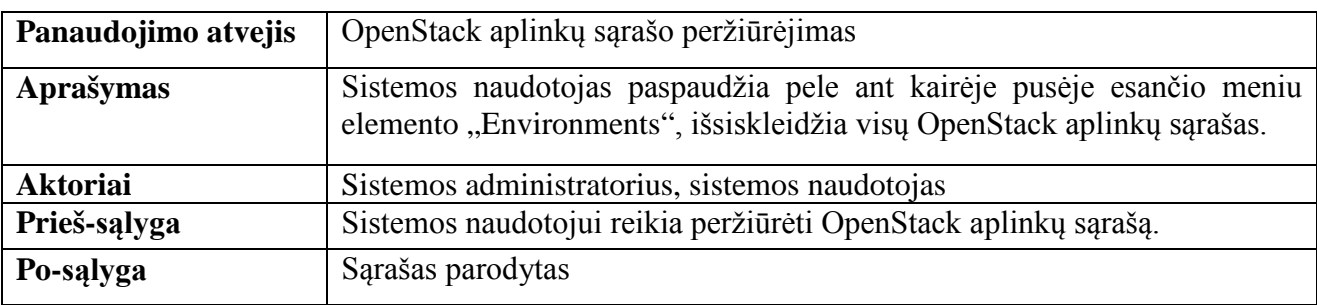

### **58. lentelė. Detalios informacijos apie aplinką peržiūrėjimo panaudos atvejis**

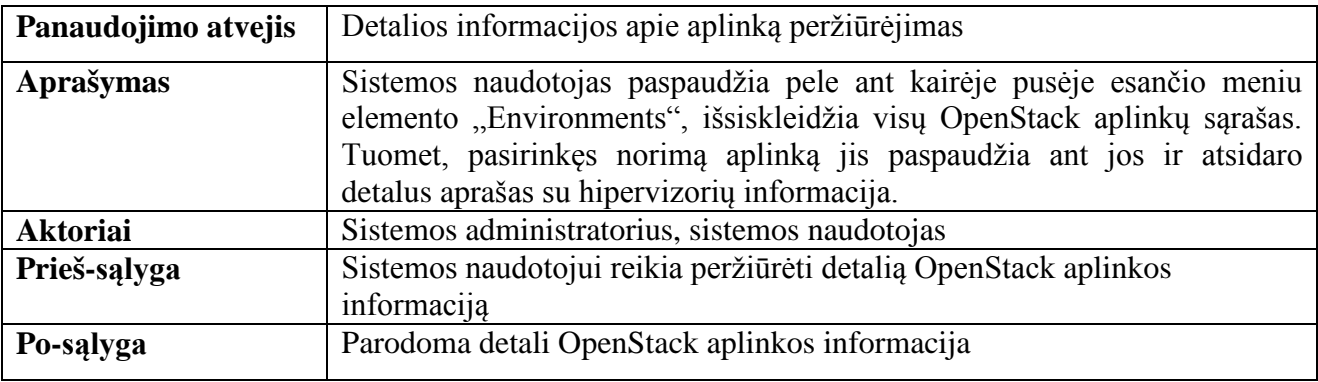

### **59. lentelė. OpenStack aplinkoje veikiančių servisų peržiūrėjimo panaudos atvejis**

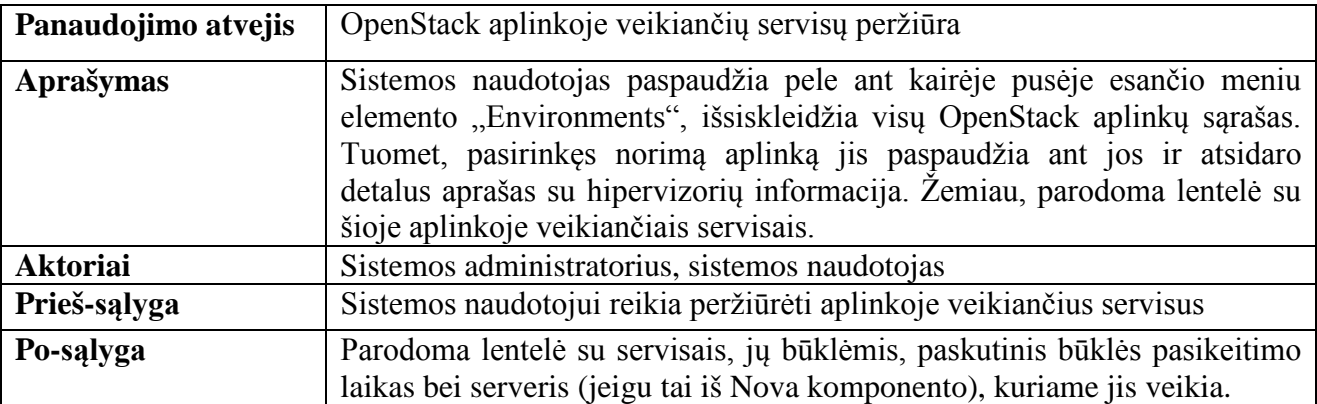

#### **60. lentelė. SiteManager sistemų sąrašo peržiūrėjimo panaudos atvejis**

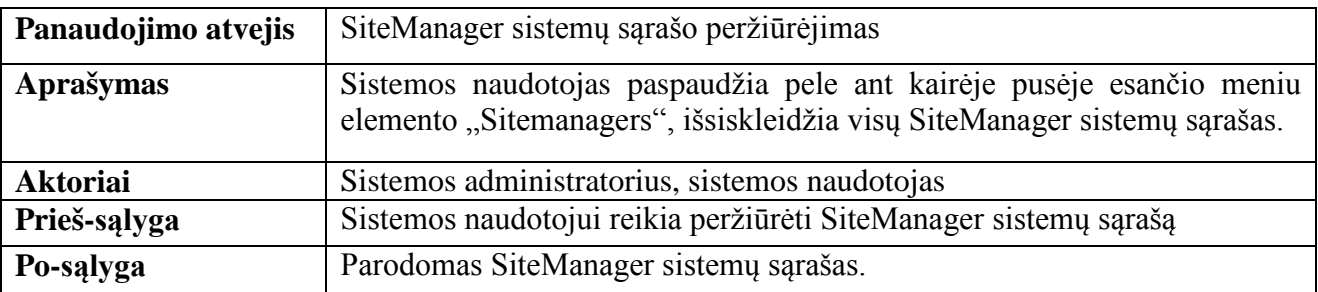

### **61. lentelė. Detalios SiteManager informacijos peržiūrėjimo panaudos atvejis**

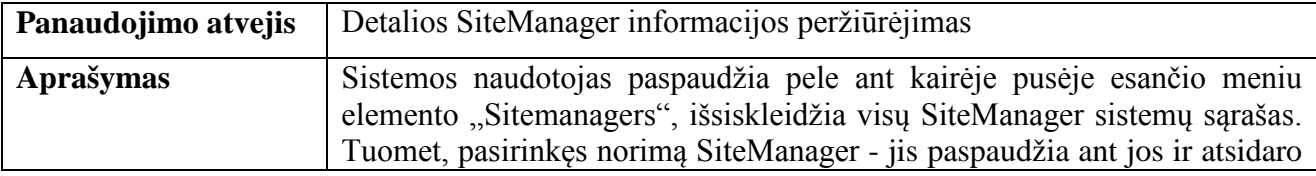

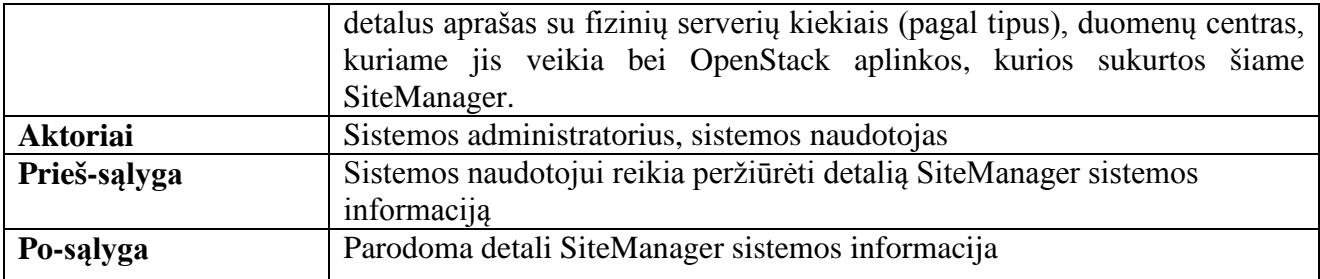

### **62. lentelė. Duomenų centrų peržiūrėjimo panaudos atvejis**

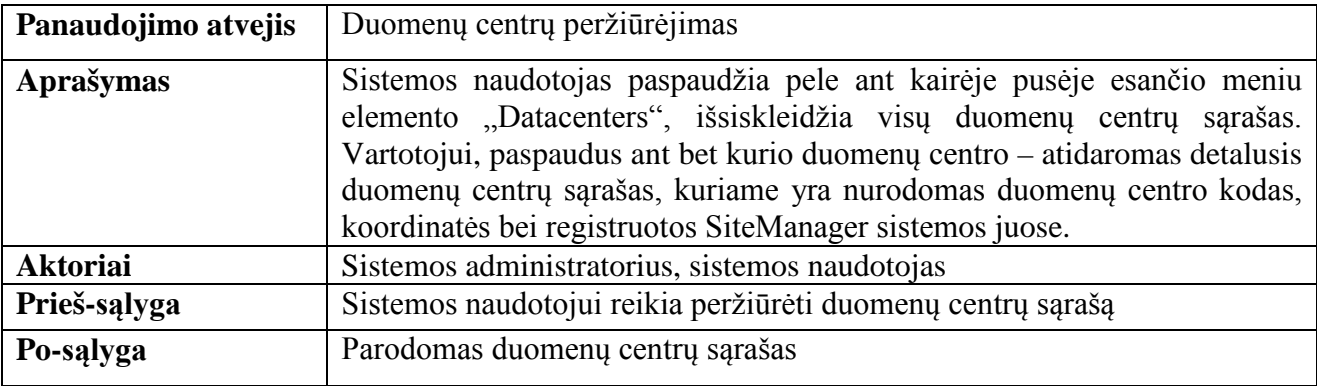

# **63. lentelė. Pagrindinio informacinio puslapio peržiūrėjimo panaudos atvejis**

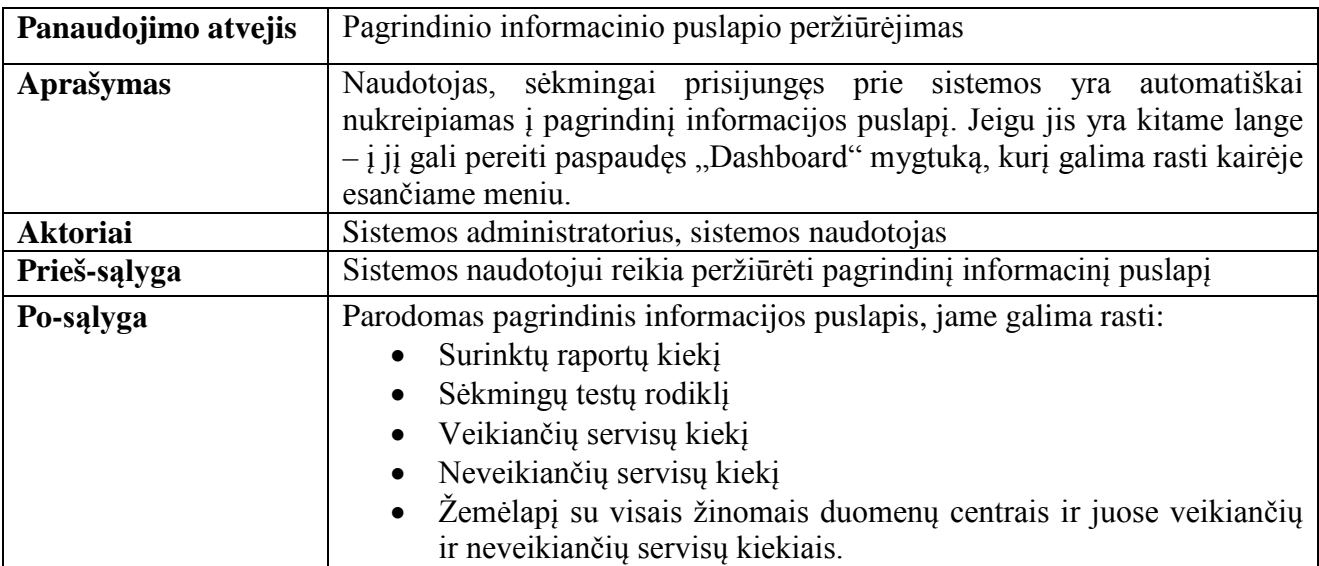

# **64. lentelė. Prisijungimo panaudos atvejis**

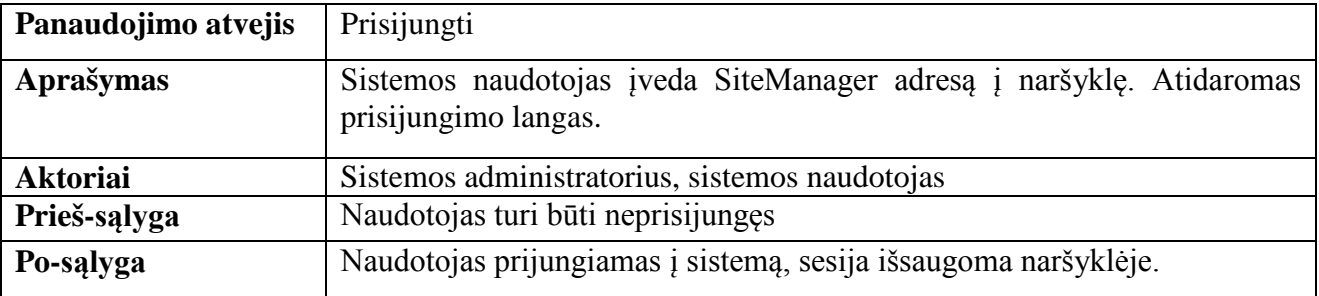

### **65. lentelė. Atsijungimo panaudos atvejis**

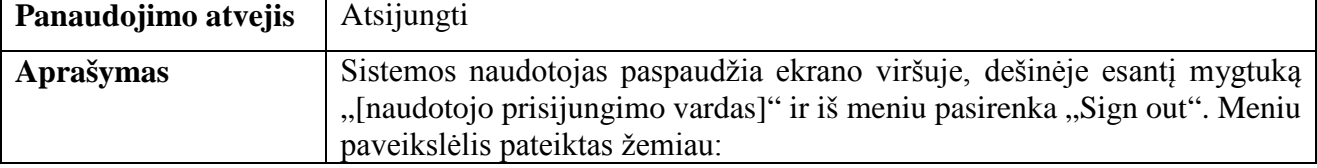

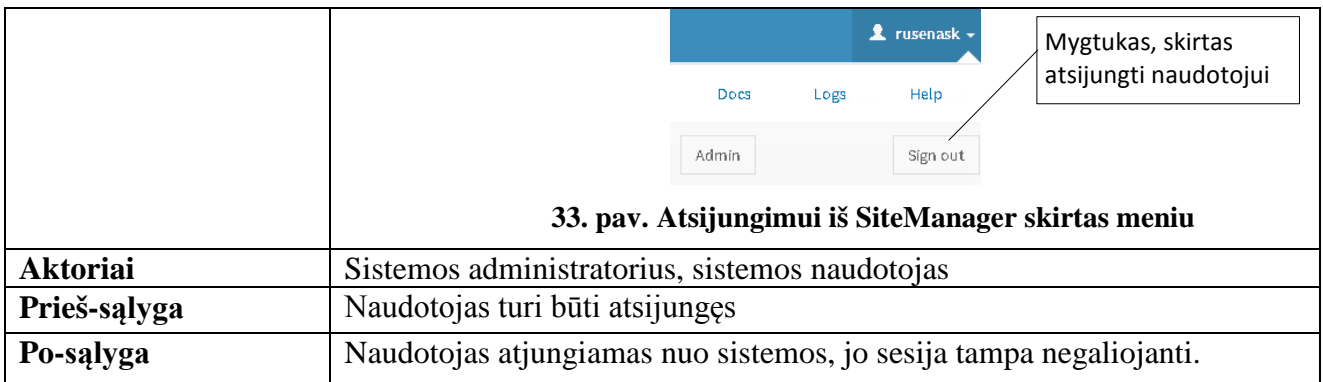

# **3.2. Sistemų nefunkciniai reikalavimai**

Nefunkciniai reikalavimai keliami SiteManager ir CloudMap sistemoms:

- a) Reikalavimai techniniai įrangai:
	- Serveryje, kuriame bus diegiamos sistemos, turi būti RedHat 6.5 operacinė sistema su jai priklausančiais standartiniais paketais.
	- Serveryje taip pat turi būti galimybė diegti paketus iš nurodytų repozitorijų.
	- Servervie turi būti ryšys su Python PyPi paketų repozitorija.
- b) Reikalavimai eksperimentui:
	- CloudMap sistema turi būti pasiekiama iš SiteManager sistemų per tinklą HTTP protokolu.
	- Fiziniai serveriai, kuriuos norima pridėti į SiteManager duomenų bazę turi būti pasiekiami per tinklą.
	- Siekiant išnaudoti valdymo per IPMI sąsają privalumus serveriai turi būti HP gamintojo su ILO sąsajomis, o jų palaikoma versija turi būti naujesnė už 2.0.
- c) Reikalavimai CloudMap sistemai:
	- Pagrindinis informacinis langas turi turėti žemėlapį, kuriame atvaizduojami duomenų centrai ir OpenStack sistemų būklė juose.
	- Pagrindinis informacinis langas turi gerai atrodyti dideliame ekrane (žemėlapio atvaizdavimui reikėtų naudoti vektorinę grafiką).
	- Duomenys pagrindiniame informaciniame lange turi automatiškai atsinaujinti, kad nereiktų perkrauti naršyklės lango.

### **3.3. Reikalavimų apibendrinimas**

CloudMap ir SiteManager sistemos yra įrankiai, kurie automatizuoja tam tikrus veiksmus arba suteikia greitesnę prieigą prie duomenų. Šioms sistemoms keliami reikalavimai (nedetalizuojant paties diegimo), kuriuos galutinis produktas turi tenkinti:

- Galimybė rinkti fizinių serverių informaciją ir nuotoliniu būdų juos valdyti
- Inicijuoti OpenStack sistemos diegimą
- Stebėti OpenStack aplinkos parametrus
- Prie sistemų turi būti galimybė jungtis su Active Directory paskyromis
- Turi būti galimybė atnaujinti programinį kodą po įdiegimo išsaugant duomenų bazėje esančius duomenis
- Turėti prieigą prie visų SiteManager sistemų sąrašo ir matyti jų duomenis
- Sukurti sąsają, kurioje būtų pasaulio žemėlapis ir jame išdėstyti duomenų centrai

## **4. CLOUDMAP IR SITEMANAGER SPRENDIMO PROJEKTAS**

Sistemų pavadinimai ir vartotojo sąsajose naudojama anglų kalba, nes jomis naudojasi darbuotojai iš JAV, Jungtinės Karalystės, Indijos ir Singapūro.

Reikalavimams patenkinti nuspręsta sukurti dvi sistemas, todėl, esant poreikiui, – visada galima vieną iš jų pakeisti kitu produktu. Šio darbo kūrimo metu buvo planuojama SiteManager sistemą, anksčiau ar vėliau, pakeisti kitu atviro kodo įrankiu, pvz. Redhat Tuskar, jei tai pasidarys reikalinga ir toks įrankis geriau tenkins reikalavimus.

Šios dvi sistemos pasirinktos realizuoti su Python 2.6 kalba, naudojant Django 1.6 karkasą, taikomųjų programų stiliui pasitelkiant Twitter Bootstrap CSS karkasą. Sprendimams taip pat išnaudojama daugelis Python modulių,- tai vienas iš didžiausių šios programavimo kalbos privalumų, kurie įgalina programuotoją įveikti praktiškai bet kokią užduotį daug efektyviau nei kitomis programavimo kalbomis. Abu šie sprendimai buvo kurti pagal Django bendruomenėje nustatytas geriausias projektų kūrimo praktikas. Django filosofijoje projektas tai vidinių taikomųjų programų visuma. Taikomoji programa, tai programos modulis, turintis savo duomenų bazės modelius, atvaizdavimo funkcijų rinkinius, testavimo scenarijus, formas. Kartais, jie gali turėti ir URL kontrolei skirtas klases, taip dar labiau padidinant savarankiškumą. Naudojant tokią taikomųjų programų struktūrą tampa labai paprasta iš vieno projekto perkelti modulius į kitą projektą.

Sprendimui įdiegti bus reikalingas vienas serveris CloudMap sistemai ir bent po vieną serverį kiekviename duomenų centre, kurie išsidėstę įvairiose laiko zonose esančiose šalyse:

- JAV
- Jungtinėje Karalystėje
- Singapūre

### **4.1. Sistemų loginė architektūra**

Sistemos loginė architektūra vaizduoja kaip atskiri sistemos moduliai sąveikauja tarpusavyje. Žemiau esančiame paveikslėlyje pavaizduota ši diagrama.

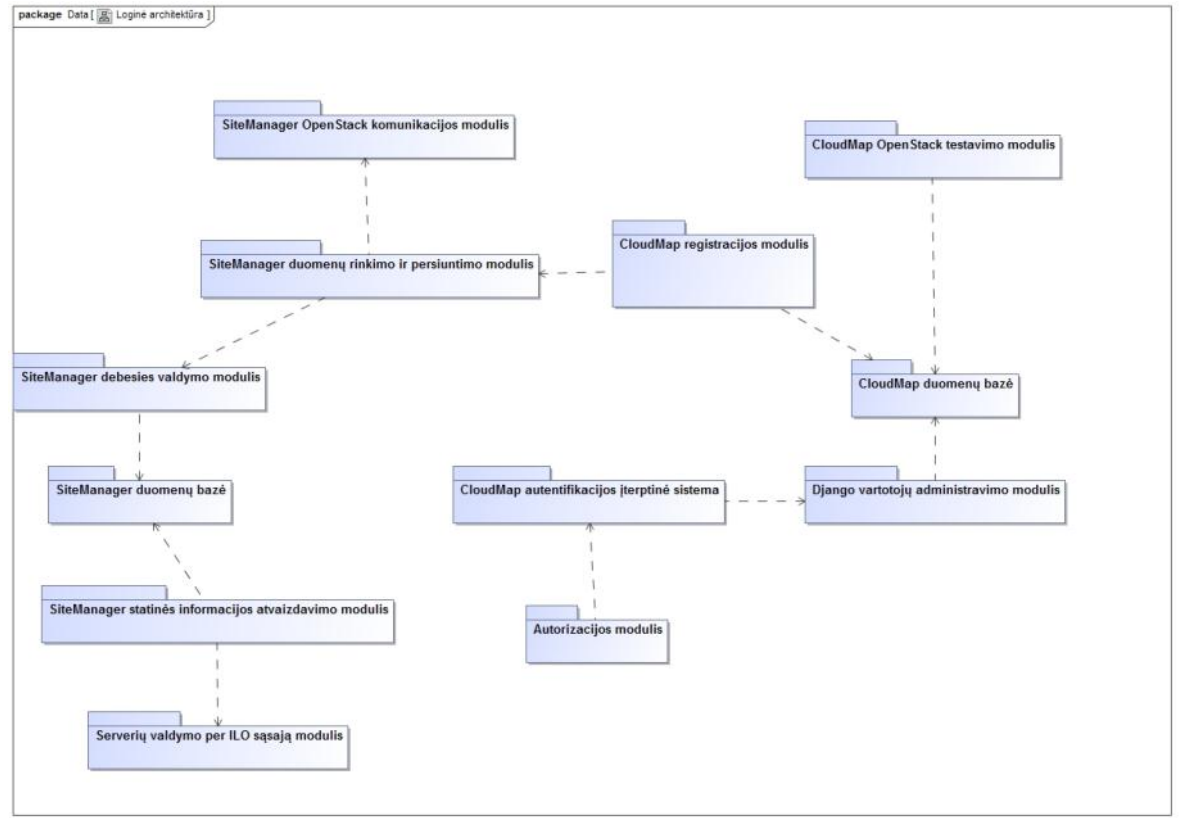

**34. pav. CloudMap ir SiteManager informacinių sistemų loginė architektūra**

Iš jos matome, kad yra gana daug atskirų komponentų ir nėra vieno pagrindinio komponento, kuris atvaizduotų vartotojui visą bendros sistemos veiklą. Jie visi glaudžiai susiję, ir, pavyzdžiui, be SiteManager OpenStack komunikacijos modulio, nebūtų renkama informacija per OpenStack API ir dėl to praktiškai jokios naudingos informacijos nebūtų galima persiųsti į CloudMap sistemą. CloudMap registracijos modulis yra atsakingas ir už surinktos informacijos atvaizdavimą, todėl jis galėtų būti įvardintas kaip CloudMap sistemos pagrindinis komponentas, tačiau jis būtų visiškai nenaudojamas inžinierių, kurie naudoja SiteManager sistemą OpenStack aplinkos diegimui. Taigi, tam tikrus šios sistemos modulius naudos skirtingos vartotojų grupės.

#### **4.1.1. CloudMap ir SiteManager sistemų veiklos diagramos**

CloudMap sistema turi kelias pagrindines funkcijas, kurias galima vaizduoti veiklos diagramomis. Jos nėra skirtos pavaizduoti programinio kodo veikimą, tačiau puikiai nupasakoja algoritmo veikimą. Pagrindinė abiejų sistemų funkcija – automatizuoti kuo daugiau funkcijų, taigi nuo duomenų rinkimo, apdorojimo iki persiuntimo – stengiamasi visus žingsnius atlikti sistemos viduje automatiškai. SiteManager sistema, nors ir nėra visiškai automatizuotas įrankis – stengiasi sistemos naudotojui kaip įmanoma daugiau veiksmų automatizuoti ir pateikti kelis variantus, kaip įvykdyti tam tikras užduotis (serverių paieška galima keliais būdais). Taip pat automatizuojamas OpenStack aplinkos diegimas, leidžiant pasirinkti galutinę konfigūraciją.

### **4.1.1.1. CloudMap registracijos veiklos diagrama**

Sekančiame paveikslėlyje pavaizduota SiteManager sistemos registracija į CloudMap. Naudojamas HTTP protokolas ir suformuojama užklausa, kurios viduje yra JSON formato objektas.

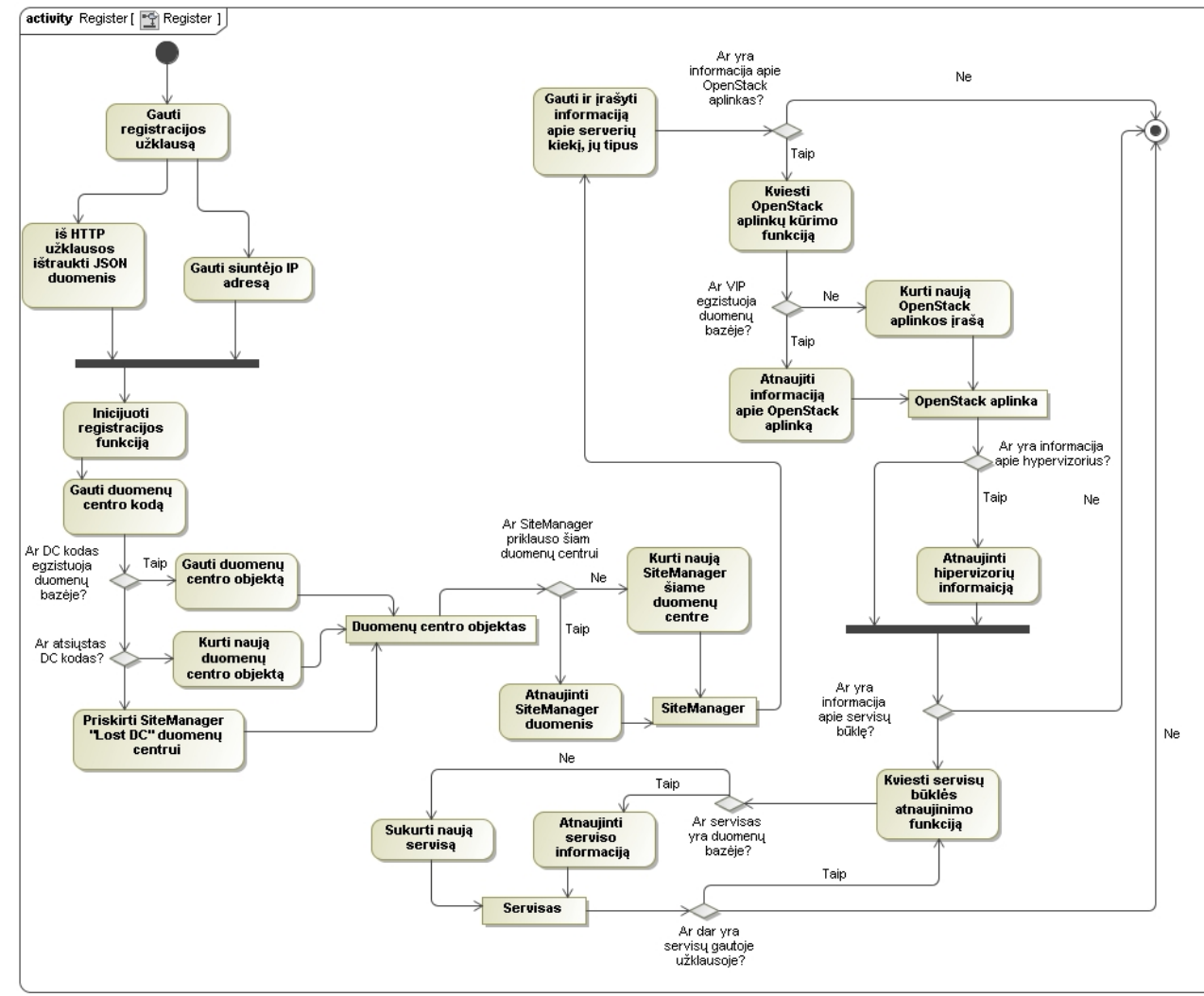

**35. pav. SiteManager registracijos į CloudMap veiklos diagrama**

Visa tai vykdoma CloudMap pusėje, gavus duomenis iš SiteManager sistemos. Šio informacijos transporto privalumai:

- JSON tipo duomenys užima mažiau vietos ir yra lengviau skaitomi nei XML tipo.
- Naudojant standartines Python bibliotekas, galima nesunkiai perversti JSON tipo duomenis į standartinius Python objektus, tokius kaip "list" ir "dict".
- Išlaikomas duomenų integralumas visada atnaujinami visi duomenys: SiteManager fizinių resursų kiekiai, OpenStack aplinkos ir jų servisai.

Trūkumai:

• Duomenų formatas gali sukelti problemų, jei informacija būtų atnaujinama iš kitos sistemos (ne SiteManager).

# **4.1.1.2. CloudMap pagrindinio lango duomenų rinkimo veiklos diagrama**

Toliau pateikiame CloudMap sistemos pagrindinio lango atidarymo metu vykstančius procesus. Šie procesai turi būti kaip įmanoma labiau optimizuoti, siekiant sumažinti vykdomų užklausų kiekį, nes ši informacija turi būti nuolat automatiškai atnaujinama. Pagrindinio lango veiklos diagrama žemiau:

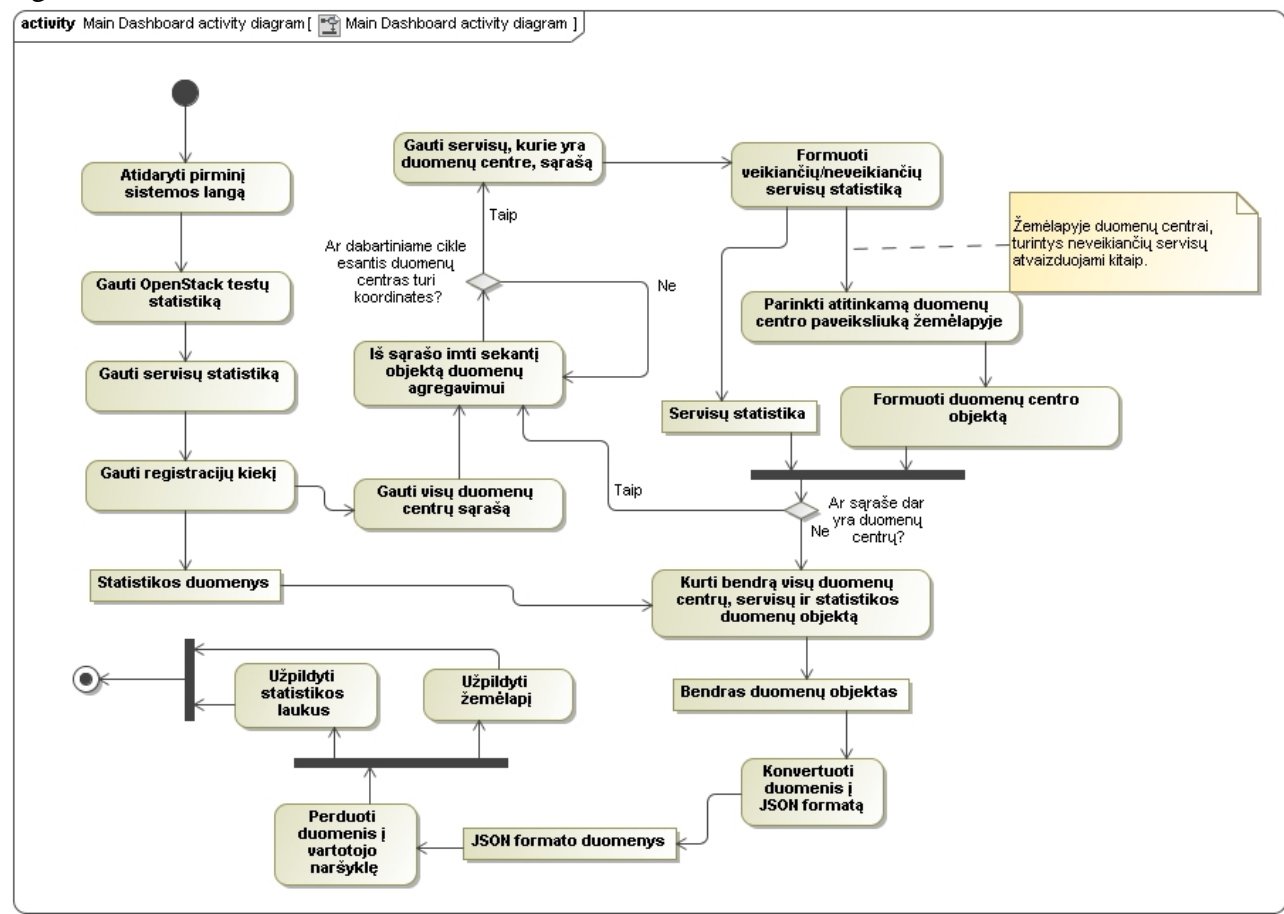

### **36. pav. CloudMap pagrindinio lango veiklos diagrama**

### **4.1.1.3. CloudMap integracinis OpenStack sistemos testavimas**

Kita, didelę reikšmę turint CloudMap sistemos funkcija – integracinis OpenStack testavimas. Šio darbo rašymo metu buvo planuota sukurti du Nova komponento testus:

- API tikrinimas, ar atsako į užklausas ir laiko matavimas iki atsakymo gavimo.
- Virtualios mašinos sukūrimas ir sunaikinimas, taip pat išmatuojant visos operacijos laiko trukmę bei išsaugant istoriją buvusių testų. Šiame teste taip pat svarbu

identifikuoti, kokiame etape OpenStack susidūrė su problemomis, taip stipriai palengvinant debesų kompiuterijos sprendimo palaikymo komandos darbą.

Kadangi per visus duomenų centrus bus tie patys operacinių sistemų atvaizdai ir virtualių mašinų šablonai – "flavors", yra galimybė numatyti standartines parinktis, pagal kurias būtų kuriama virtuali mašina. Neradus jų – būtų bandoma imti bet kurį kitą elementą iš turimų resursų ir nenutraukti testo, tačiau būtų informuojamas sistemos administratorius. Nepaisant to, jog nebuvo rasta standartinių parinkčių, testo galutinė būsena būtų nusakoma tada, kai pavyksta sukurti mašiną, ji pasiekia *Active* būseną, o tada ji sėkmingai ištrinama.

Taip pat dėl didelio kiekio įvairių funkcijų, kurios kviečiamos šios veiklos metu – būtina turėti detalų atliktų veiksmų ir papildomos informacijos rinkimo ir atvaizdavimo būdą. Tai atliekama kuriant sąrašą iš visų atliktų veiksmų:

- Patikrinama, ar yra priskirta testavimo paskyra.
- Patikrinama, ar iš ankstesnių testų yra virtualių mašinų ir pamėginti jas ištrinti.
- Surasti operacinės sistemos atvaizdą.
- Surasti virtualios mašinos šabloną.
- Surasti tinklą.
- Sukurti virtualią mašiną ir patikrinti, ar ji pasiekė *Active* būseną per nustatytą laiką.
- Ištrinti mašiną ir patikrinti, ar pavyko ją ištrinti per nustatytą laiką.
- Išsaugoti testo rezultatus.
- Išvesti į ekraną testo rezultatus naudotojui.

Žemiau pateikiama šios funkcijos veiklos diagrama:

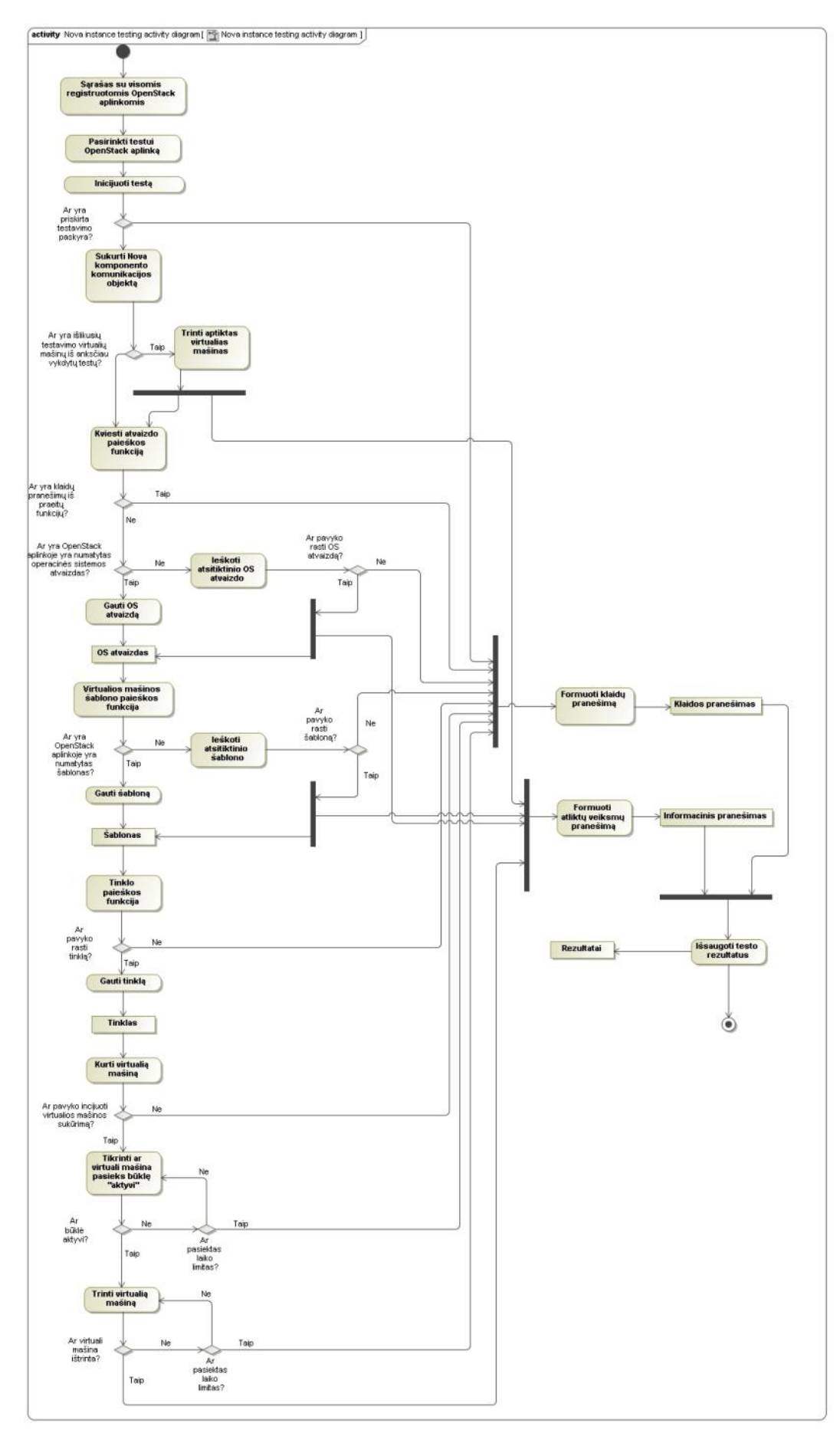

# **37. pav. Virtualios mašinos kūrimo ir ištrynimo testas**

### **4.1.2. CloudMap gautos JSON tipo informacijos konversijos į** *Dict* **tipą pavyzdys**

Toliau pateikiame duomenų pavyzdį, gaunamą iš SiteManager sistemos, kai jis registruojasi į CloudMap sistemą. Šiame pavyzdyje pakeisti IP adresai ir pavadinimai, tačiau puikiai atsispindi struktūra. Duomenis galima sudėlioti į tam tikrą hierarchiją:

 $\triangleright$  SiteManager informacija

- $\triangleright$  OpenStack aplinkų informacija (raktas "envs")
	- $\triangleright$  OpenStack resursy informacija (raktas "hypervisors")
	- $\triangleright$  OpenStack servisų būklė (raktas "health")

Pavyzdys pateiktas žemiau: {'comp\_count': 8,

```
'cont count': 7,
'dc': 'GBR',
'envs': [{'hypervisors': {'instances': 15,
                 'memory_free': 2113681752064,
                 'memory_total': 2164684488704,
                 'memory_used': 51002736640,
                'storage_free': -126701535232,
                 'storage_total': 236223201280,
                'storage_used': 362924736512,
                'shares_total': 50000,
                'shares_used': 26000,
                 'vcpu_free': 170,
                'vcpu_total': 192,
                'vcpu used': 22},
      'name': u'testenv1',
      'state': u'Active',
      'vip': u'1.1.1.1',
      'public_vip': u'1.1.1.1'},
      {'hypervisors': {'instances': 31,
                 'memory_free': 439978295296,
                'memory_total': 540373155840,
                'memory_used': 100394860544,
                'storage_free': 6920266055680,
                 'storage_total': 7874822537216,
                 'storage_used': 954556481536,
                'shares_total': 50000,
                'shares_used': 26000,
                'vcpu_free': 27,
                'vcpu_total': 80,
                'vcpu_used': 53},
      'name': u'testenv2',
      'state': u'Active',
      'vip': u'1.1.1.2',
      'public_vip': u'1.1.1.2',
      'health': [
         {'status': 'DOWN', 'type': 'metering',
          'enabled': True}, {'status': 'UP',
                      'type':
                         'nova-conductor:LDTCLD010000010',
                      'enabled': True},
         {'status': 'UP',
          'type': 'nova-scheduler:LDTCLD010000010',
          'enabled': True}, {'status': 'UP',
                      'type':
                        'nova-scheduler:LDTCLD010000013',
                      'enabled': True},
         {'status': 'UP',
          'type': 'nova-conductor:LDTCLD010000013',
          'enabled': True}, {'status': 'UP',
                      'type':
                        'nova-conductor:LDTCLD010000014',
```
 'enabled': True}, {'status': 'UP', 'type': 'nova-scheduler:LDTCLD010000014', 'enabled': True}, {'status': 'UP', 'type': 'nova-consoleauth:LDTCLD010000010', 'enabled': True}, {'status': 'UP', 'type': 'nova-compute:LDTCLD010000015', 'enabled': True}, {'status': 'UP', 'type': 'nova-compute:LDTCLD010000018', 'enabled': False}, {'status': 'UP', 'type': 'nova-compute:LDTCLD010000017', 'enabled': False}, {'status': 'UP', 'type': 'nova-consoleauth:LDTCLD010000013', 'enabled': True}, {'status': 'UP', 'type': 'nova-consoleauth:LDTCLD010000014', 'enabled': True}, {'status': 'UP', 'type': 'image', 'enabled': True}, {'status': 'UP', 'type': 'network', 'enabled': True}, {'status': 'UP', 'type': 'identity', 'enabled': True}, {'status': 'UP', 'type': 'volume', 'enabled': True}]}], 's\_count': 21, 'strg\_count': 3}

#### **38. pav. SiteManager registracijos į CloudMap duomenų pavyzdys**

Iš šio pavyzdžio galime matyti, jog servisų tipai nusakomi ne tik jų tipais, tačiau priskiriamas ir serverio vardas. To reikia, kad būtų galima turėti daugelį unikalių servisų debesų kompiuterijos sprendime. Dėl šios sistemos prigimties – daugelis servisų yra dubliuojami, pavyzdžiui skaičiavimo tipo serverių vienoje OpenStack aplinkoje gali būti nuo nulio (kai patys valdymo serveriai naudojami kurti virtualias mašinas) iki kelių tūkstančių.

#### **4.1.3. SiteManager serverių importavimo iš CSV failo veiklos diagrama**

Ši funkcija yra naudinga turint naujai įdiegtą SiteManager sistemą, kurios duomenų bazėje dar nėra serverių. Ši funkcija ne tik gali pridėti serverius, tačiau vartotojo nurodymu gali atlikti papildomus veiksmus, tokius kaip visos galimos informacijos atnaujinimas per IPMI sąsają arba pasirinktinai tik serverio vietos nustatymas. Šios veiklos diagrama pateikta žemiau:

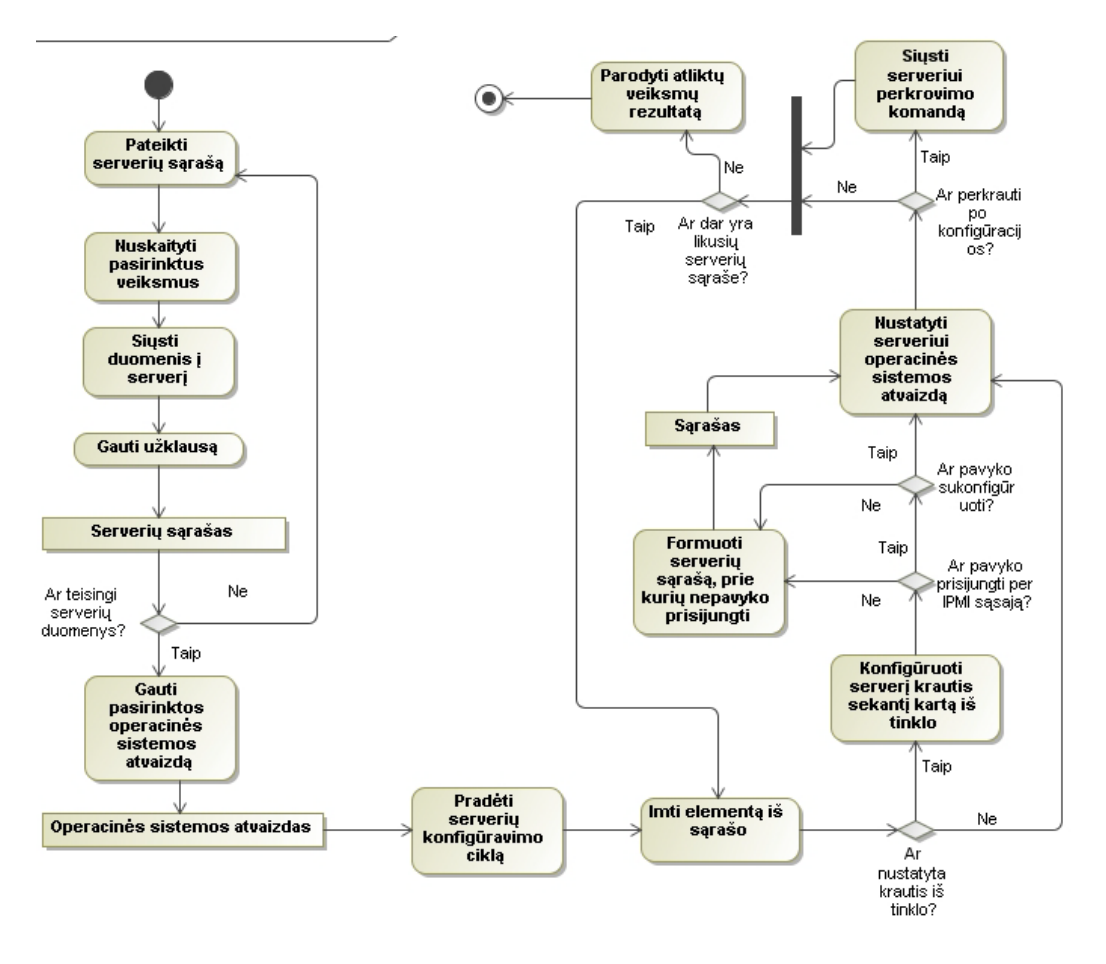

**39. pav. Informacijos apie serverius importavimas iš CSV failo**

Iš aukščiau pateiktos veiklos diagramos matome, jog atliekami papildomi veiksmai, kai SiteManager sistema jungiasi į fizinius serverius per IPMI sąsają. Tam reikalingi IPMI prisijungimo duomenys. Viena iš problemų, kilusių eksportuojant ir importuojant duomenis buvo ta, jog eksportuojant serverių sąrašą negalima įtraukti IPMI prisijungimo vardo ir slaptažodžio dėl saugumo priežasčių. Taigi negalima to paties failo (be papildomų pakeitimų) eksportavus iš SiteManager įkelti į kitą SiteManager sistemą.

Taip pat importuojant serverių sąrašą nėra numatyta atkurti arba sukurti naujus ryšius tarp serverio ir OpenStack aplinkos. Šis metodas apsiriboja tik statinių duomenų (StaticData) taikomosios programos ribose.

### **4.1.4. SiteManager serverių paieškos tinkle veiklos diagrama**

Automatinė serverių paieška pirmuose sistemos planavimo ir kūrimo etapuose buvo įsivaizduojamas tik kaip įrankis, kuris galėtų surasti serverį, jei nežinomas jo konkretus IP adresas, o tik potinklis ar IP adresų rėžis. Tačiau, įdiegus šią funkciją tai pasirodė kaip puikus būdas greitai ir efektyviai surasti serverius ir įrašyti jų informaciją į SiteManager duomenų bazę. Vienintelis šio serverių paieškos būdo trūkumas – tinklo skenavimas NMAP programa, kurios veikimas gali būti traktuojamas kaip atakos požymis, dėl to turi būti perspėti atitinkami įmonės skyriai. Taip pat serverių paieška vykdoma tik tikrinant 17988 sasaja, kuri dar žinoma kaip "Virtual Media Port" ir, dažniausiai, yra atvira tik serveriuose, kuriuose aktyvus IPMI modulis.

Naudojant šią funkciją ir žinant serverių IPMI prisijungimo duomenis, bei potinklį – galima nesunkiai jos pagalba pridėti net kelis šimtus serverių. Šios funkcijos veiklos diagrama pateikta žemiau:

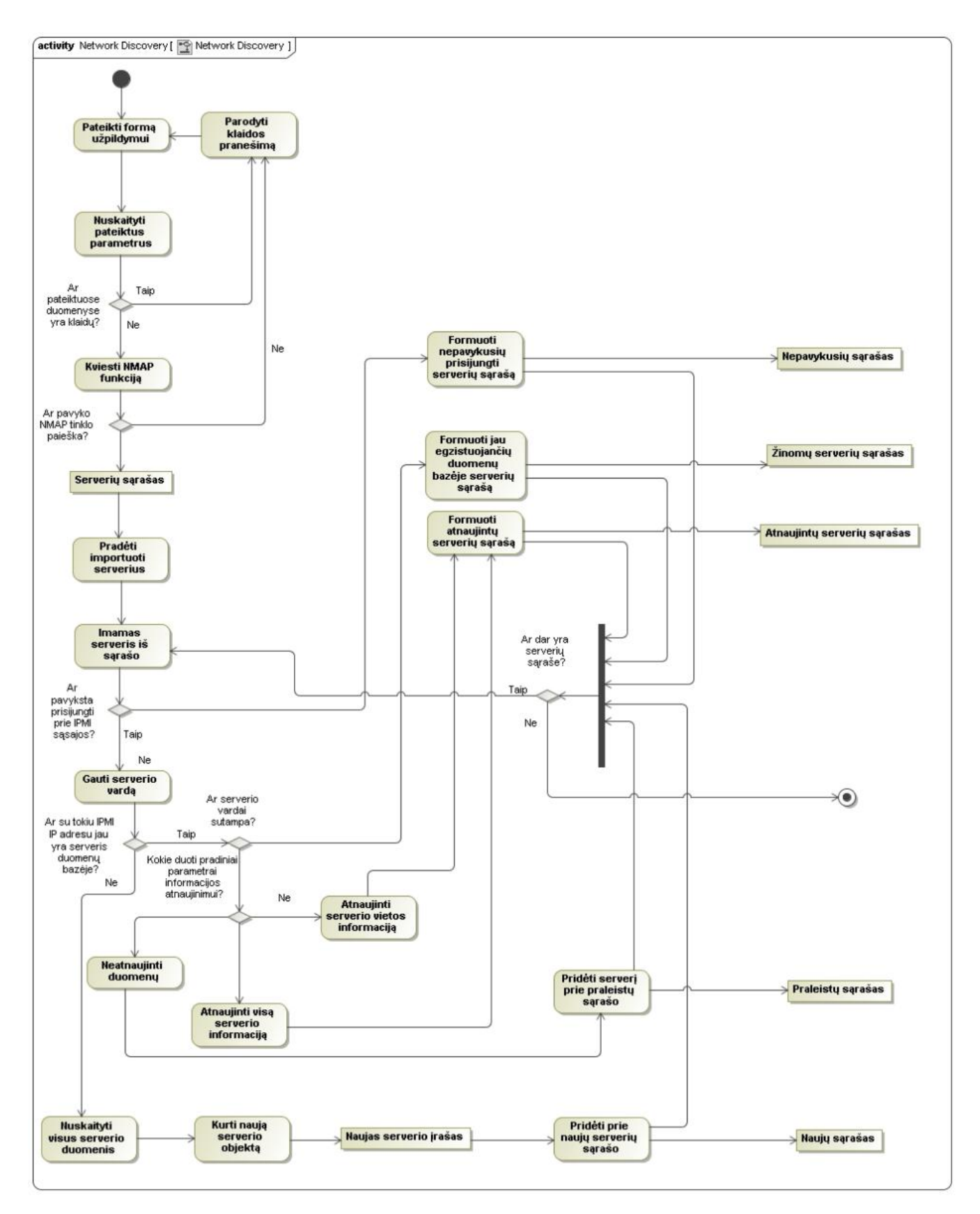

#### **40. pav. Automatinės serverių paieškos tinkle veiklos diagrama**

Iš veiklos diagramos matome, jog rezultate suformuojami keli sąrašai, kurie vėliau yra parodomi vartotojui. Vienas iš jų identifikuoja serverius, kurių vardai nesutampa, tačiau IPMI IP adresai vienodi, taip galima gana nesudėtingai surasti klaidas duomenyse. Tokiems atvejam gali būti kelios priežastys, o viena iš jų – serveryje buvo perrašyta operacinė sistema, o SiteManager esantis

įrašas nebuvo atnaujintas. Tokie neatitikimai gali vėliau sukelti problemų, kai pridėjus serverį prie OpenStack aplinkos ir bandant jį surasti ir pridėti prie serverių grupių nepavyks jo surasti.

### **4.1.5. SiteManager daugelio serverių operacinės sistemos atvaizdo priskyrimo veiklos diagrama**

Daugeliui serverių operacinės sistemos atvaizdą priskirti per vieną funkciją naudinga tuomet, kai reikia OpenStack įrašymui paruošti iškart dešimtis arba šimtus serverių, nes kitu atveju – tai reiktų daryti po vieną, įeinant į kiekvieno serverio parinktis ir nustatant operacinės sistemos atvaizdą, nustatant sekantį kartą krautis iš tinklo ir, galiausiai, perkraunant serverį. Visus šiuos veiksmus iškart daugeliui serverių automatizuoja žemiau pateikta veiklos diagrama:

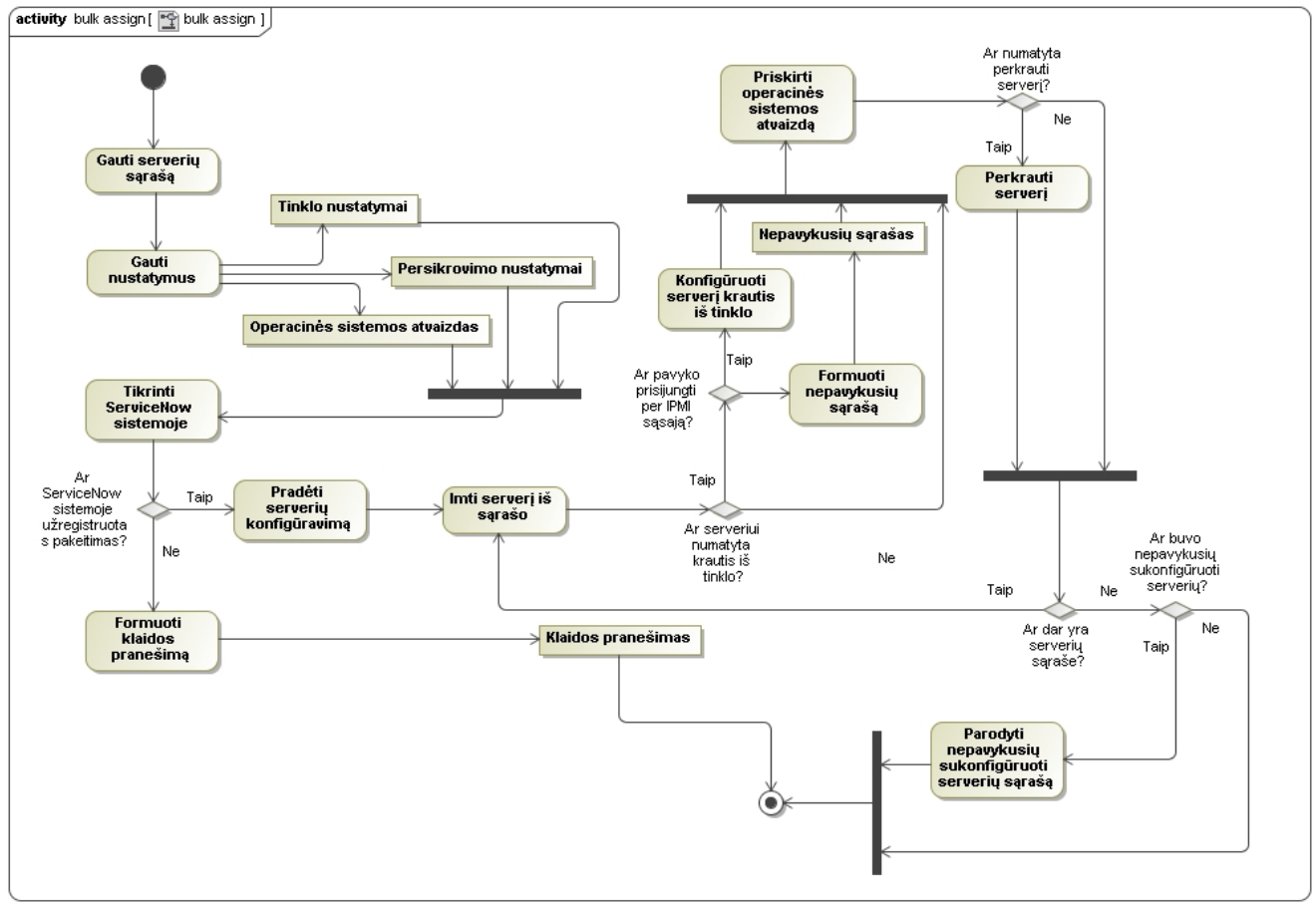

#### **41. pav. Daugelio serverių operacinės sistemos atvaizdo konfigūravimo veiklos diagrama**

Iš aukščiau pateiktos veiklos matome, jog perkonfigūravimo metu yra užtikrinama, kad jokie veiksmai nebus pradėti, jeigu pakeitimas nėra patvirtintas ServiceNow sistemoje.

### **4.2. Duomenų bazės modelis**

Nors šios sistemos skirtos atlikti bendrą užduotį, tačiau natūralu, jog turi atskiras duomenų bazes, kuriose tam tikri modeliai persidengia ir atlieka tą pačią funkciją. Duomenų bazei realizuoti pasirinkta MariaDB – tai MySQL duomenų bazės kūrėjų darbas, kuris įgavo didelį pagreitį, kai MySQL buvo nupirkta Oracle kompanijos. Ši duomenų bazė yra gerokai pranašesnė už savo pirmtakę, dėl to ją renkasi naudoti vis didesniame kiekyje naujų sistemų. Be to, ji yra visiškai be problemų pakeičianti jau esamą sprendimą, kuris naudoja MySQL duomenų bazę, nes net serviso pavadinimas yra tas pats – "mysql" arba "mysqld". Taip pat tinka tos pačios sistemos tvarkyklės, pavyzdžiui Django naudojama jungtis į MySQL duomenų bazę "MySQL-python" veikia tiek su MySQL, tiek ir su MariaDB. Duomenų bazių detalesnį palyginimą galima surasti čia: <https://mariadb.com/kb/en/mariadb/optimizer-feature-comparison-matrix/>. Viena iš stipriausių MariaDB savybių yra *Galera Cluster*, tai sinchroninis duomenų bazės klasteris, kur kiekvienas narys

yra šeimininkas ir nėra žemesnio lygio duomenų bazių, kurios tik imtų informaciją. Ši sistema palaiko:

- sinchroninę replikaciją
- visos bazės visada aktyvios
- galima rašyti ir skaityti iš bet kurios duomenų bazės
- sutrikusios duomenų bazės automatiškai išmetamos iš klasterio
- automatiškai pridedamos naujos duomenų bazės į klasterį
- paralelinė replikacija duomenų bazės eilučių lygyje

Sujungus šias savybes galime turėti sistemą, kuri turi bendrą duomenų bazę, veikiančią iškart keliose virtualiose mašinose, taip sukuriant didelį patikimumą (sistema veiktų net sutrikus dvejoms virtualioms mašinoms). Ateities planuose numatome galimybę taikomajai programai pačiai atkurti savo nebeveikiančias šakas, taip padarant ją praktiškai nesunaikinamą.

### **4.2.1. CloudMap duomenų bazės modelis**

Žemiau pateikiamas CloudMap duomenų bazės modelis. Šiame modelyje matome, kad pagrindinis objektas šioje sistemoje yra OpenStack aplinka, kurios parametrai atsispindi Environment duomenų bazės lentelėje. Visi kiti duomenys vienaip ar kitaip papildo šio debesų kompiuterijos sprendimo duomenis.

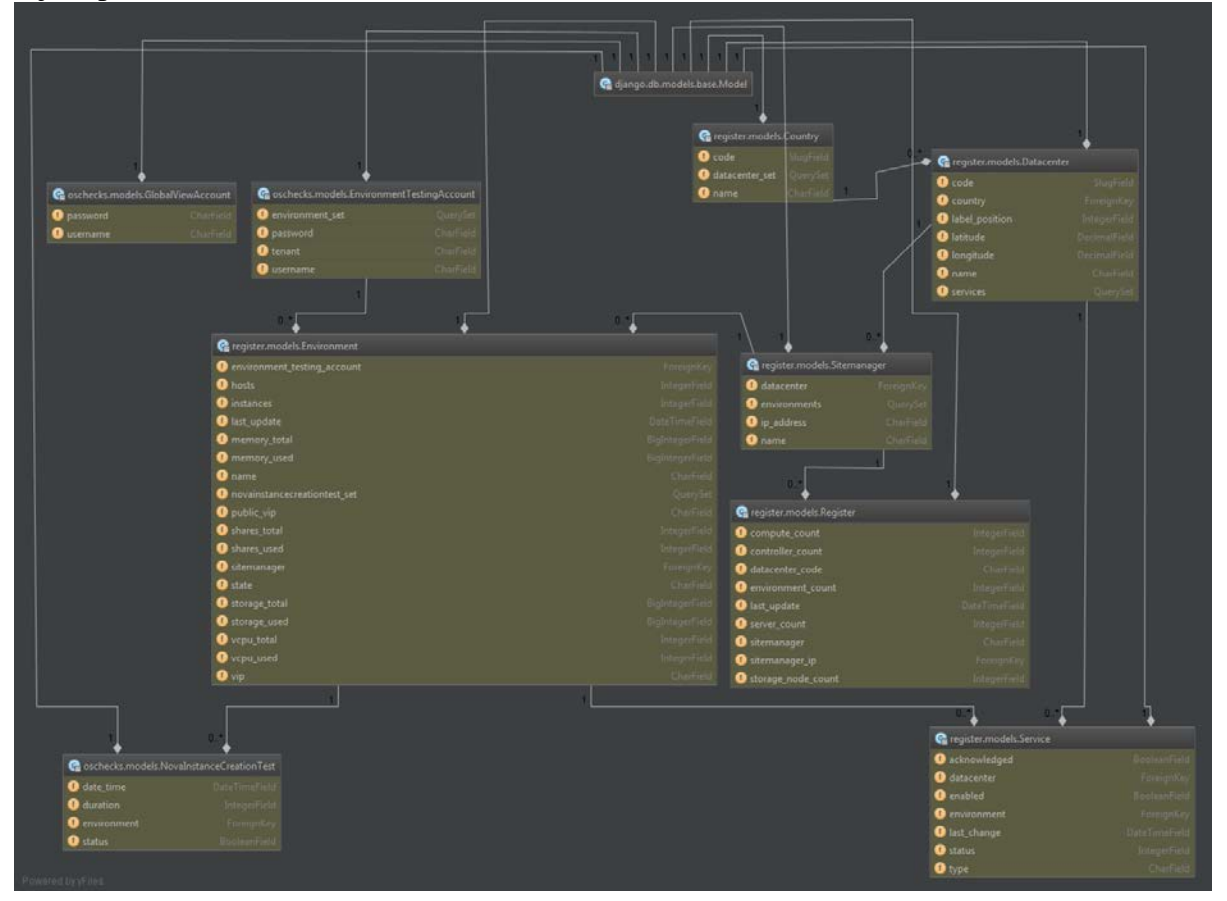

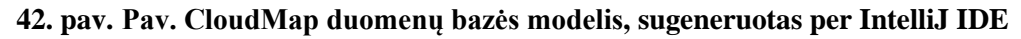

Toliau pateikiami duomenų bazės lentelių duomenų laukų aprašymai.

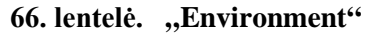

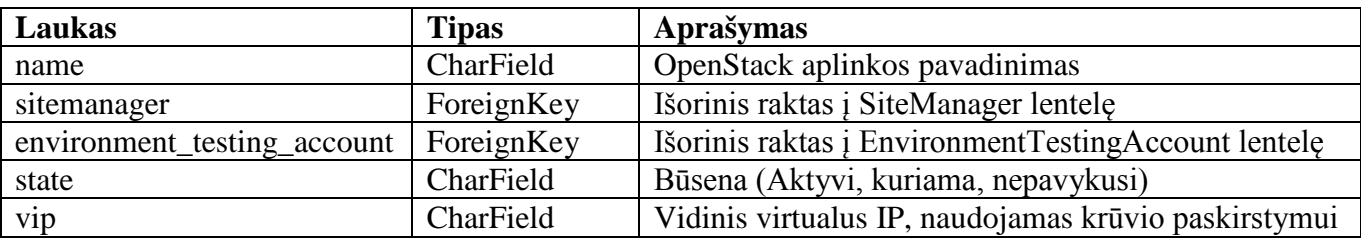

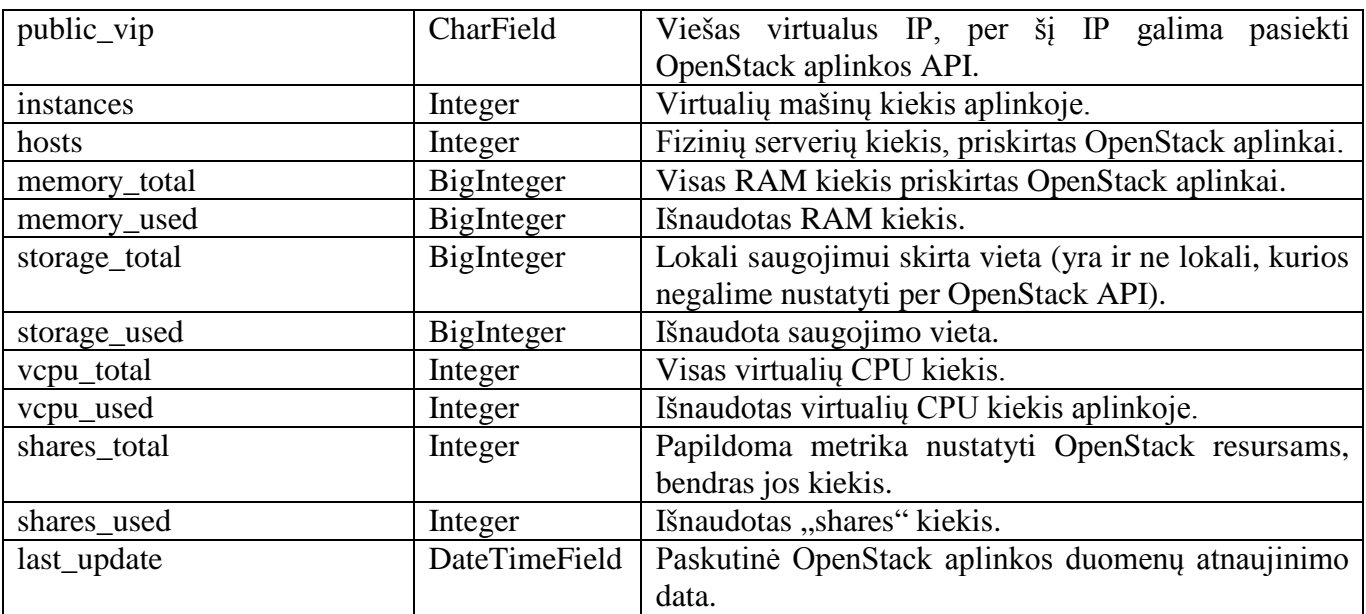

# 67. lentelė. "Sitemanager"

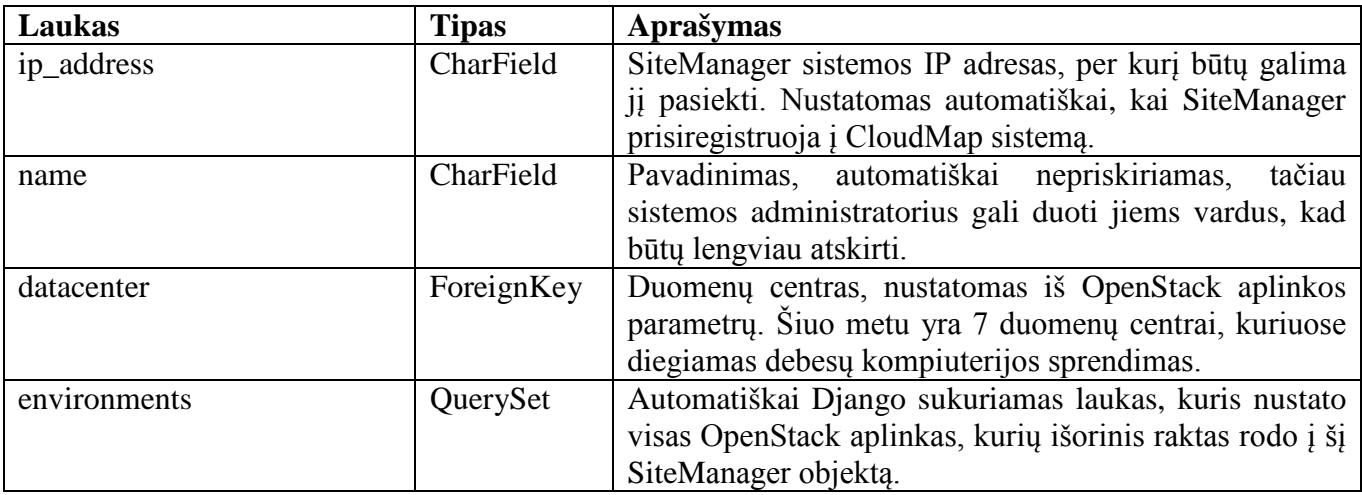

# 68. lentelė. "Register"

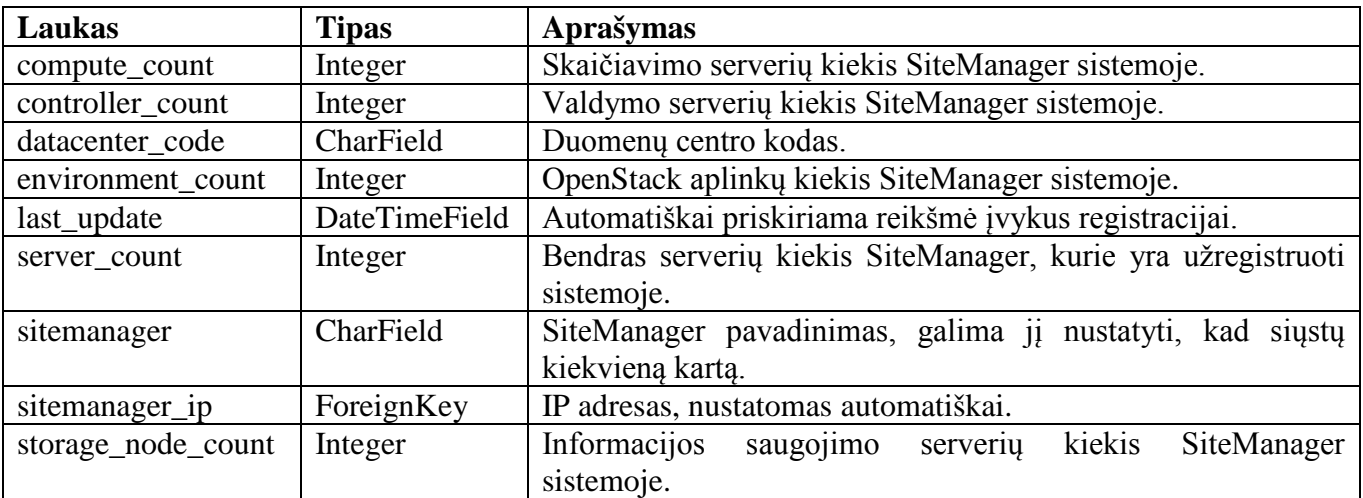

# 69. lentelė. "Datacenter"

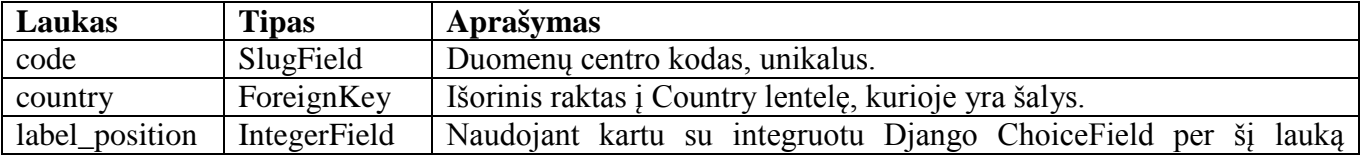

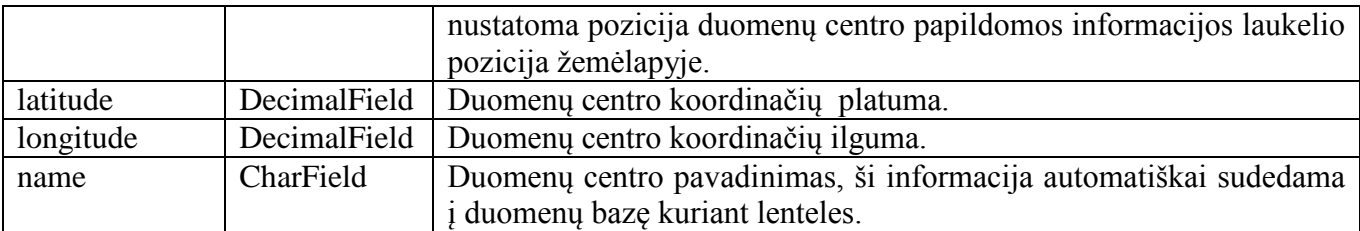

### 70. lentelė. "Country"

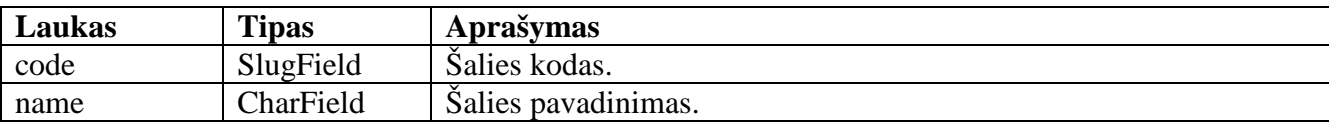

### **71. lentelė. "EnvironmentTestingAccount"**

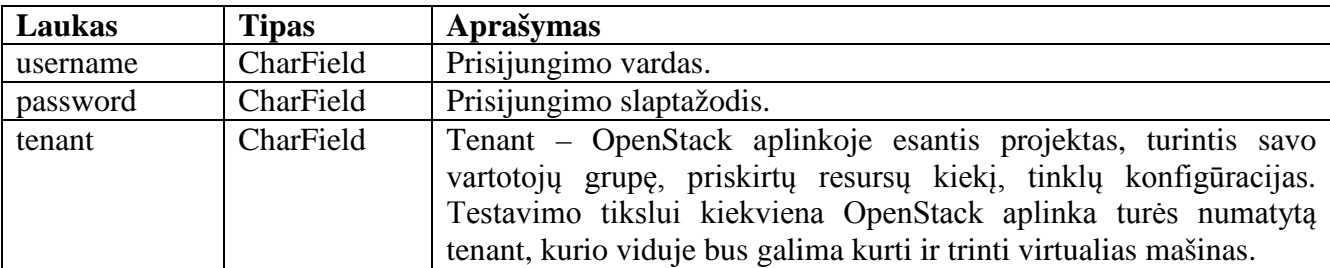

### **72. lentelė. "GlobalViewAccount"**

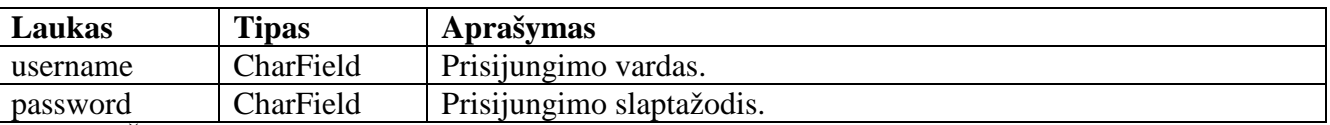

Šioje lentelėje bus saugomas prisijungimas į OpenStack paskyrą, iš kurios galima matyti absoliučiai visus resursus, taip sudarant galimybę iš CloudMap sistemos akimirksniu nustatyti virtualios mašinos vietą betkuriame duomenų centre visame pasaulyje.

### **73. lentelė. "NovaInstanceCreationTest"**

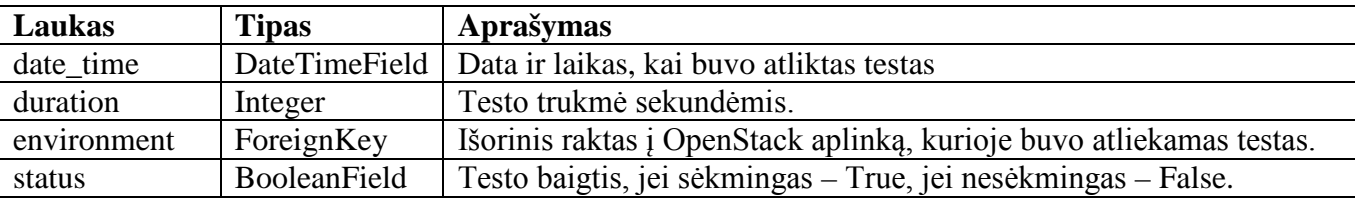

### 74. lentelė. "Service"

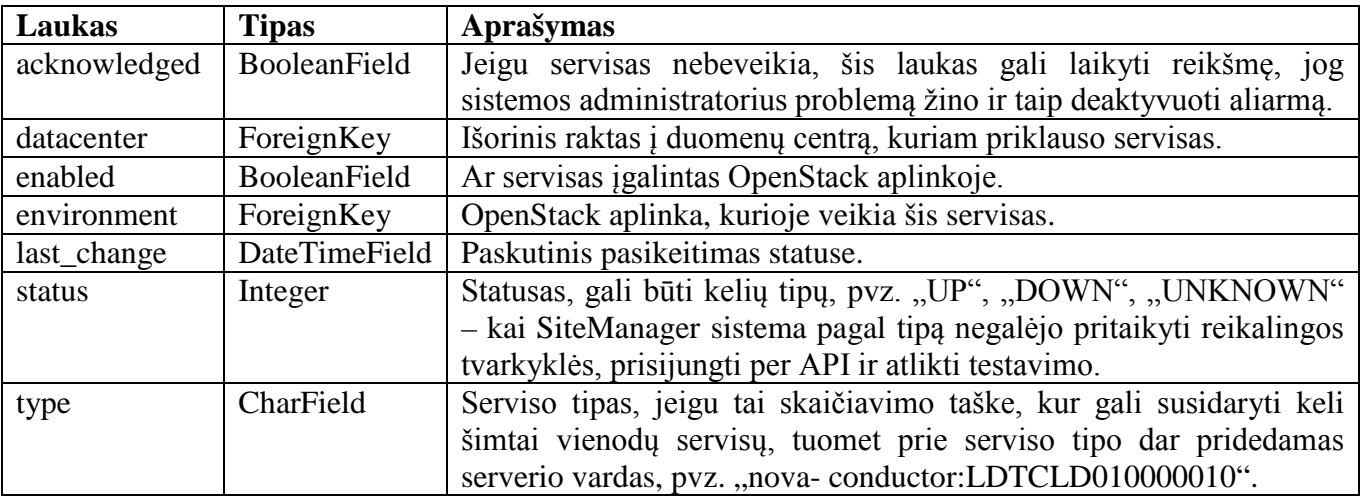
# **4.3. Detalus projektas**

Šių dviejų sistemų didžiausias privalumas – dinamiškas apsijungimas, kai viena sistema gali papildyti kitą. Pavyzdžiui jau yra kitų sistemų, skirtų diegti OpenStack duomenų centre, tačiau iškyla problemų, jei įmonė turi kelis ar daugiau duomenų centrų ir tampa sunku suvaldyti ir visada žinoti prisijungimo duomenis, per kuriuos galima pasiekti visas OpenStack aplinkas bei matyti agreguotą informaciją iš visų duomenų centrų. Šioje vietoje atsiranda CloudMap sistema, kuri ir yra skirta dirbti su daugeliu OpenStack aplinkų vienu metu, taip pat turi galimybę kaupti informaciją apie SiteManager tipo sistemas – ją galėtų pakeisti bet koks kitas produktas, pvz. RedHat Tuskar, Mirantis Fuel ar bet kuris kitas produktas, jis vis tiek išlaikytų tuos pačius minimalius, tačiau pagrindinius parametrus, kuriuos dabar turi SiteManager.

Taip pat CloudMap sistema gali paleisti OpenStack integracinius testus – bandyti sukurti virtualią mašiną, o tada ją ištrinti.

### **4.3.1. Komponentų architektūra**

Sistemos CloudMap ir SiteManager turi užtikrinti resursų administravimą (serverių paiešką, valdymą), OpenStack aplinkos diegimo automatizavimą, OpenStack aplinkos resursų valdymą realiu laiku, šių duomenų agregavimą ir persiuntimą į centrinę sistemą, kur būtų galimybė stebėti visų sistemų servisų būklę bei testų rezultatus globaliu mastu. Žemiau pateikta sistemos architektūrai  $\frac{Svarbių komponentų architektūra.}{\sqrt{Parekage CloudMapa computer for the three}}$ 

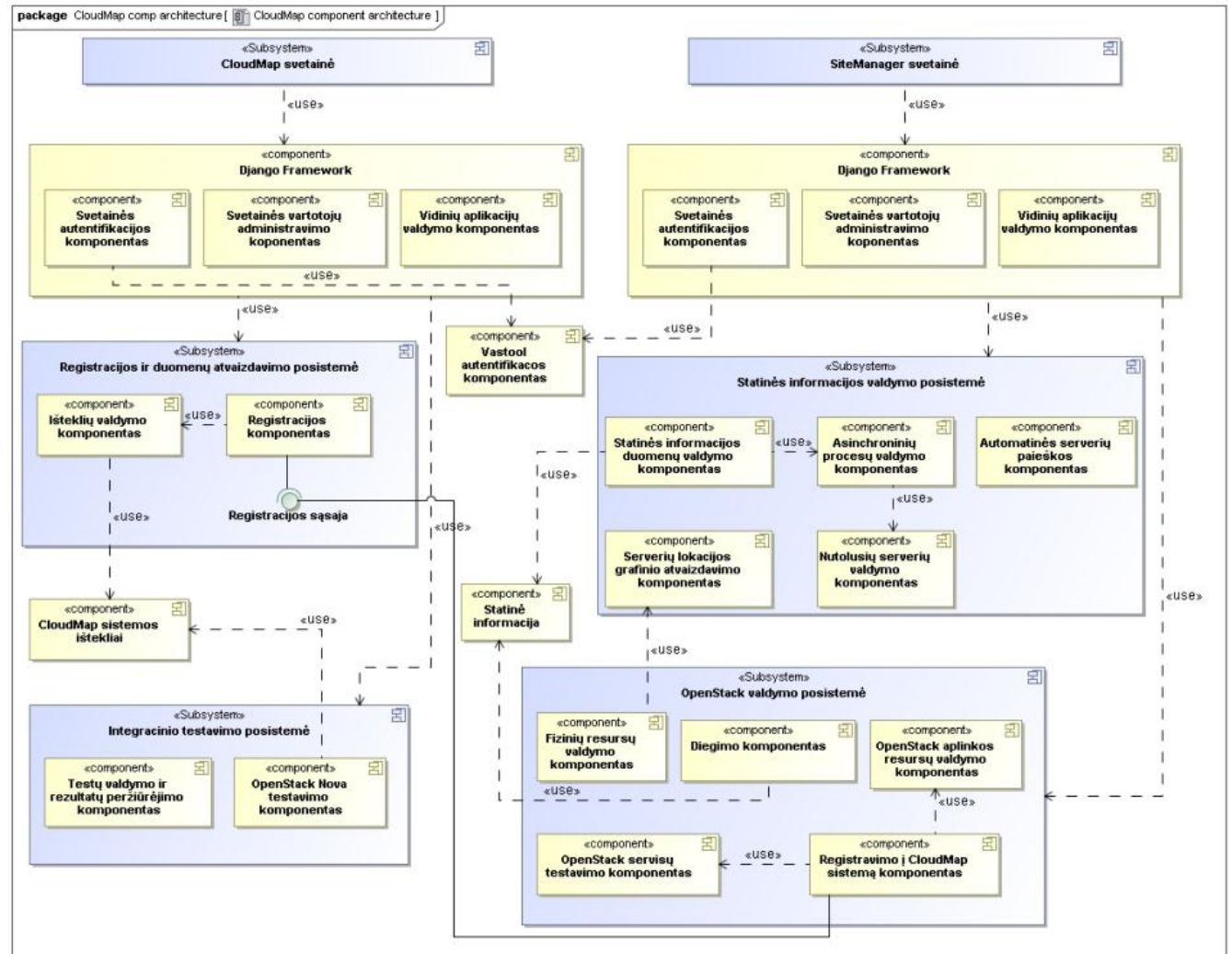

#### **43. pav. Sistemos komponentų architektūra**

Viena iš svarbiausių šios sistemos savybių, kuri ineša į debesų kompiuteriją naujumą – automatizuotas informacijos rinkimas iš daugelio taškų. CloudMap sistemoje nereikia įvedinėti SiteManager adresų – jie patys susiranda CloudMap sistemą ir užsiregistruoja, taigi visada galima

žinoti, kiek yra įdiegtų OpenStack aplinkų, kurioje jos geografinėje vietoje ir jos būklę. Tokia sistemos architektūra aktualiausia, kai vienai serverių spintai yra skirtas vienas SiteManager (tada OpenStack sprendimas tampa visiškai autonomiškai veikiantis) ir net turint kelis šimtus SiteManager – turėtume vieną informacijos šaltinį apie juos visus (IP adresus, OpenStack aplinkas ir fizinių resursų duomenis).

Buvo svarstyti ir kiti sprendimai:

- SiteManager duomenų bazę replikuoti per visas jo kopijas visuose duomenų centruose, tačiau tai būtų itin sudėtingas sprendimas, kuris sukurtų daug painiavos tiem, kas naudojasi šia sistema, nes matytu, ne tik tuos resursus, kurie yra priskirti šioje kopijoje, bet ir visose kitose. Taigi, šis sprendimas buvo atmestas.
- Naudoti vieną SiteManager kuriant visas OpenStack aplinkas duomenų centruose. Šis sprendimas buvo pradinė idėja, kaip mes automatizuotai diegsime debesų kompiuterijos sprendimą duomenų centruose, tačiau vėliau buvo sukritikuotas ir atmestas, nes praradus tinklo ryšį tarp skirtingų duomenų centrų, kurie išsidėstę gana toli vienas nuo kito pasaulyje – nebebūtų galimybės plėsti atskiras OpenStack aplinkas, nebebūtų galimybės stebėti aplinkos parametrus. Taip pat išvis nepavyktų įdiegti OpenStack vietoje, kurioje nesukonfigūruotas tinklo ryšys (pvz. Nutolusioje Afrikoje, kur retai galima pasikliauti ryšiu).
- Sukurti atskirą modulį SiteManager sistemoje, kuris būtų atsakingas už kitų SiteManager sistemų paiešką ir agreguotų iš jų gaunamą informaciją. Šio sprendimo trūkumas – nepavyktų automatiškai rinkti informacijos, nes nebūtų vieno, centrinio taško, kurį būtų nesudėtinga sukonfigūruoti. Taip pat, žinant, jog šią sistemą ruošiamasi pakeisti kitais įrankiais – nėra protinga į ją įdėti perteklinio funkcionalumo.

Taigi, įvertinus kitus sprendimus, buvo pasirinkta kurti atskirą sistemą, skirtą aukštesnio lygio OpenStack ir SiteManager sistemų stebėjimui.

# **4.3.2. Diegimo modelis**

CloudMap sistemos diegimo modelis yra paprastas, palyginus su SiteManager sistema, nes nereikia derintis jau prie serveryje egzistuojančių paketų, jų konfigūracijų ir duomenų bazių. Taip pat nereikia diegti Celery bei RabbitMQ serverio. Kita vertus, kadangi SiteManager diegiamas jau egzistuojančiuose OpenStack valdikliuose – didžioji dalis reikalavimų jau būna patenkinti (RabbitMQ, MariaDB) bei susidaro galimybė išnaudoti Galera Cluster.

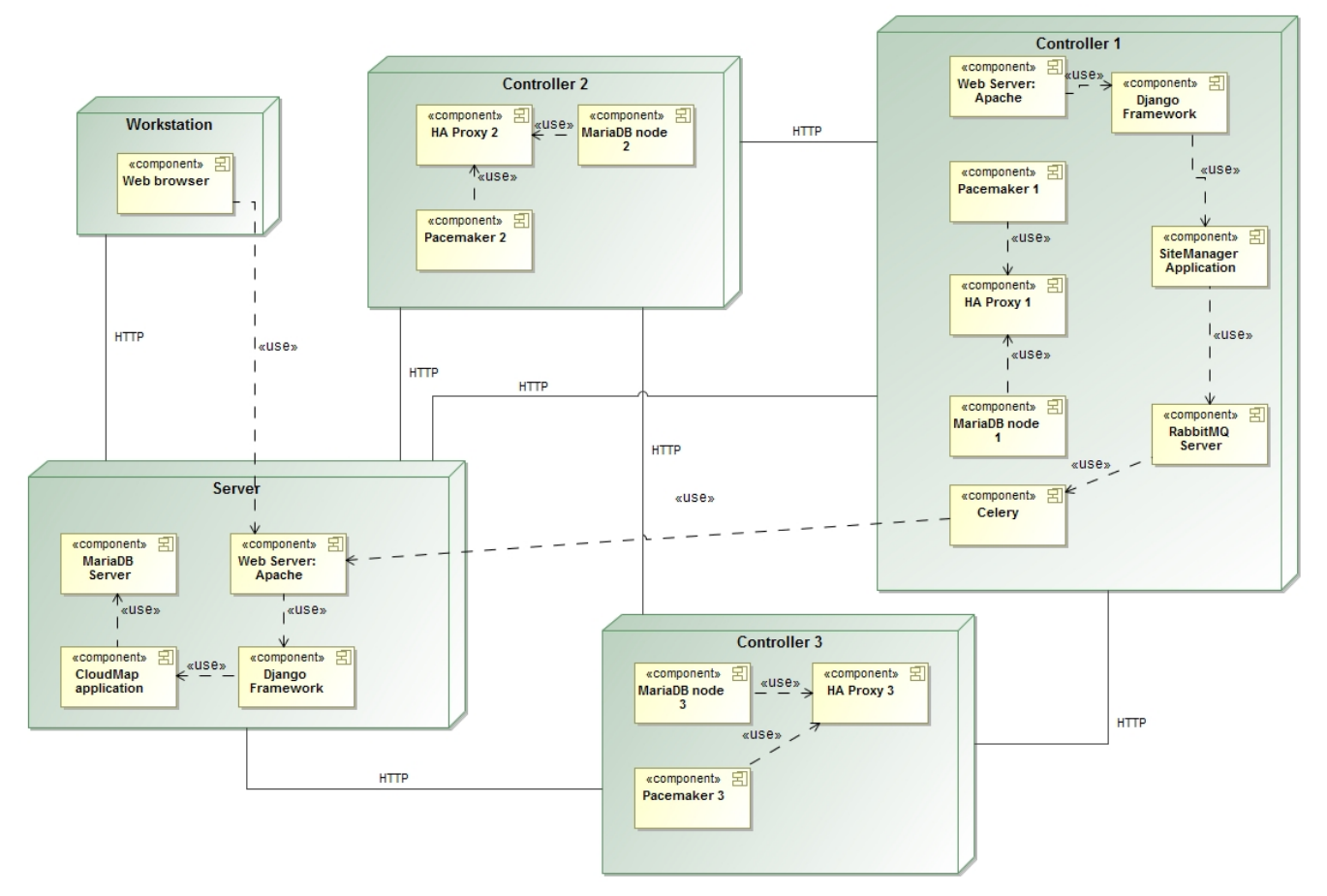

**44. pav. Sistemos elementų diegimo modelis**

Vartotojo pusėje naudotis sistema bus reikalinga tik naršyklė (palaikomos visos, išskyrus IE8 ir žemesnės versijos).

Sistemai funkcionuoti reikalingi mažiausiai du serveriai, o produkcijai skirta konfigūracija susidaro iš mažiausiai keturių serverių bei krūvio paskirstymo įrenginio:

- **Web Server: Apache**. Šis komponentas skirtas apdoroti HTTP užklausoms. Su juo kartu naudojamas Python WSGI paketas, skirtas nukreipti užklausas į Django taikomają programą.
- **Django Framework**. Tai vienas geriausių Python kalboje sukurtų projektų, turintis geriausią internetinių karkasų dokumentaciją ir didžiausią naudotojų bazę. Ši taikomoji programa savyje gali turėti daugelį kitų Python kalboje parašytų modulių, kurios taip pat vadinamos taikomosiomis programomis. Taip galima išskaidyti vieną didelį projektą į mažesnius, o tada juos naudoti pakartotinai kituose Django projektuose. Šis karkasas pasirūpina duomenų bazės modeliais, pradinių duomenų įrašytų, administraciniu moduliu (vos sukūrus naują projektą galima valdyti duomenų bazėje esančius duomenis). Taip pat šis karkasas suteikia galimybę nesudėtingai įdiegti autentifikaciją ir autorizaciją. [8]
- **CloudMap**. Tai pagrindinis komponentas, kuris atsakingas už SiteManager sistemų registraciją, duomenų atvaizdavimą ir integracinius OpenStack testus.
- **MariaDB.** Šis komponentas atsakingas už ilgalaikį duomenų saugojimą.
- **Galera Cluster.** Tai sinchroninė duomenų bazės replikacija skirta MariaDB duomenų bazei.
- **HAProxy.** Šis komponentas atsakingas už krūvio paskirstymą į serverius ir naudojamas tik didelio patikimumo OpenStack konfigūracijoje, kai sukuriami bent trys valdymo serveriai. Per jį vykdoma duomenų bazės replikacija bei nukreipiamas HTTP srautas, skirtas SiteManager sistemai į serverį, kuriame ji įdiegta.
- **Pacemaker.** Šis komponentas užtikrina, jog nustojus veikti tam valdymo serveriui, kuriame tuo metu yra sukonfigūruotas HAProxy – resursas bus perkonfigūruotas kitame serveryje. Taigi, jeigu vienu metu HAProxy yra sukonfigūruotas pirmajame valdymo serveryje ir per jį vyksta visas maršrutizavimas, tai jam nustojus veikti tai aptiks Pacemaker ir sukonfigūruos virtualų IP adresą kitame valdymo serveryje, pavyzdžiui antrajame arba trečiajame. Jeigu po tam tikro laiko pirmasis vėl pradės veikti – HAProxy bus perkonfigūruotas atgal ant jo.
- **RabbitMQ.** Tai servisas, atsakingas už žinučių pernešimą. Per jį vyksta bendravimas tarp SiteManager sistemos ir Celery komponento.
- **Celery.** Servisas, atsakingas už asinchroninių užduočių vykdymą. Paprastai būna sukonfigūruoti bent trys agentai, kurie klausosi per RabbitMQ servisą ateinančias jiems skirtas žinutes. Celery vykdo:
	- o Fizinių serverių paiešką tinkle.
	- o Serverių informacijos atnaujinimą.
	- o OpenStack sistemos tikrinimą ir šios informacijos siuntimą į CloudMap.

Abejoms sistemoms (CloudMap ir SiteManager) taip pat reikia įdiegti papildomus Python paketus (bibliotekas) bei reikalingus operacinių sistemų paketus.

### **4.4. Vartotojo sąsajų projektai**

Vienas iš sudėtingiausių uždavinių kuriant informacines sistemas – nuspręsti, kur ir kaip bus atvaizduojama informacija, siekiant ją padaryti suprantamą bet kuriam sistemos naudotojui. Projektuojant SiteManager esantį OpenStack duomenų atvaizdavimą iškilo problemų, kai turint itin didelį kiekį informacijos – reikia išlaikyti praktiškai visus duomenis, tačiau juos pateikti naudotojui tvarkingai ir perdaug jo neapkraunant. Panašios problemos kartojosi ir CloudMap sistemoje, kai reikėjo suskirstyti duomenis į kategorijas pagal tam tikrus tipus, tačiau išlaikyti duomenų hierarchiją.

### **4.4.1. CloudMap pagrindinio puslapio sąsaja**

Kad sistemos naudotojui užtektų būti atsidarius vieną puslapio langą siekiant gauti informaciją apie praktiškai visą debesų kompiuterijos sprendimo būklę – po daugelio iteracijų buvo prieita prie šio dizaino. Pagrindinis reikalavimas šiai sąsajai – ji turi gerai atrodyti dideliame ekrane, taigi iš to kyla keli kiti dizainui skirti reikalavimai:

- Žemėlapis turi būti vektorinės grafikos prigimties, kad būtų neribotai didinamas ir nepradėtų matytis pavieniai pikseliai.
- Neturėtų būti daug smulkiai pateiktos informacijos.

Žemiau paveikslėlyje pateiktas sistemos langas:

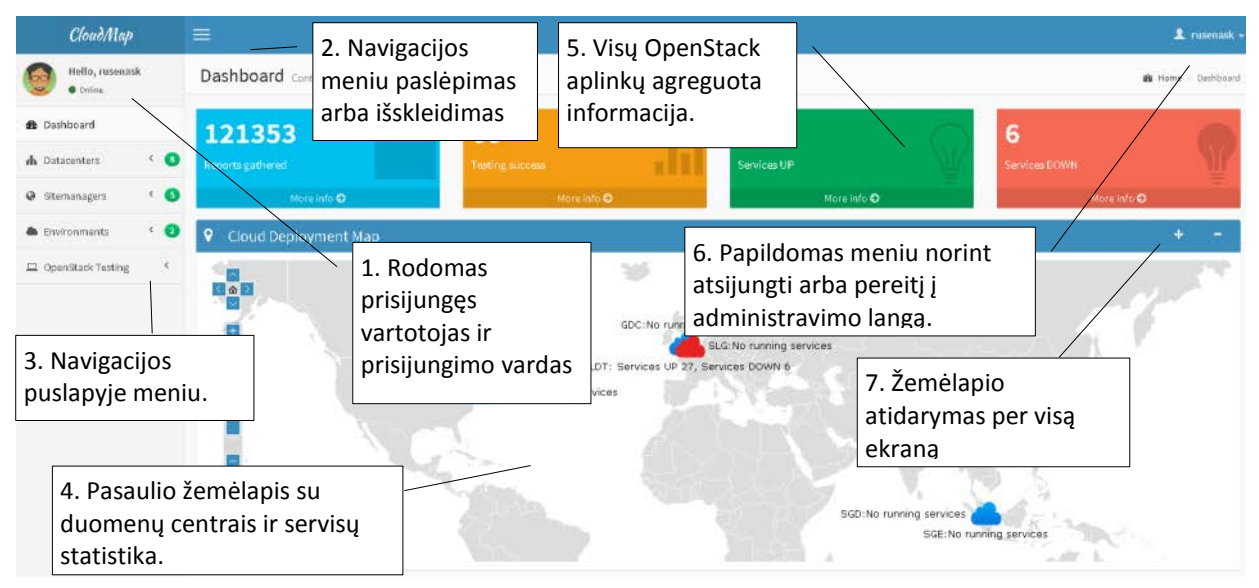

**45. pav. CloudMap pagrindinio lango vartotojo sąsaja**

Iš šio paveikslėlio matome, kad reikia papildomai sufokusuoti žemėlapį, nes nereikalingas viso pasaulio vaizdas. Taip pat reikėjo papildomai suderinti duomenų centro informacinės eilutės poziciją, kad jos nepersidengtų, dėl to, kad praktiškai visi duomenų centrai yra pastatyti poromis (dubliuoja vienas kitą avarijos atveju). Toliau pateikiame papildomą kiekvieno komponento aprašymą:

- 1. Šioje vietoje atvaizduojamas vartotojo prisijungimo vardas.
- 2. Šis mygtukas skirtas suskleisti arba išskleisti navigacijos meniu, esantį kairėje. Šis funkcionalumas naudingas, kai norima stebėti tik pagrindinę informaciją.
- 3. Navigacijos meniu projektavime stengiamasi taip pat sutalpinti kuo didesnę informaciją, tačiau vaizduojant ją kompaktiškai, išskleisto navigacijos meniu paveikslėlis pateiktas žemiau:

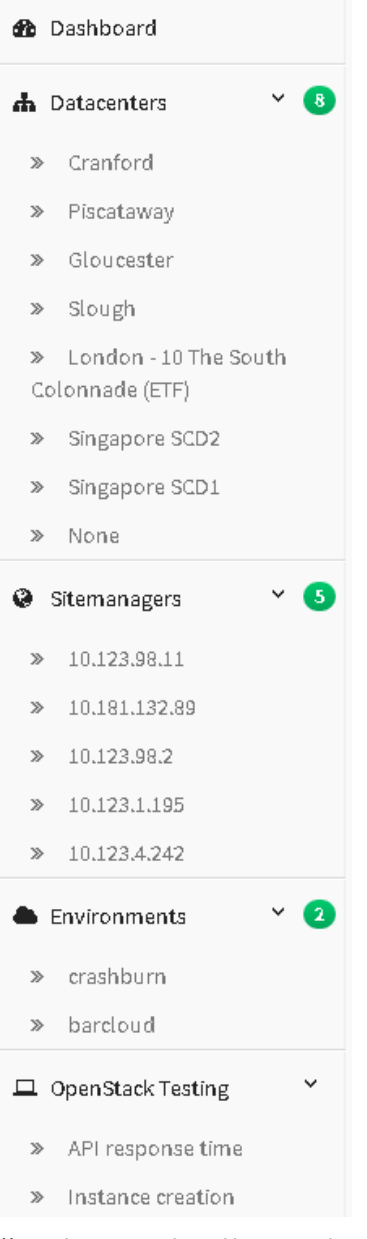

#### **46. pav. Išskleistas navigacijos meniu**

Iš šio meniu pavyzdžio galime matyti, kiek daug informacijos galima sutraukti į sąlyginai mažą plotą ir sistemos naudotojui pačiam leisti rinktis, kurią informaciją jis nori matyt.

- 4. Žemėlapio komponento sukūrimas buvo viena iš sudėtingiausių užduočių stiliaus atžvilgiu. Buvo išbandytos kelios JavaScript bibliotekos vektorinei grafikai kurti. Viena iš galimų alternatyvų *amCharts* produktui buvo *JvectorMap*, tačiau trūko funkcionalumo, kuris leistų rodyti statinį vaizdą žemėlapyje. Šis funkcionalumas buvo reikalingas norint atvaizduoti OpenStack servisų būklę duomenų centruose. Pačiai žemėlapio informacijai užpildyti (duomenų centram ir informacijai apie juos) naudojama JSON tipo informacija, kuri paduodama specialioje struktūroje.
- 5. Viršutiniai elementai skirti bendrai statistikai. Ateityje planuojama sukurti ir įdiegti automatinį OpenStack aplinkų testavimą, taigi kiekvieną dieną būtų galima pateikti testavimo statistiką. Bendrą raportų kiekį turint daugiau SiteManager taikomųjų programų duomenų centruose būtų galima pakeisti į raportų per valandą skaičių ir jo delta. Kiti parametrai, tokie kaip veikiantys/neveikiantys servisai turėtų išlikti. Paspaudus ant bet kurio iš šių elementų iškviečiamas detalesnis puslapis. Ši informacija atnaujinama automatiškai kas 10 sekundžių.
- 6. Papildomas meniu norint nueiti į puslapio administravimo panelę reikalingas, kai yra poreikis redaguoti bet kurią informaciją, pavyzdžiui suteikti SiteManager

pavadinimą (standartiškai jie identifikuojami pagal IP adresą) arba duomenų centro detales (pridėti daugiau duomenų centrų, redaguoti koordinates). Taip pat šis meniu skirtas ir išsiregistruoti iš sistemos. Paveikslėlis pateiktas žemiau:

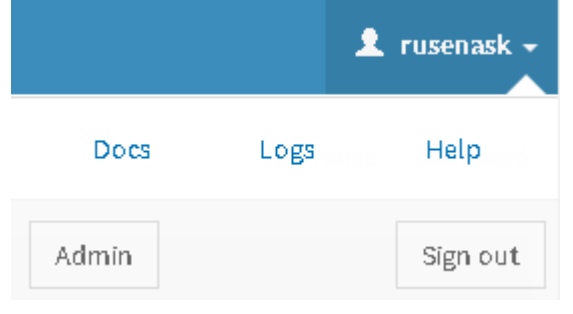

**47. pav. Papildomas meniu**

Šis meniu taip pat turi nuorodas į dokumentaciją, atliktų veiksmų įrašus bei pagalbą.

7. Žemėlapio atidarymas per visą ekraną leidžia naujame naršyklės lange atidaryti tik žemėlapio atvaizdą, kuris irgi atnaujinamas kas 10 sekundžių, dėl vektorinės prigimties – jis teisingai išsitempia bet kokio dydžio ekrane.

# **4.4.2. CloudMap duomenų centrų puslapio sąsaja**

Duomenų centrai CloudMap sistemoje užima svarbią vietą. Kitaip nei SiteManager sistemoje – čia jie turi papildomus koordinačių atributus ir naudojami kaip aukštesnio lygmens objektai, prie kurių per išorinius raktus priskiriami kiti objektai – servisai ir SiteManager sistemos. Žemiau pateikta duomenų centrų atvaizdavimo lentelė:

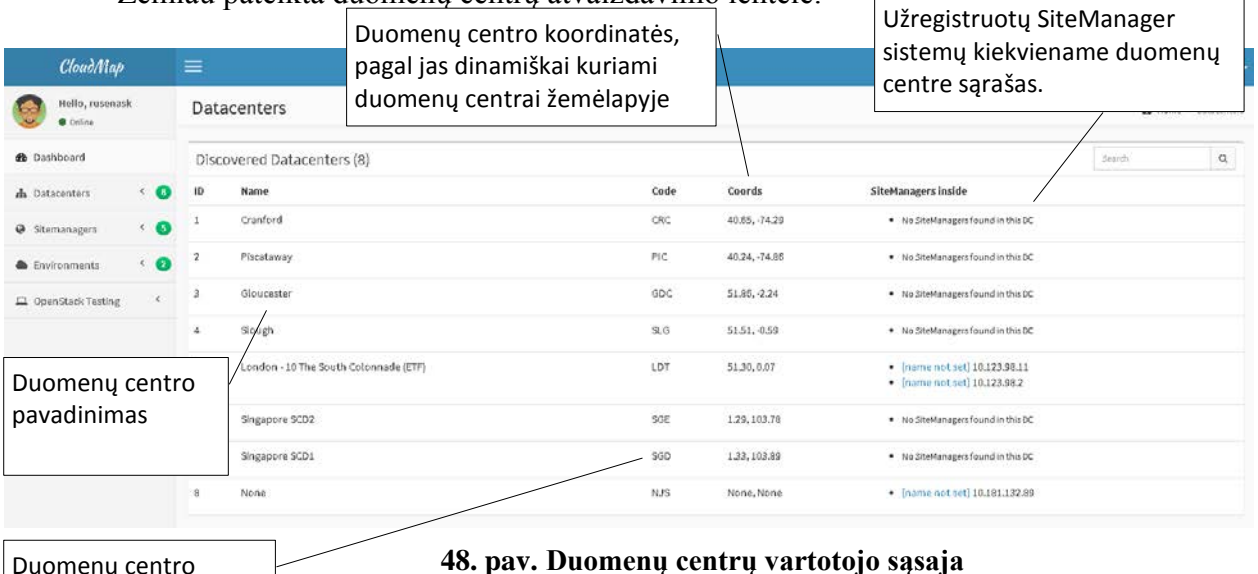

Duomenų centro kodas. Unikalus

**48. pav. Duomenų centrų vartotojo sąsaja**

 $\frac{1}{2}$  galima matyti naujus užregistruotus duomenų centrus (jei SiteManager registruodamasis pateikia naują, dar nežinomą duomenų centrą – jis automatiškai sukuriamas, tačiau nevaizduojamas žemėlapyje, nes nėra žinomos jo koordinatės). kiekvienam objektui

# **4.4.3. CloudMap detalios informacijos apie SiteManager puslapio sąsaja**

Kiekviena SiteManager, registruodamasis, siunčia savo turimų resursų statistiką. Šio puslapio pagrindinė užduotis – vaizdžiai ir aiškiai parodyti šią informaciją. Puslapio vaizdas pateiktas paveikslėlyje žemiau:

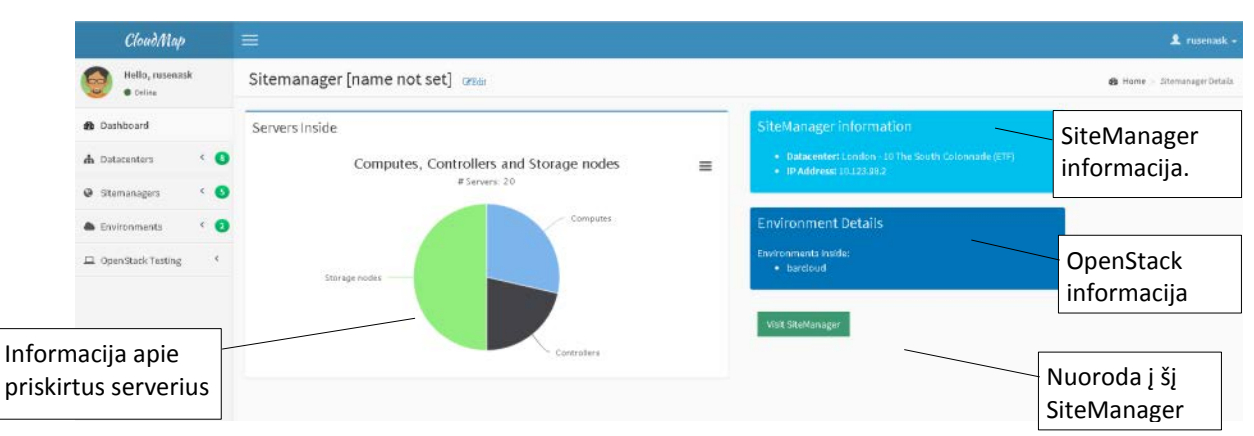

**49. pav. CloudMap sistemoje registruoto SiteManager detalios informacijos langas**

Iš šio paveikslėlio matome, jog daug informacijos apie SiteManager nekaupiama. Pagrindinė informacija, dominanti sistemos naudotoją:

- Nuoroda į SiteManager
- Serverių tipai ir kiekiai
- Turimos OpenStack aplinkos

# **4.4.4. CloudMap detalios informacijos apie OpenStack aplinką puslapio sąsaja**

Šiame skyriuje pateikiama detali OpenStack informacija CloudMap sistemoje. Skirtingai nuo SiteManager detalios OpenStack aplinkos informacijos – čia nėra detalizuotos virtualios mašinos, operacinių sistemų atvaizdai ir t.t. Šioje sistemoje saugoma tik bendra informacija – turimi ištekliai ir jų išnaudojimas, sukurtų virtualių mašinų kiekis, OpenStack aplinkos IP adresai (vidinis ir išorinis). Sistemos langas pateiktas paveikslėlyje žemiau:

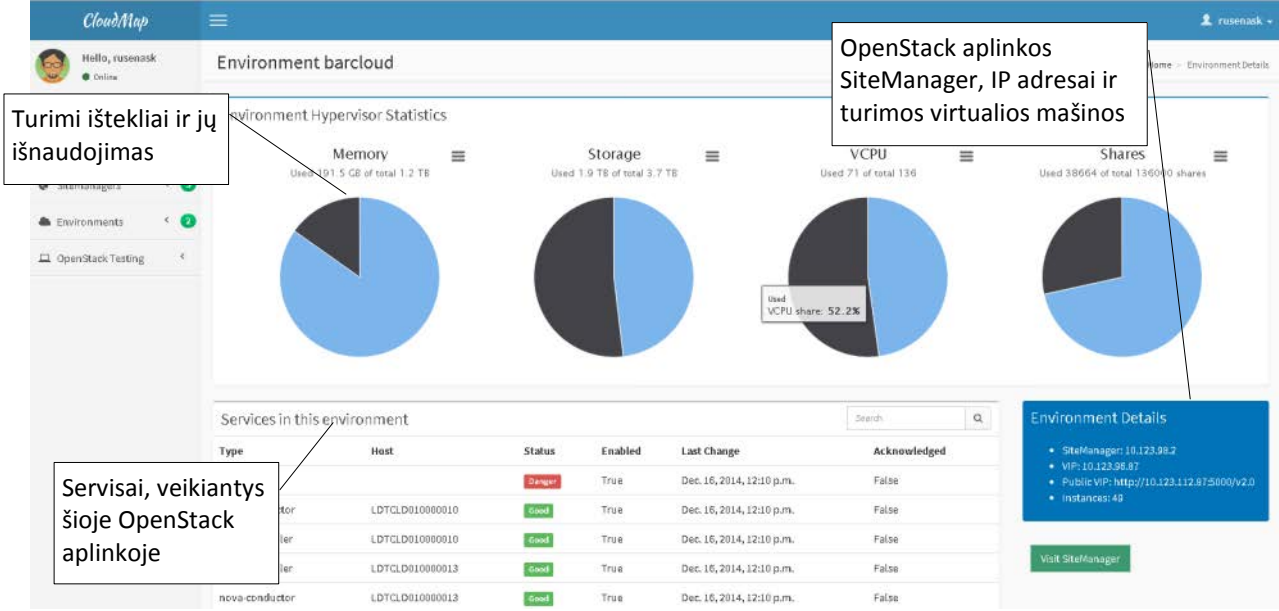

**50. pav. CloudMap sistemoje OpenStack aplinkos detalios informacijos langas**

Iš aukščiau esančio paveikslėlio matome, kad prie OpenStack aplinkos informacijos taip pat yra pateiktas ir veikiančių servisų sąrašas. Prie kiekvieno elemento yra pateiktas jo tipas, jei tai Nova komponentui priklausantis servisas – jis dar turi priskirtą serverio vardą, kuriame jis veikia. Taip pat prie servisų pateikiama jų būklė bei paskutinis būklės pasikeitimo laikas.

# **4.4.5. CloudMap testų paleidimo vartotojo sąsaja**

Testavimo sąsaja yra vienoda tiek API tikrinimo testui, tiek ir virtualios mašinos kūrimo testui, skiriasi tik aprašymas. Sąsajos paveikslėlis pateiktas žemiau:

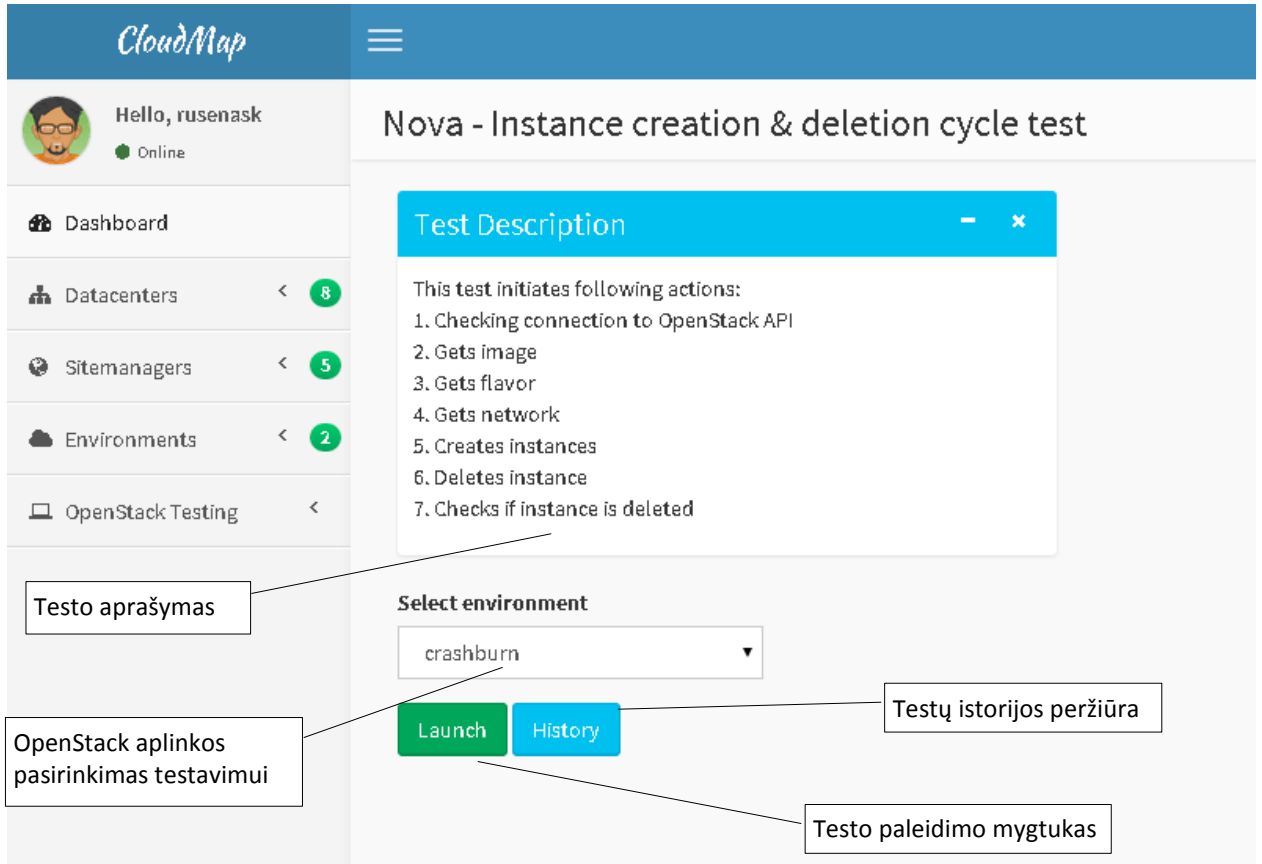

# **51. pav. OpenStack testavimo sąsajos langas**

Norint paleisti testą – pasirenkama OpenStack aplinka ir spaudžiamas mygtukas "Launch", kadangi testai užtrunka tam tikrą laiką, lango dešinėje vartotojui pranešama, kad užduotis vykdoma.

Šio testo detalų veiksmų aprašymą galima rasti prie veiklos diagramų. Testų rezultatas pateiktas žemiau:

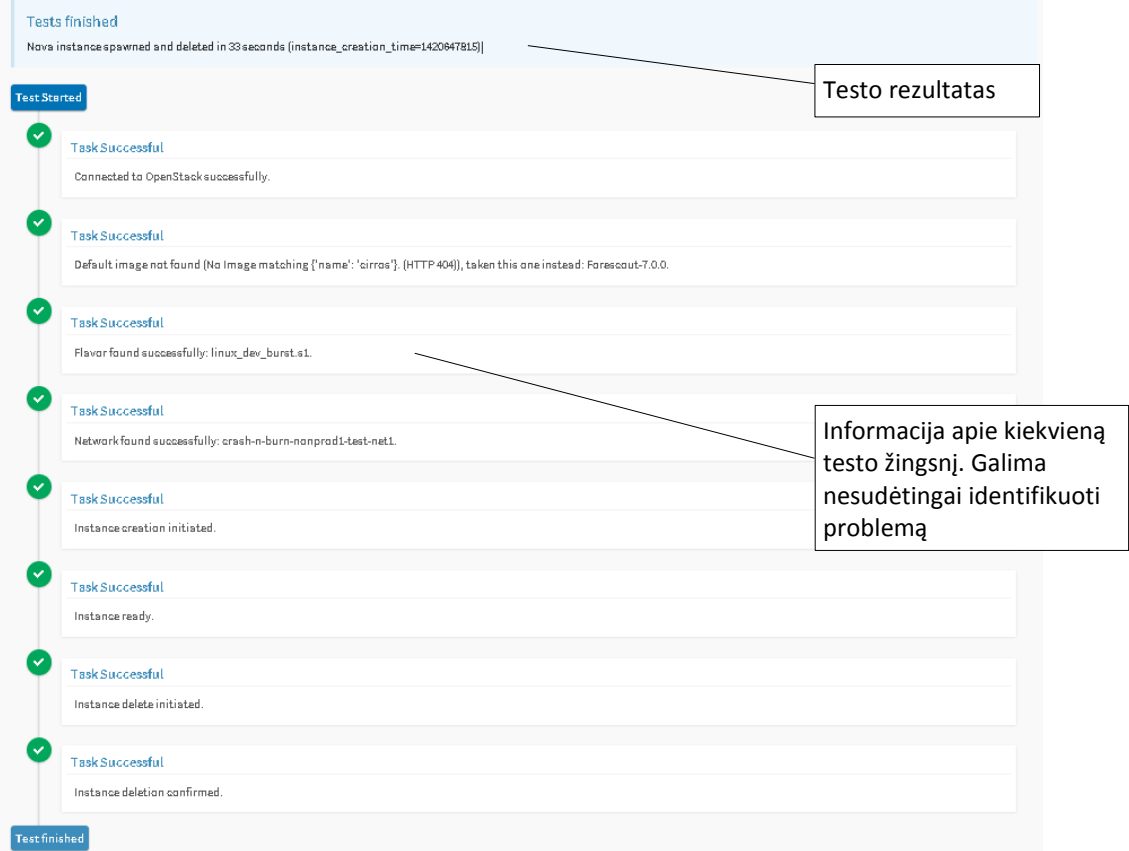

#### **52. pav. OpenStack virtualios mašinos kūrimo testo pavyzdys**

Turint tokį testo įvykių sekimą ir atvaizdavimą tampa labai paprasta identifikuoti problemą ir ją pašalinti. Pirminėse testo versijose, nebuvo įdiegtas funkcionalumas, kai CloudMap ieško alternatyvių išteklių, jeigu numatytieji operacinių sistemų atvaizdai arba virtualių mašinų šablonai neegzistuodavo – testas pasibaigdavo net neprasidėjus virtualios mašinos kūrimui. Tuomet buvo sukurta ir įdiegta nauja funkcija, kuri ieško alternatyvų. Viso testo metu naudojama strategija, kai stengiamasi nueiti kuo toliau, nepaisant įvykusių neatitikimų.

## **4.4.6. OpenStack virtualios mašinos kūrimo ir ištrynimo testavimo istorijos sąsajos langas**

Testų istorija yra svarbi, kai norima įžvelgti tendencijas, tam tikrame veiksme, kurio atlikimo metu vykdomi keli kiti veiksmai, kurie gali daryti įtaką rezultato gavimui. Puikus pavyzdys yra virtualios mašinos kūrimas ir ištrynimas. Šio testo metu (daugiau apie jį galima sužinoti iš jo veiklos diagramos) veikia informacijos tikrinimo ir duomenų registravimo mechanizmai, kurie praneša apie naujos virtualios mašinos sukūrimą kitoms įmonės sistemos. Dėl daugelio veikiančių dalių – būtina sekti testavimo duomenis ir užkirsti kelią galimai sistemos avarijai (jeigu pastebimai ilgėja mašinos kūrimo laikas nuo 7 sekundžių iki kelių valandų arba dienos). Ši sąsaja pateikta paveikslėlyje žemiau:

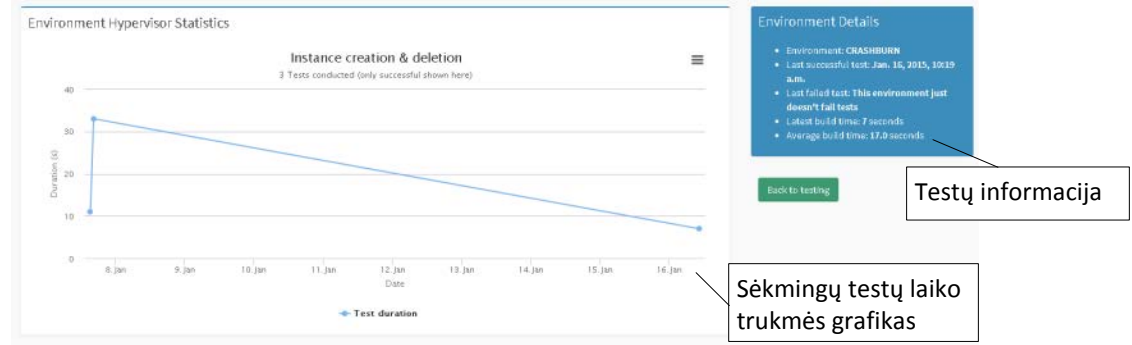

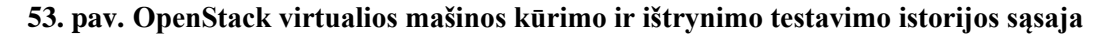

### **4.4.7. SiteManager serverių sąrašo langas**

Šis langas skirtas sistemos naudotojams dirbti su fiziniais serveriais (teoriškai galima prisidėti ir virtualių mašinų, tačiau gali kilti problemų priskiriant operacinių sistemų atvaizdus ir nebus galima išnaudoti IPMI funkcionalumo). Pagrindinės funkcijos pasiekiamos vos per keturis mygtukus (vienas iš jų savyje turi vidines funkcijas, skirtas dirbti iškart su daugeliu serverių). Lentelė interaktyvi tampa su *JavaScript Data Tables* įskiepiu, tampa galimos tokios funkcijos kaip duomenų eksportas į CSV, PDF, Excel formatus bei filtravimas realiu laiko.

Pirmosiose šio puslapio versijose buvo naudojamas *Django pagination* funkcionalumas, derinamas kartu su *complex query* biblioteka, taip optimizuojant ir apribojant rodomų duomenų kiekį. Tačiau perėjus prie strategijos, kai SiteManager sistema yra naudojama aptarnaujant vieną duomenų centrą (o ne viso pasaulio korporacijos duomenų centrus), nebebuvo prasmės optimizuoti šioje vietoje ir buvo pasirinkta atiduoti visą turimą serverių sąrašą iškarto, o filtravimą atlikti kliento pusėje.

Vartotojo sąsaja pateikta žemiau:

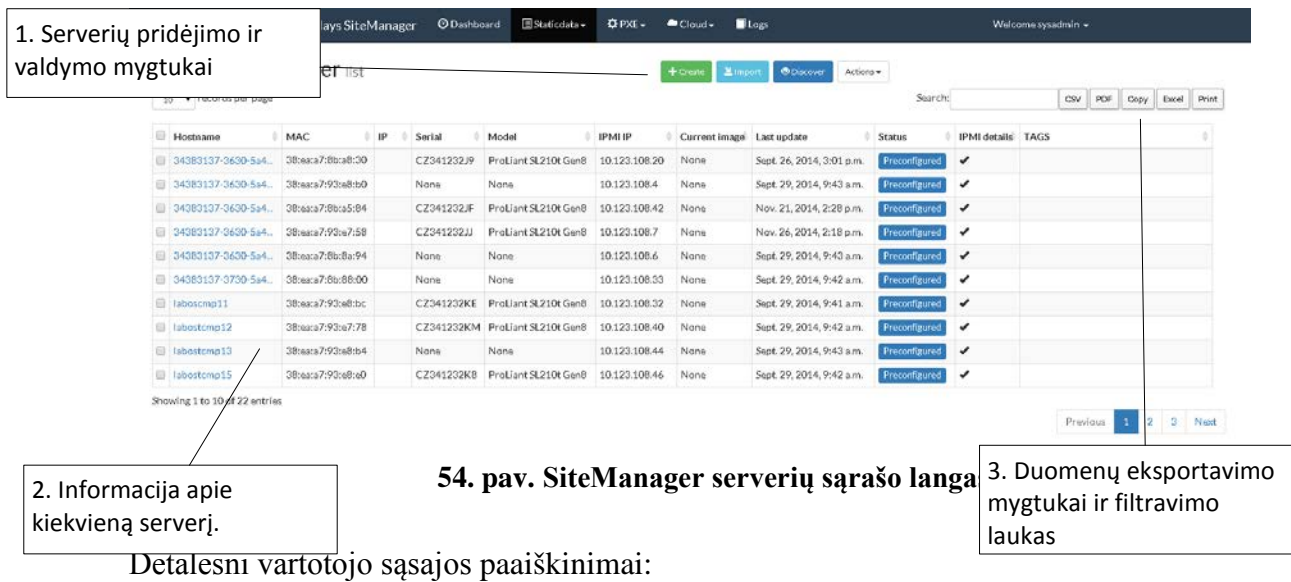

# **4.4.7.1. Serverių valdymo mygtukai (1)**

Šie mygtukai skirti pridėti ir valdyti serverius:

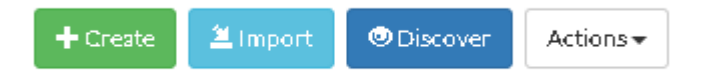

# **55. pav. Serverių valdymo mygtukai**

Mygtukų funkcijos ir paaiškinimai:

• **Create.** Skirtas rankiniu būdu pridėti egzistuojantį serverį į SiteManager duomenų bazę. Paspaudus šį mygtuką iššoka naujas langas, į kurį reikia suvesti serverio duomenis. Teisingai suvedus IPMI duomenis SiteManager sistema daugelį kitų laukelių užpildys automatiškai. Sąsajos langas paveikslėlyje žemiau:

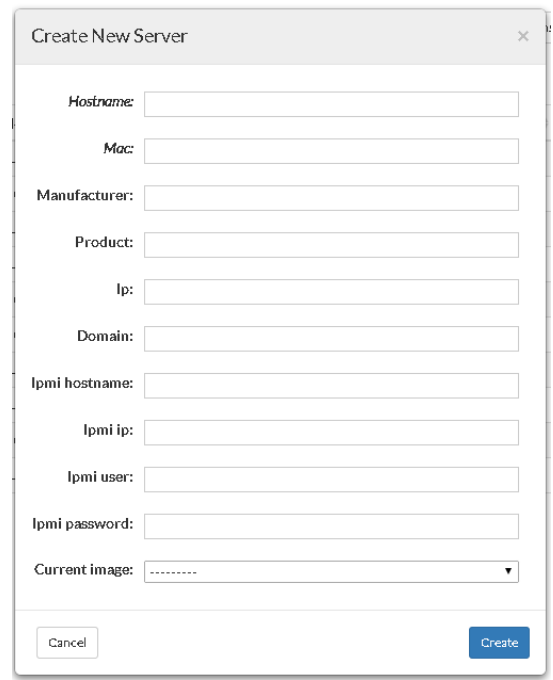

**56. pav. Serverio pridėjimo į SiteManager sistemą langas**

• **Import.** Šis mygtukas skirtas pridėti neribotą kiekį serverių pateikiant duomenis iš CSV failo. Šiame lange galima atsisiųsti pavyzdinį Excel formato failą, nes stulpeliai turi būti sudėlioti tam tikra tvarka. Taip pat galima pasirinkti sekančius veiksmus, kuriuos SiteManager turi atlikti po serverių pridėjimo. Šios funkcijos detalų aprašymą galima surasti prie veiklos diagramų. Sąsajos vaizdas paveikslėlyje žemiau:

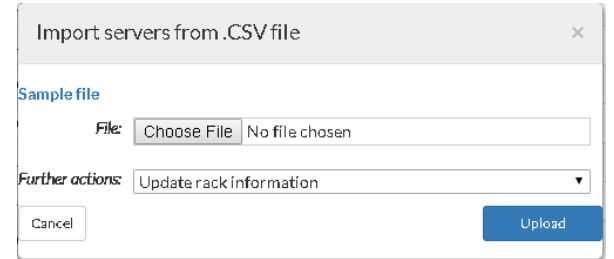

### **57. pav. Serverių pridėjimo iš CSV failo sąsajos langas**

• **Discover.** Tai – invazinė funkcija ir prieš ją naudojant reikia perspėti už tinklo saugumą atsakingą komandą. Naudojama sistemoje įdiegta programa – NMAP. Kaip ir anksčiau minėjote importavimo iš CSV failo funkcijoje – čia irgi galima pasirinkti, ką norima toliau daryti su serveriais. Detalų funkcijos paaiškinimą galite rasti veiklos diagramose. Sąsajos langas pateiktas paveikslėlyje žemiau:

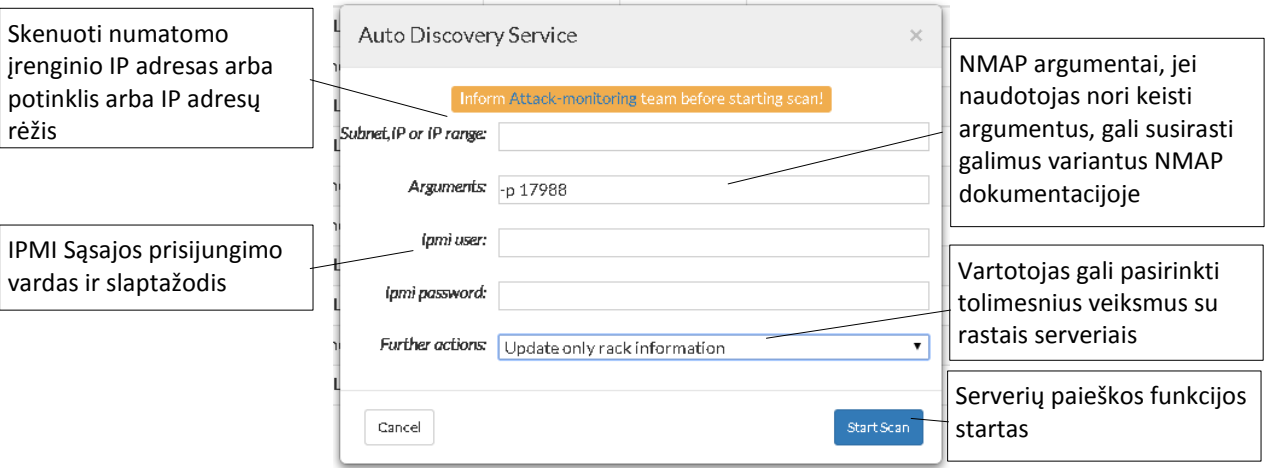

**58. pav. Serverių pridėjimo skenuojant tinklą sąsajos langas**

- **Actions.** Šis mygtukas savyje turi kelias funkcijas, skirtas vienu metu valdyti vieną ar daugiau serverių. Meniu dalinamas į kelias pagrindines skiltis:
	- o "Power Controls" valdo serverio būseną per IPMI sąsają.
	- o "Bulk Actions" atlieka sudėtingas funkcijas, kurios susideda iš kelių žingsnių, todėl sutaupo laiko ir palengvina sistemos naudotojų darbą. Meniu pavaizduotas paveikslėlyje žemiau:

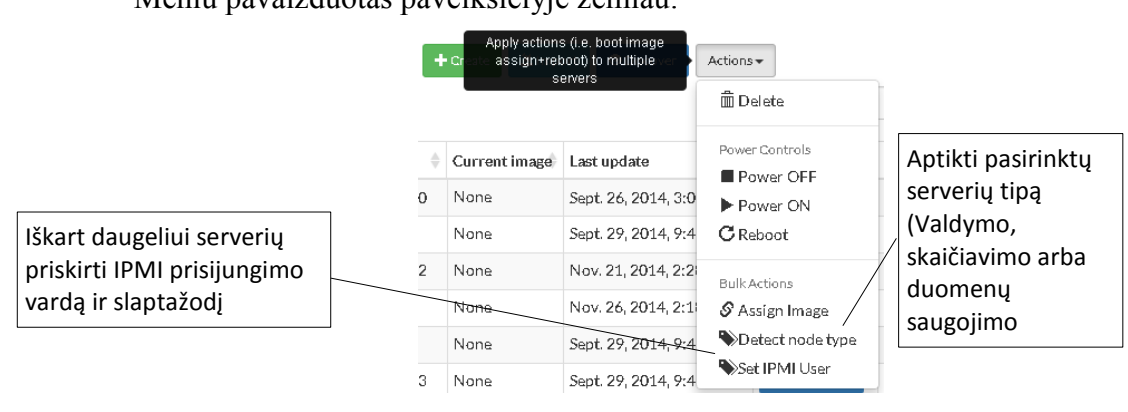

#### **59. pav. Serverių veiksmų mygtuko meniu**

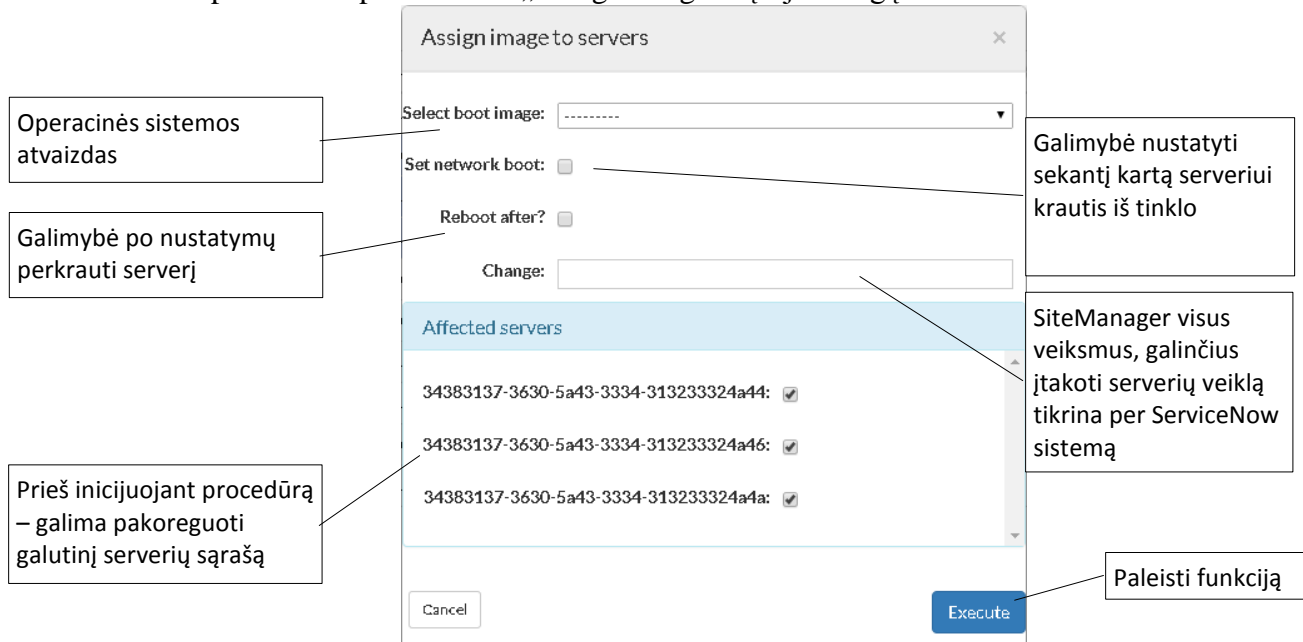

Toliau pateikiame pasirinkimo "Assign image" sąsajos langą:

**60. pav. "bulk image assign" funkcijos sąsajos langas**

Šiame lange galime matyti, jog pasirinktiems serveriams galima pritaikyti iškart kelis veiksmus. Tai reikalinga, kai norima iškart į OpenStack sistemą prijungti daugelį skaičiavimo serverių.

# **4.4.7.2. Serverių informacija (2)**

Serverių sąsaja buvo sukurta dirbant kartu su inžinieriais, kurie ketina ja naudojasi. Vienas iš sudėtingesnių uždavinių – išrinkti duomenų laukus, kurie svarbūs sistemos naudotojui. Taip pat, derinant su realaus laiko serverių sąrašo filtravimu – svarbi paieška per bet kurį serverio parametrą. Serverių sąrašas vartotojo sąsajoje pateiktas paveikslėlyje žemiau:

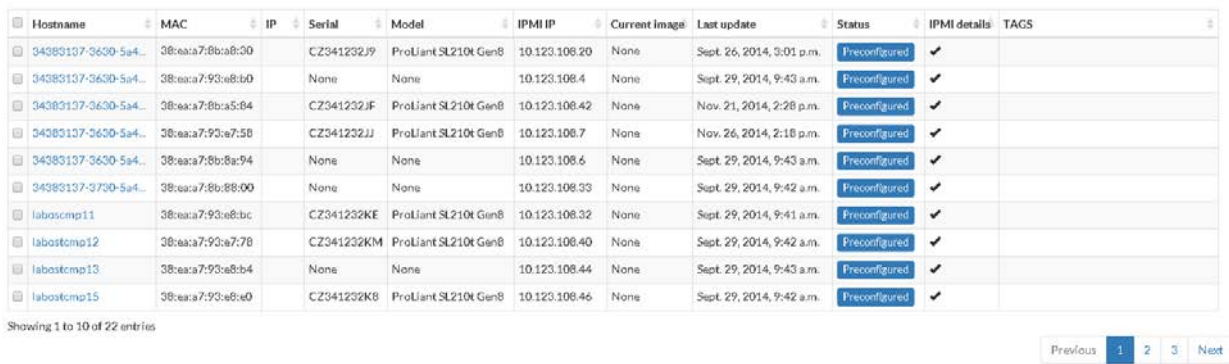

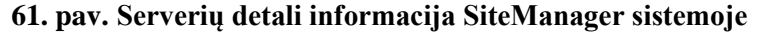

Stulpelyje "TAGS" atsiranda žymės, jei serveris būna priskirtas OpenStack aplinkai. Tokios konfigūracijos pavyzdys pateiktas paveikslėlyje žemiau:

|          |     | . |        |       |         |               |                                                                                                    |                          |                        |
|----------|-----|---|--------|-------|---------|---------------|----------------------------------------------------------------------------------------------------|--------------------------|------------------------|
| Hostname | MAC |   | Serial | Model | IPMI IP | Current image | Last undate                                                                                                    | Status IPMI details TAGS |                        |
|          |     |   |        |       |         |               | LDTCLD010100002 3B:ea:a7:93:eB:b0 10.123.96.29 CZ341232JD ProLlantSL210tGenB 10.123.108.4 template:Openstac Jan. 6, 2015, 9:04 a.m. 2001 |                          | HA crashburn controlle |
|          |     |   |        |       |         |               |                                                                                                    |                          |                        |

**62. pav. Serverio, priskirto OpenStack aplinkai atvaizdavimas**

Naudojantis šiomis žymėmis galima greitai nustatyti, kuriai OpenStack aplinkai priskirtas serveris, jo rolė ir kokia konfigūracija naudojama (šiuo atveju  $HA -$  "High Availability", naudojami trys arba daugiau valdymo serveriai)

# **4.4.7.3. Duomenų eksportavimas ir filtravimas**

Šios funkcijos reikalingos turimus duomenis išvesti į kitą formatą, pavyzdžiui CSV, tuomet galima informaciją perkelti į kitą SiteManager arba naudoti kitose sistemose. Tai pat tai pravartu perinstaliuojant SiteManager (vėliau naudojant importavimo funkciją).

"Search" laukas naudojamas filtravimui realiu laiko pagal bet kurį duomenų stulpelį, nes sistemos naudotojai dažnai ieško pagal įvairius parametrus, tokius kaip IPMI IP adresas, serverio IP adresas, modelis, serverio vardas ir t.t. Sąsajos fragmentas pavaizduotas paveikslėlyje žemiau:

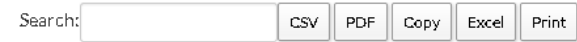

#### **63. pav. SiteManager serverių duomenų eksportavimo ir filtravimo sąsaja**

## **4.4.8. Serverių valdymo vartotojo sąsaja**

Ši vartotojo sąsaja yra vienas iš didžiausių SiteManager privalumų prieš rinkoje esančius panašius produktus, skirtus OpenStack diegimui. Ši sąsaja gali atlikti daugelį veiksmų, kurie kitu atveju pasiekiami tik per HP ILO sąsają, jungiantis tiesiai į serverį. Sąsajos paveikslėlis pateiktas žemiau:

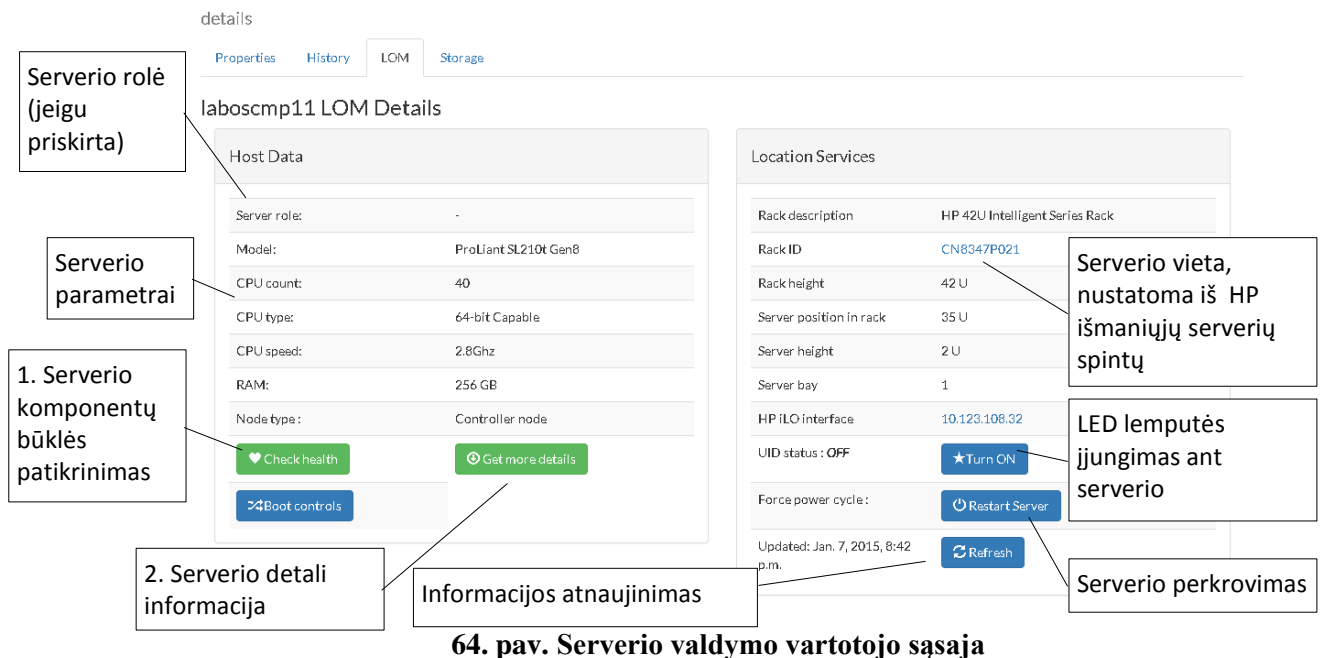

Sistemos naudotojas gali greitai gauti visą reikiamą informaciją per SiteManager, jam nereikia jungtis į patį serverių, o to jis net negalėtų padaryti dėl saugumo reikalavimų. Šiai sąsajai įgyvendinti naudojamas HP-ILO paketas, skirtas Python kalbai. Naujausia sąsajos versija turi RestAPI, tačiau ji yra dar eksperimentinėje stadijoje, todėl jos negalima naudoti produkcijoje. Toliau pateikiami 1 ir 2 funkcijų pavyzdžiai:

> 1. Serverio komponentų būklės patikrinimas iškviečia vidinę patikros funkcija, kuri tikrina serverio komponentus ir praneša apie jų būklę, rezultatas pateiktas žemiau:

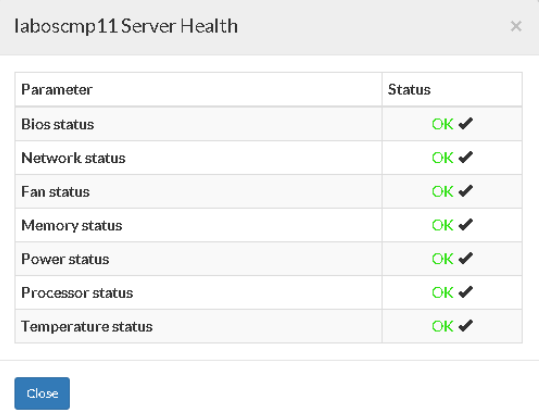

#### **65. pav. Serverio būklės sąsaja**

2. Ši funkcija leidžia realiu laiku gauti detalią serverio informaciją. Dalis šios informacijos dubliuojasi su jau turima informacija "LOM" skiltyje, tačiau yra svarbių elementų, kuriuos kartais reikia žinoti sistemos naudotojui. Sąsajos paveikslėlis žemiau:

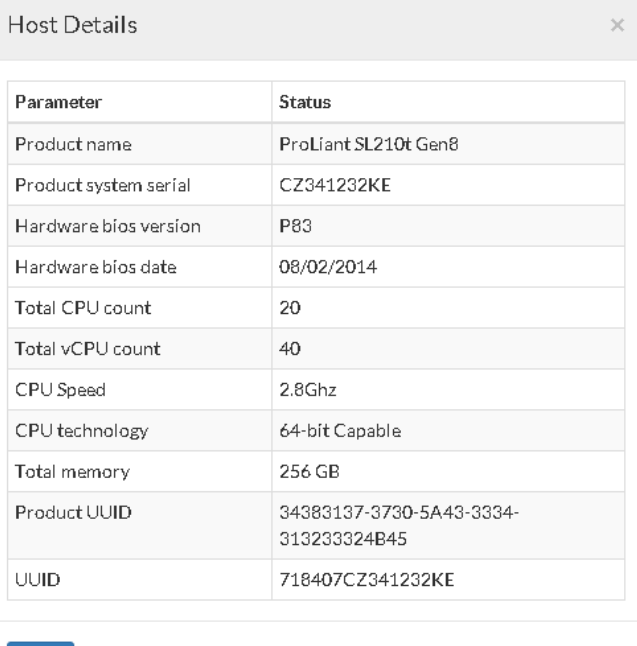

#### **66. pav. Serverių detalios informacijos vartotojo sąsaja**

Šiame lange matomas serverio serijinis numeris, BIOS programinės įrangos atnaujinimo data, CPU ir vCPU skaičius bei produkto unikalus identifikacinis numeris.

# **4.4.9. Serverių spintų vartotojo sąsaja**

SiteManager esantis serverių spintų modelis taip pat yra unikalus elementas ir kitos panašios sistemos nepasižymi tokiomis savybėmis. Serverių spintų modeliai kuriami dinamiškai, nuskaitant turimų serverių IPMI sąsajas ir pagal vietos nustatymo posistemį sugeneruojant serverių spintos vaizdą. Sistemos naudotojui nereikia jo formuoti, užtenka, kad būtų teisingi IPMI duomenys.

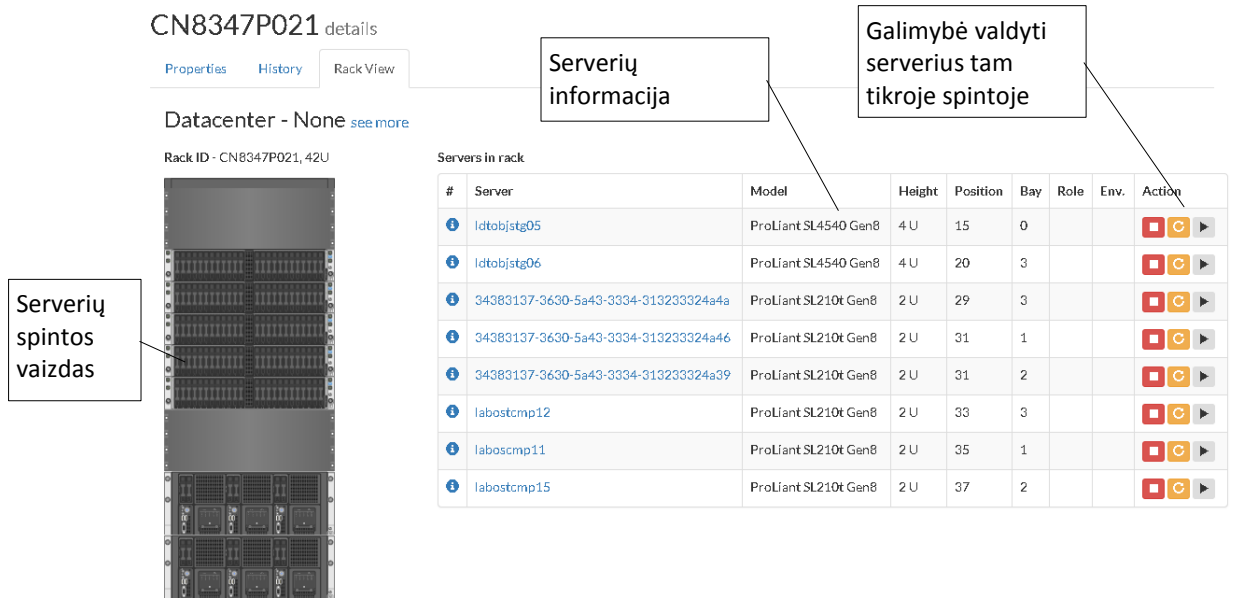

### **67. pav. Serverių spintos vaizdas**

Poreikis turėti tokį vartotojo sąsajos elementą atsiranda tuomet, kai serverių spintos yra komplektuojamos gamykloje tam tikra konfigūracija. Vienos spintos skirtos įgalinti debesų kompiuterijos sprendimą (turi valdymo serverius, skaičiavimo serverius ir kelis duomenų saugojimo serverius), kitos spintos skirtus tik skaičiavimo serveriams arba tik duomenų saugojimui. Taip pat valdymo serveriai dažniausiai turi būti iš tos pačios spintos, siekiant turėti maksimalią greitaveiką ir paprastesnį tinklo konfigūravimą. Detalus serverių spintos formavimo algoritmas pateiktas veiklos diagramose.

# **4.4.10. SiteManager naujos OpenStack aplinkos kūrimo vartotojo sąsaja**

Aplinkos kūrimo sąsajoje galima nurodyti keletą pradinių parametrų OpenStack aplinkai. Detalesnė informacija pateikta paveikslėlyje žemiau:  $\overline{a}$ 

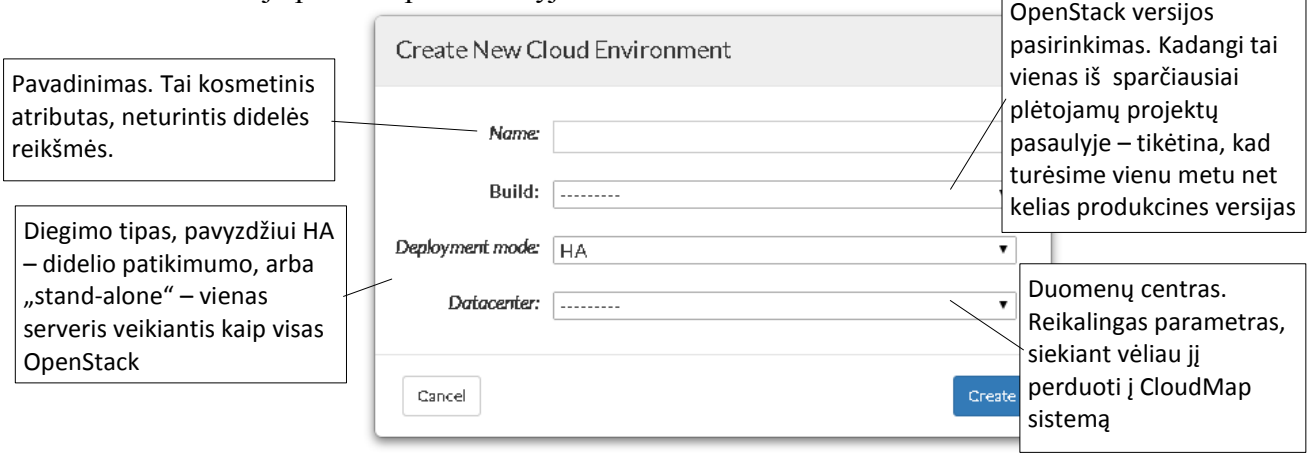

# **68. pav. OpenStack aplinkos kūrimo lentelė**

Planuojama turėti tik vieną OpenStack aplinką viename SiteManager, taigi šis langas nebus dažnai naudojamas.

### **4.4.11. SiteManager OpenStack nustatymų vartotojo sąsaja**

Toliau pateikiamas aktyvios OpenStack aplinkos nustatymų langas. Jame matome bendrą informaciją apie aplinką, jos IP adresus, būklę, vardą, versiją bei priskirtų fizinių resursų kiekį. Taip pat viršuje esančiuose grafikuose matome OpenStack aplinkos limitus bei jų išnaudojimą

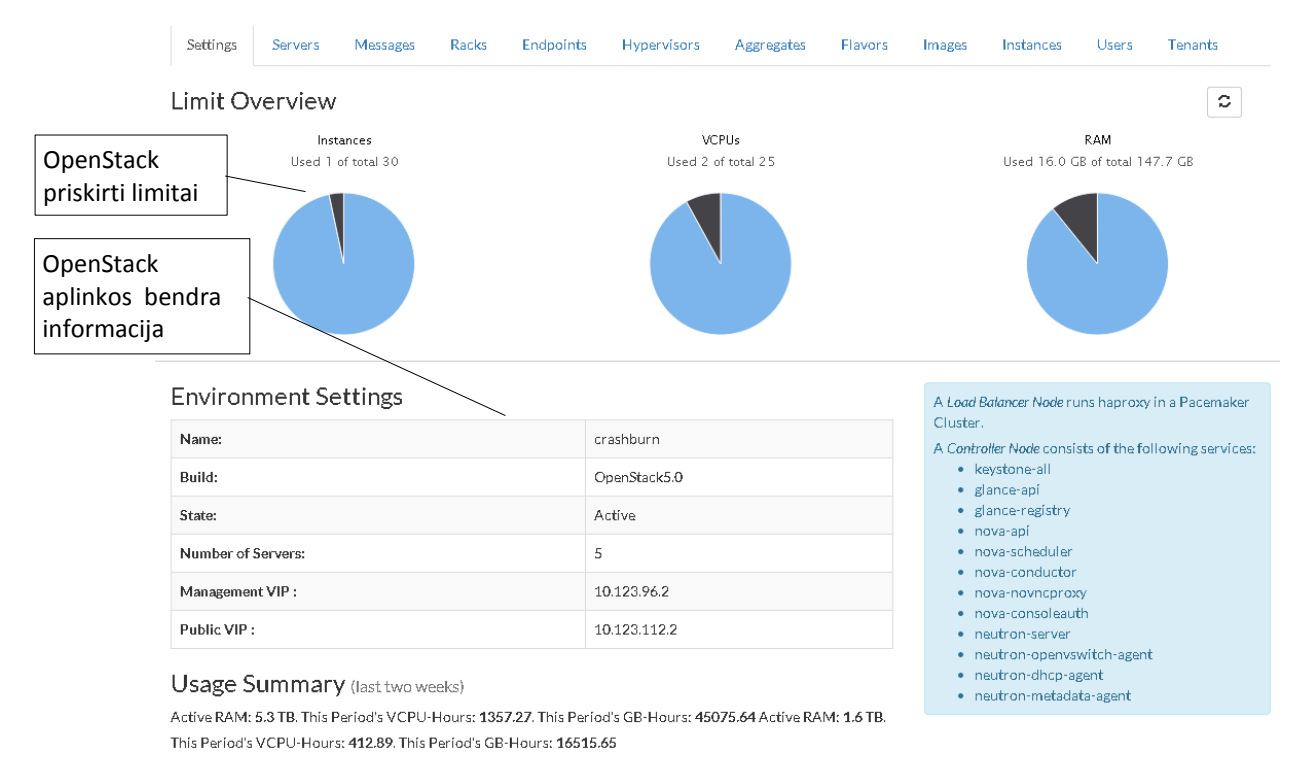

**69. pav. OpenStack aplinkos pagrindinių nustatymų langas**

Šiame lange svarbiausi elementai – aplinkos IP adresai. Taip pat, esant poreikiui, sąsaja galėtų būti modifikuota, kad leistų keisti pagrindinius parametrus, tačiau tai nėra šios kūrimo fazės reikalavimuose.

# **4.4.12. SiteManager OpenStack serverių vartotojo sąsaja**

Ši sąsaja skirta pridėti naujus skaičiavimo serverius prie OpenStack aplinkos. Sąsaja neturi sudėtingų konfigūracijos pasirinkimų, nes kuriant OpenStack aplinką visa reikalinga konfigūracija jau atlikta. Taip pat per šią sąsają galima pasiekti diegimo metu išsaugotą informaciją apie atliktus veiksmus (paspaudus "Log" mygtuką). Sąsaja pateikta paveikslėlyje žemiau:

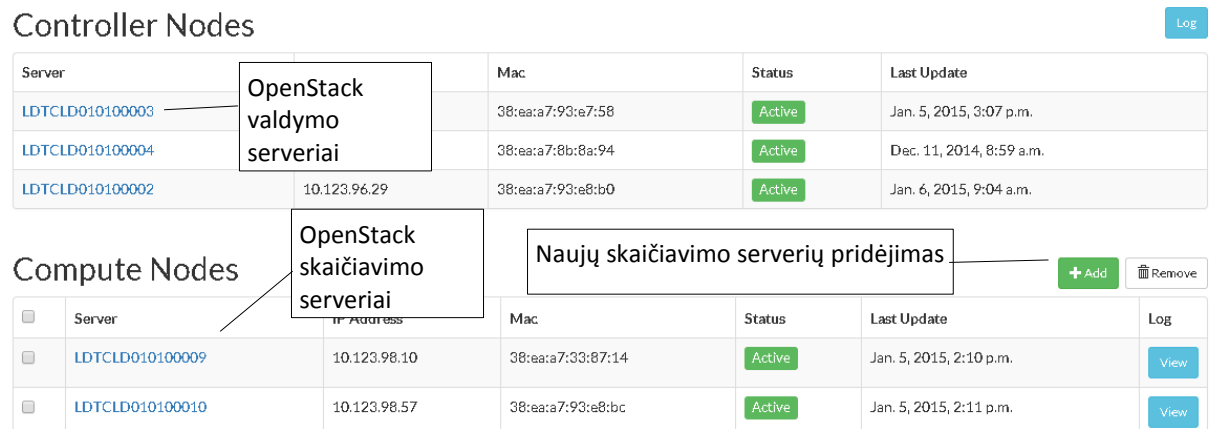

# **70. pav. Naujų serverių į OpenStack aplinką pridėjimo sąsaja**

Žemiau pateiktas vartotojui pasirodantis langas, kai nuspaudžiamas "Add" mygtukas:

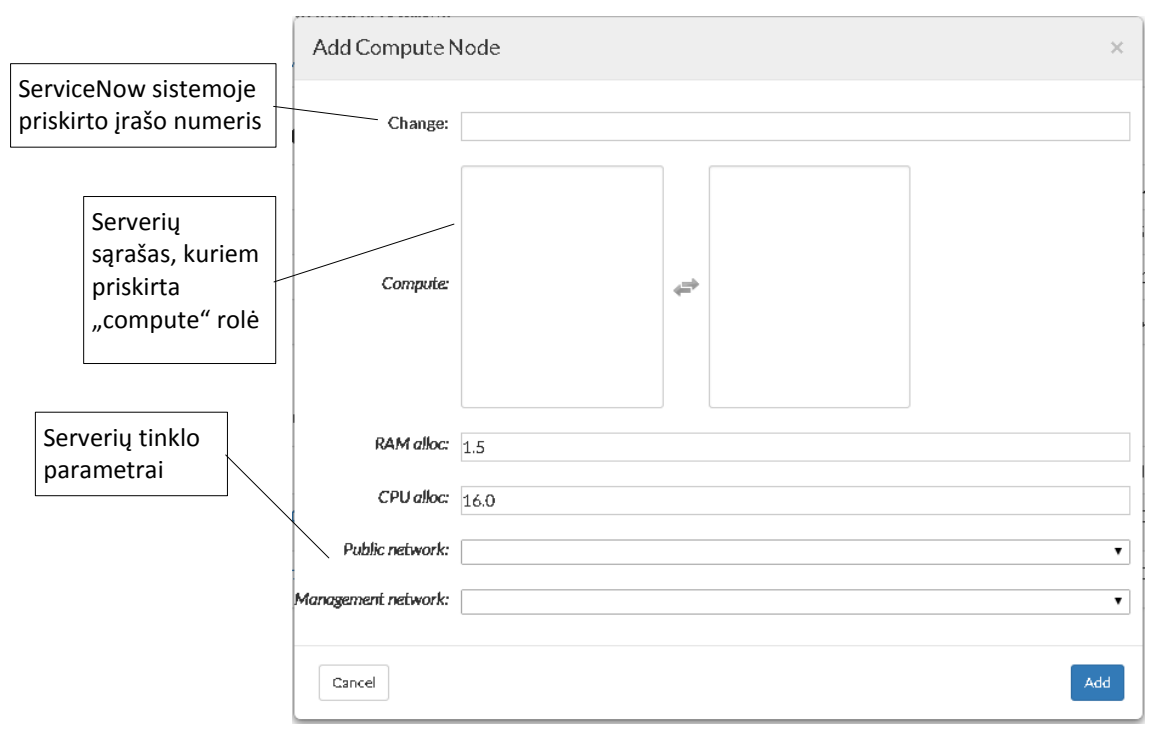

# **71. pav. Naujų skaičiavimo serverių pridėjimo langas**

Šiame lange reikia pasirinkti norimus pridėti skaičiavimo serverius, dažniausiai tenka pridėti dideliais kiekiais, todėl būtinas šis funkcionalumas. Taip pat pasirenkami išoriniai ir vidiniai tinklai.

# **4.4.13. SiteManager OpenStack hipervizorių vartotojo sąsaja**

Hipervizorius – programa, valdanti virtualiąsias mašinas ir operacines sistemas vienoje kompiuterinėje sistemoje. Šiame lange matomi hipervizorių apkrovimai grafiškai ir lentelėje.

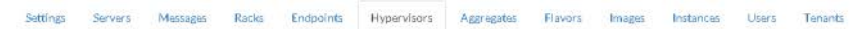

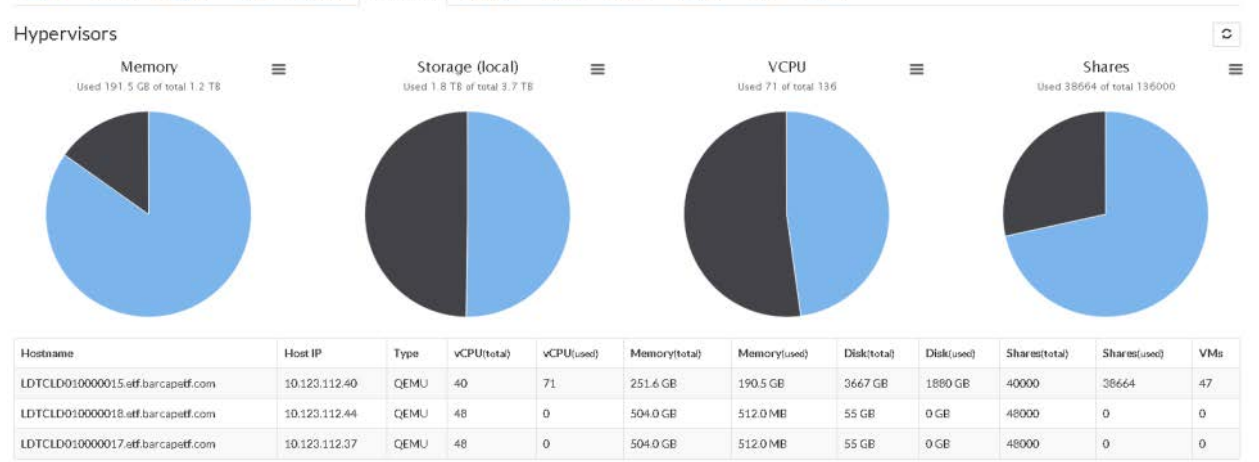

### **72. pav. Hipervizorių informacijos langas**

Iš aukščiau esančio paveikslėlio matome, jog OpenStack talpa matuojama pagal kelis parametrus. Realybėje, praktiškai niekada nebus išnaudojami visiškai visi resursai, o bus pasiektas maksimumas pagal kažkurį parametrą ir nebus leidžiama kurti daugiau virtualių mašinų. Parametrų paaiškinimai:

- **Memory** sparčiosios atminties ištekliai (RAM).
- **Storage (local)** tai lokaliai esančios duomenų saugojimo atminties ištekliai. Į šį kiekį neįeina talpa, kurią suteikia OpenStack Swift komponentas.
- **VCPU**  tai virtualių CPU kiekis.
- **Shares**  išvestinis dydis, kuris buvo sukurtas įmonės viduje ir įdiegtas kaip papildomas programinis modulis į OpenStack sistemą.

# **4.4.14. SiteManager OpenStack serverių grupavimo vartotojo sąsaja**

Serverių grupavimo vartotojo sąsaja reikalinga tam, kad būtų įmanoma paskirstyti virtualių mašinų kūrimo srautus. Pavyzdžiui, leisti ant vieno serverio kurti tik Linux virtualias mašinas, o ant kito – tik Windows virtualias mašinas. Taip pat serverių grupavimas užtikrina galimybes atskirti ir virtualius kompiuterių tinklus, nes produkcijai skirtos taikomosios programos neturėtų veikti viename serveryje ir viename tinkle kartu su taikomosiomis programomis, kurios dar yra tik kuriamos. Ši sąsaja naudojama tada, kai pridedami skaičiavimo serveriai ir norima jiems paskirti serverių grupes. Taip pat buvo įdiegta galimybė ir keisti jau sugrupuotų serverių grupes, kurti naujas serverių grupes bei trinti anksčiau sukurtas. Resursų valdymui buvo sukurtas grafikas, kuriame matome serverių kiekius kiekvienoje grupėje. Sąsajos paveikslėlis pateiktas žemiau:

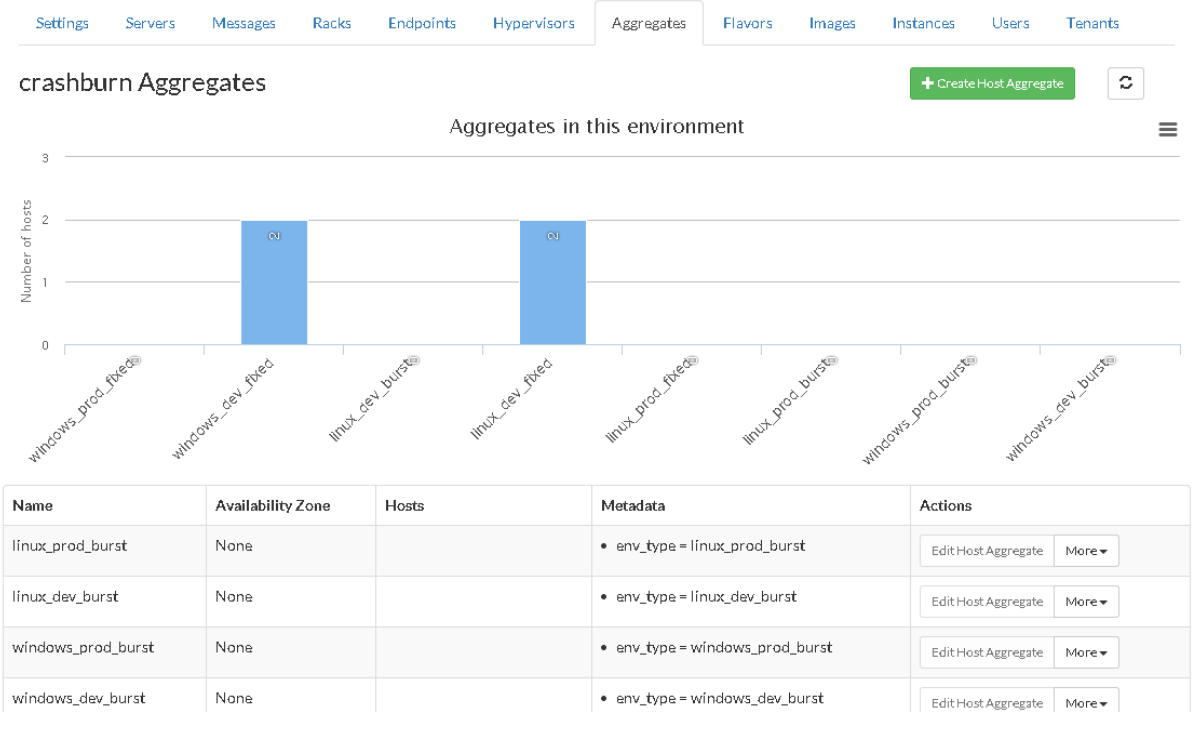

**73. pav. OpenStack serverių grupavimo sąsaja**

Aukščiau pateiktame paveikslėlyje matome ne tik serverių pavadinimus, valdymo mygtukus, tačiau ir metaduomenis, kurie nurodo, jog tik serveriai su tam tikrais ekstra parametrais gali patekti į šią serverių grupę.

Norint, kad šis filtravimo būdas būtų aktyvus – OpenStack Nova-Scheduler komponente turi būti įgalintas AggregateExtraSpecs filtras.

### **4.4.15. SiteManager OpenStack virtualių mašinų šablonų vartotojo sąsaja**

Kadangi debesų kompiuterijos sprendimo naudotojai negalės patys nusistatyti virtualios mašinos parametrų – iš anksto yra numatyti šablonai, pagal kuriuos sistemos naudotojas galės pasirinkti norimus pajėgumus. Šiems šablonams administruoti buvo sukurta žemiau pateikta vartotojo sąsaja:

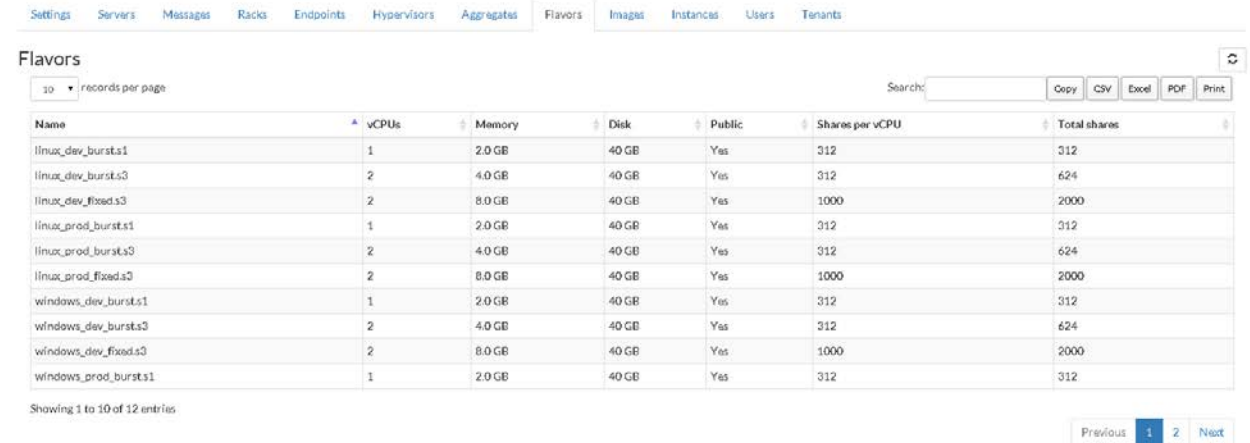

#### **74. pav. Virtualių mašinų šablonų peržiūrėjimo sąsaja**

Šie šablonai kuriami automatiškai skripto pagalba, kai diegiama OpenStack aplinka. Standartinis OpenStack komponentas Horizon leidžia jais manipuliuoti, tačiau mūsų įmonėje nebuvo reikalingas šis funkcionalumas, todėl SiteManager neleidžia šablonų nei keisti, nei redaguoti. Ši informacija reikalinga raportų kūrimams, kai susiejamos virtualios mašinos su šablonais.

# **4.4.16. SiteManager OpenStack operacinių sistemų atvaizdų vartotojo sąsaja**

Ši sąsaja, panašiai kaip ir virtualių mašinų sąsaja, skirta atvaizduoti OpenStack vidinius išteklius, o ne jais manipuliuoti. Šioje sąsajoje atvaizduojami visi OpenStack žinomi operacinių atvaizdai, kurie bus leidžiami rinktis, kuriant virtualią mašiną. Sąsaja parodyta paveikslėlyje žemiau:

| Images                         |          |        |                     |                      |                  |         |        |             |              | $\circ$ |
|--------------------------------|----------|--------|---------------------|----------------------|------------------|---------|--------|-------------|--------------|---------|
| v records per page<br>$50 -$   |          |        |                     |                      |                  | Search: |        | CSV<br>Copy | PDF<br>Excel | Print   |
| Name                           | $A$ Size | Status | Updated             | Created              | Min Disk         | Min Ram | Format | Public      | Protected    |         |
| IEB0901-1006-Win2008R2-App-Dav | 13.2 GB  | Active | 2 weeks, 2 days ago | 1 month, 1 week ago  | 40GB             | $-100$  | QCOW2  | Yes         | No           |         |
| IBB1001-1002-Win2012R2-App-Dev | 18.1 GB  | Active | 2 weeks, 2 days ago | 1 month, 2 weeks ago | ×                | $\sim$  | QCOW2  | Yes         | No           |         |
| rhel6-650-dev-1000             | 5.4 GB   | Active | 1 month, 1 week ago | 1 month, 1 week ago  | 40GB             |         | QCOW2  | Yes         | No           |         |
| rhel6-650-dev-servicemesh      | 5.8 GB   | Active | 1 day, 21 hours ago | 2 weeks, 1 day ago   | 40 <sub>GE</sub> |         | QCOW2  | Yes         | No           |         |
| rhel6-650-dev-tested           | $5.4$ GB | Active | 2 weeks, 3 days ago | 2 weeks, 5 days ago  | 40GB             | $\sim$  | QCOW2  | Yes         | No           |         |
| rhel6-650-prod-1000            | $5.9$ GB | Active | 1 month, 1 week ago | 1 month, 2 weeks ago | 40GB             | $\sim$  | QCOW2  | Yes         | No           |         |
| rhel6-650-prod-1001            | $6.1$ GB | Active | 3 weeks, 1 day ago  | 3 weeks, 2 days ago  | 40GB             |         | QCOW2  | Yes         | No           |         |
| rhel6-650-prod-tested          | $6.4$ GB | Active | 2 weeks, 3 days ago | 2 weeks, 5 days ago  | 40GB             |         | QCOW2  | Yes         | No           |         |

**75. pav. OpenStack operacinių sistemų atvaizdų peržiūrėjimo sąsaja**

Šie atvaizdai nenumatyta, kad būtų dažnai keičiami, nes yra ilga procedūra, kol tam tikras operacinės sistemos atvaizdas būna tinkamai paruoštas naudojimui įmonės viduje.

### **4.4.17. SiteManager OpenStack virtualių mašinų vartotojo sąsaja**

Ši sąsaja yra viena iš svarbiausių SiteManager komponentų įdiegus OpenStack aplinką. Čia rodomos visos virtualios mašinos ir jų parametrai. Sąsajos langas ir detalesnė informacija pateikti žemiau:

| Fizinio serverio, kuriame<br>sukurta virtuali mašina<br>pavadinimas<br>Instances |                                    | Flavors<br>vpervisors<br>Aggregates | Instances<br>Images                      | Tenants<br>Users                                                 |                                     |              |                         | с      |                           |                                       |
|----------------------------------------------------------------------------------|------------------------------------|-------------------------------------|------------------------------------------|------------------------------------------------------------------|-------------------------------------|--------------|-------------------------|--------|---------------------------|---------------------------------------|
| $10^{-1}$                                                                        | · records per page<br>Project Host |                                     |                                          |                                                                  | Virtualios mašinos būklė            |              |                         |        | CSV<br>Copy               | <b>PDF</b><br>Print<br>Excel          |
|                                                                                  |                                    |                                     | Instance ID<br>Name                      |                                                                  | Image Name<br>IP Address            |              | Flavor<br><b>Status</b> |        | User                      | Created                               |
| 100004                                                                           | LDTCLD010000015                    |                                     | 568dabe0-485c-4703-8adf-<br>92453b9ac43f | LDTD5R000100114                                                  | rhel6-650-dev-1000                  | 10.123.42.17 | linux dev burst.s1      | Active | Noack, Brad: LEH<br>(NYL) | Jan. 6, 2015,<br>6:04 p.m.            |
| 100004                                                                           | LDTCLD010000015<br>d8cfbaff1e06    |                                     | 2d7e0d48-5560-42a1-9857-                 | IEB1001-1002-Win2012R2-App-Day-<br>20150106-180241<br><b>VNC</b> | IBB1001-1002-Win2012R2-<br>App-Dev  | 10.123.42.16 | windows dev burst.s1    | Active | Noack, Brad: LEH<br>(NYL) | Jan. 6, 2015.<br>6:04 p.m.            |
| 100004                                                                           | LDTCLD010000015<br>100004 None     |                                     | 6b5073ec-61a2-401b-b1f9-<br>772ec45c1a60 | IBB1001-1002-Win2012R2-App-Dev<br>20141222-154330<br>VNC         | IBB1001-1002-Win2012R2<br>App-Dev   | 10.123.42.15 | Ilmux_dev_burst.s3      | Active | Noack, Brad: LEH<br>(NYL) | Dec. 22, 2014.<br>$3:45$ p.m.         |
|                                                                                  |                                    |                                     | d4b7b243-bc8a-489f-8b52-<br>65437fadcd44 | Win2012-APP-Stable - 20141219-135655                             | IBB1001-1002-Win2012R2<br>App-Dev   |              | linux dev bursts1       | Error  | Went, David: IT<br>(LDN)  | Dec. 19, 2014.<br>$1:58$ $\sigma$ .m. |
| 100004                                                                           | LOTCLD010000015                    |                                     | 2f95dbb5-e595-4f90-946d-<br>28a1a084141a | Jamie API Win2008<br><b>VNC</b>                                  | IBB0901-1006-Win2008R2-<br>App-Dev  | 10.123.42.14 | windows day bursts1     | Active | Went, David: IT<br>(LDN)  | Dec. 16, 2014.<br>10:15 a.m.          |
| Projekto                                                                         | pavadinimas                        | KXX015                              | 59c37567-1e8f-4c29-b839-<br>5cc93f666180 | DW API Win2008<br><b>VNC</b>                                     | IBB0901-1006-Win2008R2-<br>App-Dev  | 10.123.42.13 | windows dev bursts1     | Active | Went, David: IT<br>(LDN)  | Dec. 16, 2014.<br>$9:26$ a.m.         |
|                                                                                  |                                    | 00015                               | ecb400e2-fcaa-41ec-b204-<br>7605f91679b2 | Win2012-APP-Stable - 20141215-141330<br><b>VNC</b>               | IBB1001-1002-Win2012R2-<br>App-Dev  | 10.123.42.12 | windows dev burst.s1    | Active | Went, David: IT<br>(LDN)  | Dec. 15, 2014.<br>2:15 p.m.           |
| 100004                                                                           | LDTCLD010000015                    |                                     | a9b9ba6d-de7e-4e51-8b45-<br>03/0082/5007 | Win2012-APP-Stable - 20141215-141244<br><b>VNC</b>               | IBB1001-1002-Win2012R2-<br>Ann-Dev. | 10.123.42.11 | windows dev bursts1     | Active | Went, David: IT<br>/LON/L | Dec. 15, 2014.<br>$2-14$ am           |

**76. pav. OpenStack aplinkoje sukurtų virtualių mašinų informacijos langas**

Iš aukščiau pateikto paveikslėlio matome, jog yra papildomų mygtukų:

• **Meta** – tai metaduomenų peržiūra. Metaduomenys generuojami atliekant įvairius veiksmus su virtualia mašina kitose sistemose, taigi tai tampa naudinga informacija palaikančiajam personalui. Žemiau pateiktas metaduomenų lentelės pavyzdys:

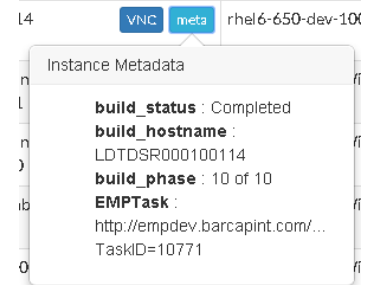

**77. pav. Metaduomenų langas**

• **VNC –** tiesioginė jungtis per hipervizorių į virtualią mašiną. Ši funkcija reikalinga, jei virtualiai mašinai nepavyksta startuoti arba iškyla bet kokių kitų problemų ir nėra galimybės prisijungti per SSH.

Šiai informacijai gauti reikia 5 užklausų į OpenStack sistemą:

- Virtualių mašinų sąrašui gauti
- Sistemos vartotojų sąrašui gauti
- Projektu sarašui (Tenants)
- Virtualių mašinų šablonų sąrašui gauti
- Operacinių sistemų atvaizdų sąrašui

Turint šią informaciją galima pagal vidinius OpenStack identifikacinius numerius apjungti visus sąrašus (itin praverčia Python galimybės efektyviai dirbti su sąrašais) į naują objektų sąrašą ir jį perduoti sistemos naudotojui.

# **4.4.18. SiteManager OpenStack sistemos vidinių projektų langas**

Ši sąsaja buvo kurta analitikams, kuriuos domina atskirų projektų resursų išnaudojimas. Taip pat pasinaudojus eksportavimo į Excel funkcija – galima apjungti šią informaciją kartu su virtualių mašinų ir jų šablonų sąrašais taip suformuojant raportą apie OpenStack sistemoje esančius projektus, jiems priskirtus resursus ir išnaudotus resursus. Šie raportai bus naudojami iki tol, kol bus sukurtas ilgalaikis sprendimas matuoti debesų kompiuterijos sprendimo išnaudojamus ir turimus resursus. Projektų sąrašo sąsajos paveikslėlis žemiau:

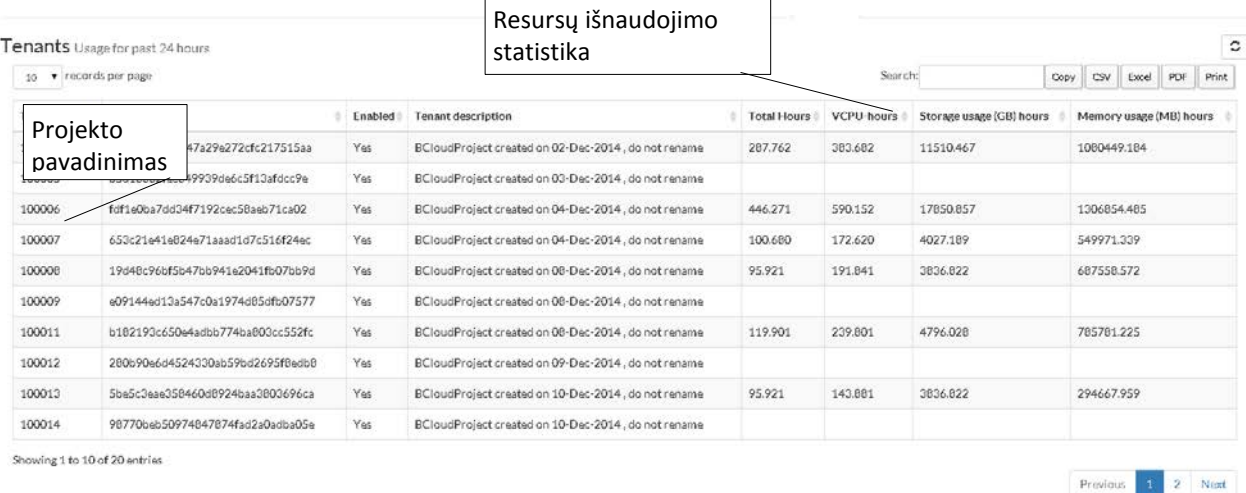

## **78. pav. Vidiniai projektai ir jų išnaudojami resursai**

Kaip matome iš paveikslėlio aukščiau – kai kurie projektai neturi išnaudojamų resursų, iš to galima spręsti, kad jie dar nebuvo sukūrę virtualių mašinų. Taip pat galima nesunkiai palyginti skirtingus projektus pagal resursų išnaudojimą.

# **5. SITEMANAGER IR CLOUDMAP SPRENDIMO REALIZACIJA IR TESTAVIMAS**

Siekiant nustatyti sistemų tinkamumą naudojimui, buvo atliktas testavimas. Sukurti automatiniai testai bei rankiniu būdu ištestuotas sistemų veikimas kartu. Taip pat buvo sukurtos kelios testam skirtos izoliuotos aplinkos specialioje laboratorijoje, pavadinimu "Enterprise Testing Facility".

### **5.1. Sprendimo realizacijos ir veikimo aprašas**

Šiame skyriuje aprašomas sprendimo realizavimas – diegimas bei pastebėjimai, galimos problemos ir jų išvengimo būdai.

Sistemos, testo atlikimui, buvo idiegtos serveriuose, kurių IP adresai vidiniame tinkle yra:

- 10.123.4.77 SiteManager, šioje sistemoje dvi aktyvios OpenStack aplinkos.
- $10.123.4.88 CloudMap.$

Abi sistemos testavimo metu leidžiamos per Python testavimui skirta funkciją "runserver", taip galima matyti visas vykdomas užklausas ir Python programos išvedamus duomenis terminale. Sistemom nustatyta sąsaja – 8001, taigi SiteManager pasiekiamas naršyklėje įvedus 10.123.4.77:8001, o CloudMap pasiekiamas per 10.123.4.8:8001.

### **5.2. Testavimo modelis, duomenys, rezultatai**

Testavimas susidėjo iš kelių dalių:

- Automatinių Django vienetų testų pagrindinėms funkcijoms.
- Naudojant papildinį "Diango Debug Toolbar", kuris pateikia išsamia informacija apie kiekvieną užklausą. Šio papildinio viena iš naudingiausių savybių – kreipinių į duomenų bazę skaičiavimas ir parodymas, kas leidžia optimizuoti funkcijas.
- CloudMap ir SiteManager sistemose duomenų perdavimo testai pradžioje būdavo vykdomi per terminalą tiesiogiai leidžiant registracijos funkciją.
- Rankinis testavimas plačiai vykdomas SiteManager kūrimo etapais nes juo jau naudojosi OpenStack inžinieriai – jie suteikdavo reikalingus duomenis apie neveikiančias arba netinkamai sukurtas funkcijas bei iškeldavo naujus reikalavimus.

### **5.2.1. CloudMap automatinio testavimo modelis**

CloudMap testavimas naudojamas pasitelkiant Nose Tests Python paketą bei sukūrus vienetų testus funkcijoms, kurios simuliuoja SiteManager sistemų ir OpenStack aplinkų registraciją į CloudMap duomenų bazę. Testais efektyviai galima ištestuoti įvarius scenarijus, kai duodami nepilni, sugadinti arba visiškai tvarkingi duomenys ir tikrinama, ar informacija sėkmingai išsaugota.

Taip pat testuojamos duomenų pridėjimo funkcijos specifiniuose modeliuose, o tada testuojamas duomenų patvirtinimas prieš išvedimą (duomenų centrai, kurie neturi nustatytų koordinačių – neturėtų būti išvesti į žemėlapį).

### **5.2.1.1. CloudMap automatinio testavimo duomenys**

Pradiniai testavimo duomenys CloudMap sistemos automatiniams testams buvo paruošti pagal numatytus testavimo atvejus, siekiant padengti kuo daugiau programinio kodo ir ištestuoti kuo įvairesnes situacijas. Toliau, šiame skyriuje pateikti testavimo duomenys bei trumpas jų aprašymas.

Teisingų duomenų pavyzdys žemiau:

- 1. request\_json =  $\{ 'comp\_count': 8, \}$
- 2.  $\cdot$  'cont count': 7,
- 3. 'dc': 'GBR',
- 4. 'envs': [{'hypervisors': {'instances': 15,<br>5. 'memory free': 211368
- 'memory free': 2113681752064,

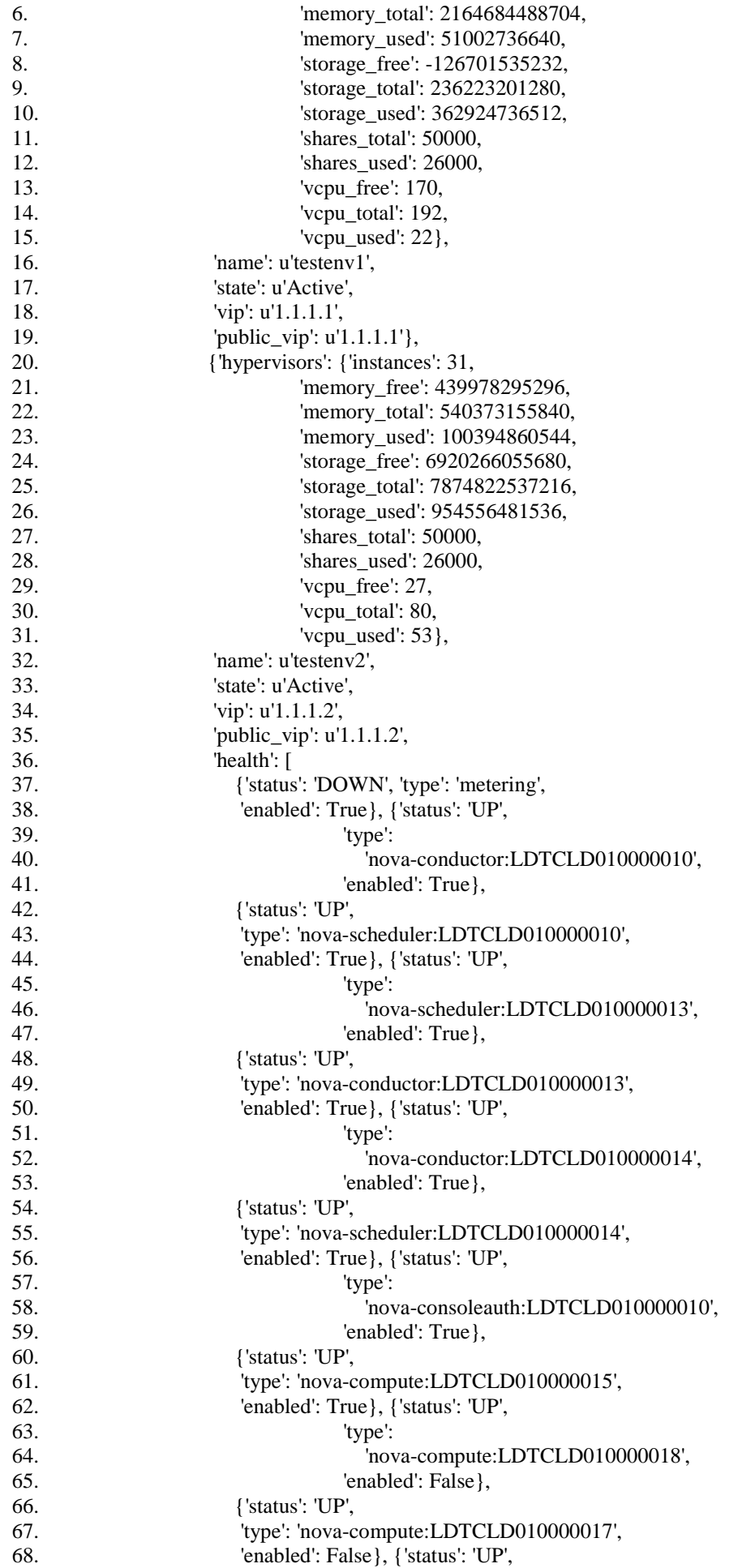

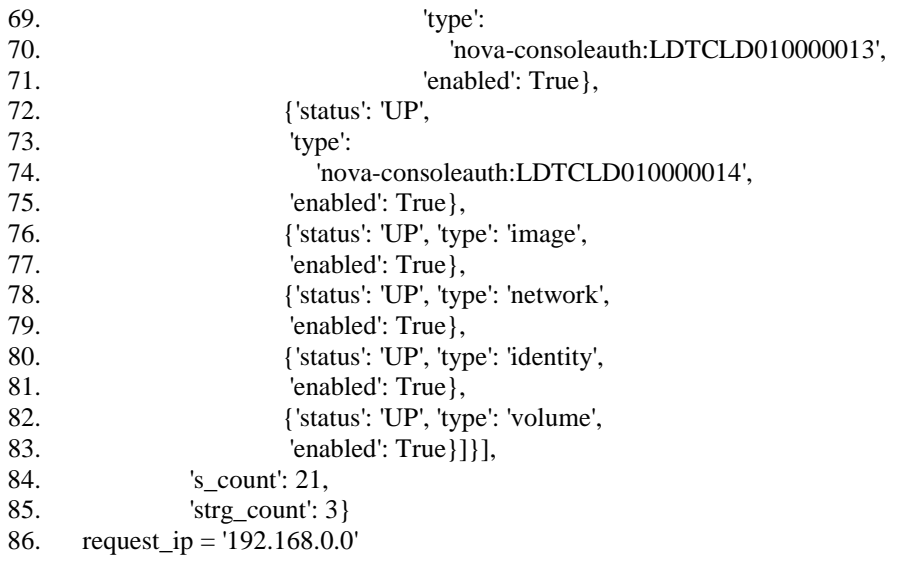

#### **79. pav. Teisingų duomenų testavimui pavyzdys**

Eilutėse 1 ir 86 matome, jog sukuriami du kintamieji *request\_json* ir *request\_ip*, kurie toliau gali būti naudojami funkcijose. Eilutėje nr. 4 formuojamas naujas sąrašas, kuriame aprašytos OpenStack aplinkos, esančios SiteManager sistemoje. CloudMap registracijos funkcija gali priimti neribotą skaičių OpenStack aplinkų kiekvienoje SiteManager sistemoje. Šiuose testiniuose duomenyse aprašytos dvi aplinkos: *testenv1* ir *testenv2*. Viena iš aplinkų neturi hipervizorių ir servisų informacijos, taigi CloudMap turi išsaugoti aplinką, tačiau apdoroti klaidas dėl trūkstamos informacijos ir vykdyti informacijos nuskaitymą toliau – registruoti antra OpenStack aplinką.

Toliau pateiktas testinių duomenų pavyzdys, kai SiteManager registruodamasis nepateikia jokių duomenų apie OpenStack aplinkas jame. Šis pavyzdys puikiai iliustruoja dažną atvejį, kai įdiegiama SiteManager sistema duomenų centre, tačiau nėra informacijos apie aplinkas, nes dar diegėjai nespėjo pradėti formuoti debesų kompiuterijos sprendimo.

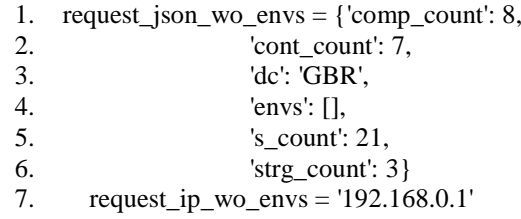

#### **80. pav. Duomenų testavimui pavyzdys, kai nėra informacijos apie OpenStack aplinkas**

Iš šių, JSON formato, duomenų matome, jog *envs* sąrašas yra tuščias ( [] – tai *list* tipo objektas, kuriame nėra elementų.

Kitas testavimo atvejis, kuris testuoja dar neįgyvendintą funkcionalumą – SiteManager vardo priskyrimas registracijos metu. Dabartinėje sistemų stadijoje SiteManager vardą galima priskirti tik rankiniu būdu, CloudMap sistemoje prisijungus į administracinę panelę (daugiau informacijos pateikiama prie CloudMap sistemos panaudos atvejų). Taigi, šiam testui skirti duomenys pateikti žemiau:

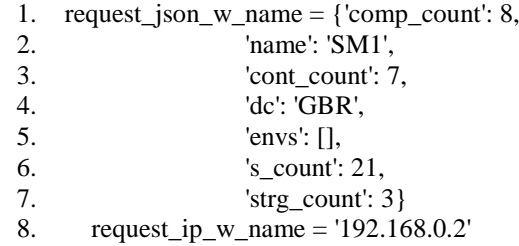

#### **81. pav. Duomenų testavimui pavyzdys, kai perduodamas SiteManager sistemos pavadinimas**

Eilutėje nr. 2 matome, jog naudojamas kintamasis *name*, kurį aptikusi CloudMap registracijos funkcija – priskiria šio kintamojo reikšmę SiteManager sistemai

Sekantys testavimo duomenų atvejai simuliuoja būsenas, kai perduodamoje informacijoje yra trūkstami elementai:

1. request\_json\_missing\_inputs = {'comp\_count': 8,<br>2. 'name': 'broken'. 'name': 'broken'. 3.  $'cont$  count': 7, 4.  $'s\_count$ : 21,  $'dc' \text{ 'non' }$ 'dc': 'ppp', 6. 'strg\_count': 3} 7. request\_ip\_missing = '192.168.0.3'

#### **82. pav. Duomenų testavimui pavyzdys, kai trūksta "envs" elemento**

Šis atvejis skiriasi nuo buvusio anksčiau, kai perduodamas tuščias OpenStack aplinkų sąrašas tuo, jog čia išvis nėra šio kintamojo. Programa turi nenulūžti ir veikti toliau, nepaisant nesėkmių renkant duomenis.

Kitas atvejis, kai pateikiami tik keli duomenų laukeliai:

- 1. request\_json\_no\_counts = {'name': 'no\_counts',
- 2. 'dc': 'ppp'}
- 3. request ip no counts  $=$  '192.168.0.4'

#### **83. pav. Duomenų testavimui pavyzdys, kai pateikiami tik du elementai**

Šiuo atveju CloudMap vistiek turi užregistruoti SiteManager sistemą – turint tik IP adresą, jo pavadinimą ir duomenų centrą.

Prieš testų paleidimą taip pat yra užkraunami standartiniai pradiniai duomenys, kurie yra automatiškai įrašomi į duomenų bazę, kai sistema paleidžiama pirmą kartą. Šie duomenys pagal standartus yra aprašomi JSON formatu ir patalpinami kataloge "*fixtures"*, esančiame programos modulyje. Daugiau apie Django fixtures galima paskaityti dokumentacijoje [9]. Duomenų failo fragmentas:

```
1. [
2. {
3. "pk": 1,
       "model": "register.datacenter",
5. "fields": { 
6. "country": 2,
7. "code": "CRC",
8. "name": "Cranford",
9. "latitude": "40.65",
10. "longitude": "-74.29",
11. "label position": 2
12. }
13. }
14. ]
```
#### **84. pav. Pradinio duomenų failo fragmentas**

Iš šio fragmento matome, jog įrašant pradinius duomenis į duomenų bazę – galima nustatyti indekso numerį (trečioji eilutė), taip pat nustatyti į kurią duomenų bazės lentelę reikia įtraukti įrašą (ketvirtoji eilutė) bei lentelės laukus. Šeštoje eilutėje nustatomas išorinis raktas šalies, kurioje yra duomenų centras, tada įrašomas jo kodas, pavadinimas, koordinatės bei užrašo žemėlapyje pozicija. Paskutinis argumentas reikalingas tam, jog dubliuojantis duomenų centram (jie dažnai būna gana arti vienas kito), tampa sudėtinga juos atskirti dideliame žemėlapyje.

#### **5.2.1.2. CloudMap automatiniai testai**

Šiame skyriuje pateikti automatiniai testai ir jų aprašymai. Testuojami du sistemos moduliai:

> • **register** – tai modulis, į kurį automatiškai nukreipiamos su statiniu duomenų tvarkymu susijusios užklausos (duomenų centrai, OpenStack aplinkos, SiteManager sąrašai bei jų registracijos į CloudMap sistemą).

• **common** – šis modulis skirtas registracijos logikai (realizuota registracijos grandinė, pradedant nuo SiteManager iki galutinio OpenStack aplinkos serviso), IP adreso gavimo iš užklausos, duomenų paruošimo atvaizdavimui (JSON formavimo žemėlapiui).

Pradiniai duomenys daugeliui testų yra įmami iš prieš tai buvusiame skyriuje aprašytų JSON duomenų struktūrų, kadangi SiteManager registracijos metu, iš HTTP užklausos yra ištraukiamas ir atkoduojamas JSON formato duomenų objektas, kuris vėliau, naudojantis standartinėmis Python bibliotekomis perverčiamas į vidines duomenų struktūras.

Sistemos modulis "**oschecks**", skirtas OpenStack testavimui nėra aprašytas testais, nes reikėtų papildomai simuliuoti OpenStack sistemos atsakymus, kas galėtų padidinti klaidų tikimybę. Be to, keičiantis OpenStack sistemos API versijoms – reiktų įdėti daug darbo, siekiant ištestuoti galimus variantus. Vietoj automatinių testų buvo nuspręsta naudoti itin platų informacijos kaupimo ir klaidų aptikimo mechanizmą, kurio pagalba būtų galima greitai identifikuoti, kodėl nepavyksta atlikti tam tikrų veiksmų OpenStack sistemoje.

Lentelėse pateikiami testai, jų aprašymai bei naudojami duomenys (jeigu naudojami) ir tikrinimo sąlygos:

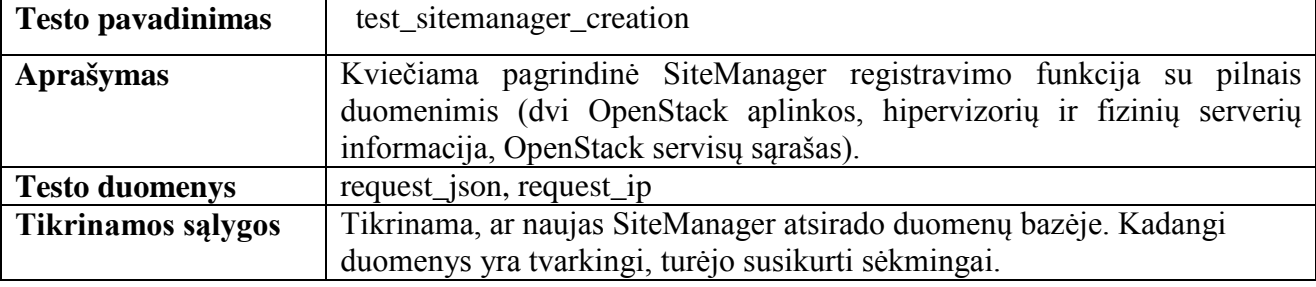

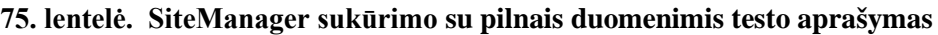

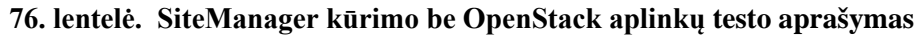

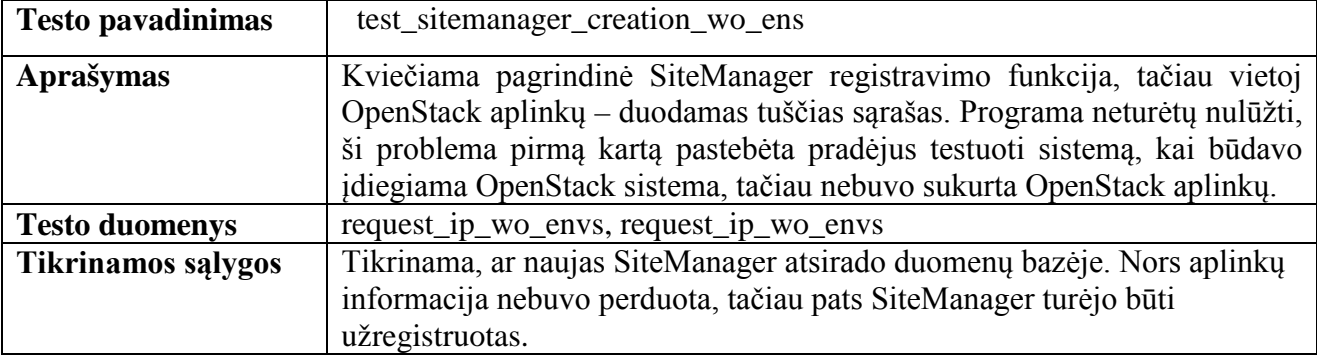

#### **77. lentelė. SiteManager kūrimo perduodant sistemos vardą testo aprašymas**

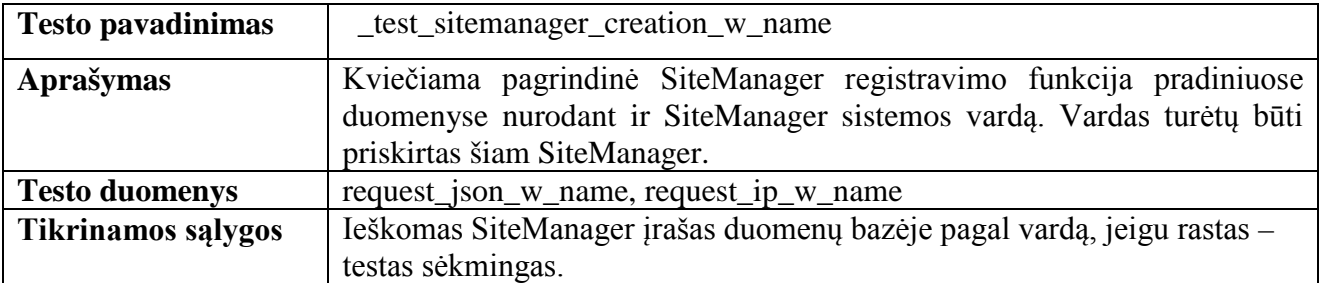

#### **78. lentelė. OpenStack aplinkos sukūrimo testo aprašymas**

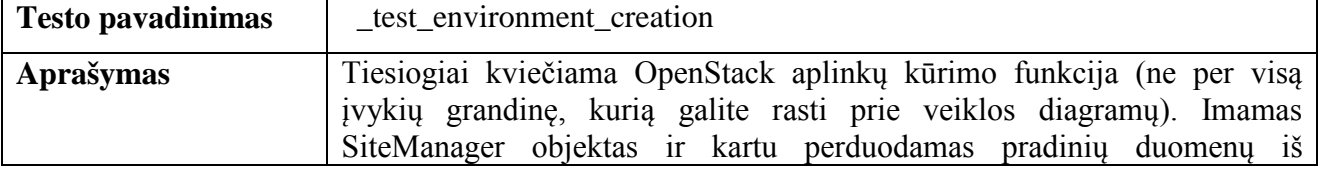

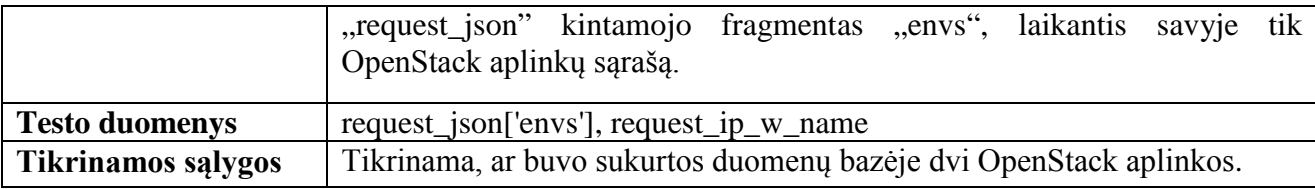

## **79. lentelė. OpenStack aplinkos sukūrimo perduodant nepilnus duomenis testo aprašymas**

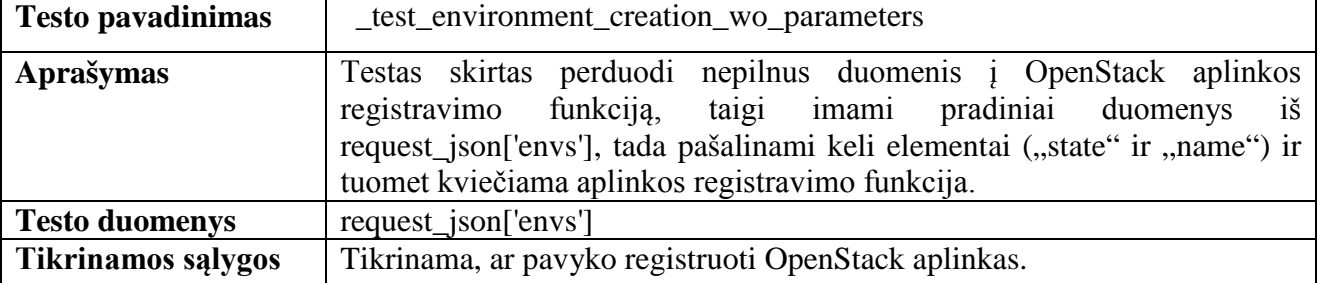

#### **80. lentelė. Duomenų kairėje esančiam meniu perdavimo funkcijos testo aprašymas**

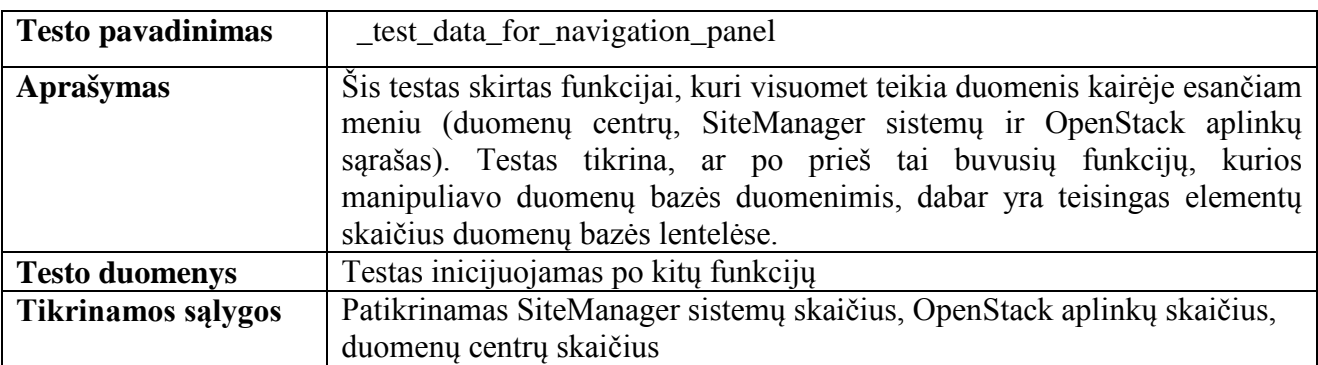

# **81. lentelė. Suformuoto JSON objekto, skirto į pagrindinį informacinį puslapį testo aprašymas**

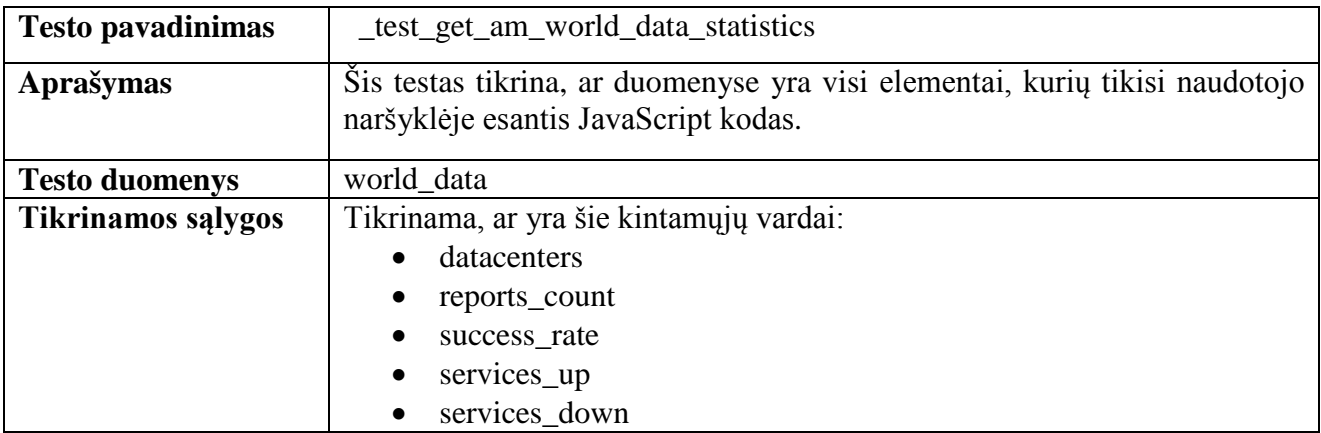

## **82. lentelė. Servisų kūrimo funkcijos testo aprašymas**

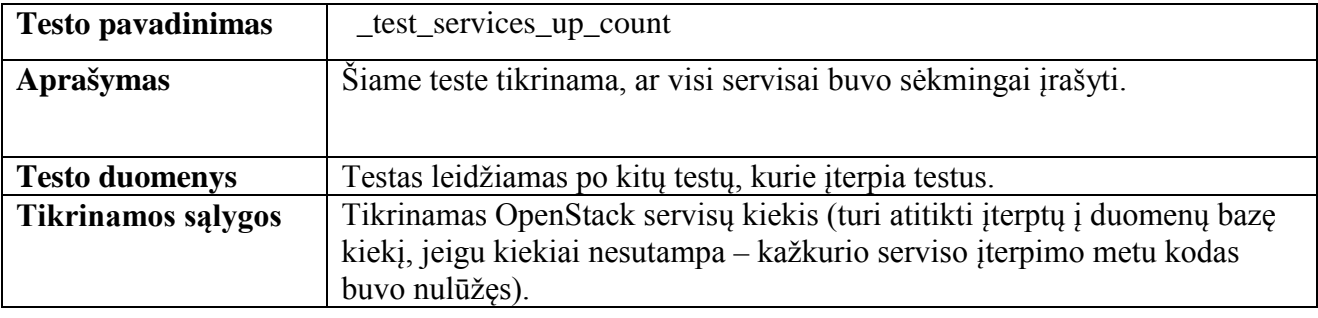

# **83. lentelė. Duomenų centrų informacijos perdavimo į žemėlapį testo aprašymas**

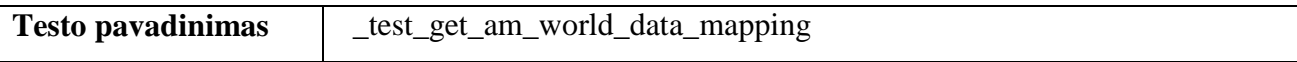

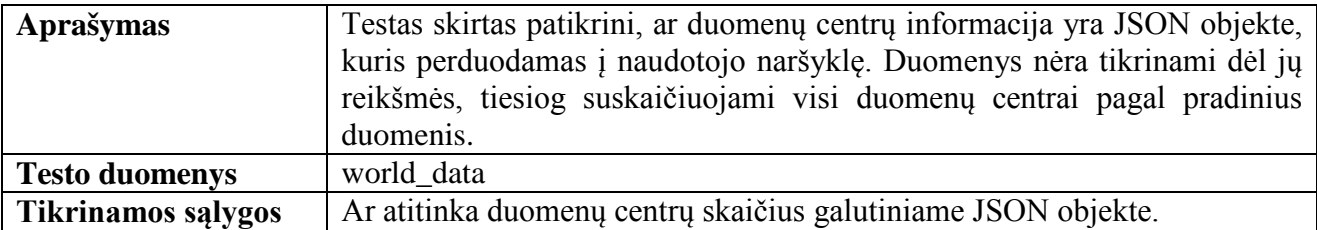

# **84. lentelė. Kelių testų grupės paleidimo kartu testo aprašymas**

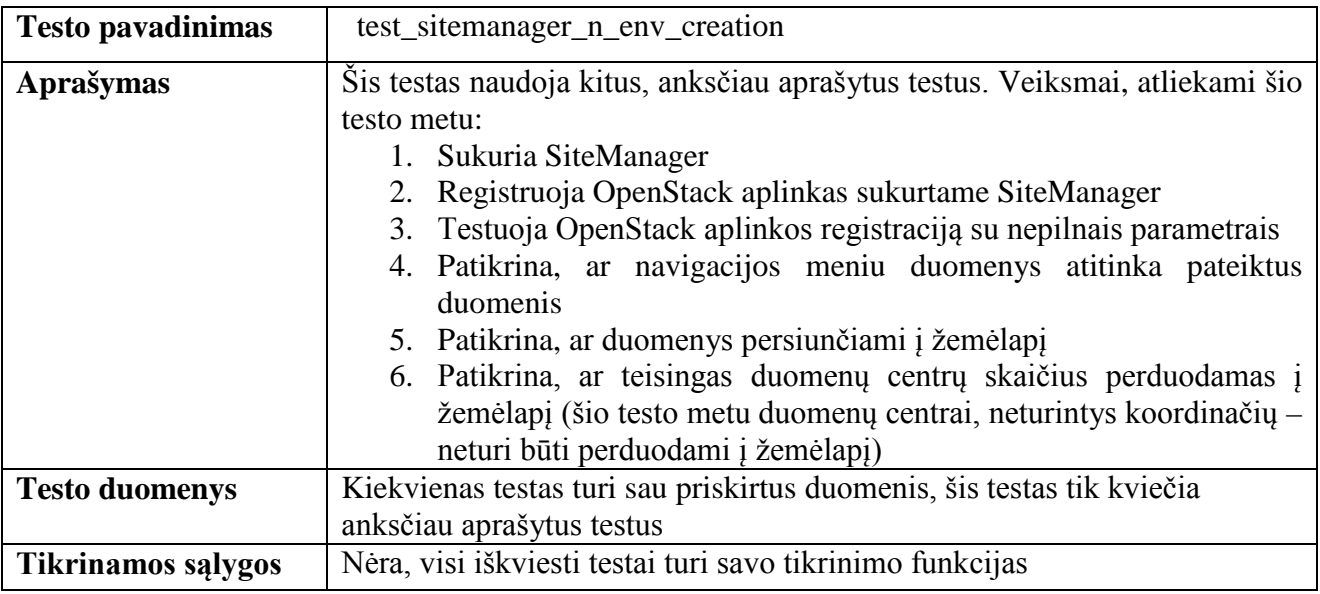

# **85. lentelė. Nepilnų duomenų testo aprašymas**

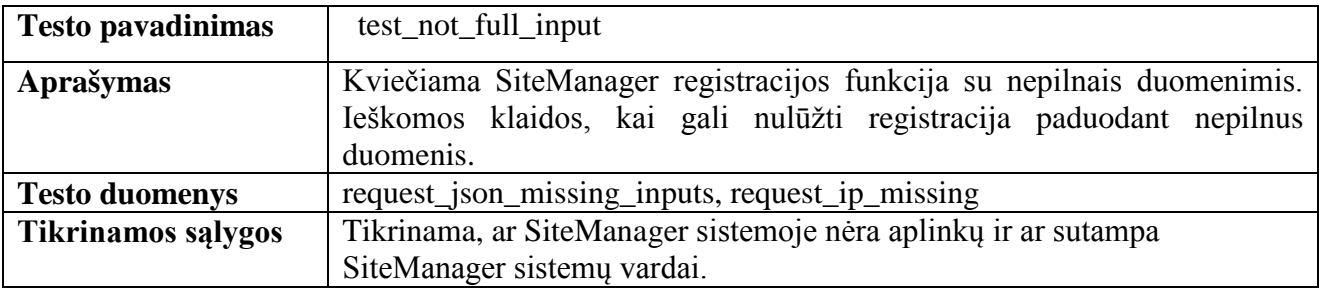

# **86. lentelė. SiteManager registracijos, kai nepateikiami fizinių serverių kiekiai testo aprašymas**

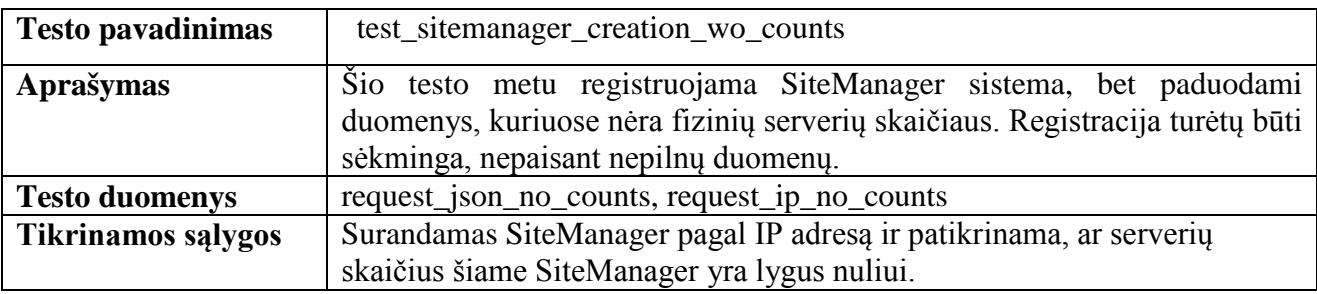

# **87. lentelė. Duomenų centro patikrinimo funkcijos neperduodant kodo testo aprašymas**

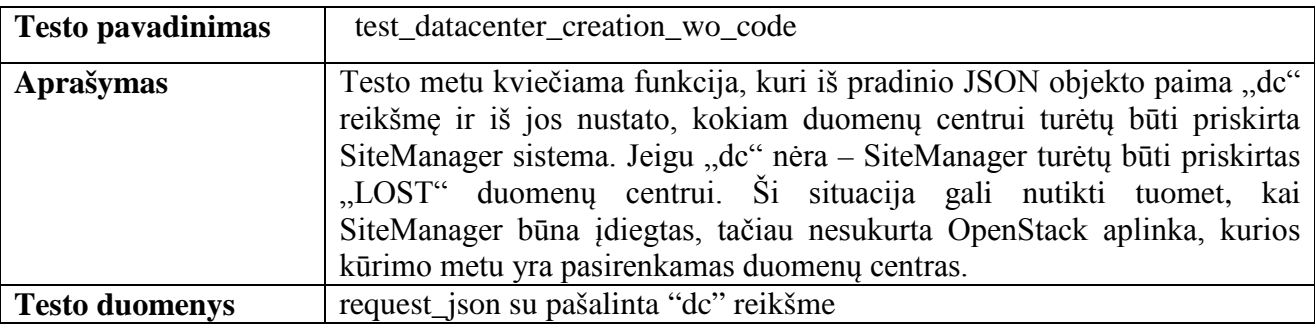

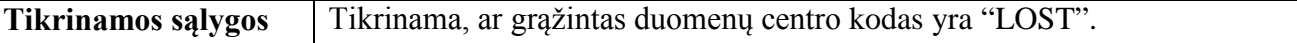

# **88. lentelė. Duomenų centro funkcijos patikrinimo perduodant kodą testo aprašymas**

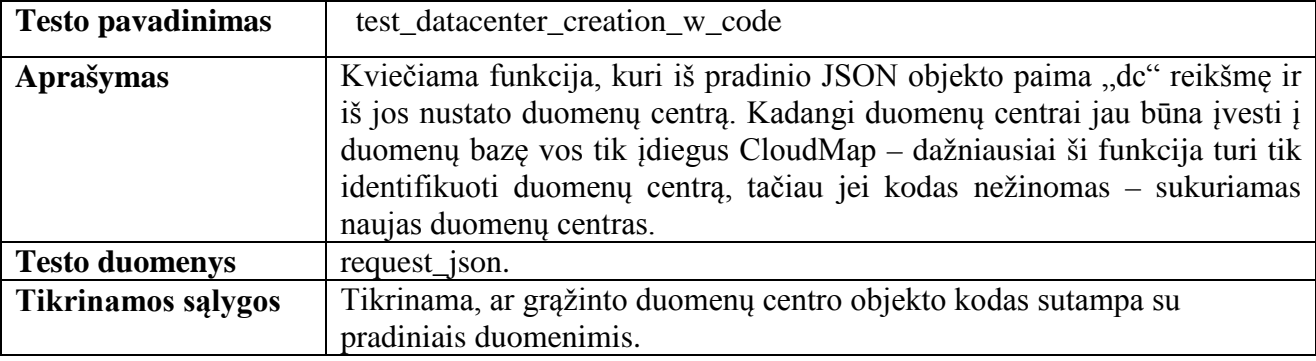

### **89. lentelė. SiteManager sistemos būklės tikrinimo testo aprašymas**

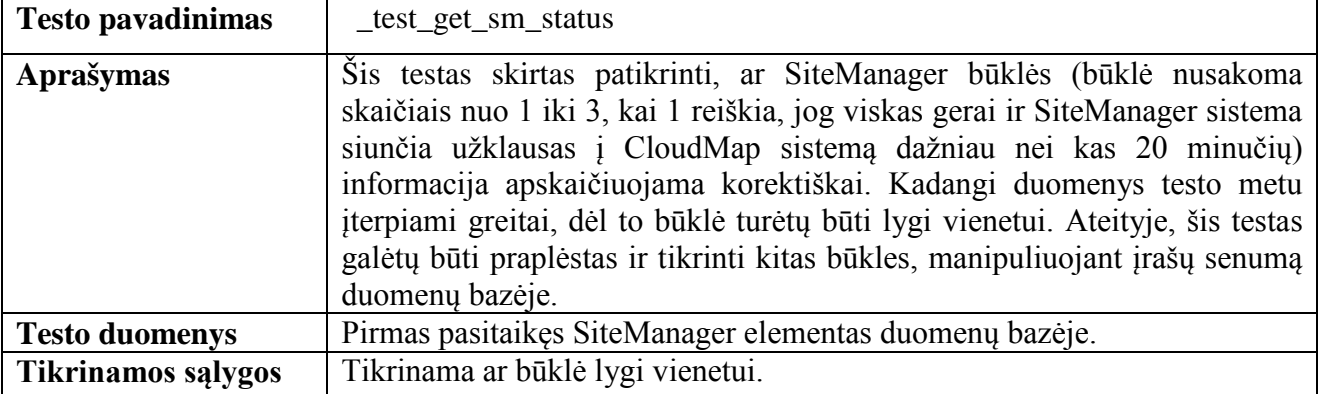

### **90. lentelė. Duomenų skaičiaus pradiniame faile testo aprašymas**

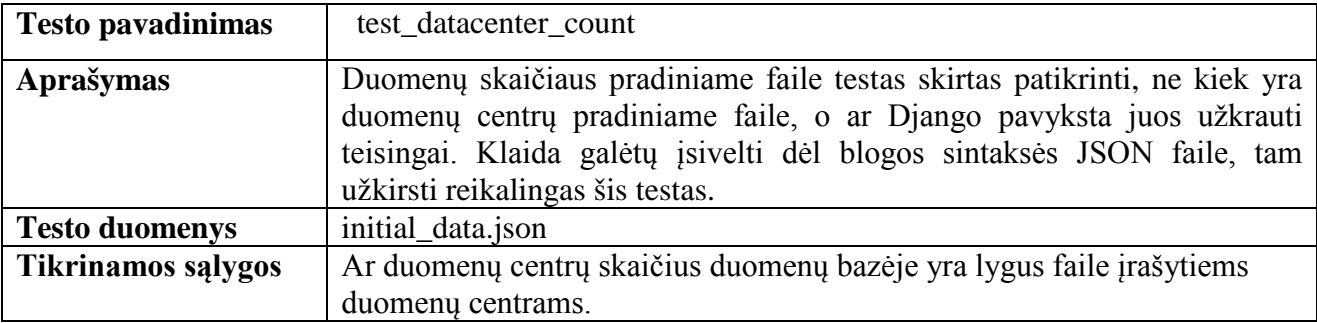

### **91. lentelė. Pasaulio žemėlapio duomenų formavimo testo aprašymas**

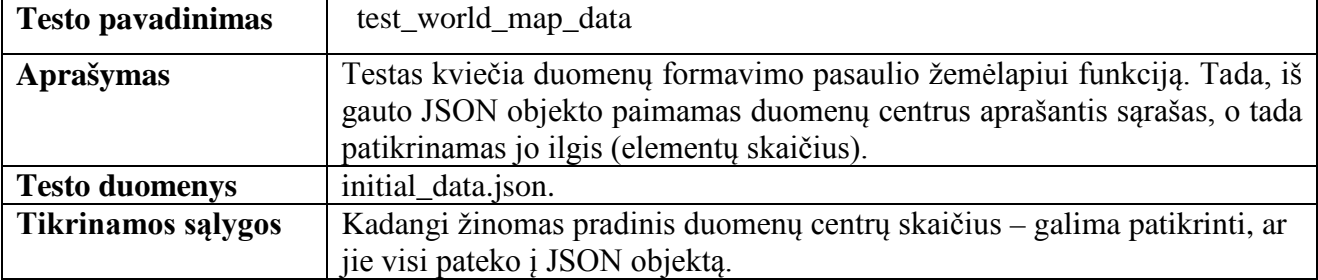

#### **92. lentelė. Duomenų centro be koordinačių testo aprašymas**

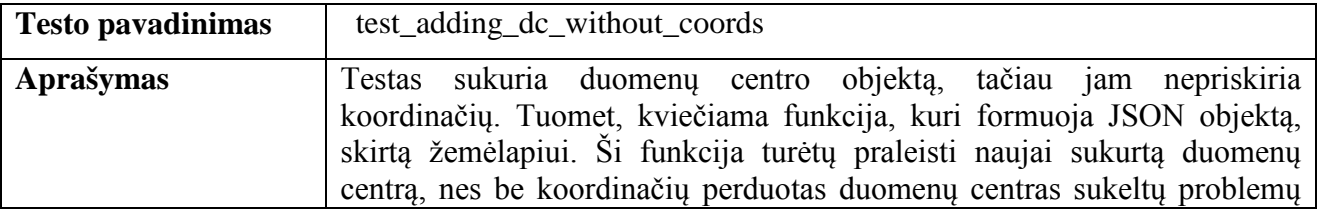

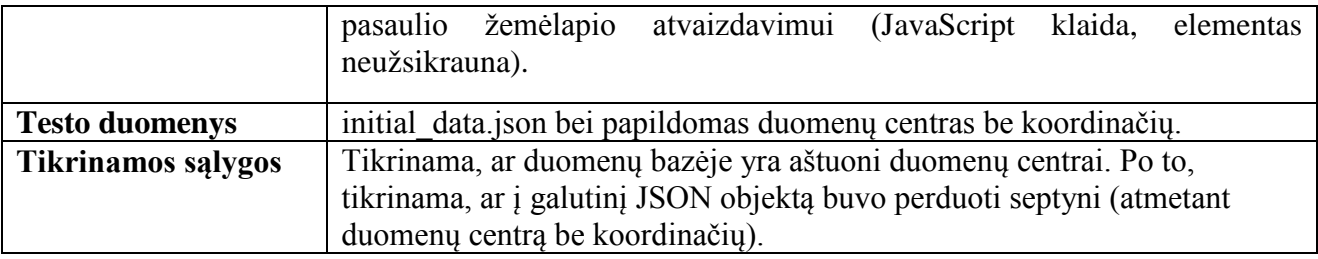

# **5.2.1.3. CloudMap automatinio testavimo rezultatai**

Automatinis testavimas vykdomas RedHat operacinėje sistemoje, pasitelkiant virtualias Python aplinkas. Projekto kūrimo metu automatiškai arba rankiniu būdu leidžiant iš per IntelliJ IDE. Kartu buvo pasitelktas testų kodo padengiamumui nustatyti coverage.py paketas. Testavimo su kodo

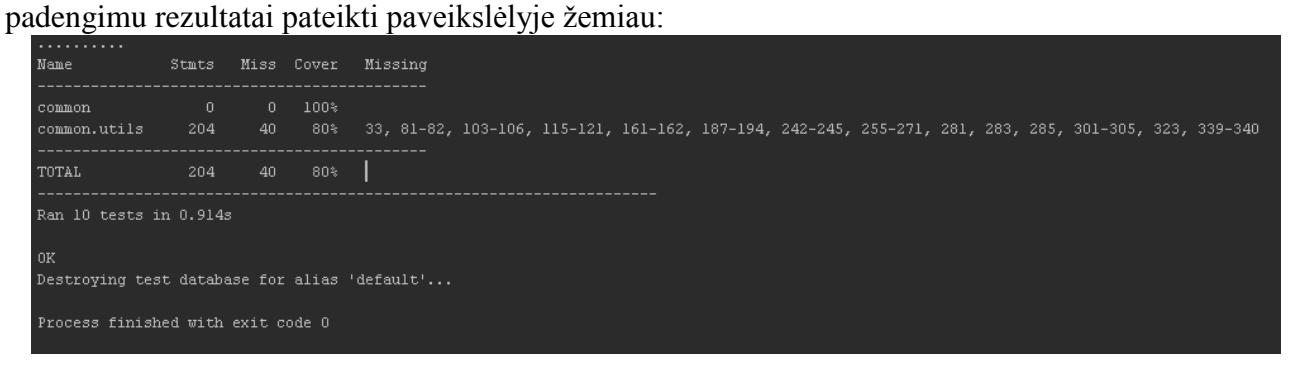

#### **85. pav. CloudMap automatinių testų programinio kodo padengimo rezultatas**

Iš aukščiau esančio paveikslėlio matome, jog net 80% programos kodo (iš "common" modulio, kuris atsakingas už beveik visą loginį darbą) yra padengta testais. Tačiau lieka ir atvejų, kai testus parašyti yra sudėtinga, pavyzdžiui, imituoti netikrą kreipimąsi iš SiteManager sistemos ir nustatyti to kreipimosi IP adresą.

Sekančiame paveikslėlyje pateikti testo rezultatai, kuriuose matoma kiekvieno testo baigtis ir sugaištas laikas:

| Test $\triangle$                    | Time elapsed       | <b>Results</b> |  |  |  |  |  |  |
|-------------------------------------|--------------------|----------------|--|--|--|--|--|--|
| test_adding_dc_without_coords       | $27 \,\mathrm{ms}$ | Passed         |  |  |  |  |  |  |
| test_datacenter_count               | 0 <sub>5</sub>     | <b>Passed</b>  |  |  |  |  |  |  |
| test datacenter creation w code     | 3 ms               | Passed         |  |  |  |  |  |  |
| test_datacenter_creation_wo_code    | 3 ms               | Passed         |  |  |  |  |  |  |
| test_not_full_input                 | 12 ms              | <b>Passed</b>  |  |  |  |  |  |  |
| test_sitemanager_creation           | $61 \,\mathrm{ms}$ | <b>Passed</b>  |  |  |  |  |  |  |
| test_sitemanager_creation_wo_counts | 12 ms              | Passed         |  |  |  |  |  |  |
| test_sitemanager_creation_wo_ens    | $16 \text{ ms}$    | Passed         |  |  |  |  |  |  |
| test_sitemanager_n_env_creation     | 0.146 s            | Passed         |  |  |  |  |  |  |
| test_world_map_data                 | $20 \text{ ms}$    | <b>Passed</b>  |  |  |  |  |  |  |

**86. pav. Specifinių CloudMap automatinių testų trukmė ir rezultatai**

Iš paveikslėlio matome, jog čia rodomų testų yra mažiau, nei buvo aprašyta. Taip yra dėl Django testų paleidimo mechanizmo – jis ieško tik testų, kurių funkcijų vardai prasideda "test...", taigi visi testai, aprašyti " test..." – praleidžiami. Šiuos testus kviečia kiti testai. Tokios tvarkos reikia laikytis tuomet, kai norima nustatyti, kokia eilės tvarka bus paleidžiami testai, nes Django testų paleidimo metu stengiasi visus turimus testus leisti atsitiktine tvarka.

# **5.2.1.4. Django Debug Toolbar naudojimas testavimo metu**

Tai įrankis su daug konfigūruojamų parametrų, kurie gali rodyti įvairią informaciją apie kiekvieną užklausą. Taip pat, paspaudus ant parametrų – parodoma jo papildoma informacija. Šiame skyriuje bus parodyti keli jo funkcionalumai, padėję aptikti spragas CloudMap sistemos programiniame kode, kurios galėtų sukelti nepatogumus (sulėtinti sistemos darbą) ateityje.

Pirmasis pavyzdys yra iš detalios OpenStack aplinkos informacijos lango. Šiame lange atvaizduojama tiek OpenStack aplinkos informacija, tiek ir jai priklausantys servisai. Sąsajos langas pavaizduotas žemiau:

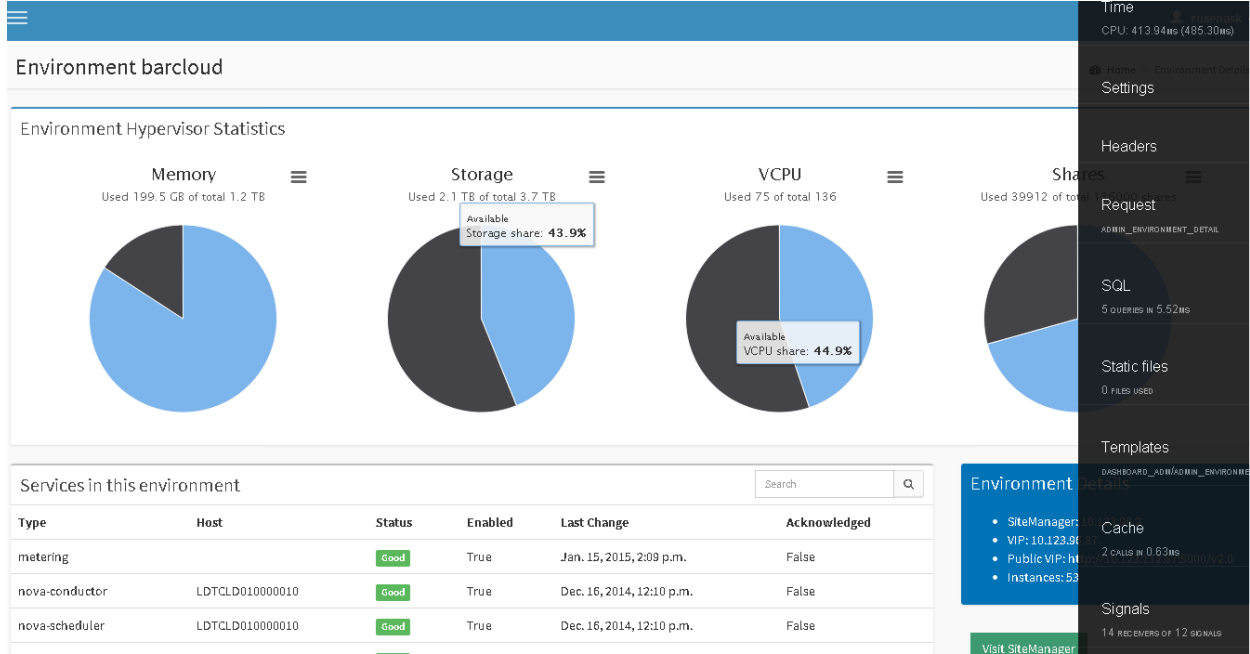

**87. pav. CloudMap sąsajos langas su Django Debug Toolbar**

Iš aukščiau pateikto paveikslėlio matome, jog Django Debug Toolbar taip pat atvaizduoja serverio CPU skirtą laiką šiai užklausai bei registruoja kreipimąsi į spartinančiąją atmintinę. Analizuojant kreipinius į duomenų bazę buvo nustatyta, jog pakartotiniai užklausos į duomenų bazę buvo vykdomos, kai pagal elemento (pavyzdžiui OpenStack aplinkos) išorinį raktą buvo ieškomi visi jai priklausantys servisai ir kuriamas jų sąrašas. Tai reiškia, jog jei OpenStack aplinka turėtų kelis šimtus servisų – kuriant jų sąrašą būtų kreiptasi į duomenų bazę irgi kelis šimtus kartų. Tokie atvejai gali susidaryti, kai klaidingai tikimasi iš Django karkaso perkelti informaciją į spartinančiąją atmintinę, tačiau to jis nepadaro. Pati problema, dėl servisų sąrašo kilo tuomet, kai reikėjo išskaidyti unikalų serviso identifikatorių (tipo ir serverio vardo junginį) į atskiras dalis. Kadangi, didinant serverių kiekį, skaičiavimai taps vis sudėtingesni, buvo pereita prie sudėtingesnių Django QuerySet komponento užklausų formavimo principo, kai per vieną užklausą gaunami reikalingi išoriniai raktai, pagal kuriuos šis elementas turi gauti kitą informaciją ("select related" funkciją) bei visi elementai, kurie renkasi šį elementą kaip savo išorinį raktą ("prefech related" funkcija). Naudojant šias dvi papildomas funkcijas buvo sumažintas užklausų skaičius tam tikruose sistemos puslapiuose nuo ~20 ir daugiau iki ~4-5 stabilaus skaičiaus.

Toliau pateikta detali SQL užklausų informacija, kurią galima gauti paspaudus ant laukelio SQL:

| SQL queries from 1 connection                                                                                                    |          | $\odot$               |
|----------------------------------------------------------------------------------------------------|----------|-----------------------|
| <b>default</b><br>4.88 ms (5 queries)                                                                                                    |          |                       |
| Query                                                                                                    | Tim line | Time (ms) Action      |
| E E SELECT --- FROM 'register environment' INNER JOIN 'register sitemanager' ON ('register environment' 'sitemanager id' =<br>'register sitemanager'.'id') INNER JOIN 'register datacenter' ON ('register sitemanager'.'datacenter id' = 'register datacenter'.'id')<br><b>WHERE</b> 'register environment'.'id' = 2 |          | Sel Expl<br>0.94      |
| E SELECT  FROM 'register_service' WHERE 'register_service'.'environment_id' IN (2)                                                                                                    |          | 1.29<br>Sel Expl      |
| E SELECT *** FROM "register_datacenter" WHERE (NOT ("register_datacenter","code" = 'nodc') AND NOT ("register_datacenter","code" =<br>'NODC'))                                                                                                    |          | 1.11<br>Sel<br>Expl   |
| E SELECT --- FROM 'register_sitemanager'                                                                                                    |          | 0.74<br>Sel  <br>Expl |
| SELECT --- FROM `register_environment`                                                                                                    |          | 0.81<br>Sel Expl      |

**88. pav. Detali Django Debug Toolbar SQL užklausų informacija**

Iš šio paveikslėlio matome, jog šis įrankis išverčia Django duomenų bazės užklausų formavimo mechanizmo QuerySet funkcijas į SQL kalbą bei nustato laiką, kiek duomenų bazei trunka apdoroti kiekvieną kreipinį. Tokiu būdu galima greitai ir nesudėtingai identifikuoti, jei programa kreipiasi į duomenų bazę daugybę kartų (pavyzdžiui, ciklo viduje į objekto išorinius raktus kreipiamasi tiek kartų, kiek cikle yra elementų).

# **5.2.1.5. CloudMap ir SiteManager duomenų surinkimo ir perdavimo modulių testavimas**

Šie moduliai, juos kuriant, buvo testuojami automatiniais testais ir taip pat tiesiogiai siunčiant duomenis iš SiteManager sistemos. Kadangi, dažniausiai būdavo pravartu sustabdyti CloudMap sistemos veikimą su Python Debugger (pdb moduliu) – reikėjo surasti būdą, kaip duomenis surinkti ir išsiųsti tik vieną kartą, o ne per Celery servisą, kuris juos siųstų kas kelias minutes. Šiam tikslui pasiekti buvo išnaudotas Django karkaso funkcionalumas, kuris leidžią visą sistemą paleisti per konsolę (shell). Taip pat buvo naudotas ne standartinis Python interpretatorius, o IPython modifikacija, kuri paprasčiau leidžia importuoti kitas bibliotekas, be to, IPython turi daug kitų privalumų (tarp jų galima automatiškai atnaujinti kodą, nereikia perkrauti programos). Sistemos paleidimas ir funkcijos įvykdymas parodytas paveikslėlyje žemiau:

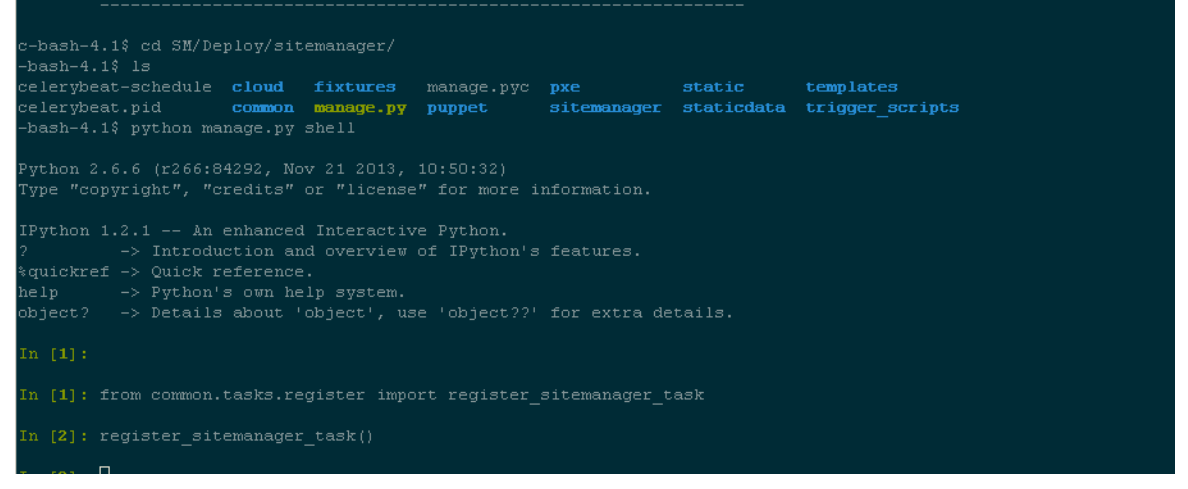

**89. pav. SiteManager duomenų surinkimo ir persiuntimo funkcijos paleidimas per IPython konsolę**

Iš šio paveikslėlio matome, jog paleidžiant sistemą per konsolę – tampa pasiekiami visi resursai, visos bibliotekos ir moduliai, kurie yra pasiekiami, kai sistema leidžiama per Apache arba per *runserver* komandą. Kadangi ši funkcija yra Celery užduotis, ji nieko negrąžina, nors jos paleidimo metu (detalų veikimą galima matyti šios funkcijos veiklos diagramoje) suveikia daug funkcijų, kurios duomenų bazėje aptinka visas OpenStack aplinkas ir sukuria jų sąrašą, tuomet iš sąrašo imamos aplinkos ir pagal jų prisijungimo duomenis į OpenStack kviečiamos atitinkamos funkcijos, kurios testuoja įvairius OpenStack komponentus.

Norint matyti rezultatus buvo modifikuotas CloudMap IP adresas SiteManager nustatymu faile ir nurodyta duomenis siųsti į 10.123.4.8:8001 IP adresu esantį serverį. Be to, CloudMap sistemoje, prieš paleidžiant registracijos funkciją, buvo įterptos duomenų išvedimo į konsolę komandos. Rezultatas pateiktas paveikslėlyje žemiau:

| January 19, 2015 - 19:53:33                                                                                                    |                        |
|----------------------------------------------------------------------------------------------------|------------------------|
| Django version 1.6.8, using settings 'smp.settings.settings'                                                                                                    | SiteManager IP adresas |
| Starting development server at http://0.0.0.0:8001/                                                                                                    |                        |
| Quit the server with CONTROL-C.                                                                                                    |                        |
| ('Sitemanager IP: ', '10.123.4.77')                                                                                                    |                        |
| (u'strg count': 2, u'comp count': 8, u'envs': [(u'name': u'10.123.2.6 stable', u'state': u'Active', u                                                                                                    |                        |
| public vip': u'http://:5000/v2.0', u'hypervisors': (u'memory used': 2147483648, u'shares free': 4688"                                                                                                    |                        |
| , u'vopu used': 4, u'vopu total': 8, u'storage free': 674309865472, u'vopu free': 4, u'memory total':                                                                                                    |                        |
| 28408020992, u'storage total': 678604832768, u'shares total': 8000, u'storage used': 4294967296, u's                                                                                                    |                        |
| hares used': 3312, u'instances': 4, u'memory free': 26260537344}, u'vip': u'10.123.2.6', u'health': [                                                                                                    |                        |
| (u'status': u'UP', u'type': u'nova-consoleauth:ldtdsr000000aio13', u'enabled': True}, (u'status': u'U                                                                                                    |                        |
| P', u'type': u'nova-scheduler:ldtdsr000000aio13', u'enabled': True}, {u'status': u'UP', u'type': u'no                                                                                                    |                        |
| va-conductor:ldtdsr000000aio13', u'enabled': True}, {u'status': u'UP', u'type': u'nova-compute:ldtdsr                                                                                                    |                        |
| 000000aio13', u'enabled': True), (u'status': u'UP', u'type': u'nova-compute:ldtdsr000001450.etf.barca                                                                                                    |                        |
| petf.com', u'enabled': True}, {u'status': u'UNKNOWN', u'type': u'cloudformation', u'enabled': True},                                                                                                    |                        |
| (u'status': u'UNKNOWN', u'type': u'orchestration', u'enabled': True), (u'status': u'UP', u'type': u'i                                                                                                    |                        |
| mage', u'enabled': True}, {u'status': u'UP', u'type': u'volume', u'enabled': True}, {u'status': u'UP'                                                                                                    |                        |
| , u'type': u'metering', u'enabled': True}, {u'status': u'UP', u'type': u'network', u'enabled': True},                                                                                                    |                        |
| (u'status': u'UP', u'type': u'identity/, u'enabled': True}]}, (u'name': u'barcloud stable', u'state'                                                                                                    |                        |
| : u'Active', u'public vip': u'http://20.123.112.87:5000/v2.0', u'hypervisors': (u'memory used': 20991                                                                                                    |                        |
| ,6526592, u'shares free': 95960, u'vcpu used': 71, u'vcpu total': 136, u'storage free': 1865089548288                                                                                                    |                        |
| u'vcpu free': 65, u'memory tota/: 1352528822272, u'storage total': 4055522869248, u'shares total':                                                                                                    |                        |
| 190423320960, u'shares used': 40040, u'instances': 51, u'memory free': 1142                                                                                                    |                        |
| 61 OpenStack aplinkos<br>23/96.87', u'health': [{u'status': u'UP', u'type': u'metering', u'enabled':                                                                                                    |                        |
| u'type': u'nova-conductor:LDTCLD010000010', u'enabled': True), {u'status':<br>duomenys                                                                                                    |                        |
| heduler:LDTCLD010000010', u'enabled': True}, {u'status': u'UP', u'type': u'                                                                                                    |                        |
| nova-scheduler:LDTCLD010000013', u'enabled': True), (u'status': u'UP', u'type': u'nova-conductor:LDTC<br>[LD010000013', u'enabled': True}, {u'status': u'UP', u'type': u'nova-conductor:LDTCLD010000014', u'ena |                        |
| bled': True), {u'status': u'UP', u'type': u'nova-scheduler:LDTCLD010000014', u'enabled': True), {u'st                                                                                                    |                        |
| atus': u'UP', u'type': u'nova-consoleauth:LDTCLD010000010', u'enabled': True}, {u'status': u'UP', u't                                                                                                    |                        |
| ype': u'nova-compute:LDTCLD010000015', u'enabled': True}, {u'status': u'UP', u'type': u'nova-compute:                                                                                                    |                        |
| LDTCLD010000018', u'enabled': True}, (u'status': u'UP', u'type': u'nova-compute:LDTCLD010000017', u'e                                                                                                    |                        |
| nabled': True), {u'status': u'DOWN', u'type': u'nova-consoleauth:LDTCLD010000013', u'enabled': True),                                                                                                    |                        |
| (u'status': u'DOWN', u'type': u'nova-consoleauth:LDTCLD010000014', u'enabled': True}, {u'status': u'                                                                                                    |                        |
| UP', u'type': u'image', u'enabled': True), (u'status': u'UP', u'type': u'network', u'enabled': True),                                                                                                    |                        |
| (u'status': u'UP', u'type': u'identity', u'enabled': True), (u'status': u'UP', u'type': u'volume', u                                                                                                    |                        |
| 'enabled': True}]}], u'dc': u'ldt', u'cont count': 8, u's count': 22}                                                                                                    |                        |

**90. pav. CloudMap gauti duomenys iš SiteManager sistemos**

Iš šių gautų duomenų apie OpenStack aplinką matome, jog žmogui gana sudėtinga perskaityti šiuos duomenis (nors raktus ir reikšmes rasti gana lengva, tačiau suvokti, kur yra sąrašai, o kur žodynai – sudėtinga). Šią problemą galima išspręsti pasitelkiant *pprint* modulį, kuris šifruojasi kaip "pretty-print", ir yra skirtas formatuoti duomenų struktūras. Panaudojus šį modulį, gaunamos informacijos fragmentas atrodo taip:

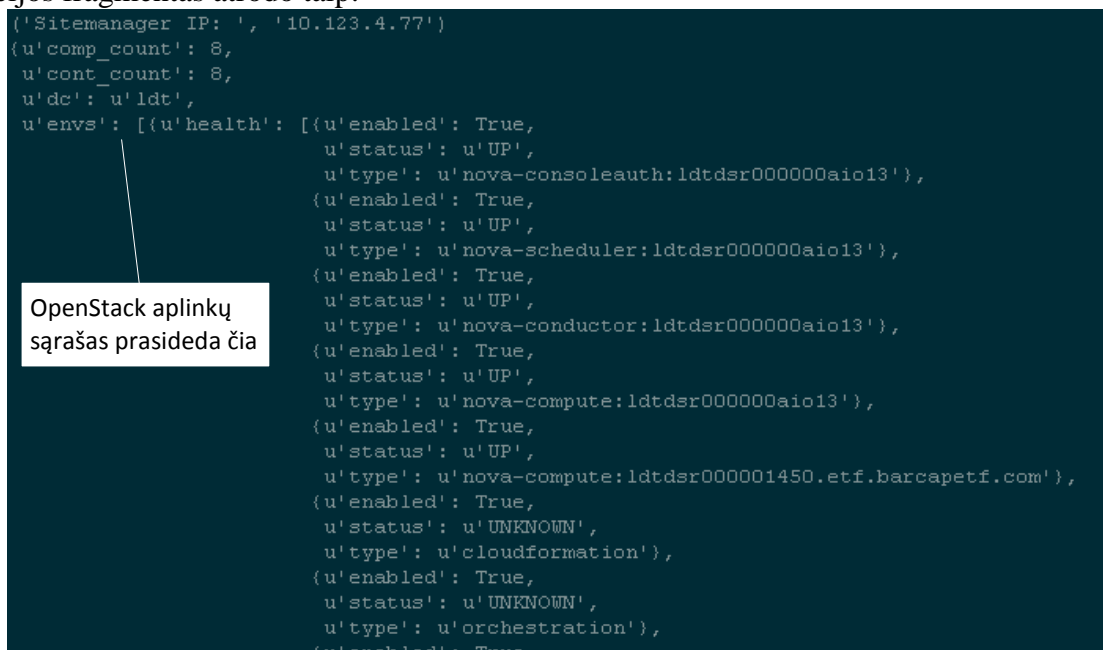

**91. pav. Struktūrizuotų duomenų fragmentas iš SiteManager registracijos**

Kadangi, registracija buvo sėkminga (CloudMap registracijos funkcija grąžino 200 kodą) – OpenStack aplinkos duomenys buvo įrašyti sistemoje. Atsidarius naršyklėje CloudMap ir įsijungus naujais sukurtos aplinkos duomenis matome, jog hipervizorių informacija sutampa (paveikslėlis žemiau):

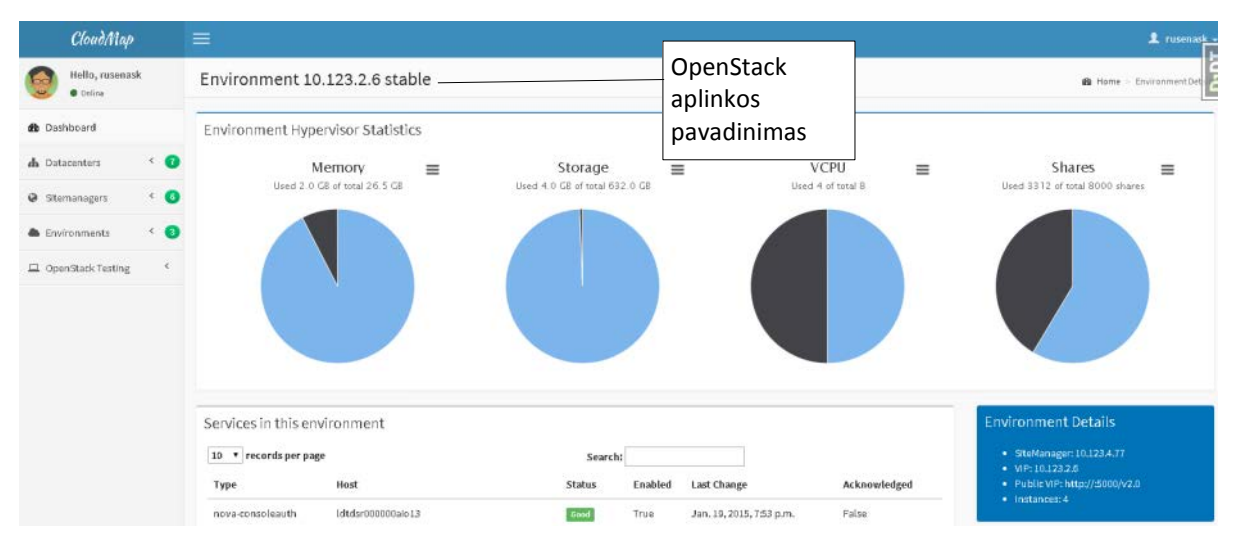

**92. pav. CloudMap OpenStack aplinkos langas po registracijos**

Šiame lange matome, jog yra išnaudojami 2GB RAM, 4GB vietos diske, 4VCPU bei 3312 Shares. Tuomet, naršyklėje įvedame serverio adresą 10.123.4.77, atsidarome OpenStack aplinkos informacinį langą ir atkreipiame dėmesį į hipervizorių informaciją, kuri pateikta žemiau:

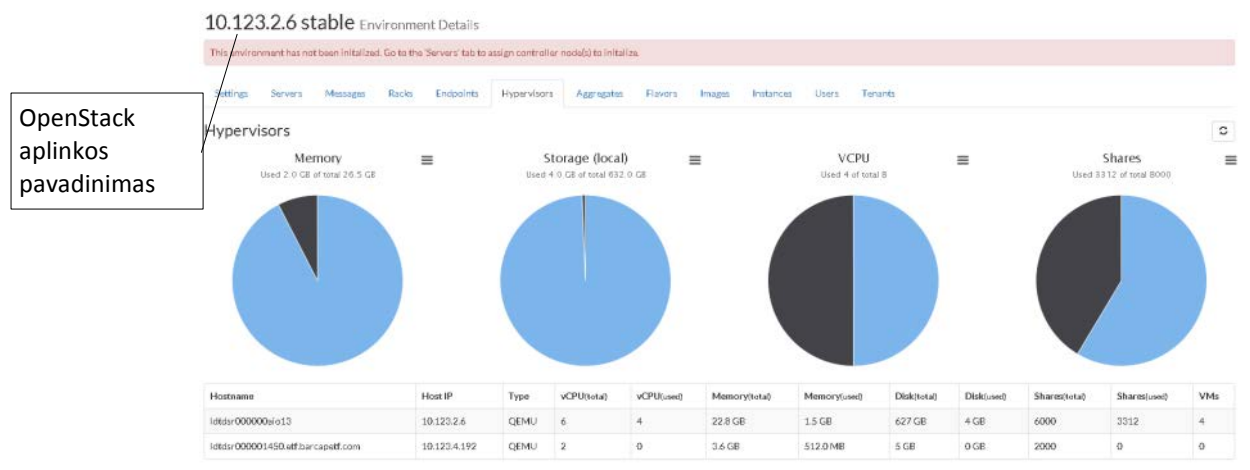

**93. pav. SiteManager OpenStack aplinkos hipervizorių informacija**

SiteManager ir CloudMap sistemų turima informacija apie OpenStack sutampa – registracija sėkminga. Turėti veikiantį duomenų šaltinį buvo pagrindinė ir svarbiausia pirminė užduotis, siekiant sukurti stabilią sistemą, nes šie duomenys puikiai pasitarnauja automatiniams testams.

# **5.2.2. Sistemoje vykstančių procesų įrašymas**

Vien rezultatų pateikimas vartotojui nėra viskas, ką norėtų matyti sistemą administruojantis personalas. Norint stebėti sistemoje vykstančius procesus testavimo metu arba kai sistema yra tik išleidžiama į produkciją ir yra poreikis stebėti jos veikimą – renkami papildomi įrašai, kokios funkcijos ir kada paleidžiamos, kada užbaigiamos ir įrašomi visi veiksmai, kurie galėtų dominti sistemos kūrėjus arba administratorius. Taip pat šie duomenys naudingi sistemą palaikančiam personalui, jei kyla nenumatytų problemų. Papildomus duomenų rinkimas nėra rekomenduojamas būdas produkcijoje veikiančiai sistemai, nes tai gali sugeneruot didelius duomenų kiekius, kurių nėra naudingi, jeigu sistema veikia be problemų.

Sistemoje vykstančių procesų įrašymą galima išjungti arba įjungti nustatant "DEBUG" kintamojo reikšmę (True arba False) */settings/base.py* faile. Dėl to, dirbant prie sistemos kodo ir testuojant ją – galima visuomet laikyti šią funkciją įjungtą. Žemiau pateiktas kodo pavyzdys, skirtas įrašinėti įvykiams sistemoje:

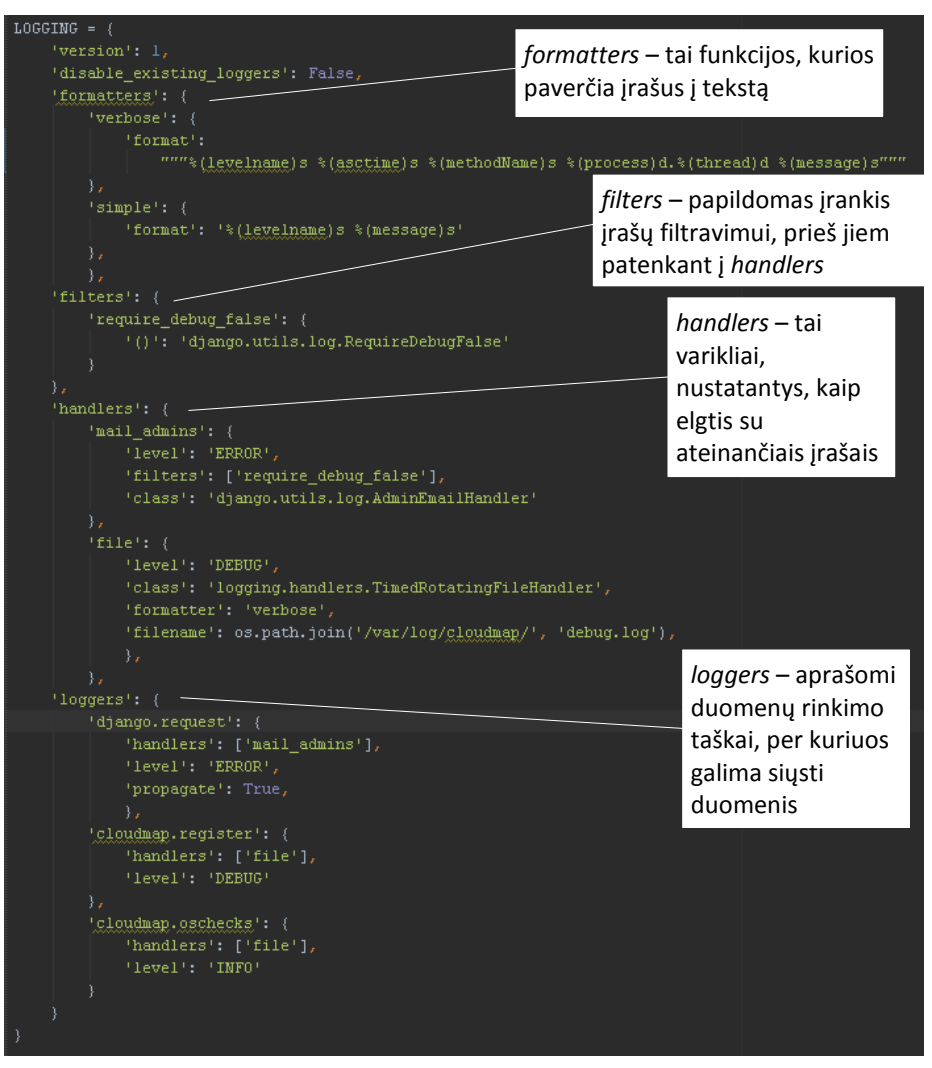

**94. pav. Sistemoje vykstančių procesų įrašymo konfigūracija**

Iš šios konfigūracijos matome, jog išjungus klaidų ieškojimo režimą ir gavus klaidą, kurios numeris 500 – išsiunčiamas elektroninis laiškas sistemos administratoriams, kurie taip pat aprašomi nustatymų faile. Taip pat matome, į kurį failą įrašinėjami sistemoje vykstantys procesai.

Tačiau aukščiau pateikta yra tik žinučių apdorojimo konfigūracija, o pačios žinutės generuojamos kode kiekvienoje funkcijoje. Norint stebėti naujų SiteManager sistemų registraciją, kuri vykdoma inicijuojant kelias, viena paskui kitą, veikiančias funkcijas – jos visos praneša apie pradžią ir pabaigą bei įvykusius veiksmus jose (pavyzdžiui užregistruojama nauja SiteManager sistema arba OpenStack aplinka). Įrašų kūrimo veiklos diagrama pateikta paveikslėlyje žemiau:

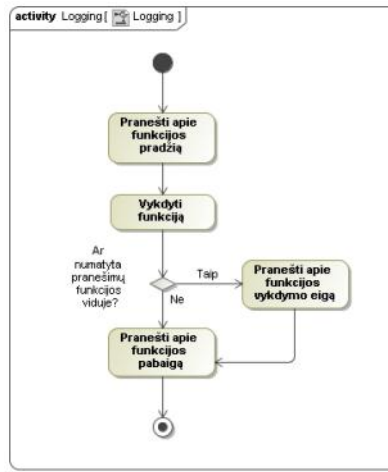

**95. pav. Pranešimų apie sistemos procesus veiklos diagrama**
Iš šios veiklos diagramos matome, jog taip įrašant funkcijų veiksmus – sistemos įrašuose bus matomos, kurios funkcijas ir kokia tvarka yra paleidžiamos ir vykdomos. Žemiau pateiktas paveikslėlis su tokių įrašų failo fragmentu, kai vykdoma SiteManager sistemos registracija į CloudMap:

|  | DEBUG 2015-01-22 12:26:42,272 common.utils.register creator 3210.140030923859712 Entering     |
|--|-----------------------------------------------------------------------------------------------|
|  | DEBUG 2015-01-22 12:26:42,273 common.utils.check datacenter 3210.140030923859712 Entering     |
|  | DEBUG 2015-01-22 12:26:42,413 common.utils.check datacenter 3210.140030923859712 Leaving      |
|  | DEBUG 2015-01-22 12:26:42,580 common.utils.environment creator 3210.140030923859712 Entering  |
|  | DEBUG 2015-01-22 12:26:42,593 common.utils.environment creator 3210.140030923859712 Environme |
|  | DEBUG 2015-01-22 12:26:42,684 common.utils.service creation 3210.140030923859712 Entering     |
|  | DEBUG 2015-01-22 12:26:42,782 common.utils.service creation 3210.140030923859712 Leaving      |
|  | DEBUG 2015-01-22 12:26:42,789 common.utils.environment creator 3210.140030923859712 Environme |
|  | DEBUG 2015-01-22 12:26:42,815 common.utils.service creation 3210.140030923859712 Entering     |
|  | DEBUG 2015-01-22 12:26:42,943 common.utils.service creation 3210.140030923859712 Leaving      |
|  | DEBUG 2015-01-22 12:26:42,943 common.utils.environment creator 3210.140030923859712 Leaving   |

**96. pav. Sistemos įrašai vykdant SiteManager registraciją į CloudMap**

Šie įrašai tampa labai vertingi, kai reikia identifikuoti problemas testavimo metu. Net jeigu funkcijos veikia be klaidų – dar nereiškia, kad jos visos buvo iškviestos. Iš pateikto paveikslėlio matome, jog tampa nesudėtinga stebėti visą veikimo procesą, kai per vieną užklausą kreipiamasi į kelias funkcijas.

# **5.2.3. Naudotojų atliktas visų sistemų integracijos testas**

Sistemų integracijos testas, kitaip dar žinomas SIT vardu, buvo atliekamas tris mėnesius. Jo metu, buvo integruojamos visų komandų sukurtos sistemos bei sprendimai. SiteManager šio testo metu turėjo didelę svarbą, nes tai buvo pagrindinis įrankis, kurio pagalba buvo kuriama OpenStack aplinka bei pagrindinis įrankis, norint stebėti kuriamas virtualias mašinas ir jų status OpenStack sistemoje.

Nepaisant to, kad per SiteManager buvo sėkmingai įdiegta OpenStack aplinka – vis dėl to kilo tam tikrų problemų, kai OpenStack palaikymo komanda turėjo spręsti iškilusias bėdas su naudotojų virtualiomis mašinomis. Pagrindinės problemos:

- Trūko papildomų duomenų laukų virtualių mašinų sąraše, tokių kaip virtualios mašinos identifikacinis numeris, metaduomenys.
- Operacinių sistemų atvaizdų identifikaciniai numeriai, formatai
- Projektų identifikaciniai numeriai, aprašymai bei resursų išnaudojimas

Nors kai kurios problemos atrodė kaip naujų funkcijų įvedimas (tam tikrais atvejais taip ir buvo), tačiau buvo nuspręsta šiuos pakeitimus įdiegti į dabartinę SiteManager versiją.

CloudMap testavimui buvo modifikuotas SiteManager programinis kodas ir nurodyta informaciją siųsti į 10.123.4.8 IP adresą, kuris buvo laboratorijoje esančiame serveryje. Idiegus SiteManager – jis sėkmingai pradėjo siųsti duomenis apie savo fizinius serverius ir jame esančias OpenStack aplinkas, tai galima matyti žemiau esančiame paveikslėlyje:

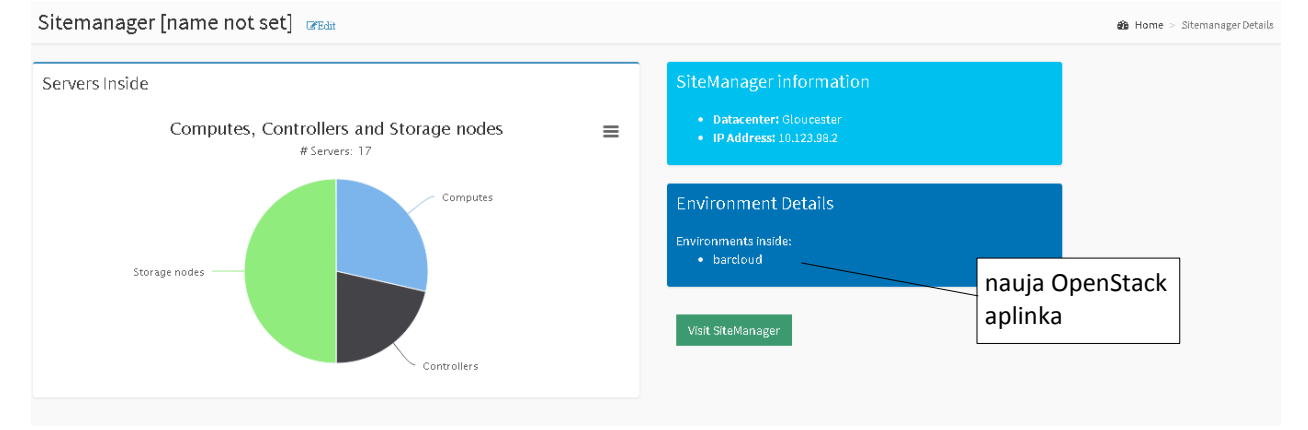

**97. pav. Sistemų integracijos testo metu sukurtas SiteManager užsiregistruoja CloudMap sistemoje**

Šis testas buvo ypač svarbus OpenStack palaikymo komandai – prieš išleidimą į produkciją, ji turėjo reikėjo išbandyti savo galimybes problemų aptikime ir sprendime, taigi buvo sukurta daug virtualių mašinų su įvairiausiais operacinių sistemų atvaizdais. Detali aplinkos informacija:

#### **Environment Details**

- · SiteManager: 10.123.98.2
- $•$  VIP: 10.123.96.87
- Public VIP: http://10.123.112.87:5000/v2.0
- $\bullet$  Instances: 63

#### **98. pav. Detali OpenStack aplinkos informacija**

Viena iš indikacijų, kad viskas gerai – virtualių mašinų kiekis. Iš jo galime spręsti, kad OpenStack komponentai tarpusavyje komunikuoja sėkmingai. Nors ir negalime iš CloudMap sistemos tiesiogiai stebėti virtualių mašinų sąrašo ir jų kūrimo fazių, tačiau pagal hipervizorių informaciją galima spręsti apie pačios aplinkos apkrovimą. Taip pat, yra galimybė prisijungt į betkurią SiteManager sistemą ir iš ten stebėti kompiuterių debesies parametrus, nebent naudotojas nėra įdėtas į reikalingas Active Directory grupes – tuomet jam gali būti prieinamos tik kai kurios sistemos arba jų fragmentai.

### **5.2.4. Testavimo rezultatai**

Sistemų kūrimo metu yra sudėtinga apsibrėžti, kokie yra testavimo rezultatai. Įvertinant tai, jog abiejų sistemų kūrimo metu jos abi buvo nuolat testuojamos (SiteManager buvo testuojama diegėjų, o CloudMap nuo pat pradžių turėjo automatinius testus), galima teigti, kad sistemų kokybė yra gera, nes jos tenkina iškeltas sąlygas:

- SiteManager serverių valdymo per IPMI funkcijos veikia be sutrikimų (jeigų būtų problemų – diegėjams nepavyktų įrašyti OpenStack)
- SiteManager atvaizduoja OpenStack aplinkos vidinių resursų išnaudojimą taip pat ištestuota tiek diėgėjų komandos, tiek palaikymo komandos.
- SiteManager sėkmingai perduoda duomenis į CloudMap laboratorijoje sėkmingai užfiksuojami visi SiteManager iškart, po jų įdiegimo.
- CloudMap teisingai registruoja gautus duomenis iš SiteManager tai patvirtina automatiniai testai bei realūs testai, kurie buvo atliekami laboratorijoje.

Galutinio testavimo (sistemų integracijos testo) metu nebuvo nustatyta jokių sistemos veikimo sutrikimų – tiek SiteManager, tiek CloudMap sistemos veikė taip, kaip ir buvo laukta. Vieninteliai nusiskundimai buvo dėl trūkstamos informacijos apie virtualias mašinas (identifikacinių numerių, metaduomenų bei kitų palaikymo komandai reikalingų parametrų), tačiau šios problemos buvo traktuojamos ne kaip defektai, o kaip naujų funkcijų įdiegimo prašymas.

Taip pat testavimo metu tapo aišku, jog visų kuriamos sistemos funkcijų praktiškai neįmanoma aprašyti automatiniais testais dėl šių priežasčių:

- Automatinius testus rašyti funkcijoms, kurios komunikuoja su fizinių serverių IPMI sąsajom, yra labai sudėtinga, nes reikia imituoti išorinės bibliotekos veiklą, kuri turi kintančias versijas bei įranga taip pat keičiasi (sistemos kūrimo pradžioje HP ILO versija buvo 2.0, o pradėjus diegti sistemas į produkcinę aplinką – HP ILO buvo su 4.03 versija ir turėjo pasikeitusią duomenų hierarchiją).
- Automatinius testus, kurie skirti komunikuojančioms su OpenStack aplinka funkcijoms, rašyti yra sudėtinga ir nepraktiška dėl to, jog tos funkcijos dažniausiai atvaizduoja tik informaciją, gautą per RestAPI iš OpenStack, taigi kilusios bėdos bus dažniausiai iš tos sistemos, o ne pačiame SiteManager.

Kita problema, kuri buvo pastebėta testavimo metu – sistemos naudotojai, atliekantys svarbią rolę testuodami sistemą (SiteManager), dažnai pasirinkdavo sau mėgstamą metodą serverių paieškai, o tada tik jį ir naudodavo. Taip buvo susidariusi problema su importavimo iš CSV funkcija, kai po serverių lentelės duomenų bazėje pakeitimo ji nustojo veikti ir tai nebuvo pastebėta ilgą laiką, nes naudotojai rinkosi automatinę serverių paiešką tinkle.

# **6. EKSPERIMENTINIS CLOUDMAP IR SITEMANAGER SISTEMOS TYRIMAS**

Norint išsiaiškinti sistemos realias galimybes ir iššūkius, kurie laukia tolimesnėse kūrimo ir tobulinimo fazėse – yra būtina patalpinti taikomąją programą į produkcinę aplinką, pilnai apsaugotus (ir apribotus) serverius ir palikti sistemą naudotojams tokią, kokią ji yra, daugiau prie jos nedirbant ir tiesiog laukiant atsiliepimų bei fiksuojant jos trūkumus.

# **6.1. Eksperimento planas**

Šiam eksperimentui įgyvendinti viena iš būtinų sąlygų yra turėti serverį produkcinėje aplinkoje. Tada, kita sąlyga buvo gauti priregistruotą serverio CNAME – nuorodą į fizinį serverį, per kurią būtų galima jį pasiekti iš bet kurio įmonės tinkle esančio duomenų centro. Po pakeitimų įmonės DNS serveryje, CloudMap sistema (vidiniame tinkle) buvo pasiekiama šiais adresais:

- cloudmap.intranet.barcapint.com
- cloudmap

Taigi, visų SiteManager sistemų programiniame kode nurodžius siųsti duomenis į šiuos adresus – galima užtikrinti, kad duomenys CloudMap sistemą pasieks automatiškai.

Sekantis žingsnis buvo laukti, kol produkcinį sprendimą palaikantis personalas pradės diegti SiteManager sistemas ir kurti OpenStack aplinkas.

# **6.2. Eksperimento rezultatai**

Eksperimentui prasidėjus paaiškėjo, jog nebetinka Active Directory grupės (nebegalima prisijungti tiek į SiteManager, tiek į CloudMap sistemas), kurios buvo naudojamos anksčiau. Pridėjus naujas grupes, kurias galima naudoti produkciniame tinkle – buvo galima prisijungti prie CloudMap sistemos.

Pradžioje, SiteManager sistemos buvo įdiegtos Slough ir Gloucester duomenų centruose. Paveikslėlis su gauta informacija žemiau:

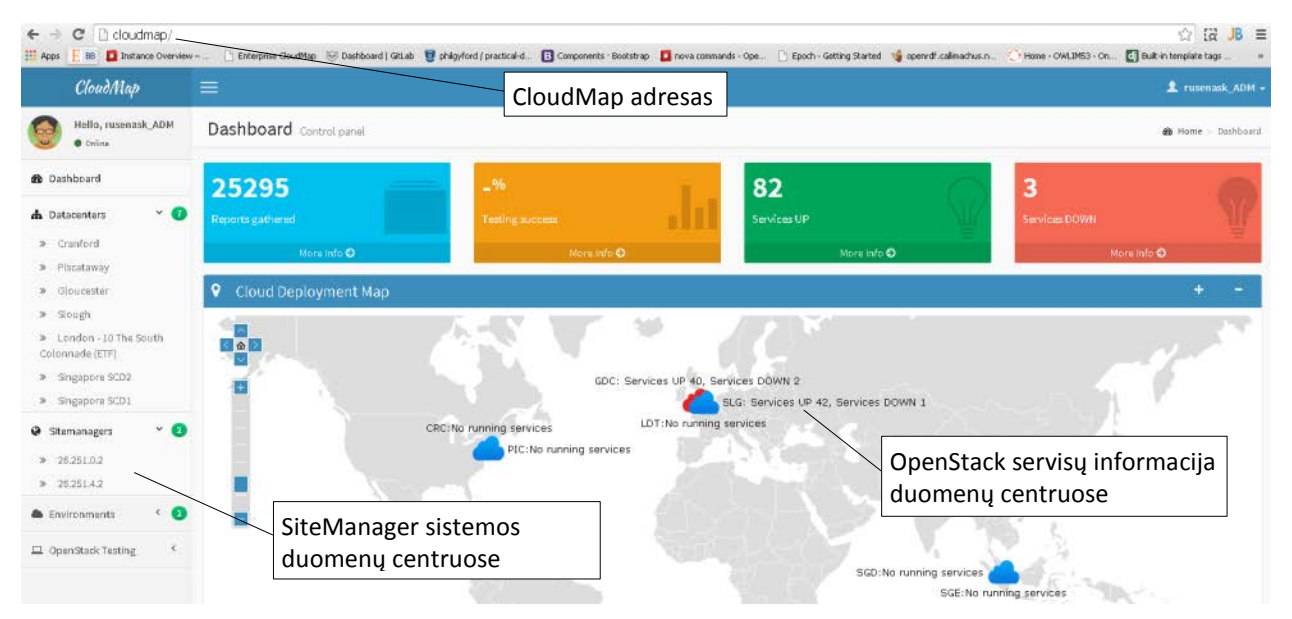

**99. pav. Produkcinės CloudMap realizacijos programos langas** 

Kaip matome iš aukščiau pateikto paveikslėlio - per CloudMap sistemą buvo galima greitai identifikuoti SiteManager sistemų adresus, taigi buvo galima į juos prisijungti.

Toliau pateikiame produkcinės SiteManager sistemos vaizdus. Jie pateikti tik iš vienos sistemos, nes matome, jog sėkmingai veikia abiejuose duomenų centruose. Sekančiame paveikslėlyje parodytas serverių spintos vaizdas:

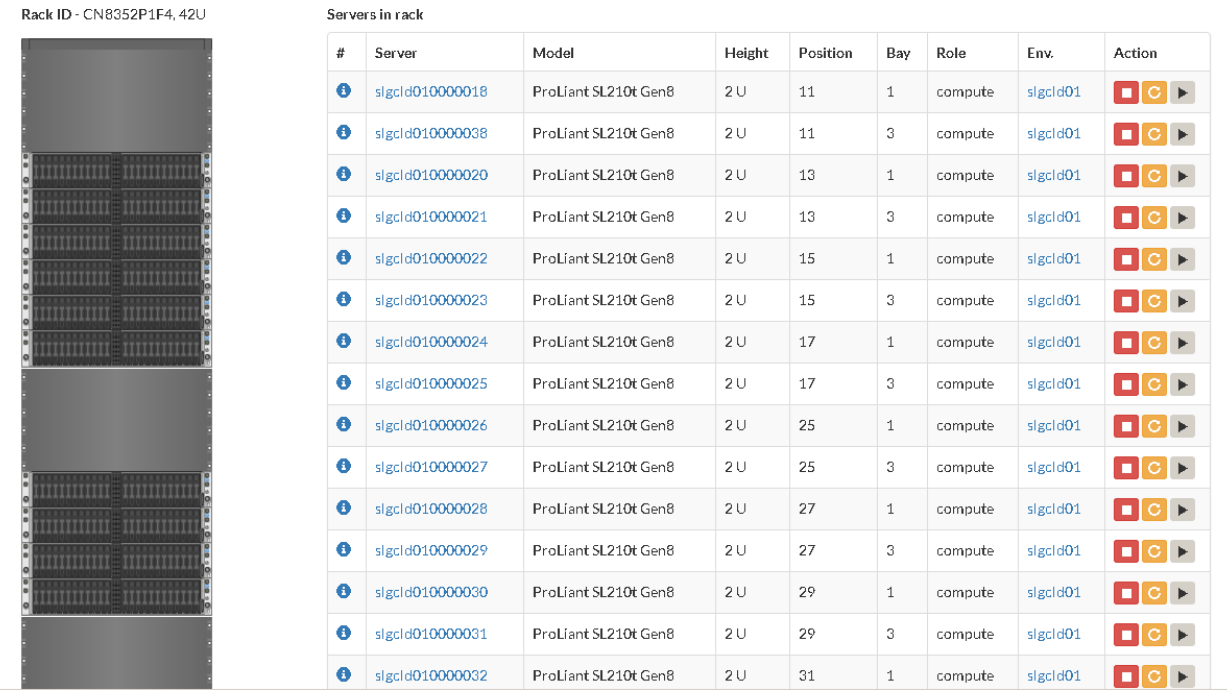

### **100. pav. SiteManager serverių spintos vaizdas**

Iš serverių spintos lango matome, jog informacija nuskaityta sėkmingai:

- Serverių modeliai gauti per IPMI
- Serverių aukščiai, pozicijos spintoje gautos per IPMI
- Serverio rolė sėkmingai nuskaityta
- Sėkmingai priskirta OpenStack aplinka serveriui

Pasirinkus vieną iš serverių – testavimui buvo prisijungta į jo LOM sąsajos langą, ji pavaizduota paveikslėlyje žemiau:

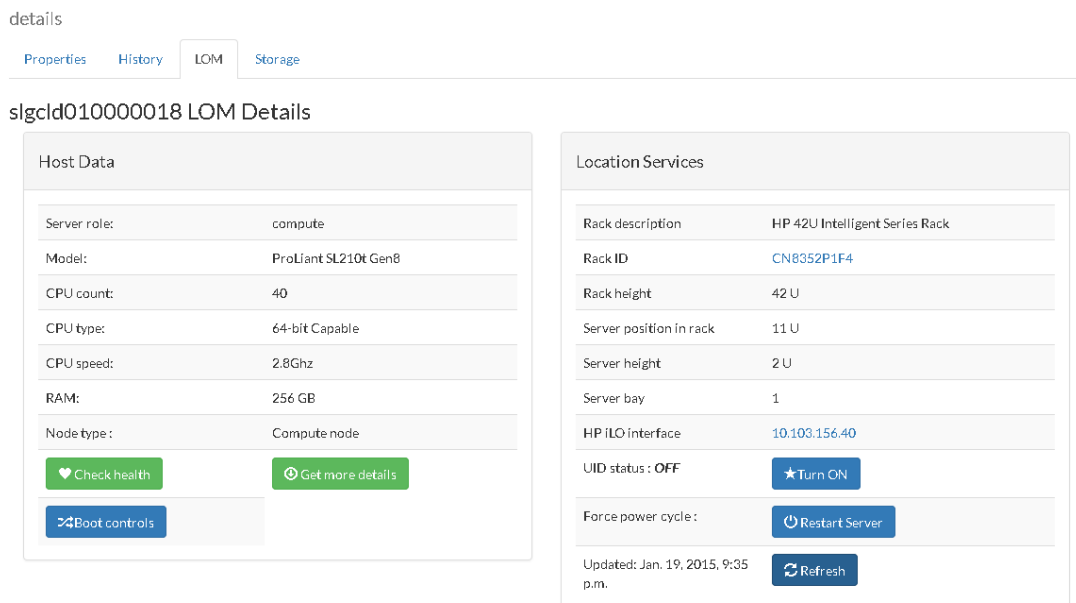

#### **101. pav. SiteManager detalios serverio informacijos langas**

Iš šio lango matome, jog buvo sėkmingai paimta visa informacija per IPMI sąsają:

• Sėkmingai nuskaityta serverio rolė

- Sėkmingai nuskaityta serverio vietos informacija (serverių spintoje), taigi buvo automatiškai sukurti serverių spintų objektai duomenų bazėje.
- Taip pat buvo įrašyti serverio parametrai į SiteManager duomenų bazę apie jo RAM, vCPU, CPU tipą, dažnį.

## **6.2.1. Išvados**

Iš aukščiau pateiktų rezultatų matome, jog tikslas (kam buvo kurtos šios sistemos) pasiektas:

- **Diegimas įvykdytas automatizuotai**, perdavus tik pagrindinius parametrus diegimo metu nebuvo reikalingos gilios OpenStack žinios.
- **SiteManager sistemos automatiškai prisiregistravo į CloudMap sistemą**, su jom priklausančioms OpenStack aplinkomis.
- **Buvo suteikta prieiga prie OpenStack resursų stebėjimo –** buvo realiu laiku renkama informacija per OpenStack API apie aplinkos resursų išnaudojimą, virtualias mašinas (jų būsenas), virtualių mašinų šablonus, operacinių sistemų atvaizdus ir t.t.

Sukurta sistema, palyginus su panašiomis sistemomis, veikia geriau dėl šių pagrindinių funkcijų:

- **Gali diegti nestandartinius OpenStack komponentus** (modifikuotas Keystone, Neutron pakeistas į Nuage).
- Diegimo metu taip įdedamas papildomas komponentas pakeičiantis virtualių mašinų talpinimo serveriuose logiką.
- **SiteManager sistemoje automatiškai prisiregistravo visi serveriai**, jiems tuomet buvo per IPMI sąsają nustatyta krautis iš tinklo ir perduoti operacinių sistemų atvaizdai – panašios sistemos neturi tokio lygio automatizavimo.
- **OpenStack aplinkų informacija gaunama per Rest API**, taip pat įvesta veiksmų autorizacija (pavyzdžiui VM perkrovimo) pagal vartotojų grupes, o tokio funkcionalumo Horizon komponentas neturi.
- **CloudMap galėjo aktyviai automatizuotai testuoti OpenStack aplinkas**  tokių galimybių analogiškos sistemos neturi, nes šis funkcionalumas nereikalauja sistemos naudotojui turėti privilegijų pačioje OpenStack aplinkoje. Jam užtenka turėti teises prisijungti į CloudMap, taigi jis negali padaryti jokios žalos paleisdamas testą.

Taigi, diegimo procesas buvo kokybiškai patobulintas – diegėjams nebereikėjo jungtis į dešimtis ar šimtus virtualių mašinų ir diegti bei konfigūruoti serverių rankiniu būdu. Reikalingas laikas, norint įdiegti vieną OpenStack aplinką (sudarytą iš 3 valdymo serverių) buvo sutrumpintas nuo **2-3 dienų** iki **2-4 valandų**. Laiką, norint įdiegti OpenStack aplinką rankiniu būdu iš kelių šimtų serverių net neįmanoma nustatyti (tokį eksperimentą atlikti būtų sudėtinga ir beprasmiška), taigi galima įvertinti tik faktą, jog pridedant papildomus skaičiavimo serverius – diegimo laikas ilgėja ne tiesiškai, nes su kiekvienu serveriu – sudėtingėja konfigūracija.

OpenStack aplinkos resursų priežiūros proceso patobulinimą galima įvertinti tuo, jog anksčiau nebuvo galimybės stebėti iškart daugelio OpenStack aplinkų. CloudMap sistema suteikia šį funkcionalumą, taip pat sistemos priežiūros komandai supaprastina problemų paiešką, nes pateikia informaciją apie visus veikiančius ir neveikiančius vidinius servisus.

# **6.3. Sprendimo veikimo ir savybių analizė, kokybės kriterijų įvertinimas**

Šiame skyriuje kategorijomis suskirstomos savybės, jos analizuojamos. Taip pat įvertinami kokybės kriterijai įvairiais aspektais (tiek sistemos kūrimo kokybė, tiek ir naudojimas)

#### **6.3.1. Sprendimo veikimo analizė**

Atliekant eksperimentą buvo matoma, jog kaip ir tikėtasi – dėl padidėjusio apkrovimo (sistemomis vienu metu naudojosi kelios dešimtys darbuotojų) nesusidarė jokių problemų. Produkcijai skirta Apache konfigūracija ir tai, jog SiteManager sistema buvo įdiegta į vieną iš valdymo serverių, kurie dažniausiai turi po 48 vCPU ir kelis šimtus MB RAM atminties, galėtų

atlaikyti tūkstančius kartų didesnį krūvį. SiteManager sistemos taip pat sėkmingai registravosi į CloudMap sistemą.

Palyginus su anksčiau imonėje naudota sistema "QuataViewer" – SiteManager veikė daug greičiau, nes buvo nesikreipiama tiesiai į duomenų bazę (tai nėra patikimas būdas pateikti informaciją, nes OpenStack duomenų bazė nėra sukurta efektyviai atvaizduoti duomenis tiesiai iš lentelių, papildomai jų neapdorojant). Taip pat, naudojant *Django Cache Framework* buvo galima išsaugoti informaciją serverio sparčiojoje atmintyje, taip ženkliai sutrumpinant užklausos laiką (nuo  $\sim$ 500ms užklausos atsakymo laikas sumažėjo iki  $\sim$ 50ms).

### **6.3.2. Sprendimo savybių analizė**

Naudotojams abi sistemos pasirodė intuityvios, lengvai suprantamos, nes nebuvo suteiktas joks papildomas apmokymas, o tiesiog duotos teisės prisijungti. Kita svarbi savybė – sistemų dizainas, Bootstrap CSS karkasas leido nesudėtingai sukurti naudotojui patrauklų dizainą, aiškiai atrodančias lenteles, mygtukus.

#### **6.3.3. Sprendimo kokybės kriterijų įvertinimas**

Pagrindiniai kokybės kriterijai yra nustatomi iš funkcinių reikalavimų. Kadangi šis sprendimas yra kuriamas inžinieriam, kurie vykdys konkrečius veiksmus, diegiant OpenStack sistemą – nesukurtos funkcijos galėtų sukelti problemų visai instaliacijos grandinei. Kokybės kriterijai šiuo atveju gali būtų skirstomos į šias grupes:

**Sistemos kūrimo kokybė** – buvo naudojami vienetų testai, integraciniai testai, nenutrūkstantis RPM paketų kūrimas ir testavimas su Jenkins platforma. Taip pat didelę reikšmę sistemos kokybei turėjo nuolatinis naudojimasis ja, kuriant diegimo skriptus.

**Sistemos funkcijų kokybė** – testavimo metu buvo sėkmingai įdiegta OpenStack aplinka duomenų centruose. Vienintelis naudotojų pageidavimas – papildomi informaciniai laukai prie virtualių mašinų sąrašo. Kadangi tai nebuvo numatyta pradiniuose sistemos reikalavimuose, tai buvo traktuojama, kaip naujo funkcionalumo prašymas, o ne kaip defektas.

#### **6.4. Sprendimo taikymo rekomendacijos**

Sprendimą taikyti reiktų atsižvelgus į OpenStack versiją bei skirti laiko susipažinimui su komponentais, kurie sudaro debesų kompiuterijos sprendimą. SiteManager sistema nediegia Swift komponento, atsakingo iš duomenų saugojimą, nes jis yra vienas ir naudojamas globaliai per visą pasaulį, todėl jį reiktų įsidiegti atskirai.

Norint automatinio SiteManager sistemų registravimosi į CloudMap – tarp jų turi būti galimybė susisiekti per 80 sąsają. Komunikacija vykdoma šifruotu protokolu, todėl dėl saugumo rūpintis nereiktų (net ir pati informacija nėra slapta, jokie slaptažodžiai neperduodami).

Serveriai debesų kompiuterijos sprendimui turėtų būti HP, jei norima pilno SiteManager funkcionalumo (automatiškai atvaizduojamos serverių spintos panaudojant "HP Intelligent Series Rack" galimybes nustatant serverių poziciją), tačiau SiteManager gali valdyti ir Dell serverius per IPMI sąsają, tačiau nebus galimybės matyti serverių spintų diagramas. Kitų gamintojų serveriai nepalaikomi, tačiau yra sukurta "VendorManager" klasė, kurią galima papildyti moduliais, kurie leistų valdyti kitų gamintojų serverius.

# **7. REZULTATŲ APIBENDRINIMAS IR IŠVADOS**

Šiame skyriuje pateikiamas rezultatų apibendrinimas iš prieš tai buvusių skyrių tai pastebėjimai. Taip pat pateikiamos pagrindinės tiriamojo darbo išvados bei pasiūlymai tolimesniam darbui.

# **7.1. Rezultatų apibendrinimas**

Šio tiriamojo darbo metu nustatyta, jog norint išnaudoti visus OpenStack privalumus ir turėti stabilią diegimo ir prižiūrėjimo platformą – reikia nemažai funkcionalumo sukurti įmonės viduje arba kombinuoti skirtingas sistemas. Taigi, pagrindiniai OpenStack diegimo į fizinius serverius trūkumai:

- Didelis reikalingų paketų kiekis
- Konfigūracijos sudėtingumas
- OpenStack konfigūracijų tikrinimas (sudėtinga įsitikinti, ar visi komponentai tarpusavyje veikia)
- Fizinių serverių valdymo funkcionalumo nebuvimas (Horizon arba joks kitas komponentas negali diegti OpenStack į naujus serverius)
- Nėra galimybės agreguoti daugiau nei vienos OpenStack aplinkos informacijos.

Rinkoje esančių projektų, kurie analizuoja ir sprendžia šias problemas, dėka, pavyko sukurti specifikacijas naujai sistemai, kuri tiesiogiai sprendžia aukščiau išvardintas problemas. Suprojektuota ir sukurta sistema visus trūkumas išsprendžia tam tikrais etapais:

- Didelis reikalingų paketų kiekis tampa visiškai paprasta užduotimi, kai diegimą atlieka instaliacinis skriptas.
- Konfigūracijos sudėtingumas taip pat tampa ne problema, nes naudojami kintamieji ir konstantos, taigi IP adresai, duomenų bazių konfigūracijos yra automatizuotos ir visa informacija išsaugoma.
- OpenStack konfigūracijų tikrinimas yra atliekamas nuolat, vos tik pradėjus diegti sistemą. Taigi matome, kaip po truputį pradeda veikti vis daugiau servisų.
- Fizinių serverių valdymas išsprendžiamas per SiteManager sistemą, kai sukuriamos serverių spintas atvaizduojančios diagramos bei sukuriamas funkcionalumas, leidžiantis valdyti serverius per IPMI sąsają (priskirti operacinės sistemos atvaizdą, perkrauti ir t.t.).
- Daugelio OpenStack aplinkų informacijos agregacija yra pasiekiama per CloudMap sistemą.

Galime teigti, jog tikslas (išsaugoti žinias sukuriant automatizuotą serverių valdymo ir OpenStack diegimo karkasą) buvo pilnai įgyvendintas. Naudotojų atsiliepimai apie sistemą buvo itin teigiami, sistemos sėkmingai susitvarkė su savo užduotimis. OpenStack diegimą atliko darbuotojai iš kitų komandų, kurios nebuvo susijusios su instaliacijos skripto kūrimu. Taip pat pademonstruotos galimybės kaupti informaciją iš daugelio aplinkų ir nuolat stebėti OpenStack sistemos būklę visuose duomenų centruose.

Tiriamojo darbo metu ne tik pademonstruotos didžiulės OpenStack API galimybės, tačiau ir parodoma, kad yra gana nesudėtinga, naudojantis Python programavimo kalba bei Django karkasu, sukurti dideles ir patikimas (sistemos taip pat buvo tikrintos prasiskverbimo atakomis) informacines sistemas. Django karkasas – vienas iš geriausiai dokumentuotų Python projektų yra geriausias įrankis, norint greitai ir efektyviai kurti naujas sistemas.

# **7.2. Išvados**

1. Atlikus analizę nustatyta, kad:

- Yra aiškiai apibrėžtos dažniausios problemos diegiant paskirstytą programinę įrangą (tokią kaip OpenStack).
- 2. Toliau, sistemų kūrimo etape:
- Suprojektuotos sistemos, galinčios automatizuoti OpenStack diegimą bei automatiškai rinkti debesų kompiuterijos sprendimo duomenis ir perduoti į centrinę sistemą.
- Sukurtos dvi sistemos (SiteManager ir CloudMap), skirtos automatizuotam fizinių serverių aptikimui ir operacinių sistemų, OpenStack diegimui bei galinčios realiu laiku stebėti ir kaupti šių OpenStack aplinkų informaciją.
- 3. Atlikus OpenStack diegimo ir priežiūros eksperimentą nustatyta, kad sukurtos sistemos yra tinkamos debesų kompiuterijos sprendimo diegimui, resursų peržiūrai realiu laiku, vidinių procesų informacijos agregavimui ir persiuntimui į centrinę sistemą. Ši centrinė sistema, dar žinoma kaip CloudMap, be naudotojų įsikišimo surinko visus SiteManager duomenis.

# **7.3. Pasiūlymai tolimesniam sistemos tobulinimui**

Paprasčiausi sistemos patobulinimai, kurie galėtų būti sekančioje sistemos kūrimo fazėje:

- **Automatinis aptiktų resursų priskyrimas į veikiančią OpenStack aplinką -** šis funkcionalumas pasinaudotų jau egzistuojančiomis funkcijomis, tokiomis kaip serverių registravimo funkcijas (kai serveriai patys registruojasi į SiteManager sistemą arba aptinkami skenuojant potinklius), serverių rolės nustatymas (ši funkcija būtų panaudojama norint nustatyti, į kokią resursų grupę reikia priskirti šį serverį: valdymo serverius, skaičiavimo serverius arba duomenų saugojimo serverius). Turint šią informaciją, SiteManager sistema galėtų per IPMI sąsają savarankiškai priskirti operacinės sistemos atvaizdą, tuomet jį perkrauti ir pradėti OpenStack instaliaciją. Galimi pavojai – gali būti įdiegta OpenStack sistema į serverius, kurie būtų atsitiktinai aptikti tinkle, nors juos į debesį prijungti nenumatyta. Kitas svarbus aspektas, kuris galėtų sutrikdyti šį procesą – organizacijoje naudojama ServiceNow sistema, kurioje turėtų būti iškeltas įrašas, jog serveryje ketinama diegti naują operacinę sistemą.
- **Debesų sprendimo išnaudojamų resursų istorijos stebėjimas ir ateities prognozės** – šis papildomas funkcionalumas leistų matyti, kaip įsisavinami resursai ir kaip plečiasi arba traukiasi infrastruktūra. Ateities prognozėm reiktų pasirinkti tinkamą modelį, nes linijinis modelis nebūtų realistiškas. Šiam uždaviniui reikėtų ne tik įvertinti, kaip keičiasi resursų išnaudojimas pastarosiom dienom arba savaitėm, tačiau įvertinti ir metų laikus, nustatant ryšius su prieš tai keliais metais buvusiais duomenimis. Būtų patartina išnaudoti dirbtinio intelekto ir kompiuterio mokymosi (*angl. k. "machine learning"*) algoritmus. Atlikus nedidelį tyrimą Python trečiųjų šalių bibliotekose rasta nemažai paketų, kurie galėtų padėti išspręsti šį uždavinį. Produktai, kurie bando nustatyti resursų išnaudojimą ir nuspėti, kada nebepavyks paleisti naujų virtualių mašinų – *BMC TrueSight*. Šio darbo rašymo metu, įrankį kurianti kompanija surengė prezentaciją apie jo galimybes ir buvo matoma, jog jis gana ankstyvoje kūrimo stadijoje, nes prognozėm nustatyti buvo naudojamas linijinis modelis, kuris visiškai neatitiko realybės. Kitas įrankis, kuris taip pat buvo įvertintas – *VMTurbo*, šiame įrankyje resursų išnaudojimo prognozių funkcionalumo šiuo metu nėra ir numatoma tik tolimoje versijoje, taigi įdiegti šią funkciją į SiteManager arba CloudMap būtų tikrai naudingas žingsnis, nes kol kas tai planuojama daryti tik su MS Excel pagalba ir nesinaudojant matematiniais modeliais.
- **Docker LXC konteinerių panaudojimas automatizuotame diegime –** tai viena iš populiariausių technologijų šiuo metu. Nors LXC konteineriai jau egzistuoja daugelį

metų – jie nebuvo plačiai naudojami dėl sudėtingo konteinerių mechanizmo. *Docker* taikomoji programa išsprendė šią problemą ir dabar vos keliomis komandomis galima per sekundę paleisti konteinerį. Pritaikomumas – CloudMap galėtų būti paruošta konteineryje, kurį reikėtų tiesiog paleisti. Taip būtų galima gana sudėtingą instaliaciją pakeisti į visiškai paprastą konteinerio paleidimą. Tačiau ši technologija dar šiek tiek per jauna, nes *Docker daemon*, galintis veikti tik "root" teisėmis gali būti sukompromituotas ir tapti nesaugiu komponentu, tuomet iš konteinerio galima užgrobti visą serverį. Produkciniame tinkle šis sprendimas galėtų būti naudojamas tik išsprendus saugumo problemas.

• **Automatizuota sistemų instaliacija Chef pagalba –** kitas, itin populiarus sprendimas automatizuoti diegimus. Šiuo metu SiteManager naudoja *bash* skriptus, kurie diegia ir konfigūruoja komponentus. Jie galėtų būti pakeisti *Chef* receptais, kuriuos paleistų SiteManager sistema. Sistemos naudotojas neturėtų matyti ar pajusti skirtumo, kokia technologija naudojama žemesniajame lygyje. *Chef* sistema padėtų tvarkingiau tobulinti OpenStack diegimą, išskirstyti viską mažesniais komponentais. Taip pat jis galėtų užtikrinti atnaujinimus.

# **8. LITERATŪRA**

- [1] P. Mell, T. Grance, "The NIST Definition of Cloud Computing, REF 800-145.," 2011.
- [2] B. Violino, "Bloomberg For Enterprise," 24 11 2014. [Tinkle]. Available: http://bloombergdatacap.cms.newscred.com/article/81-of-companies-shifting-mission-critical-apps-tocloud/0c9fe1fed725496353e6d20bb042c91d. [Kreiptasi 14 12 2014].
- [3] .Why banks are wary of public clouds, "[Tinkle]. Available: http://www.computerweekly.com/opinion/Why-banks-are-wary-of-public-clouds. [Kreiptasi 02 05 2015].
- [4] "OpenStack Open Source Cloud Computing Software," 2009. [Tinkle]. Available: https://www.openstack.org/. [Kreiptasi 02 05 2015].
- [5] Jean-Paul Arcangeli, Raja Boujbel, Sébastien Leriche, "Automatic deployment of distributed software systems - Definitions and state of the art," 118 Route de Narbonne, F-31062 Toulouse, France, 2015.
- [6] O. community, "OpenSack Logical Architecture," [Tinkle]. Available: http://docs.openstack.org/admin-guide-cloud/content/logical-architecture.html. [Kreiptasi 03 05 2015].
- [7] Giuseppe Aceto, Alessio Botta, Walter de Donato, Antonio Pescapè, "Cloud monitoring: A survey," Napoli, Italy, 2013.
- [8] Fifield, Tom; Fleming, Diane; Gentle, Anne; Hochstein, Lorin; Proulx, Jonathan; Toews, Everett; Topjian, Joe, "Automated Deployment," įtraukta *OpenStack Operations Guide*, O'Reilly Media, Inc., 2014, p. 330.
- [9] "http://pythonhackers.com/open-source/," [Tinkle]. Available: http://pythonhackers.com/opensource/. [Kreiptasi 06 01 2015].
- [10] "Django code," Django Software Foundation, [Tinkle]. Available: https://code.djangoproject.com/wiki/Fixtures. [Kreiptasi 17 01 2015].

# **9. PRIEDAI**

# **9.1. SiteManager sistemos duomenų bazės schema**

Šiame skyriuje pateikiama SiteManager duomenų bazės schema. Ji yra automatiškai sugeneruojama per IntelliJ programavimo aplinką, nes naudojamas standartinės Django karkaso bibliotekos, skirtos darbui su duomenų bazėmis.

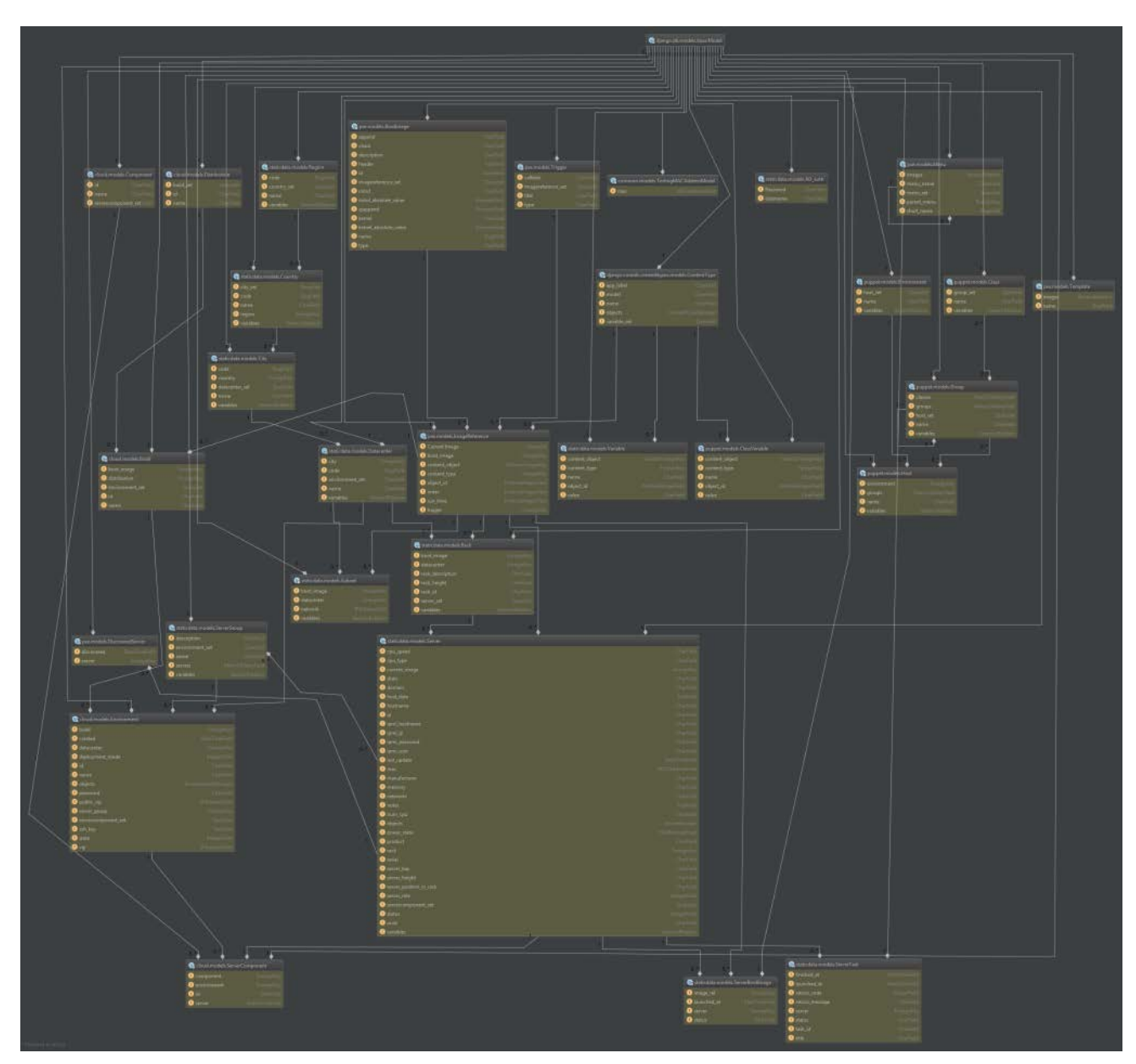

**102. pav. Pav. SiteManager duomenų bazės modelis, sugeneruotas per IntelliJ IDE**